# User's Guide

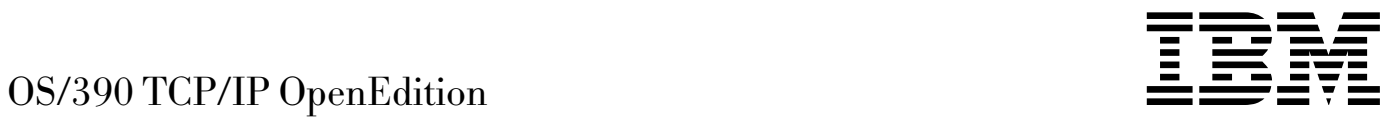

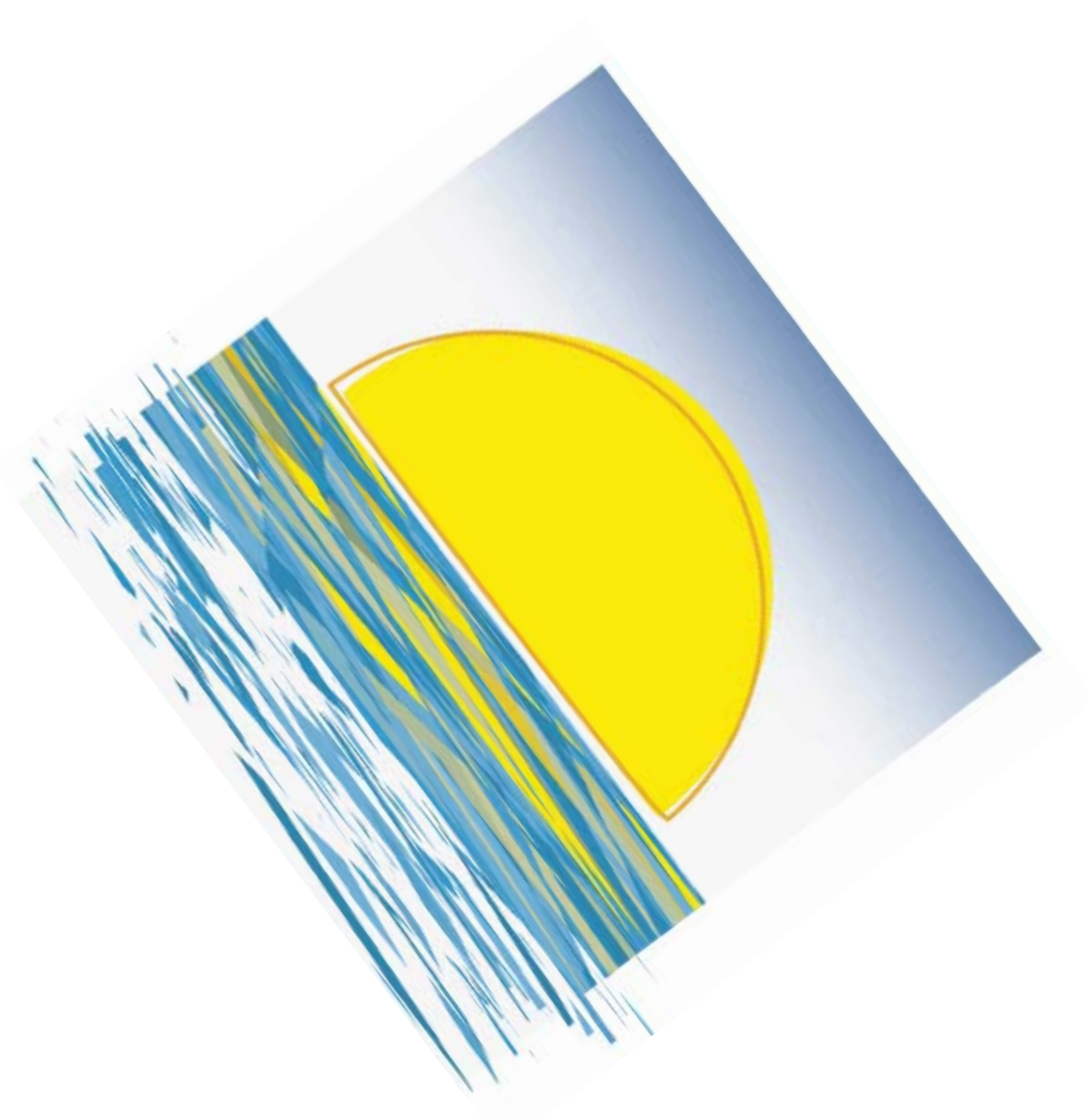

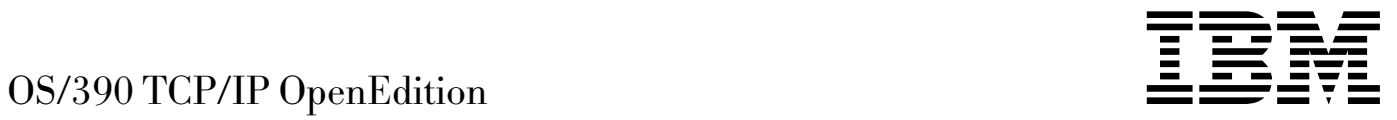

# User's Guide

#### **Note:**

Before using this information and the product it supports, be sure to read the general information under Appendix H, "Notices" on page 267.

#### **First Edition (June 1997)**

This edition applies to OS/390 (5645-001) and OS/390 TCP/IP OpenEdition. See the "Summary of Changes" for a description of the changes made in this edition. Make sure you are using the correct edition for the level of the product.

Order publications through your IBM representative or the IBM branch office serving your locality. Publications are not stocked at the address below.

IBM welcomes your comments. A form for readers' comments may be at the back of this publication. If the form has been removed, you may send your comments to the following address:

International Business Machines Corporation Department CGMD P.O. Box 12195 Research Triangle Park, North Carolina 27709 USA

If you prefer to send comments electronically, use one of the following methods:

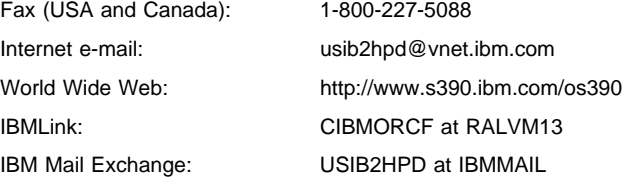

When you send information to IBM, you grant IBM a nonexclusive right to use or distribute the information in any way it believes appropriate without incurring any obligation to you.

#### **Copyright International Business Machines Corporation 1990, 1997. All rights reserved.**

Note to U.S. Government Users — Documentation related to restricted rights — Use, duplication or disclosure is subject to restrictions set forth in GSA ADP Schedule Contract with IBM Corp.

# **Contents**

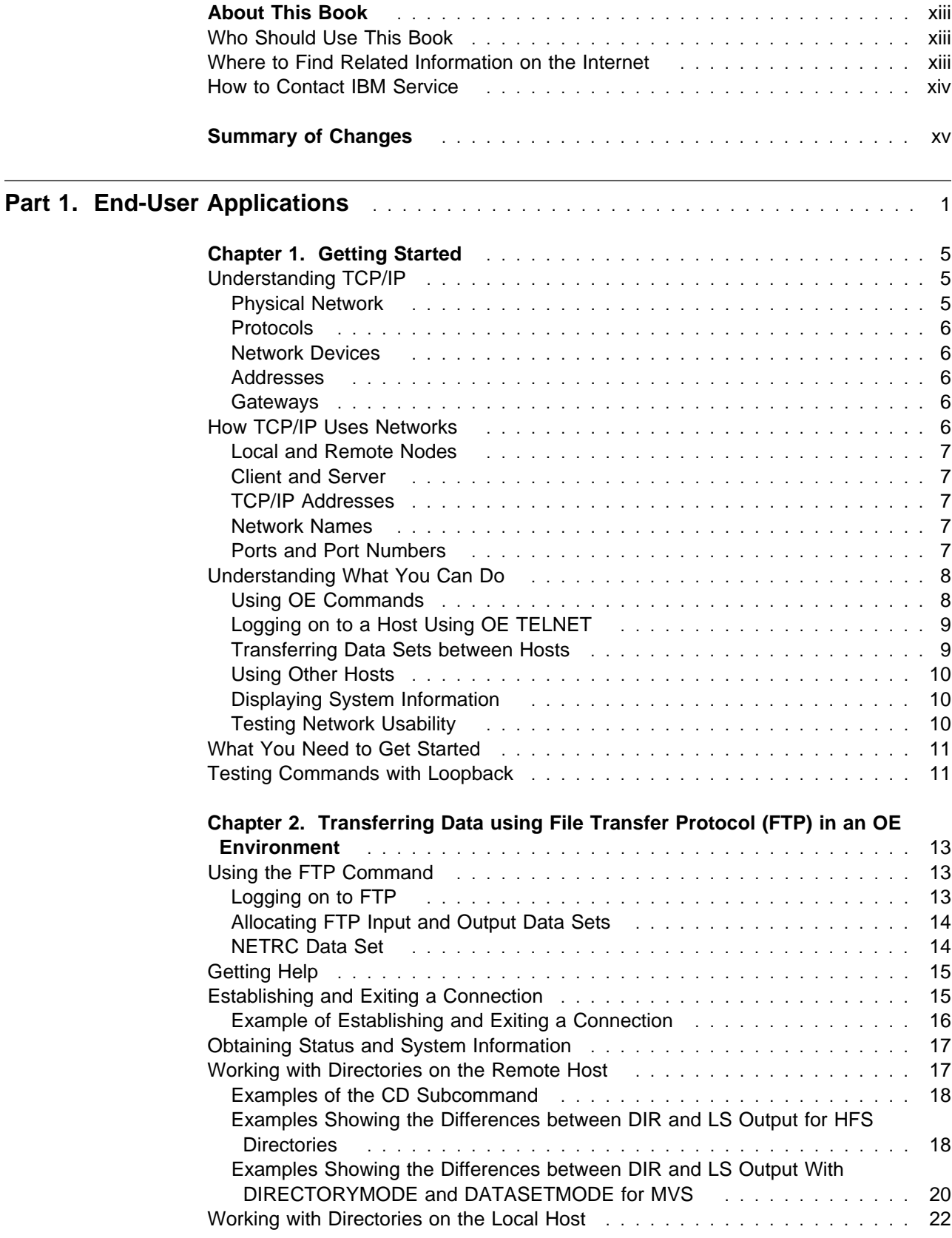

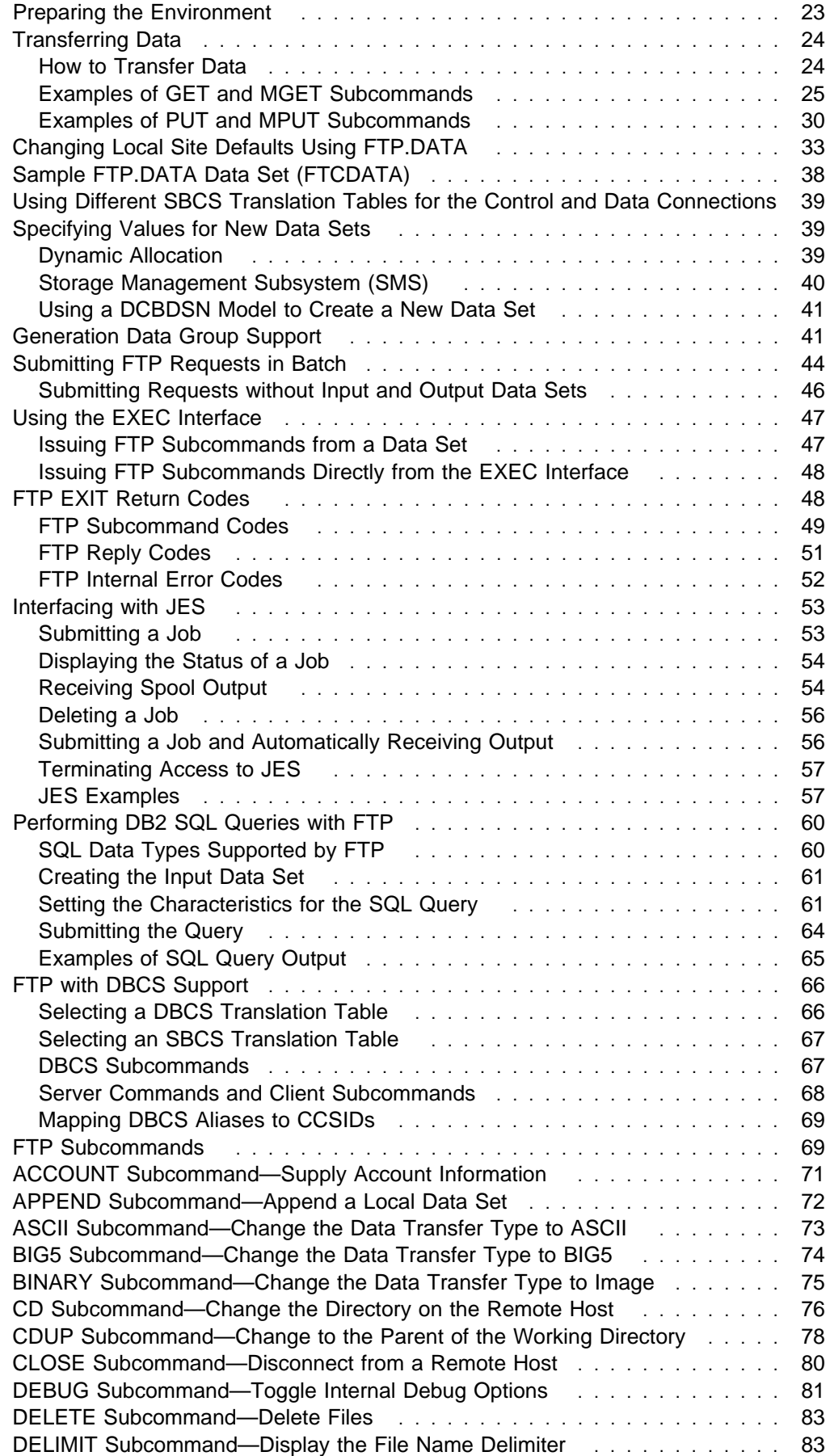

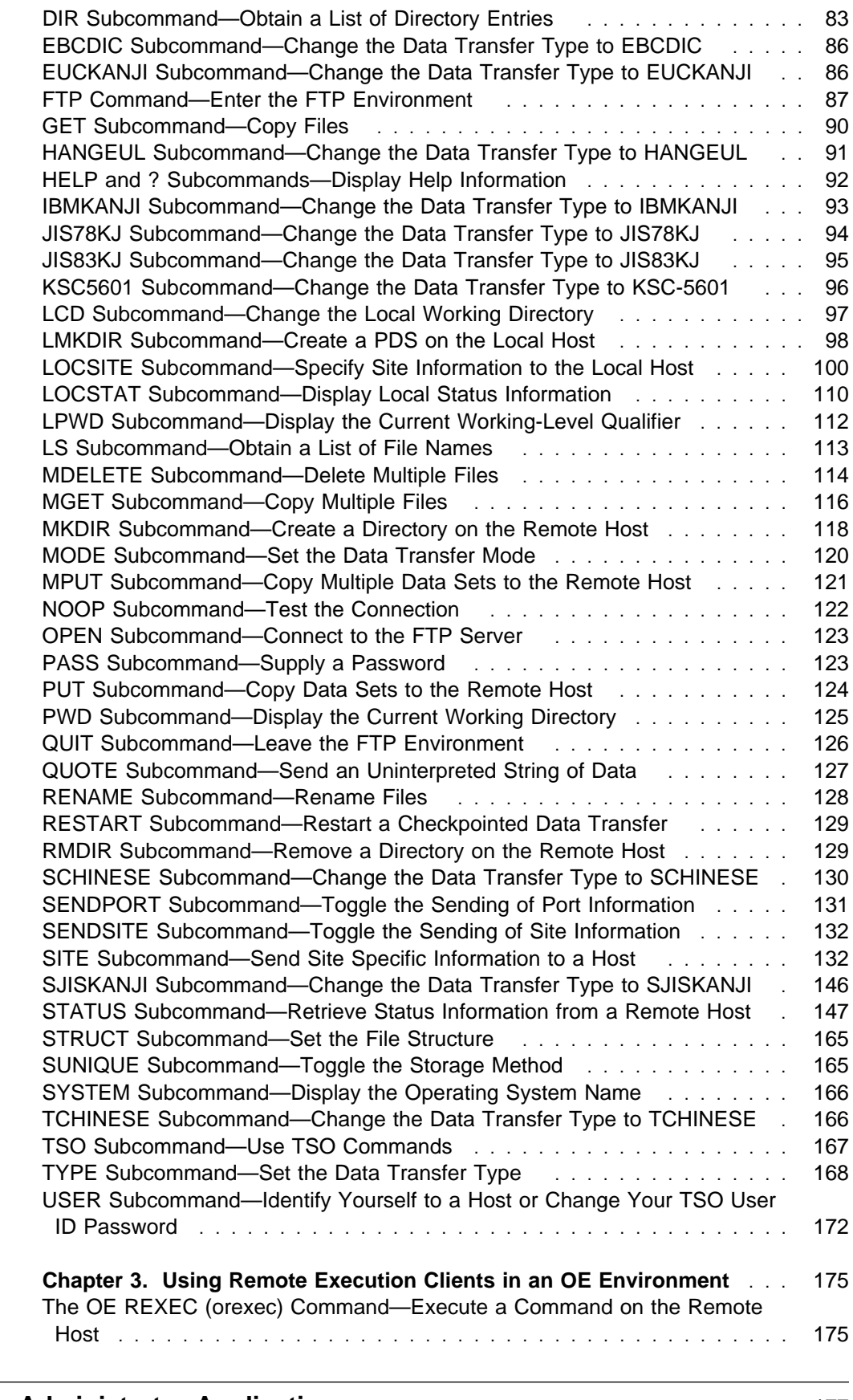

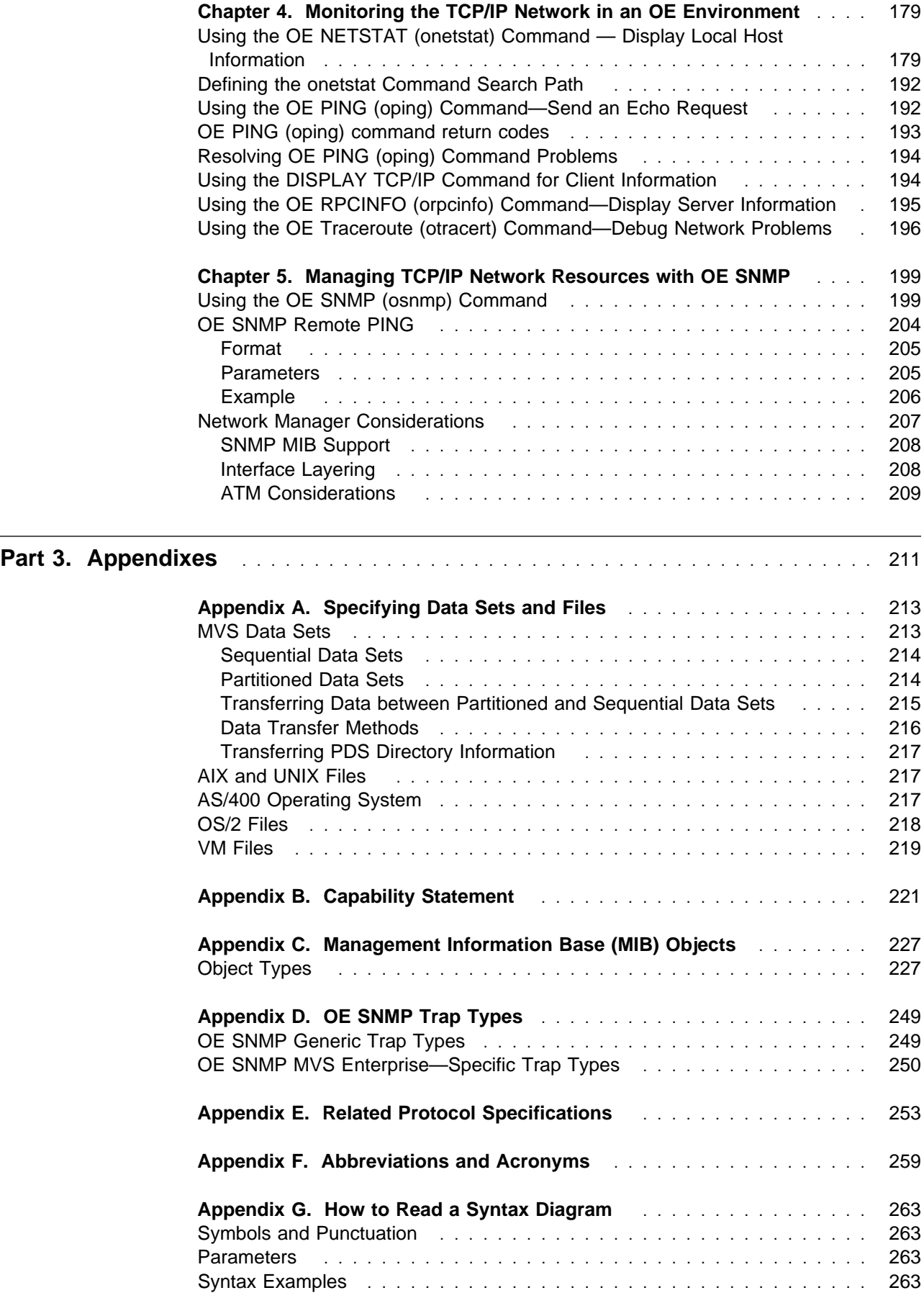

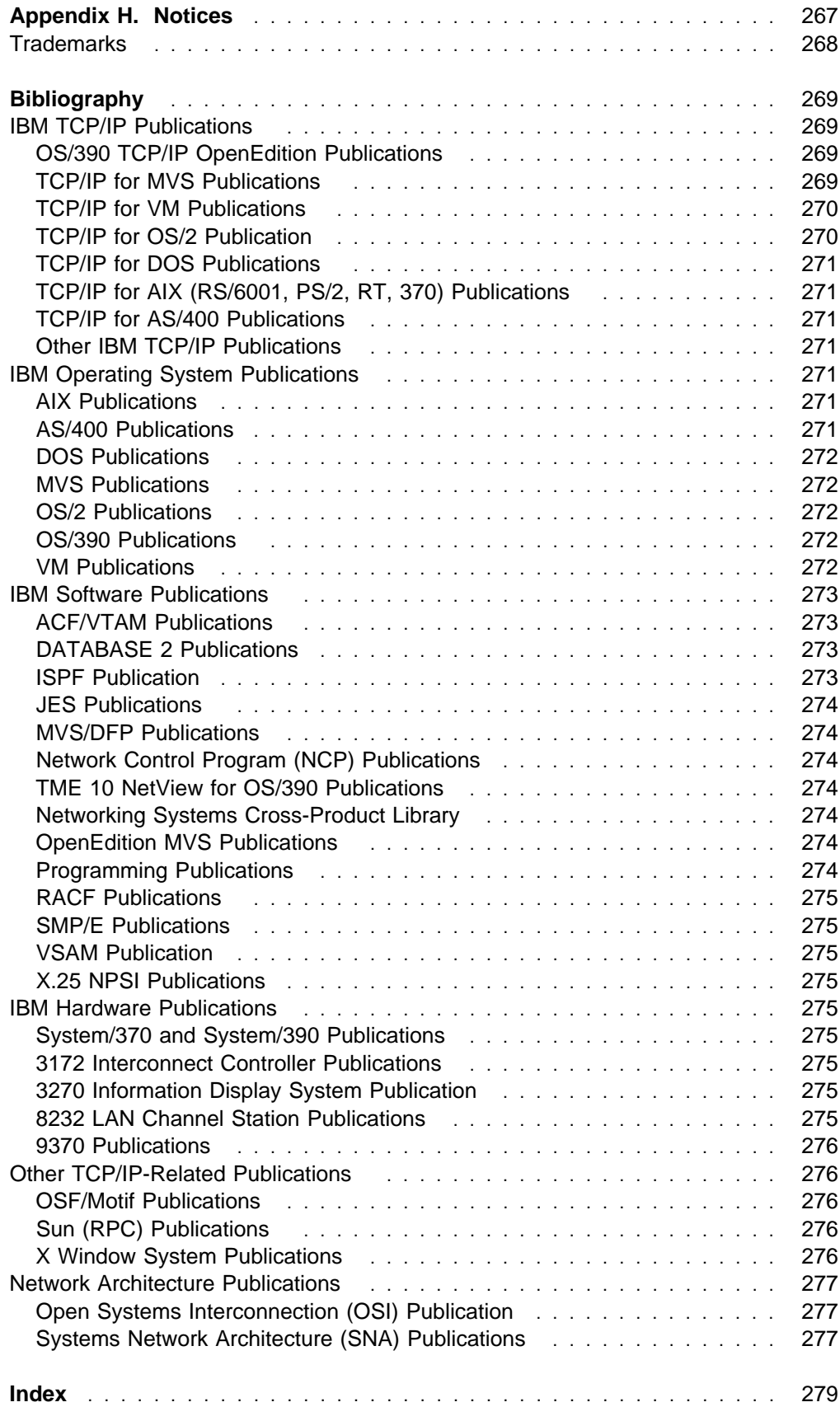

# **Figures**

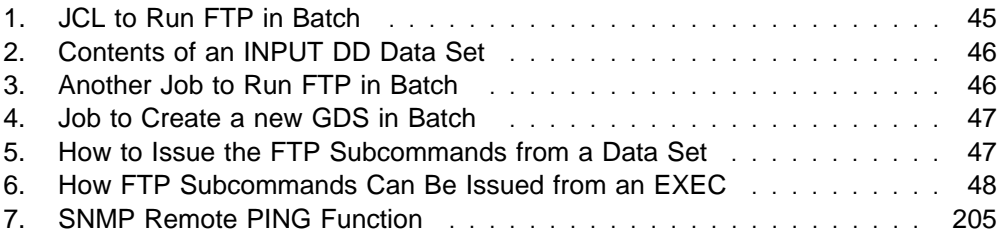

# **Tables**

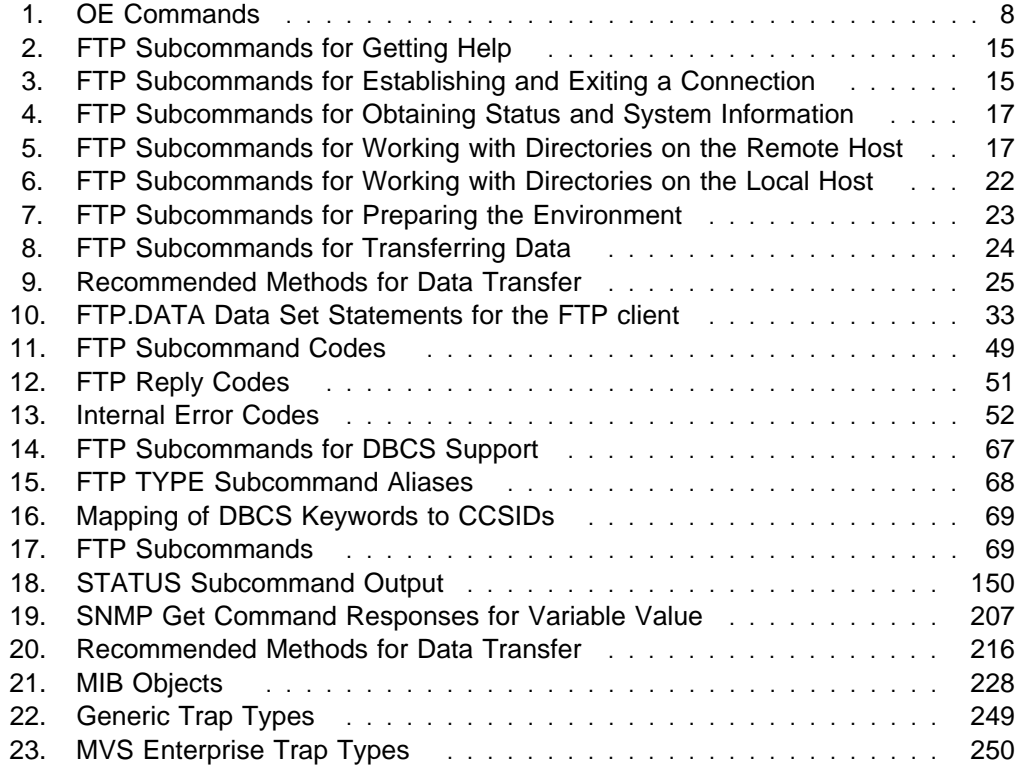

## **About This Book**

This book describes how to use the applications available in OS/390 TCP/IP OpenEdition to do the following functions:

- Log on to a remote host
- **Dog on to a remote**<br>• Transfer data sets
- Transier data sets<br>• Run a command on another host
- Kurr a command on
- Monitor the network<br>• Manage network resources

OS/390 TCP/IP OpenEdition is an integral part of the OS/390 family of products. For an overview and mapping of the documentation available for OS/390, see the OS/390 Information Roadmap.

#### **Who Should Use This Book**

This book is written for end users and system administrators who want to use the applications that are available in OS/390 TCP/IP OpenEdition.

Part 1 of this book provides information useful primarily to end users, while Part 2 provides information useful to system administrators. Part 3 provides reference information useful to both.

Before using this book, you should be familiar with the IBM Multiple Virtual Storage operating system (MVS) and the IBM Time Sharing Option (TSO). In addition, OS/390 TCP/IP OpenEdition should already be installed and customized for your network. For information about installing, see the Program Directory. For information about customizing, see the OS/390 TCP/IP OpenEdition Configuration Guide.

#### **Where to Find Related Information on the Internet**

You may find the following information helpful.

For current updates to the TCP/IP Version 3 Release 2 for MVS documentation described in "Bibliography" on page 269, check out the TCP/IP for MVS home page:

http://www.networking.ibm.com/tcm/tcmprod.html

To keep in close touch with OS/390, we suggest you look at the OS/390 home page:

http://www.s390.ibm.com/os390

To keep abreast of new products and technologies from IBM Networking, take a look at the IBM Networking home page:

http://www.networking.ibm.com/

The IBM Networking Software Glossary is now available in HTML format as well as PDF. You can access it directly at the following URL:

http://www.networking.ibm.com/nsg/nsggls.htm

## **How to Contact IBM Service**

 For telephone assistance in problem diagnosis and resolution (in the United States or Puerto Rico), call the IBM Software Support Center anytime (1-800-237-5511). You will receive a return call within 8 business hours (Monday – Friday, 8:00 a.m. – 5:00 p.m., local customer time).

Outside of the United States or Puerto Rico, contact your local IBM representative or your authorized IBM supplier.

# **Summary of Changes**

#### **Summary of Changes for GC31-8305-00**

This is the first edition of this book. It contains information previously presented in the TCP/IP for MVS: User's Guide, SC31-7136-02, which supports TCP/IP Version 3 Release 2 for MVS. This book is new for OS/390 TCP/IP OpenEdition, which provides OpenEdition function for TCP/IP in the OS/390 environment. For information about previously available TCP/IP function, continue to use the TCP/IP Version 3 Release 2 for MVS library.

This book describes:

- Commands for OS/390 TCP/IP OpenEdition. Some of this information was previously found in TCP/IP Version 3 for OpenEdition MVS: Applications Feature Guide, SC31-8069-00 and TCP/IP for MVS: User's Guide, SC31-7136-02.
- Information on using FTP and Telnet in an OE environment.
- Capability Statement.

# **Part 1. End-User Applications**

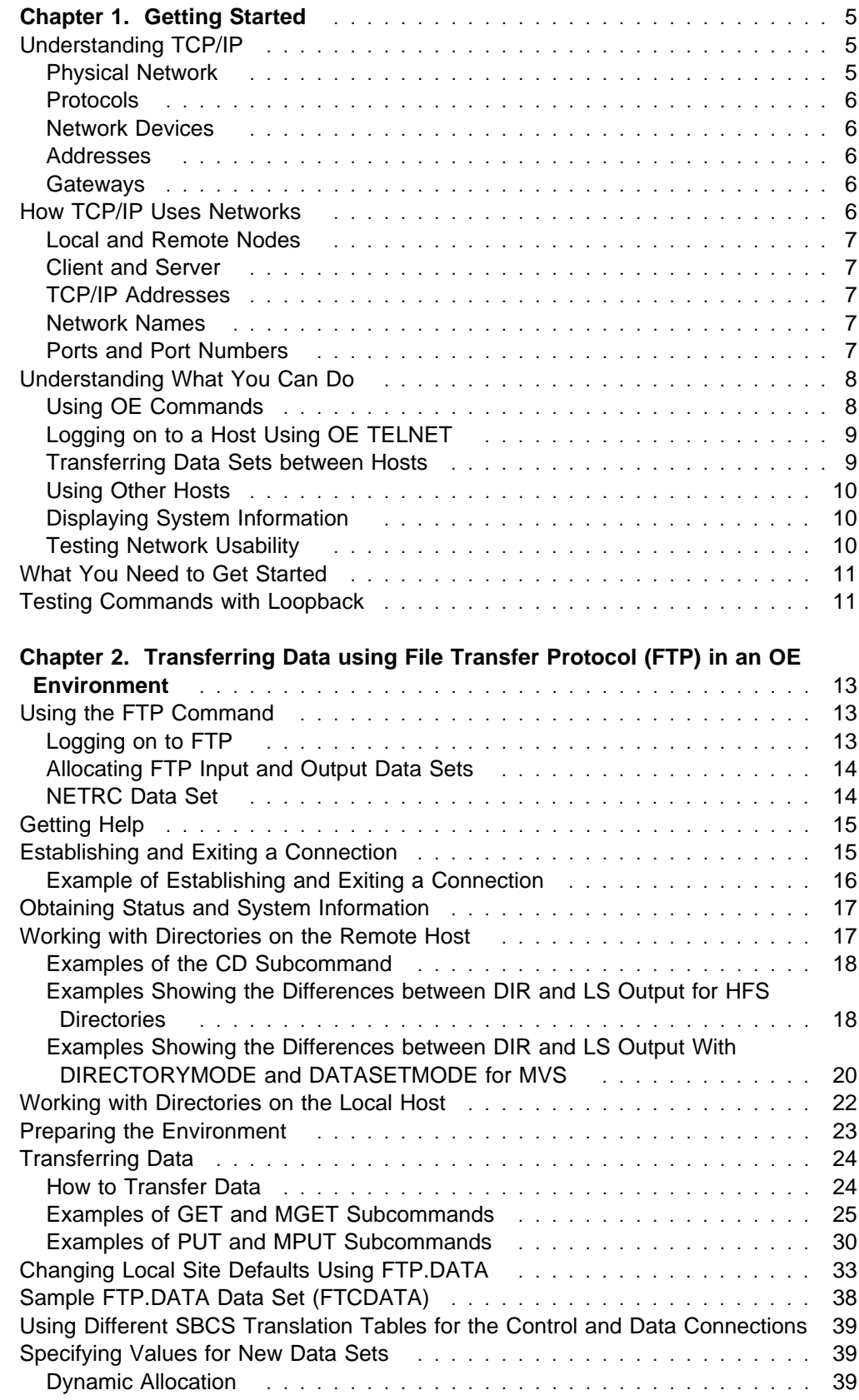

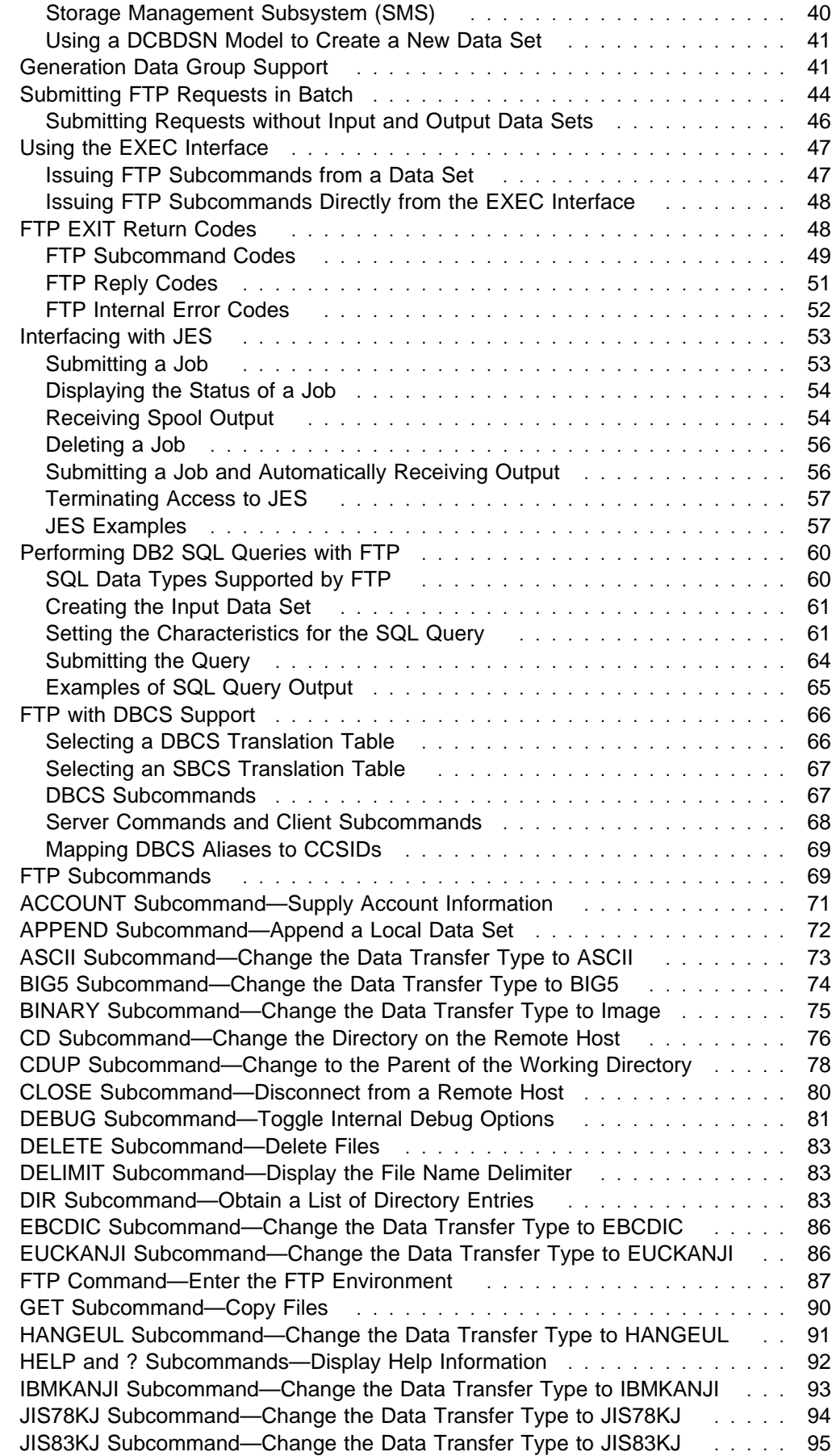

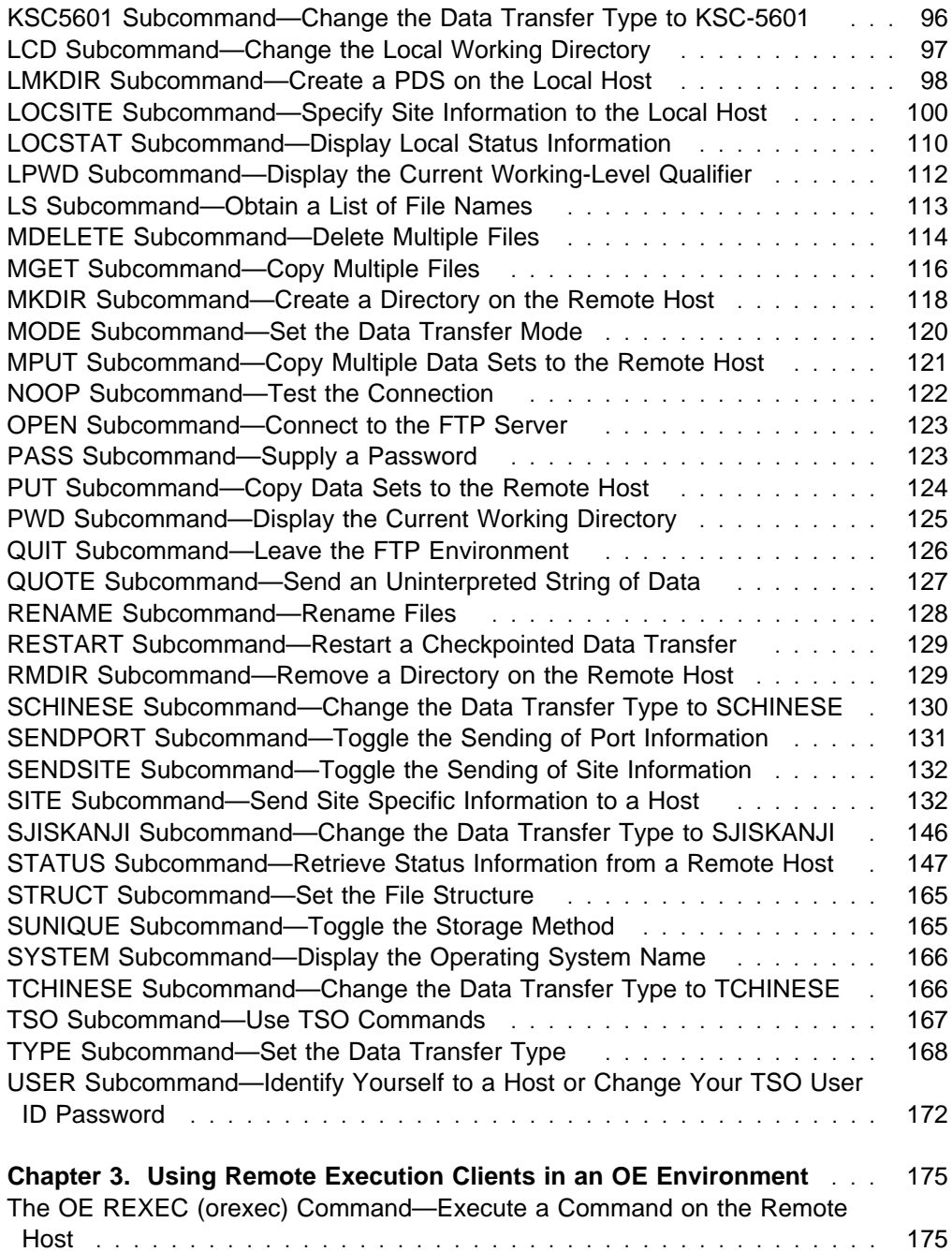

## **Chapter 1. Getting Started**

Transmission Control Protocol/Internet Protocol (TCP/IP) is a set of industrystandard protocols and applications that allow you to share data and computing resources with other computers, both IBM and non-IBM. By using TCP/IP commands at your workstation, you can perform tasks and communicate easily with a variety of other systems and workstations. TCP/IP allows you to perform tasks independent of the type of computer. TCP/IP for MVS lets you use the Time Sharing Option (TSO) to interactively run the TCP/IP applications (TCP/IP commands). OS/390 TCP/IP OpenEdition (OE) lets you use the OE shell to interactively run the OE TCP/IP applications (OE TCP/IP commands) described in this manual. TCP/IP commands are not OE shell commands.

#### **Understanding TCP/IP**

TCP/IP is a set of protocols and applications that allow you to perform certain computer functions in a similar manner independent of the types of computers or networks being used. When you use TCP/IP, you are using a network of computers to communicate with other users, share data with each other, and share the processing resources of the computers connected to the TCP/IP network.

A computer network is a group of computer nodes electronically connected by some communication medium. Each node has the hardware and the programs necessary to communicate with other computer nodes across this communication medium. The node can be a PC, workstation, microcomputer, departmental computer, or large computer system. The size of the computer is not important. The ability to communicate with other nodes is important.

Computer networks allow you to share the data and computing resources of many computers. Applications, such as departmental file servers, rely on networking as a way to share data and programs.

Many forms of communication media are available today. Each is designed to take advantage of the environment in which it operates. Communication media consist of a combination of the physical network used to connect the computer nodes and the language, or protocol, they use to communicate with each other.

#### **Physical Network**

A physical network consists of electrical wiring and components, such as modems, bridges, controllers, access units, telephone lines, fiber optic cables, and co-axial cables. These are used to connect the computer nodes together. The physical network can connect two nodes in a single room or thousands of nodes communicating across large geographic areas. The most common networks in use today are Local Area Networks (LANs) and Wide Area Networks (WANs). LANs cover a limited distance, generally one or two floors or buildings, while WANs, using telecommunication facilities, are used for longer distances.

#### **Protocols**

Network protocols are the rules that define how information is delivered between nodes. They describe the sequence and contents of the data exchanged between nodes on the network. Network protocols determine how a computer node functions during communication with another node, how data is enclosed to reach its destination safely, and what path it should follow. Protocols coordinate the flow of messages and can specify which node a message is destined for in the network. A variety of protocols are used to take advantage of the characteristics of each of the physical network types. The most common protocols are Ethernet, 802.3, Token-Ring, X.25, and System Network Architecture (SNA).

#### **Network Devices**

OS/390 TCP/IP OE supports the following types of network devices:

- 3172 LAN Channel Station (LCS)
- Channel-to-channel (CTC)
- Common link access to workstation (CLAW)

#### **Addresses**

A network address is a component of the communication network and is associated with both hardware and software. The address is the means by which the sending node selects the receiving node for data transfer. It is also used by the receiving node to recognize what data is destined for it. An address is a unique code assigned to every node on a network. But an address is formed differently for different protocols. The length, position, and method used to specify an address are unique for each protocol. A communication node using one protocol cannot recognize the address of another protocol.

#### **Gateways**

A network is designed and built using one physical network type and one protocol. All of the computers on that network can then communicate. Because computer nodes use different protocols based on which physical network type they are connected to, and because those using different protocols cannot communicate with each other, computers on different network types cannot share data and other computing resources.

A gateway is a network component that is physically connected to more than one network and can recognize the format of more than one network protocol. When required, a gateway translates the data transfer from the protocol of one network into the protocol of another. Computer nodes on two dissimilar networks can communicate through a gateway and share data and resources.

#### **How TCP/IP Uses Networks**

TCP/IP consists of a layered structure of protocols ranging from hardwaredependent programs to high-level applications. Each TCP/IP layer provides services to the layer above it and uses the services of the layer below it. The lowest layer, which is next to the physical layer, is not part of TCP/IP. This layer consists of existing protocols, such as Ethernet and Token Ring. TCP/IP uses the services of this layer to transport data across dissimilar networks, much like a gateway.

#### **Local and Remote Nodes**

A physical network is used by the hosts that reside on that network. Each host is a node on that network. A node is an addressable location in a communication network that provides host processing services. The intercommunication of these nodes gives rise to the concept of *local* and *remote* nodes. A *local node* pertains to a device, file, or host accessed directly from your system. A remote node pertains to a device, file, or host accessed by your system through the network.

#### **Client and Server**

A server is a computer that contains data or provides services to be used by other computers on the network. Some of the common server types are file, print, and mail servers. They allow your computer to share the data, devices, and resources of another computer. There are also servers that provide services to let you execute programs on a computer other than your own. This allows your computer to share the processing power of another computer. Servers are also known as daemons. Generally, a server runs continuously and can handle the requests of multiple clients simultaneously.

A client is a computer or a program that requests services or data from a server. A client could, for example, request a file that is located at the server be sent across the network to the client.

#### **TCP/IP Addresses**

An address allows data to be routed to the chosen destination. TCP/IP has an addressing scheme consisting of 32 binary bits that allows users and programs to identify a specific network and host with which to communicate. Each host in your network, as well as any other TCP/IP network you have access to, can be uniquely identified by its assigned address. A TCP/IP address is written in *dotted-decimal* notation. This scheme is numeric and consists of four groups separated by a period (.). For example 9.67.01.100 represents a single host on a single network. 193.05.86.09 represents another host on another network. Most TCP/IP commands require you to include the address of the remote host where the server you wish to access resides.

#### **Network Names**

There is an alternative to supplying a numeric address. Each host is also assigned at least one name. You can use the name, rather than the address, in TCP/IP commands. Your local host can resolve the name you supply in a command into the correct numeric address. The names are translated using either a translation file or an application known as a *name server*. Your ability to use *network names* depends on how your TCP/IP network has been designed and which features have been installed.

#### **Ports and Port Numbers**

The use of *ports* and their identifying numbers are an extension to the addressing scheme. Once the address is used to deliver data to the desired host on the network, the port number is used to identify the process for which the data is used. This allows one host to provide more than one service.

How you define the port number depends upon your configuration. If you are modifying your current TCP/IP for MVS so it will run concurrently with OS/390 TCP/IP

OE, you can use any combination of ports for the OE and non-OE functions, as long as all the ports are different and all the port numbers are within the acceptable range. For example, you can use the well-known ports for the non-OE functions, such as TELNET which is always *port 23*, and other port numbers for OE functions. Or you can use the well-known port numbers for OE functions, and the other port numbers as the non-OE functions.

If you are adding OS/390 TCP/IP OE image to your MVS system in addition to your non-OE TCP/IP stack, the paths are different and the port numbers on the OE and non-OE TCP/IP can be the same for the same functions.

TCP/IP assumes the well-known port number unless you specifically specify otherwise when entering a TCP/IP command. A port number is entered as a decimal number on TCP/IP commands. For those cases when you are requesting the services of a user-developed server, you need to know the port number of that server.

#### **Understanding What You Can Do**

The following table shows the commands used in the OE environment. The OE commands are case-sensitive and are described in detail in the following chapters.

In OS/390 TCP/IP OE, the OMVS commands are in lowercase. The meaning of a parameter depends on whether it is in uppercase or lowercase. The commands and parameters must be entered in the case shown in Table 1.

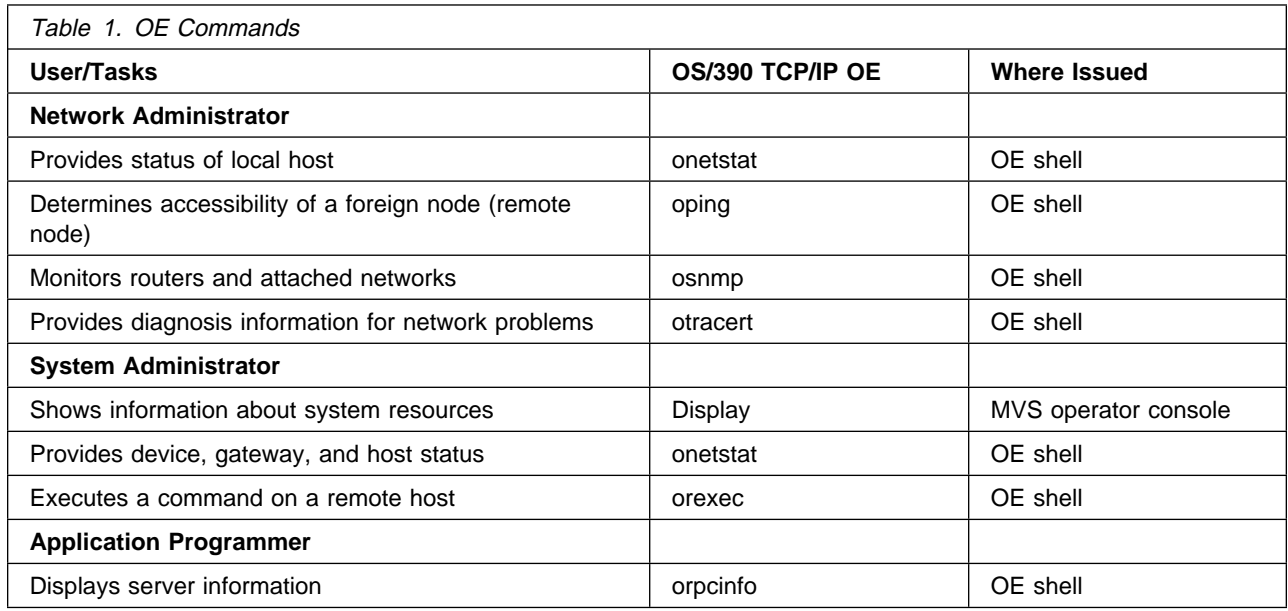

### **Using OE Commands**

These commands provide a set of basic functions that are available to you. These functions include:

- Logging on to other hosts
- **Transferring data sets and files between hosts**
- Using other hosts
- Displaying system information
- Testing network usability

### **Logging on to a Host Using OE TELNET**

 $\overline{C}$ 

The Telnet protocol provides a standardized interface that allows terminal devices and terminal-oriented processes on hosts that support TCP/IP to communicate with each other.

The MVS Telnet client does not run in the OE environment. The OE Telnet server provides access to the OE environment.

Connecting to the OE Telnet server from any client results in a session with the OMVS shell as if the user had entered OMVS from TSO in line mode or character mode. Once the OE Telnet session has been established, you can enter any OE command that can be issued from within the OMVS shell. For more information about OE commands, see the OS/390 OpenEdition Command Reference. The following figure illustrates what the client screen will look like after it is connected to the OE Telnet server:

```
\overline{\phantom{a}} and \overline{\phantom{a}} and \overline{\phantom{a}} and \overline{\phantom{a}} and \overline{\phantom{a}} and \overline{\phantom{a}} and \overline{\phantom{a}} and \overline{\phantom{a}} and \overline{\phantom{a}} and \overline{\phantom{a}} and \overline{\phantom{a}} and \overline{\phantom{a}} and \overline{\phantom{a}} and \overline{\phantom{a}} a
  EZYTE27I-login:user79
  EZYTE28I-user79's Password:
  IBM
  Licensed Material - Property of IBM
  5655-068 (C) Copyright IBM Corp. 1993, 1995
  (C) Copyright Mortice Kern Systems, Inc., 1985, 1994.
  (C) Copyright Software Developement Group, University of Waterloo, 1989.
  All Rights Reserved.
  U.S. Government users - RESTRICTED RIGHTS - Use, Duplication, or
  Disclosure restricted by GSA-ADP schedule contract with IBM Corp.
  IBM is a registered trademark of the IBM Corp.
  $
\mathbf{r}
```
For information about initiating the OE Telnet server from an MVS client, see the OS/390 TCP/IP OpenEdition Configuration Guide.

#### **Transferring Data Sets between Hosts**

When data is created or stored at one host but is processed by another host, some method for transferring the data between hosts is necessary. TCP/IP provides a command for transferring data sets and files between hosts. The FTP command moves or copies data sets and files between hosts that have either similar or dissimilar file systems. The FTP command provides subcommands that allow you to change the local and remote directories, set the transmission character code, list remote files, delete remote files, and send and receive files between hosts. You can use FTP to perform SQL queries as well as submit jobs to JES for batch processing. It provides for security by requiring a user ID and password and allowing for remote logon and logoff. See Chapter 2, "Transferring Data using File Transfer Protocol (FTP) in an OE Environment" on page 13, for a complete list of FTP functions.

#### **Using Other Hosts**

Just as there are occasions when you want to transfer data to a host where it can be processed, there are also occasions when you want to process the data where it exists and send the processing results to another host. The data sets or files could be too large to transfer efficiently or all the data might be kept at one host for security reasons. The computing power necessary to perform some task could be more than your host is capable of or the only licensed copy of a required program might reside at some other host. TCP/IP provides a command that allow you to use the processing resources of other hosts. The orexec command allows you to send any command that is valid on the remote host and receive the results at the local host. A user ID and password provide security checking at the remote host. The command sent to the remote host must not require user interaction to complete. See Chapter 4, "Monitoring the TCP/IP Network in an OE Environment" on page 179, for more information about orexec.

#### **Displaying System Information**

The Display command displays the status of the current TCP/IP images. See Chapter 4, "Monitoring the TCP/IP Network in an OE Environment" on page 179, for more information about the Display command.

#### **Testing Network Usability**

A set of tools is provided to assist in the operation and management of TCP/IP segments of the network. Some of these tools are complex and are used by those responsible for network operation. Others, such as the oping command, are available to, and are useful for, any user on the network. The following commands are available to let you test the networks availability, usability, and responsiveness.

#### **Command Description**

- oping Tests connectivity of the network or routing to a remote host. It also measures the response time for a message to travel through the network to a remote host and return. See Chapter 4, "Monitoring the TCP/IP Network in an OE Environment" on page 179 , for more information about the oping command.
- onetstat Shows local and remote addresses, routing tables, and statistics for hardware and software. See Chapter 4, "Monitoring the TCP/IP Network in an OE Environment" on page 179 , for more information about the onetstat command.
- orpcinfo Determines which remote procedure call (RPC) servers are registered at different hosts in the network. It is used primarily by system managers. See Chapter 4, "Monitoring the TCP/IP Network in an OE Environment" on page 179 , for more information about the orpcinfo command.
- osnmp Provides a means for managing a multiprotocol, multivendor network environment. It allows management of network components, such as gateways, routers, and hosts. OE SNMP uses the OE shell to provide the end-user interface. See Chapter 5, "Managing TCP/IP Network Resources with OE SNMP" on page 199, for more detail on OE SNMP.

otracert Displays the route that a packet takes to reach the reach the requested host. See Chapter 4, "Monitoring the TCP/IP Network in an OE Environment" on page 179 , for more information about the otracert command.

#### **What You Need to Get Started**

TCP/IP is a part of your MVS system. To use it you need a TSO user ID and password. If you are already a TSO user, you can begin using TCP/IP.

In order to use OS/390 TCP/IP OE, you must be authorized to use the OE shell. For information about the OE shell, refer to the OS/390 OpenEdition User's Guide.

Ensure that you have the following before proceeding:

User IDs and passwords

You should have a user ID and password for each host you intend to use that requires user authorization and authentication. This includes most hosts you use. Some hosts on a TCP/IP network use a user ID of anonymous and a password of guest to permit all interested parties access to data sets contained at that host, but that is the exception and not the rule.

#### Host names

TCP/IP commands require that you know the name or dotted decimal TCP/IP address of the remote host you want to use.

Authorizations for data and programs

Your ability to access data sets and programs on remote hosts depends on the data security system used by that host. You might require authorization by the Resource Access Control Facility (RACF) or other security programs before you can gain access to data sets, commands, or other resources on remote hosts.

#### **Testing Commands with Loopback**

In order to test your local machine, an address is reserved that always refers to your local host rather than any other hosts on a network. This class A network address is 127.0.0.1. You can also specify LOOPBACK as the host name.

You can use the loopback address with any TCP/IP command that accepts IP addresses, for example, oping. When you issue a command with the loopback address, the command is sent out from your local host's client and continues until it reaches the IP layer on your local host. The command is then sent back to your local host's server.

**Note:** Any command or data that you send using the loopback address never actually goes out on any network.

The information you receive indicates the state of your system and checks to ensure that the client and server code for the function you are testing is operating properly. You should see the same response as for a normal, successful command. If the client or server code is not operating properly, the same message that would be returned for an unsuccessful command is returned.

**Testing Commands**

## **Chapter 2. Transferring Data using File Transfer Protocol (FTP) in an OE Environment**

The OE File Transfer Protocol (FTP) server allows you to access files in the HFS as well as MVS data sets. You can use any FTP client, for example the MVS FTP client, to connect to the OE FTP server. The examples in this chapter use the MVS FTP client to show the interaction between a client and the OE FTP server.

The File Transfer Protocol (FTP) command allows you to transfer data sets between your local host and any host that supports TCP/IP. Using the FTP command and its subcommands, you can sequentially access multiple hosts without leaving the FTP environment.

This chapter describes how to use the FTP command and its subcommands. Specifically, FTP allows you to:

- Establish a connection to a remote host or your local host
- Identify yourself to the host
- The host behavior about the host behavior about the host
- Work with directories on the remote host
- Work with directories on your local host
- Work with directories on your local host
- Pass TSO commands to your local host
- Send information to the local and remote hosts
- Obtain assistance for the ftp subcommands
- Submit FTP jobs in batch
- Use the EXEC interface
- Interface with JES
- Interface with SEO<br>● Perform DB2 SQL queries
- Tenomi DBZ SQL q<br>• Transfer DBCS data

#### **Using the FTP Command**

 $\overline{a}$ 

Before transferring files between your local host and a remote host, or using any other FTP functions, you must use the FTP command to enter the FTP environment. For complete information about the FTP command, see "FTP Command—Enter the FTP Environment" on page 87.

#### **Logging on to FTP**

If you correctly specify a foreign host with the FTP command, you are prompted to identify yourself. The following is a sample of the information that is displayed after you successfully invoke the FTP command with *foreign\_host* correctly specified.

```
  MVS TCP/IP FTP V3R2
  Connecting to MVS1 9.67.58.227, port 21
  220-FTPD1 IBM MVS V3R3 at MVS1.TCPIPDEV.RALEIGH.IBM, 10:08:24 on 1997-01-08
  220 Connection closes if idle for more than 5 minutes.
USER (identify yourself to the host):<br>USER (identify yourself to the host):
```
After successfully identifying yourself, you are prompted for a password if the foreign host requires a password. If you enter the password correctly, you are connected to the foreign host.

#### **Notes:**

- 1. You can use the data set NETRC to automatically log on to a remote host. For information about using NETRC, see "NETRC Data Set."
- 2. Data integrity cannot be guaranteed when multiple users use the same user ID and password to access data sets contained at the target host.

For the procedure to enter the FTP environment using the FTP command, see "Establishing and Exiting a Connection" on page 15 for more information.

#### **Allocating FTP Input and Output Data Sets**

When you invoke the FTP command, a check is made to see if a data set is allocated to INPUT. If a data set is allocated, subcommands are read from that data set rather than from your terminal. Similarly, a check is also made to see if a data set is allocated to OUTPUT. If so, all FTP prompts and replies are written to that data set rather than to your terminal.

The record length and block size of the output data set can be any size. If the logical record length of the output data set is less than 100 bytes, some messages could be truncated or wrapped around to the next line.

If you create INPUT and OUTPUT data sets, use the following guidelines:

- Specify the INPUT data set:
	- Record format=FB
	- Logical record length=80
	- Block size is a multiple of 80
- Specify the OUTPUT data set:
	- Record format=FB
	- Logical record length=160
	- Block size is a multiple of 160

#### **NETRC Data Set**

The user\_id.NETRC data set provides you with an alternative to specifying your user\_id and password as FTP parameters when you want to log on to a remote host. To define the user\_id.NETRC data set, use the following format:

 000001 MACHINE mvs1.tcp.raleigh.ibm.com LOGIN user28 PASSWORD user28 000002 MACHINE 9.67.112.25 LOGIN user28

The keywords **MACHINE**, **LOGIN**, and **PASSWORD** must be uppercase. The variables user\_ID and password may be case sensitive, depending on the remote host.

To invoke the *user id.NETRC* data set and automatically log on to the remote host named MVS1, enter the FTP command as shown in the following example:

User: ftp mvs1 EZA1450I MVS TCP/IP FTP V3R2 EZA1554I Connecting to MVS1 9.67.112.25, port 21 220-FTPD1 IBM MVS V3R3 at MVS1.TCP.RALEIGH.IBM.COM, 16:26:43 on 1997-01-08 220 Connection will close if idle for more than 5 minutes. EZA1701I >>>USER user28 331 Send password please. EZA1701I >>>PASS \*\*\*\*\*\*\*\*

 230 USER28 is logged on. Working directory is "/u/user28". EZA1460I Command:

If you have connected to the OE server, the default working directory is the \$HOME directory in the HFS.

For information about using the user\_id.NETRC data set in a batch file, see "Submitting FTP Requests in Batch" on page 44.

#### **Getting Help**

The FTP subcommands for getting help with FTP subcommands are listed in Table 2.

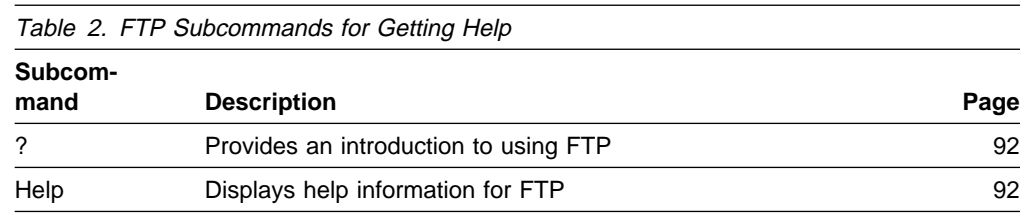

#### **Establishing and Exiting a Connection**

System:

You normally establish a connection to a foreign host when you invoke the FTP command with a *foreign\_host* specified. If you are not successful in specifying a foreign host, or if you need to connect to a different foreign host, use the subcommands listed in Table 3.

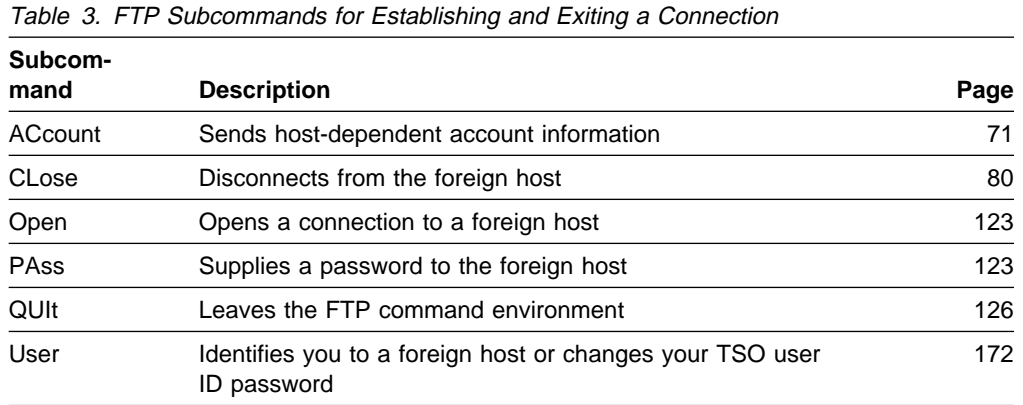

**Example of Establishing and Exiting a Connection**

This following example shows how FTP can be used between a local MVS host to a remote VM host, then the OPEN subcommand to a remote MVS host. The following internet addresses are used for the FTP examples:

```
1. MVS Host: 192.9.2.1, 192.9.2.2
```
2. VM Host: 192.9.2.4

The current host is 192.9.2.2.

System: READY User: ftp 192.9.2.4 System: MVS TCP/IP FTP V3R2 Connecting to 192.9.2.4, port 21 220-FTPSERVE at IBM VM V3R2 at APPLE.CORE.PIT, 09:28:02 EST MONDAY 01/06/97 220 Connection will close if idle for more than 5 minutes. USER (identify yourself to the host): User: vmuser System: >>>USER vmuser 331 Sent password please. Password: >>>PASS \*\*\*\*\*\*\*\* 230 VMUSER logged in; working directory = VMUSER 191 Command: User: account System: Usage: ACCT account-information Command: User: acct vmuser System: >>>ACCT \*\*\*\*\*\*\*\* 230 You now have write permission to VMUSER 191 Command: User: close System: >>>QUIT 221 Quit command received. Goodbye. Command: User: open 192.9.2.1 System: Connecting to 192.9.2.1, port 21 220-FTPD1 IBM MVS V3R3 at TREEFROG.ABC.OZ, 09:38:06 on 1997-01-08 220 Connection will close if idle for more than 5 minutes. Command: User: user rtp System: >>>USER rtp 331 Send password please. Password: >>>PASS \*\*\*\*\*\*\*\*

```
230 RTP is logged on. Working directory is "/u/rtp".
               Command:
 User: close
System:
             >>>QUIT
              221 Quit command received. Goodbye.
               Command:
 User: quit
System: READY
```
#### **Obtaining Status and System Information**

To retrieve and display status information about the local host and remote host, use the subcommands listed in Table 4.

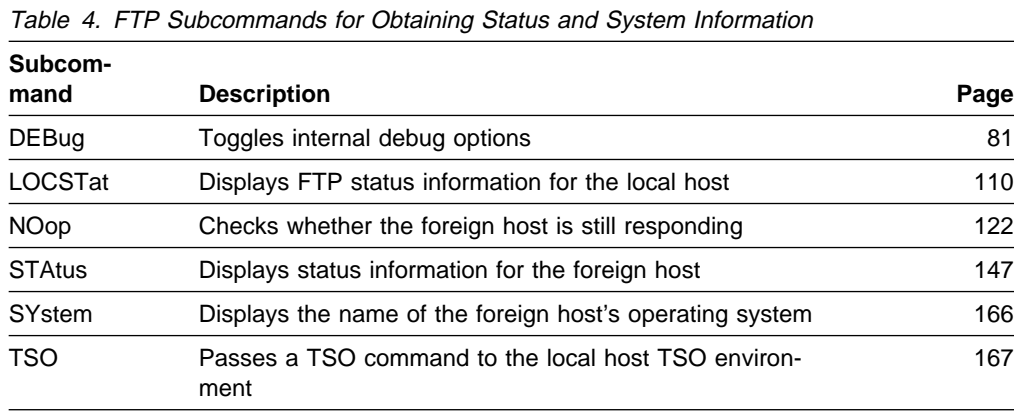

### **Working with Directories on the Remote Host**

To work with directories on the remote host, use the subcommands listed in Table 5.

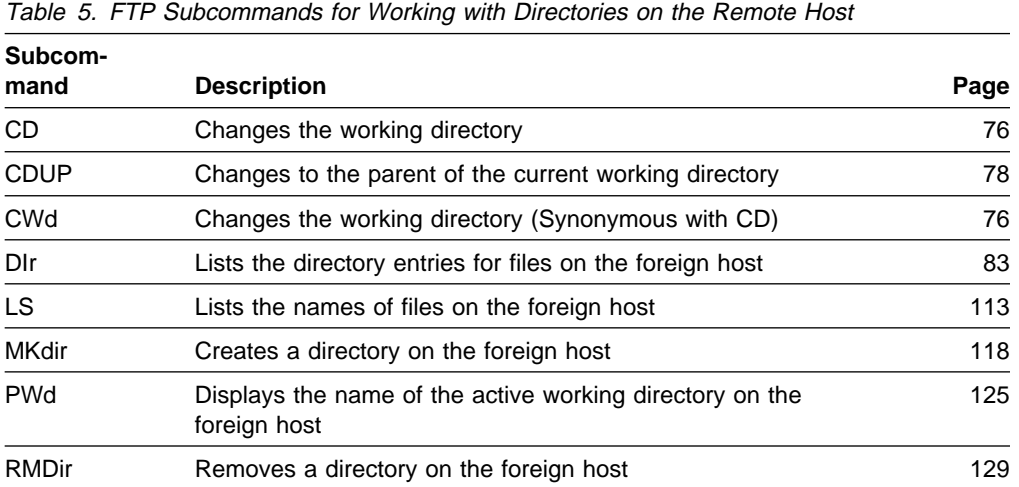

This example shows how to change and choose remote working directories and demonstrates how the OE server allows you to switch between the MVS and HFS environment. For more information on how to change the directory levels, see the CD, CDUP, and LCD subcommands.

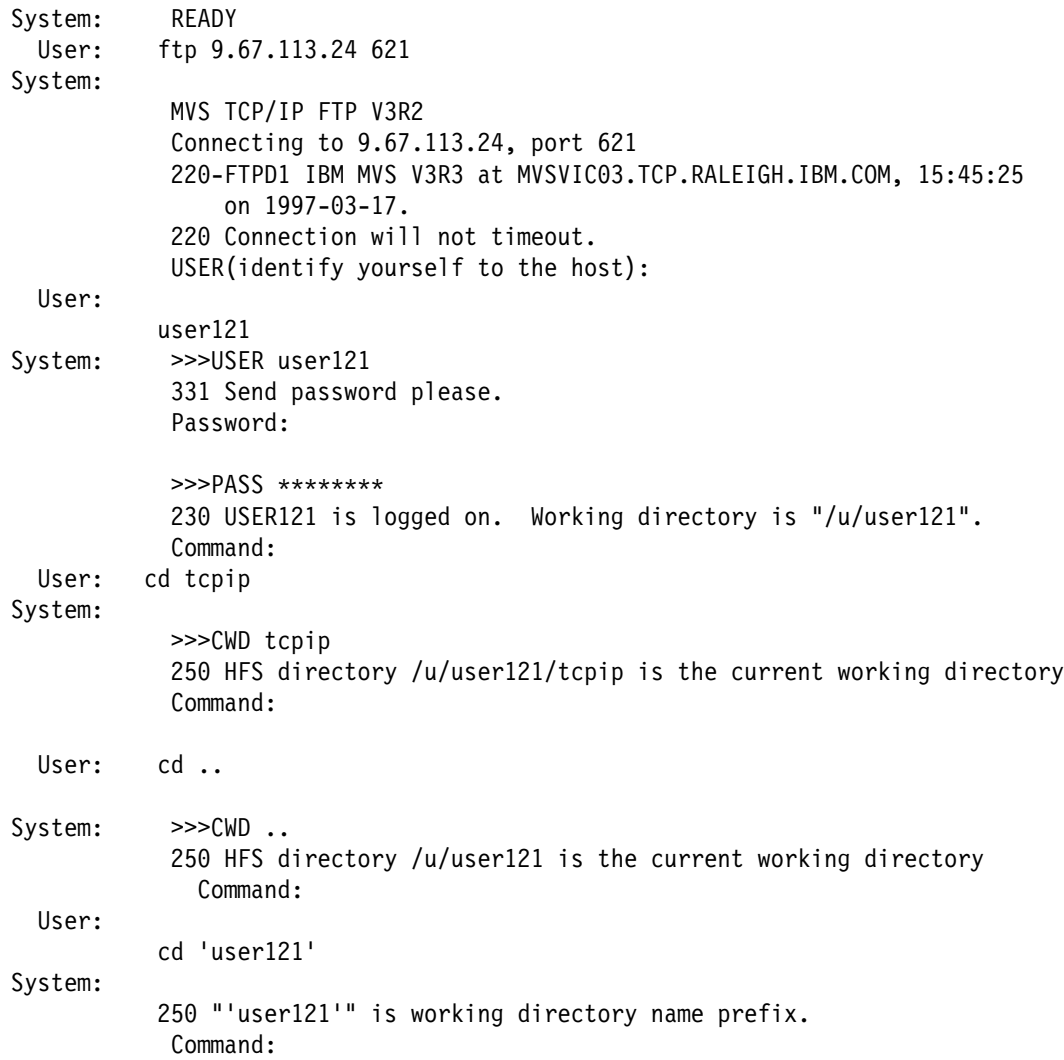

#### **Examples Showing the Differences between DIR and LS Output for HFS Directories**

The examples in this section use the following internet addresses:

MVSXA2 : 9.67.113.25 MVSXA3 : 9.67.113.24

The current host is MVSXA2 (9.67.113.25). An FTP command is issued from 9.67.113.25 to 9.67.113.24.

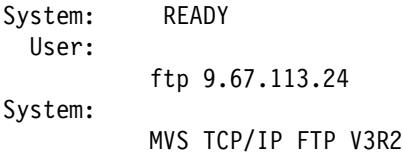
#### Connecting to 9.67.113.24, port 621 220-FTPD1 IBM MVS V3R3 at MVSVIC03.TCP.RALEIGH.IBM.COM, 15:45:25 on 1997-03-17. 220 Connection will not timeout. USER (identify yourself to the host): User: user121 System: >>>USER user121 331 Send password please. Password: >>>PASS \*\*\*\*\*\*\*\* 230 USER21 is logged on. Working directory is "/u/user121". Command: User: dir System: >>>PORT 9,67,112,25,4,25 200 Port request OK. >>>LIST 125 List started OK. total 2736 drwxr-xr-x 2 USER121 SYS1 0 Nov 20 18:15 IBM -rwxr-xr-t 2 USER121 SYS1 389120 Feb 5 16:03 ftpdka -rwxr-xr-t 2 USER121 SYS1 962560 Feb 5 16:04 ftpsrvka -rw-r----- 1 USER121 SYS1 11648 Jan 20 14:30 g.s drwxr-x--- 3 USER121 SYS1 0 Oct 21 17:50 msg -rw-r----- 1 USER121 SYS1 1458 Jan 10 19:25 s.k drwxr-x--- 2 USER121 SYS1 0 Feb 6 15:59 tcpip drwxr-x--- 2 USER121 SYS1 0 Feb 6 17:29 test 250 List completed successfully. Command: User: ls System: >>>PORT 9,67,112,25,4,26 200 Port request OK. >>>NLST 125 List started OK. IBM ftpdka ftpsrvka g.s msg s.k tcpip test 250 List completed successfully. Command:

DIR provides detailed information about the data sets under the remote working directory, while LS shows the data set names only.

Chapter 2. Transferring Data using File Transfer Protocol (FTP) in an OE Environment **19**

# **Examples Showing the Differences between DIR and LS Output With DIRECTORYMODE and DATASETMODE for MVS**

This section gives examples on issuing a DIR and LS command in both DIRECTORYMODE and DATASETMODE:

```
System: READY
 User: ftp 1.1.2.3
System:
         MVS TCP/IP FTP V3R2
         Connecting to 1.1.2.3, port 21
         220-FTPD1 IBM MVS V3R3 at EMU.ABC.OZ, 15:00:17 on 01/08/97
         220 Connection will close if idle for more than 5 minutes.
         USER (identify yourself to the host):
 User:
         mvsuser
System:
          >>>USER mvsuser
         331 Send password please.
          Password:
          >>>PASS ********
         230 MVSUSER is logged on. Working directory is "/u/mvsuser"
          Command:
 User:
         cd 'tcpv3'
System:
          >>>CWD 'tcpv3'
         257 "'TCPV3.'" is working directory name prefix.
          Command:
 User:
         site directorymode
System:
          >>>SITE directorymode
         200 Site command was accepted
          Command:
 User:
         dir
System:
          >>>PORT 1,1,2,2,4,39
         200 Port request OK.
          >>>LIST 125 List started OK.
       Volume Unit Referred Ext Used Recfm Lrecl BlkSz Dsorg Dsname
       Pseudo Directory ETC
       Pseudo Directory FTP
       Pseudo Directory HOSTS
       Pseudo Directory NSMAIN
       Pseudo Directory PROFILE
       Pseudo Directory and the state of the STANDARD STANDARD
       Pseudo Directory TCPIP
       Pseudo Directory TCPIPL62
       Pseudo Directory TELNET
       250 List completed successfully.
       Command:
 User: site datasetmode
System:
         >>>SITE datasetmode
```
 >>>LIST 125 List started OK. Volume Unit Date Ext Used Recfm Lrecl BlkSz Dsorg Dsname APCSPL 3380D 07/16/93 1 1 FB 80 8800 PS ETC.RPC APCSPL 3380D 08/03/93 1 1 FB 80 3200 PS ETC.SERVICES APCSPL 3380D 08/03/93 1 1 FB 80 3120 PS FTP.DATA APCSPL 3380D 08/02/93 1 1 F 158 158 PS HOSTS.ADDRINFO APCSPL 3380D 08/03/93 1 1 FB 80 3120 PS HOSTS.LOCAL<br>APCSPL 3380D 07/30/93 1 1 F 56 56 PS HOSTS.SITEI 07/30/93 1 1 F 56 56 PS HOSTS.SITEINFO APCSPL 3380D 07/15/93 1 1 FB 80 8800 PS NSMAIN.CACHE APCSPL 3380D 07/28/93 1 1 FB 80 8800 PS NSMAIN.DATA APCSPL 3380D 08/03/93 1 2 FB 80 3200 PS PROFILE.TCPIP APCSPL 3380D 07/26/93 1 2 FB 80 3200 PS PROFILE.TCPIP.XA2 APCSPL 3380D 08/03/93 1 1 VB 5124 6160 PS STANDARD.TCPKJBIN APCSPL 3380D 08/03/93 1 15 F 256 256 PS STANDARD.TCPXLBIN APCSPL 3380D 08/03/93 1 1 FB 80 3120 PS TCPIP.DATA APCSPL 3380D 06/29/93 1 2 FB 80 3200 PS TCPIPL62.CONFIG APCSPL 3380D 07/29/93 1 15 F 256 256 PS TELNET.TCPXLBIN 250 List completed successfully. Command: User: site directorymode System: >>>SITE directorymode 200 Site command was accepted Command: User: ls System: >>>PORT 1,1,2,2,4,41 200 Port request OK. >>>NLST 125 List started OK. ETC FTP HOSTS NSMAIN PROFILE STANDARD TCPIP TCPIPL62 TELNET 250 List completed successfully. Command: User: site datasetmode System: >>>SITE datasetmode 200 Site command was accepted

200 Site command was accepted

 >>>PORT 1,1,2,2,4,40 200 Port request OK.

Command:

User: dir

System:

Command:

```
User: ls
System:
            >>>PORT 1,1,2,2,4,42
            200 Port request OK.
            >>>NLST
            125 List started OK.
            ETC.RPC
            ETC.SERVICES
            FTP.DATA
            HOSTS.ADDRINFO
            HOSTS.LOCAL
            HOSTS.SITEINFO
            NSMAIN.CACHE
            NSMAIN.DATA
            PROFILE.TCPIP
            PROFILE.TCPIP.XA2
            STANDARD.TCPKJBIN
            STANDARD.TCPXLBIN
            TCPIP.DATA
            TCPIPL62.CONFIG
            TELNET.TCPXLBIN
            250 List completed successfully.
            Command:
```
# **Working with Directories on the Local Host**

To work with directories on the local host, use the subcommands listed in Table 6.

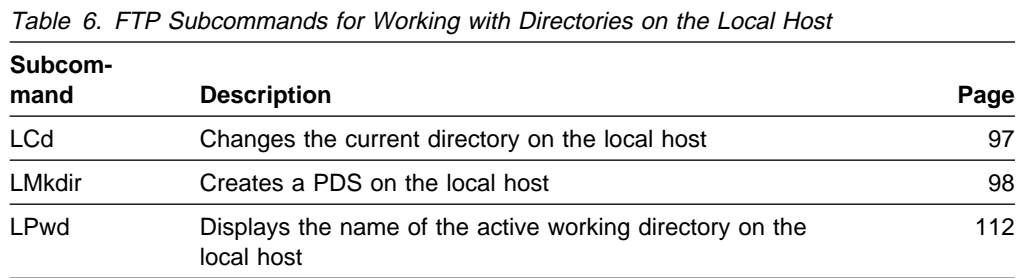

This section shows how to choose local working directories:

```
System: READY
 User: ftp 1.1.2.3
System:
            MVS TCP/IP FTP V3R2
            Connecting to 1.1.2.3, port 21
            220-FTPD1 IBM MVS V3R3 at EMU.ABC.OZ, 16:15:54 on 1997-01-08
            220 Connection will close if idle for more than 5 minutes.
            USER (identify yourself to the host):
 User: mvsuser
System:
            >>>USER mvsuser
            331 Send password please.
            Password:
            >>>PASS ********
            230 MVSUSER is logged on. Working directory is "/u/mvsuser".
```
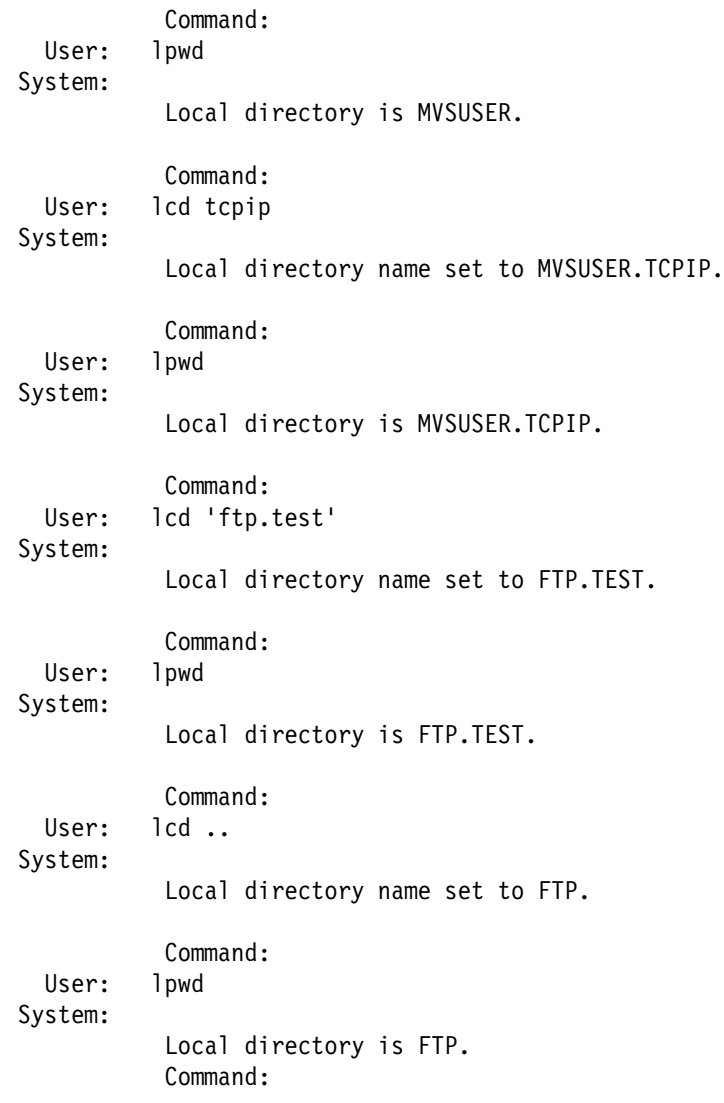

# **Preparing the Environment**

You can use the subcommands listed in Table 7 to prepare the environment before working with data.

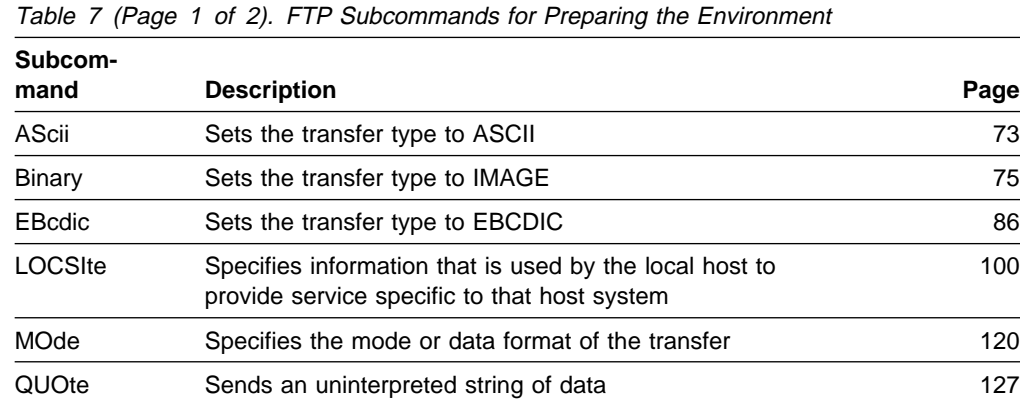

| Subcom-<br>mand | <b>Description</b>                                                              | Page |
|-----------------|---------------------------------------------------------------------------------|------|
| <b>SENDPort</b> | Enables or disables automatic transmission of the FTP<br>server PORT subcommand | 131  |
| <b>SENDSite</b> | Enables or disables automatic transmission of the SITE<br>subcommand            | 132  |
| Site            | Sends information to the foreign host using site-specific<br>commands           | 132  |
| <b>STRuct</b>   | Sets the file transfer structure                                                | 165  |
| SUnique         | Toggles the storage methods                                                     | 165  |
| <b>TYpe</b>     | Specifies the transfer type                                                     | 168  |

Table 7 (Page 2 of 2). FTP Subcommands for Preparing the Environment

## **Transferring Data**

You can use the subcommands listed in Table 8 to work with and transfer data.

| Table 6. FTP Subcommands for Hansleming Data |                                                                                |      |  |
|----------------------------------------------|--------------------------------------------------------------------------------|------|--|
| Subcom-<br>mand                              | <b>Description</b>                                                             | Page |  |
| APpend                                       | Appends a data set on your local host to a file on the<br>foreign host         | 72   |  |
| <b>DELEte</b>                                | Deletes a single file on the foreign host                                      | 83   |  |
| <b>DELImit</b>                               | Displays the delimiter character between the file_name<br>and <i>file_type</i> | 83   |  |
| Get                                          | Copies a file from the foreign host to your local host                         | 90   |  |
| <b>MDelete</b>                               | Deletes multiple files on the foreign host                                     | 114  |  |
| MGet                                         | Copies multiple files from the foreign host to your local<br>host              |      |  |
| <b>MPut</b>                                  | Copies multiple files on your local host to the foreign host                   | 121  |  |
| <b>PUt</b>                                   | Copies a file on your local host to the foreign host                           | 124  |  |
| <b>REName</b>                                | Renames a file on the foreign host                                             | 128  |  |
| <b>REStart</b>                               | Restarts a checkpointed data transfer                                          | 129  |  |

Table 8. FTP Subcommands for Transferring Data

## **How to Transfer Data**

Since information could be lost or altered during transmission if you use an incorrect transfer, using the recommended methods ensures efficient data transfer. TCP/IP supports only the data transfer of a data set or file structured as a continuous sequence of data bytes. This ensures that the correct record format is preserved across MVS hosts.

Table 9 shows how to set the transmission attributes for different host systems. IBM host systems (VM or MVS) use EBCDIC for internal character representation. A text file of ASCII data type contains displayable characters; a carriage return (X'0D') and line feed (X'0A') are used to delimit a line. A text file of EBCDIC data type contains displayable characters; the newline character (X'15') is used to

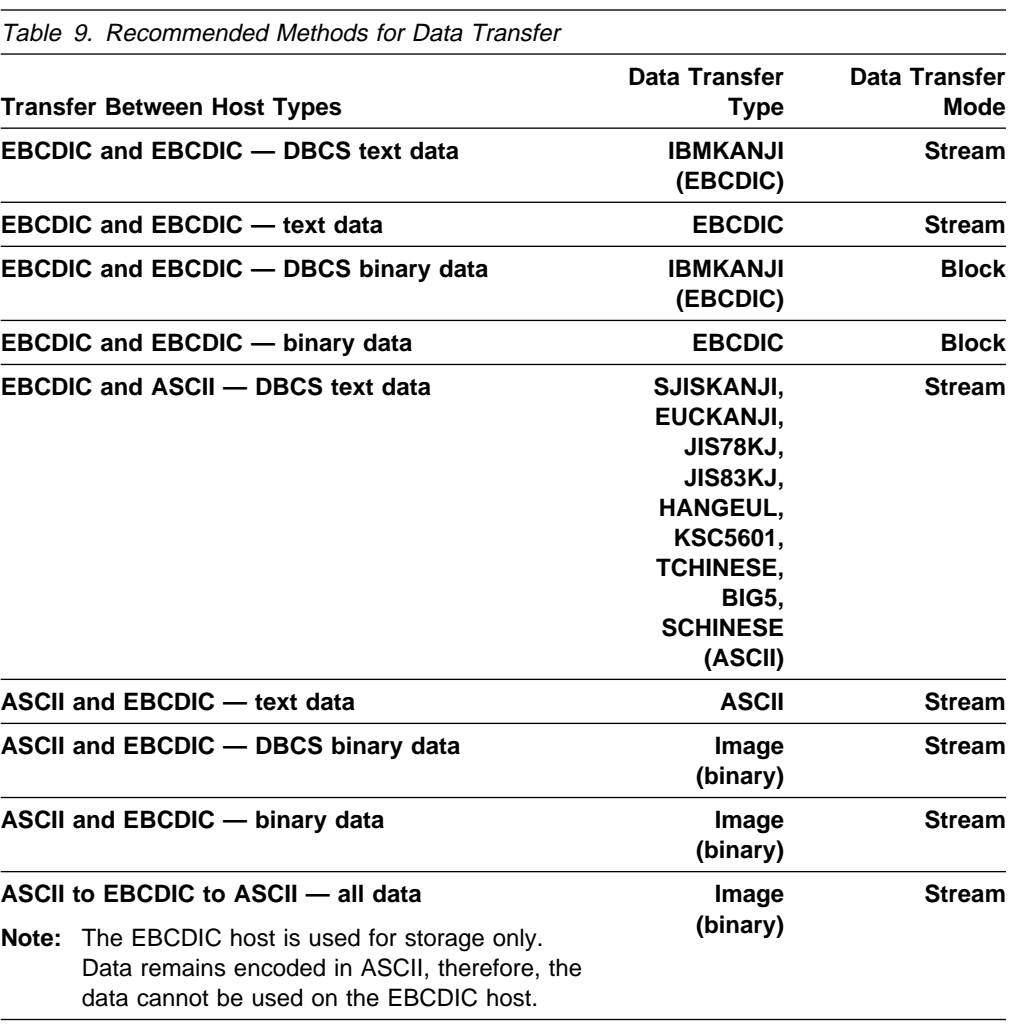

delimit a line. A binary file contains a contiguous stream of bits with no line delimiters.

For more information about the DBCS data type keywords and examples, see "FTP with DBCS Support" on page 66.

For information about setting data transfer type, see TYPE subcommand. For information about setting data transfer mode, see MODE subcommand.

### **Examples of GET and MGET Subcommands**

GET and MGET allow you to obtain files from a remote host and send them to the local host. In this example, FTP subcommands are issued from MVSXA2 to MVSVIC03

The following members exist in the data set USER121.FTP.EXAMPLE on MVSVIC03:

 FILE1 FILE2 FILE3 FILE4 FILE5

```
Entering the FTP environment:
System: READY
 User:
            ftp 9.67.113.24 621
System:
            MVS TCP/IP FTP V3R2
            Connecting to 9.67.113.24, port 621
            220-FTPD1 IBM MVS V3R3 at MVSVIC03.TCP.RALEIGH.IBM.COM, 15:45:25
                 on 1997-03-17
            220 Connection will not timeout.
            USER (identify yourself to the host):
 User: user121
System: >>>USER user121
            331 Send password please.
             Password:
             >>>PASS ********
            230 USER121 is logged on. Working directory is "/u/user121".
               Command:
 User:
            get 'user121.ftp.example(file1)' 'user121.ftp.example(file1)'
          'USER121.FTP.EXAMPLE(FILE1)' IS AN non-EXISTENT PARTITIONED DATASET. USE
          LMKDIR TO CREATE IT. LOCAL FILE NOT FOUND
          COMMAND:
          lmkdir 'user121.ftp.example'
          USER121.FTP.EXAMPLE CREATED.
          COMMAND:
 User:
            get 'user121.ftp.example(file1)' 'user121.ftp.example(file1)'
System: >>>PORT 9,67,112,25,4,9
            200 Port request OK.
             >>>RETR 'USER121.ftp.example(file1)'
            125 Sending data set USER121.FTP.EXAMPLE(FILE1) FIXrecfm 128
            250 Transfer completed successfully.
            3464 bytes transferred in 0.754 seconds. Transfer rate 4.59 Kbytes/sec.
             Command:
 User:
            get 'user121.ftp.example(file2)' 'user121.ftp.example(file2)'
System:
             >>>PORT 9,67,112,25,4,34
            200 Port request OK.
             >>>RETR 'USER121.ftp.example(file2)'
            125 Sending data set USER121.FTP.EXAMPLE(FILE2) FIXrecfm 128
            250 Transfer completed successfully.
            3464 bytes transferred in 1.483 seconds. Transfer rate 2.34 Kbytes/sec.
             Command:
 User:
            get 'user121.ftp.example(file2)' 'user121.ftp.example(file2)'
System: Data set 'USER121.FTP.EXAMPLE(FILE2)' was not replaced.
```

```
Local file already exists
            To replace it, use GET with the (REPLACE option
             Command:
 User: get 'user121.ftp.example(file2)' 'user121.ftp.example(file2)' (replace
System: >>>PORT 9,67,112,25,4,35
            200 Port request OK.
             >>>RETR 'user121.ftp.example(file2)'
            125 Sending data set USER121.FTP.EXAMPLE(FILE2)
            250 Transfer completed successfully.
            3464 bytes transferred in 0.767 seconds. Transfer rate 0.50 Kbytes/sec.
             Command:
 User:
            lpwd
System: Local directory is USER121
             COMMAND:
 User:
            mget 'user121.ftp.example(file3)' 'user121.ftp.example(file4)'
System:
             >>>PORT 9,67,112,25,4,10
            200 Port request OK.
             >>>NLST 'user121.ftp.example(file3)'
            125 List started OK.
            250 List completed successfully.
             >>>PORT 9,67,112,25,4,11
            200 Port request OK.
             >>>NLST 'user121.ftp.example(file4)'
            125 List started OK.
            250 List completed successfully.
             >>>PORT 9,67,112,25,4,12
            200 Port request OK.
             >>>RETR 'USER121.FTP.EXAMPLE(FILE3)'
            125 Sending data set USER121.FTP.EXAMPLE(FILE3)
            250 Transfer completed successfully.
            3993 bytes transferred in 0.745 seconds. Transfer rate 0.51 Kbytes/sec.
             >>>PORT 9,67,112,25,4,13
            200 Port request OK.
             >>>RETR 'USER121.FTP.EXAMPLE(FILE4)'
            125 Sending data set USER121.FTP.EXAMPLE(FILE4)
            250 Transfer completed successfully.
            7367 bytes transferred in 0.818 seconds. Transfer rate 9.01 Kbytes/sec.
             Command:
 User:
            lpwd
System:
            Local directory is USER121.
             Command:
 User: cd 'user121.ftp.example'
System:
             >>>CWD 'user121.ftp.example'
            250 "USER121.FTP.EXAMPLE" partitioned data set is working directory.
             Command:
 User:
            pwd
System:
             >>>PWD
```

```
257 "USER121.FTP.EXAMPLE" partitioned data set is working directory.
             Command:
  User:
            mget file3 file4
System:
             >>>PORT 9,67,112,25,4,20
            200 Port request OK.
             >>>NLST file3
            125 List started OK.
            250 List completed successfully.
             >>>PORT 9,67,112,25,4,21
            200 Port request OK.
             >>>NLST file4
            125 List started OK.
            250 List completed successfully.
             >>>PORT 9,67,112,25,4,22
            200 Port request OK.
             >>>RETR FILE3
            125 Sending data set USER121.FTP.EXAMPLE(FILE3)
            250 Transfer completed successfully.
            3993 bytes transferred in 0.549 seconds. Transfer rate 0.46 Kbytes/sec.
             >>>PORT 9,67,112,25,4,23
            200 Port request OK.
             >>>RETR FILE4
            125 Sending data set USER121.FTP.EXAMPLE(FILE4)
            250 Transfer completed successfully.
            7367 bytes transferred in 0.936 seconds. Transfer rate 0.23 Kbytes/sec.
             Command:
  User:
            quit
System:
            >>>QUIT
            221 Quit command received. Goodbye.
             READY
  User:
            ftp 9.67.113.24 621
System:
            MVS TCP/IP FTP V3R2
            Connecting to 9.67.113.24, port 621
            220-FTPD1 IBM MVS V3R3 at MVSVIC03.TCP.RALEIGH.IBM.COM, 15:45:25
                 on 1997-03-17
            220 Connection will not timeout.
            USER (identify yourself to the host):
 User: user121
System: >>>USER user121
            331 Send password please.
             Password:
              >>>PASS ********
            230 USER121 is logged on. Working directory is "/u/user121".
          Command:
  User:
            get '/u/user121/ftp.example/file1' 'user121.ftp.example(file1)'
System:
             >>>PORT 9,67,112,25,4,24
```
200 Port request OK. >>>RETR '/u/user121/ftp.example/file1' 125 Sending data set /u/user121/ftp.example/file1 250 Transfer completed successfully. 3464 bytes transferred in 1.391 seconds. Transfer rate 2.49 Kbytes/sec. Command: User: lcd 'user121.ftp.example' System: Local directory name set to partitioned data set USER121.FTP.EXAMPLE. Command: User: lpwd System: Local directory is partitioned data set USER121.FTP.EXAMPLE. Command: User: cd '/u/user121/ftp.example' System: >>>CWD '/u/user121.ftp.example' 250 HFS directory /u/user121/ftp.example is the current working directory Command: User: pwd System: >>>PWD 257 "/u/user121.ftp.example" is the HFS working directory. Command: User: get file1 System: >>>PORT 9,67,112,25,4,26 200 Port request OK. >>>RETR file1 125 Sending data set /u/user121/ftp.example/file1 250 Transfer completed successfully. 3464 bytes transferred in 1.059 seconds. Transfer rate 3.27 kbytes/sec. Command: User: mget '/u/user121/ftp.example/file4' '/u/user121/ftp.example/file5' System: >>>PORT 9,67,112,25,4,33 200 Port request OK. >>>NLST '/u/user121/ftp.example/file4' 125 List started OK 250 List completed successfully. >>>PORT 9,67,112,25,4,34 200 Port request OK. >>>NLST '/u/user121/ftp.example/file5' 125 List started OK 250 List completed successfully. >>>PORT 9,67,112,25,4,35 200 Port request OK. >>>RETR /u/user121/ftp.example/file4 125 Sending data set /u/user121/ftp.example/file4 250 Transfer completed successfully.

7367 bytes transferred in 1.324 seconds. Transfer rate 5.56 kbytes/sec. 200 Port request OK. >>>RETR /u/user121/ftp.example/file5 125 Sending data set /u/user121/ftp.example/file5 250 Transfer completed successfully. 3464 bytes transferred in 0.951 seconds. Transfer rate 3.64 kbytes/sec. Command:

The data set USER121.FTP.EXAMPLE on MVSXA2 now contains the following members:

- $\cdot$  FILE1
- FILE2
- FILE3
- FILE4<br>• FILE4
- FILE<del>4</del><br>• FILE5
- **Note:** You do not have a choice of names for the local file as a result of the MGET command.

#### **Examples of PUT and MPUT Subcommands**

PUT and MPUT allow you to send files from a local host to a remote host. In this example, FTP subcommands are issued from MVSXA2 to MVSVIC03. The data set USER121.FTP.EXAMPLE on MVSXA2 contains the following members:

- · APPEND01
- AFFENDO<br>● XA2FILE1
- XA2FILE1
- XA2FILLZ<br>● XA2FILE3

The data set USER121.FTP.EXAMPLE on MVSVIC03 contains the following members:

- · XA3FILE1
- XA3FILE2
- XA3FILE3

Entering the FTP environment:

```
System: READY
 User:
            ftp 1.1.2.3
System:
            MVS TCP/IP FTP V3R2
            Connecting to 1.1.2.3, port 21
            220-FTPD1 IBM MVS V3R3 at MVSVIC03, 15:46:59 on 1997-03-17
            220 Connection will close if idle for more than 5 minutes.
            USER (identify yourself to the host):
  User:
            user121
System:
            >>>USER user121
            331 Send password please.
             Password:
             >>>PASS ********
            230 user121 is logged on. Working directory is "/u/user121"
```

```
 Command:
```
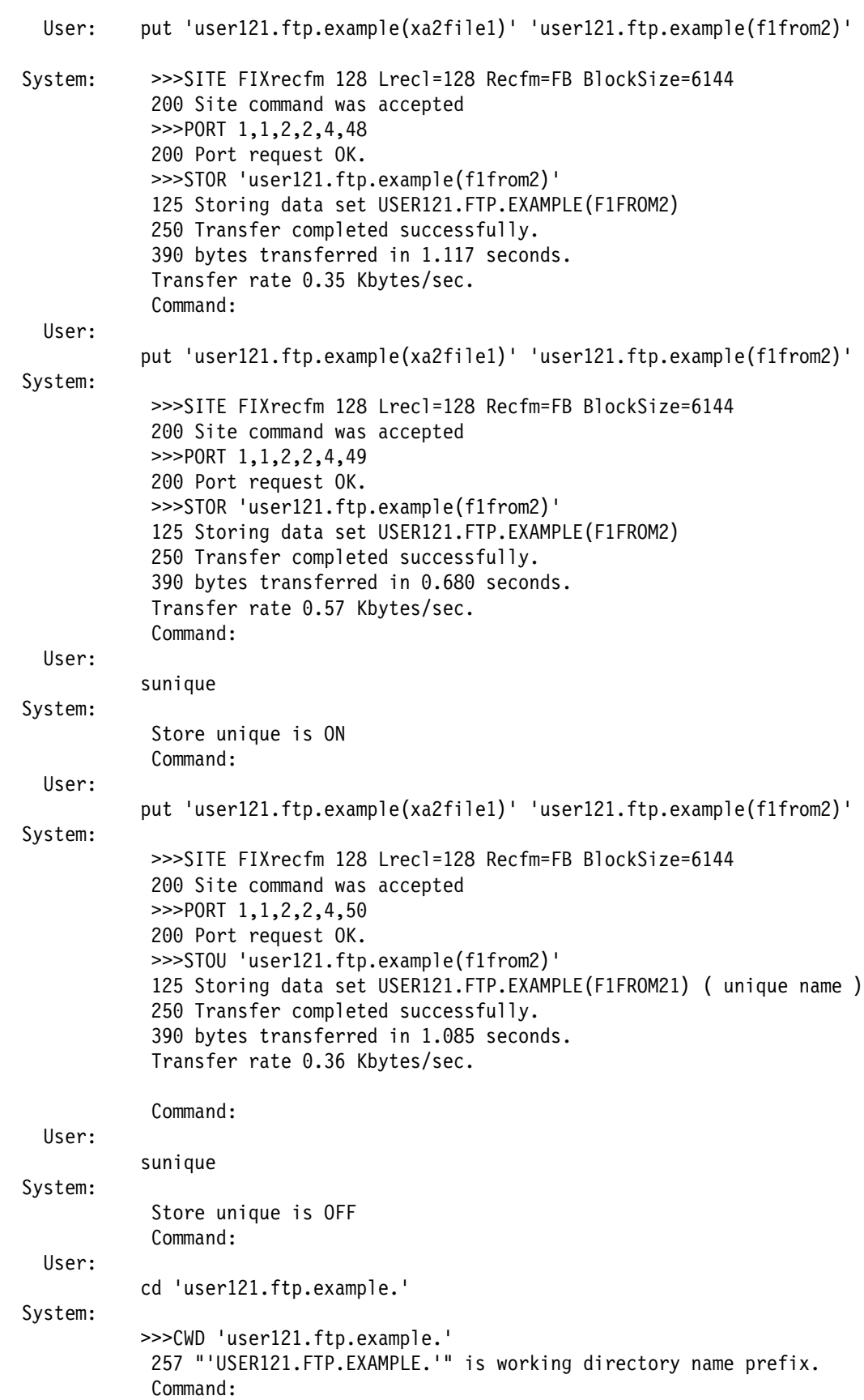

**FTP**

```
User:
            lpwd
System:
            Local directory is USER121.
             Command:
 User:
            lcd 'user121.ftp.example'
System:
            Local directory name set to PDS USER121.FTP.EXAMPLE.
             Command:
  User:
            lpwd
System:
            Local directory is partitioned data set USER121.FTP.EXAMPLE.
             Command:
  User:
            mput xa2file2 xa2file3
System:
            >>>SITE FIXrecfm 128 Lrecl=128 Recfm=FB BlockSize=6144
            200 Site command was accepted
             >>>PORT 1,1,2,2,4,51
            200 Port request OK.
             >>>STOR XA2FILE2
            125 Storing data set USER121.FTP.EXAMPLE.XA2FILE2
            250 Transfer completed successfully.
            390 bytes transferred in 1.437 seconds.
            Transfer rate 0.27 Kbytes/sec.
            >>>SITE FIXrecfm 128 Lrecl=128 Recfm=FB BlockSize=6144
            200 Site command was accepted
             >>>PORT 1,1,2,2,4,52
            200 Port request OK.
             >>>STOR XA2FILE3
            125 Storing data set USER121.FTP.EXAMPLE.XA2FILE3
            250 Transfer completed successfully.
            390 bytes transferred in 1.091 seconds.
            Transfer rate 0.36 Kbytes/sec.
             Command:
  User:
            quit
System:
            >>>QUIT
            221 Quit command received. Goodbye.
             READY
The data set USER121.FTP.EXAMPLE on MVSVIC03 now contains the following
members:
```
- · F1FROM2
- **FIFROM21**
- XA3FILE1
- XA3FILE2
- XA3FILE3

MVSVIC03 now also has the following data sets:

- · USER121.FTP.EXAMPLE.XA2FILE2
- O USERTIZTII TTI.EXAMIT EEI.XAZI IEEZ

# **Changing Local Site Defaults Using FTP.DATA**

The default values for the local site parameters are hard-coded in the FTP client module. You can change these default values by creating a FTP.DATA configuration data set.

The FTP.DATA configuration data set is optional. FTP client uses the following search order to obtain the local site parameter values:

- 1. userid.FTP.DATA
- 2. hlq.FTP.DATA

If neither data set exists, the FTP client uses hard-coded defaults.

Table 10 describes the statements you can code in the FTP.DATA data set. It is not necessary to include all statements in the FTP.DATA data set, only those statements whose default values are to be changed. The hard-coded default is used for any statement not included in the FTP.DATA data set.

You can change several of the FTP local site parameters during the FTP session by using the LOCSITE subcommand. See "LOCSITE Subcommand—Specify Site Information to the Local Host" on page 100 for more information about using the LOCSITE subcommand to change the local site parameters.

| <b>Parameter</b>  | Value | <b>Description</b>                                                                                                    |
|-------------------|-------|----------------------------------------------------------------------------------------------------|
| <b>AUTOMOUNT</b>  | true  | Permits automatic mounting of volumes for data sets on volumes<br>that are not mounted. This is the hard-coded default.                                                          |
|                   | false | Prevents automatic mounting of volumes for data sets on<br>volumes that are not mounted.                                                                                         |
| <b>AUTORECALL</b> | true  | Permits automatic recall of migrated data sets. This is the<br>hard-coded default.                                                                                               |
|                   | false | Prevents automatic recall of migrated data sets.                                                                                                    |
| <b>BLKSIZE</b>    | size  | Specifies the block size of a newly allocated data set. The<br>hard-coded default is 6233. Valid range is 0 to 32760.                                                            |
|                   |       | BLKSIZE is functionally equivalent to BLOCKSIZE. The<br>BLOCKSIZE parameter is obsolete but it is accepted to provide<br>compatibility with previous releases of TCP/IP for MVS. |
| <b>BLOCKSIZE</b>  | size  | Specifies the block size of a newly allocated data set. The<br>hard-coded default is 6233. Valid range is 0 to 32760.                                                            |
|                   |       | BLOCKSIZE is functionally equivalent to BLKSIZE. The<br>BLOCKSIZE parameter is obsolete but it is accepted to provide<br>compatibility with previous releases of TCP/IP for MVS. |

Table 10 (Page 1 of 5). FTP DATA Data Set Statements for the FTP client

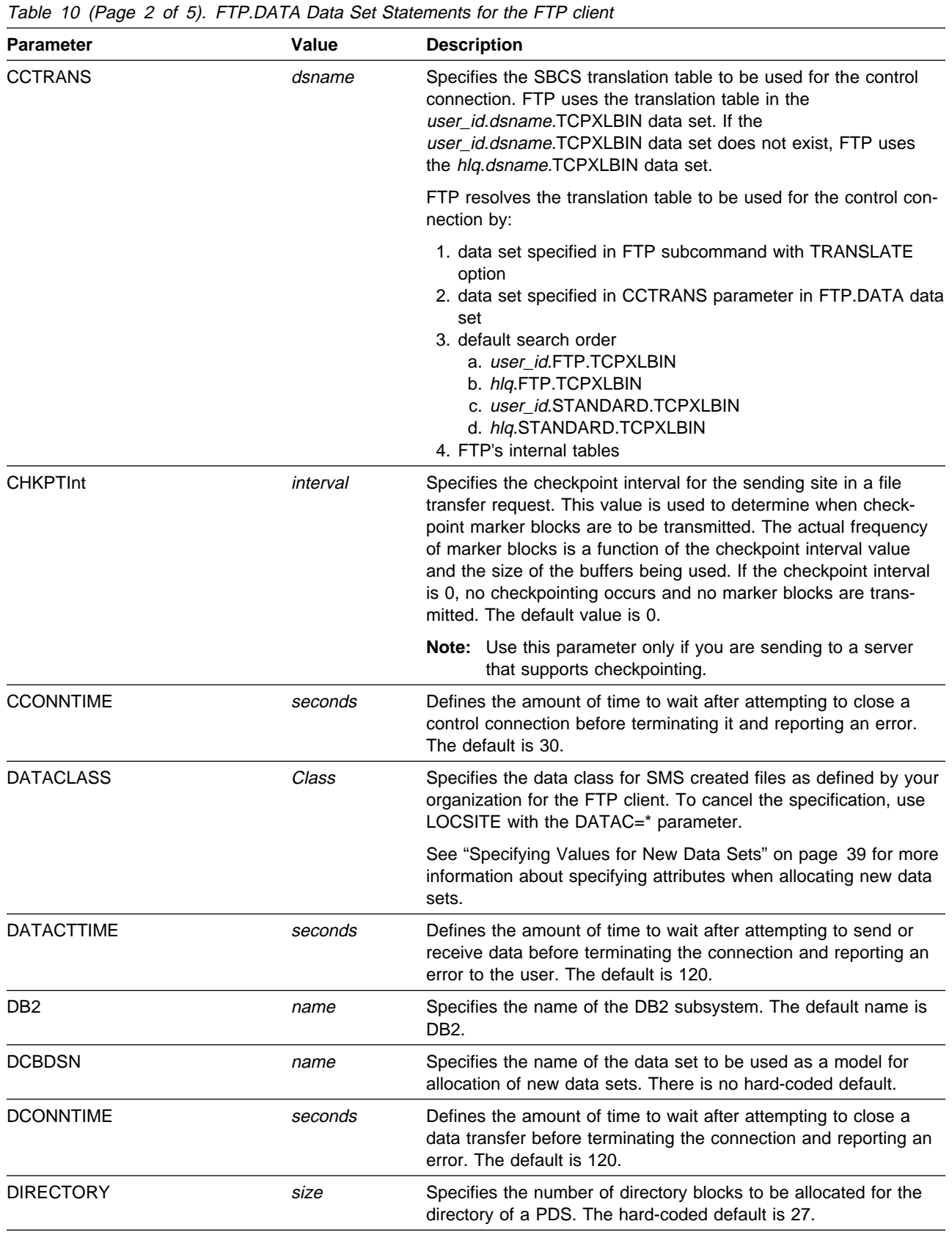

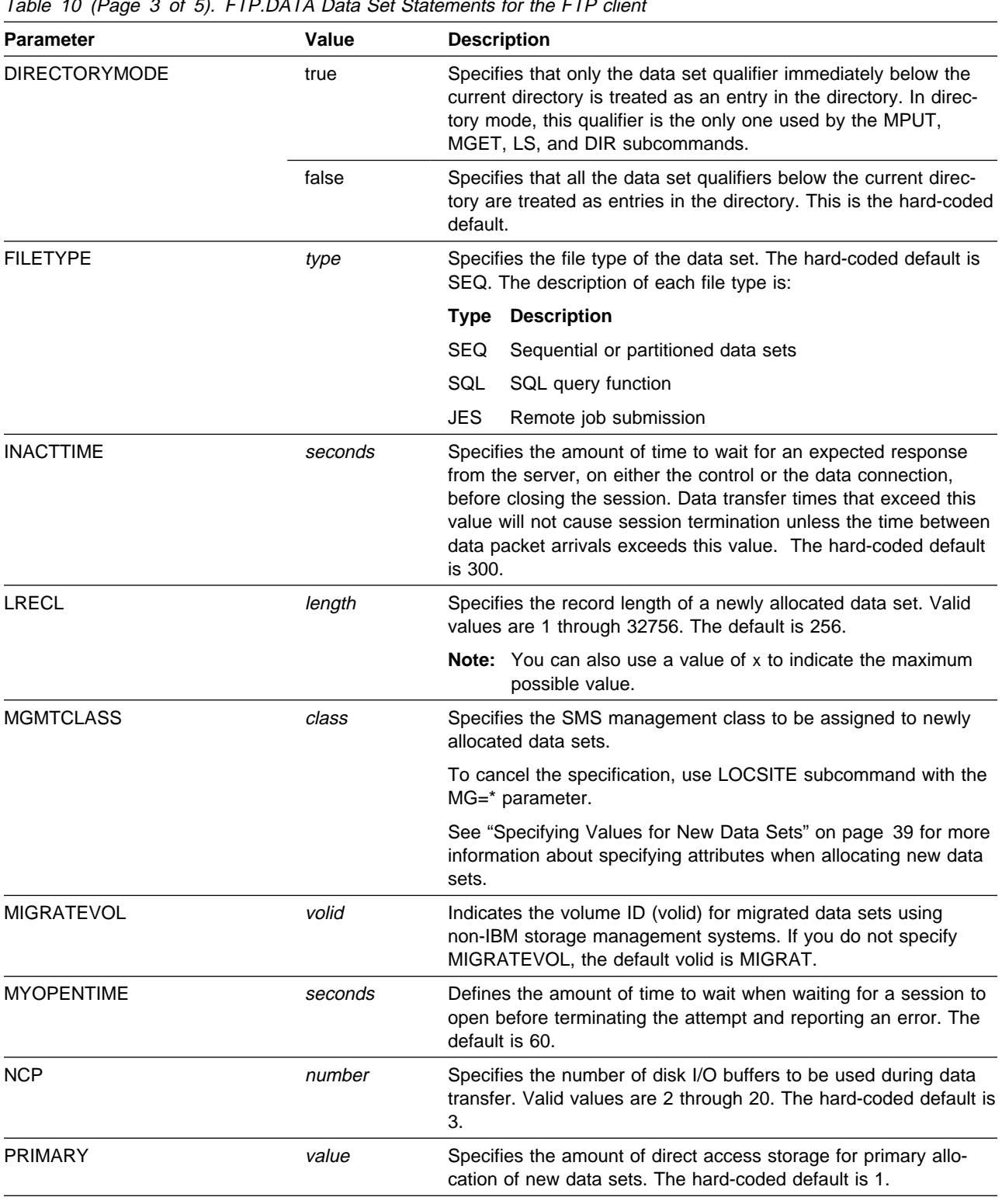

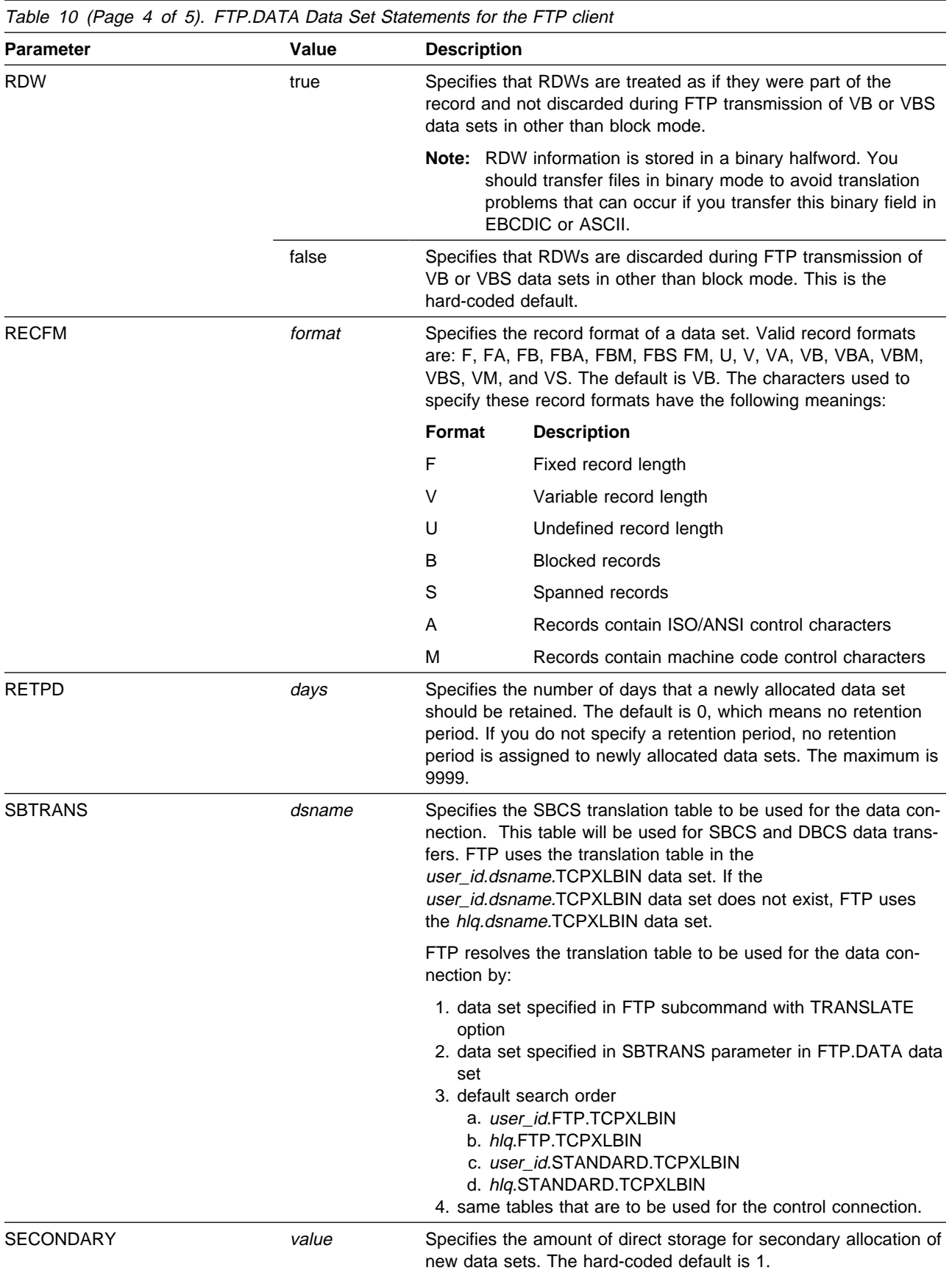

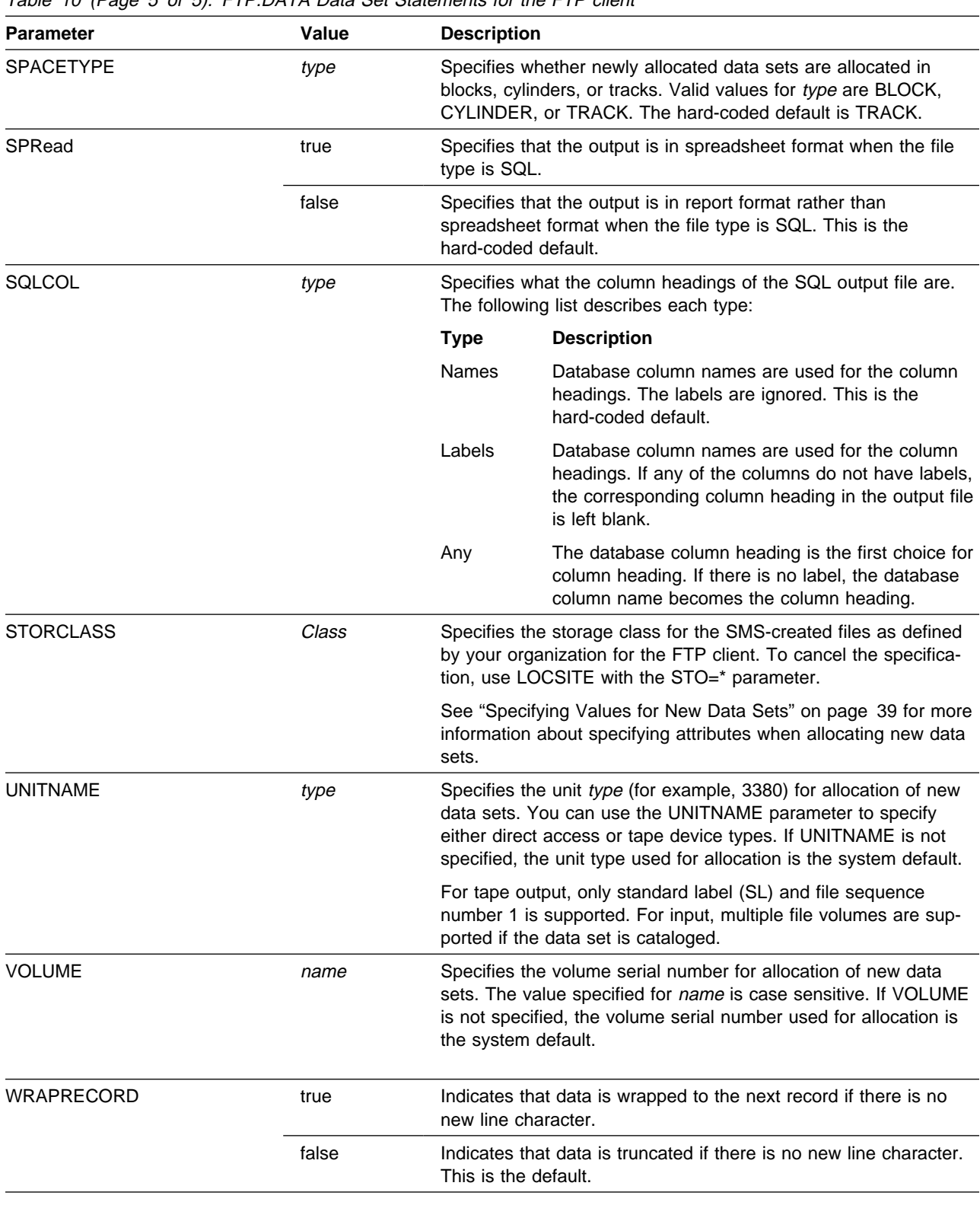

# **Sample FTP.DATA Data Set (FTCDATA)**

The following is a sample of the contents of the FTP.DATA data set in the FTCDATA member of the hlg.SEZAINST data set.

\*\*\*\*\*\*\*\*\*\*\*\*\*\*\*\*\*\*\*\*\*\*\*\*\*\*\*\*\*\*\*\*\*\*\*\*\*\*\*\*\*\*\*\*\*\*\*\*\*\*\*\*\*\*\*\*\*\*\*\*\*\*\*\*\*\*\*\*\*\*\*  $;$   $\star$ ; Name of File: tcpip.SEZAINST(FTCDATA) \*  $;$   $\star$ ; Descriptive Name: FTP.DATA (for FTP Client) \*  $;$   $\star$ ; SMP/E Distribution Name: EZAFTCDA  $\star$ ; COPYRIGHT = NONE.  $\ddot{x}$ ; This FTP.DATA file is used to specify default file and disk \* ; parameters used by the FTP client.  $;$   $\star$ ; Note: For an example of an FTP.DATA file for the FTP server,  $*$ ; see the FTSDATA example.  $;$   $\star$ ; Syntax Rules for the FTP.DATA Configuration File: \*  $\star$ ; (a) All characters to the right of and including a ; will be \* ; treated as a comment.  $\ddot{x}$ ; (b) Blanks and <end-of-line> are used to delimit tokens. \*  $;$   $\star$ ; (c) The format for each statement is:  $;$   $\star$ ; parameter value  $;$   $\star$ (d) abbreviations are not permitted in the FTP.DATA file for the FTP client.  $\star$ ;\*\*\*\*\*\*\*\*\*\*\*\*\*\*\*\*\*\*\*\*\*\*\*\*\*\*\*\*\*\*\*\*\*\*\*\*\*\*\*\*\*\*\*\*\*\*\*\*\*\*\*\*\*\*\*\*\*\*\*\*\*\*\*\*\*\*\*\*\*\*\* ; ; ; File and disk parameters ; AUTOMOUNT TRUE ; Nonmounted volumes mounted automatically AUTORECALL TRUE ; Migrated HSM files recalled automatically BLOCKSIZE 6144 ; Block size is 6144 bytes ;CCTRANS CTRL ; mlq for control connection translate table ;DCBDSN MODEL.DCB ; Data set name used as model for allocation DIRECTORY 15 ; PDS allocated with 15 directory blocks DIRECTORYMODE FALSE ; Use all qualifiers (Datasetmode) FILETYPE SEQ ; File Type = SEQ (default) LRECL 128 ; Logical record length is 128 bytes ;MGMTCLASS TCPMGMT ; SMS management class for new data sets NCP 15 ; 15 I/O buffers PRIMARY 5 ; Primary allocation is 5 tracks RDW FALSE ; Do not retain RDWs as data RECFM FB ; Fixed blocked record format RETPD 30 ; New data set expiration date is 30 days ;RETPD 0 ; No retention period SECONDARY 2 ; Secondary allocation is 2 tracks ;SBTRANS DATA ; mlq for data connection translate table

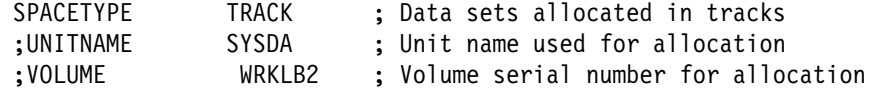

# **Using Different SBCS Translation Tables for the Control and Data Connections**

If the SBCS table you need for SBCS or DBCS data transfer does not support the standard encodings for the portable character set, you should establish different translation tables for the control and data connections. This will avoid unrecognized ASCII conversion of FTP commands.

You can specify distinct tables by using the

CCTRANS

statement for the control connection and the

SBTRANS

statement for the data connection in the *userid.*FTP.DATA or the *hlg.FTP.DATA* data set. For example, you could create the following data sets:

• userid.FTP.DATA containing:

CCTRANS ccdsname SBTRANS sbdsname

- userid.ccdsname.TCPXLBIN containing the SBCS binary tables for the control connection
- userid.sbdsname.TCPXLBIN containing the SBCS binary tables for the data transfers

# **Specifying Values for New Data Sets**

When allocating new data sets, there are two methods you can use to specify the data set attributes. You can individually use the storage attribute parameters with the SITE and LOCSITE commands or the hlq.FTP.DATA data set. Or, if your system programmer has used the Storage Management System to group together default attributes into named classes, you can specify those class names on the DATACLASS, STORCLASS, and MGMTCLASS parameters.

### **Dynamic Allocation**

FTP allows you to dynamically allocate a new physical sequential data set or a partitioned data set (PDS) for the purpose of transferring data to be written to that data set. The following optional allocation variables can be used by the client to override and turn off the hard-coded defaults that affect the allocation of the data set.

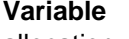

**FTP.DATA parameter** allocation units SPACETYPE blocksize BLOCKSIZE data class DATACLASS directory blocks DIRECTORY logical record length LRECL management class MGMTCLASS model DCB values DCBDSN

primary space PRIMARY record format RECFM retention period RETPD secondary space SECONDARY storage class STORCLASS unit UNITNAME volume serial number VOLUME

Some of these allocation variables might provide duplicate information. For example, the model DCB may have a record format (RECFM) that differs from the record format specified by a data class and from the one explicitly specified by the client. FTP passes all variables that are specified to dynamic allocation and lets it determine which of the specifications take precedence. The following list describes the exceptions to that policy:

- If neither the primary nor secondary space quantity is specified, then the allocation units value is not sent.
- If the data set organization is physical sequential, then directory blocks specification is not sent.
- Otherwise, all variables are sent to dynamic allocation where the order of precedence is:
	- 1. Any FTP.DATA, SITE, or LOCSITE parameters explicitly specified or defaulted
	- 2. Any attributes picked up from the model DCB and not otherwise explicitly specified
	- 3. Any attributes picked up from the data class and not previously derived from 1 or 2
	- 4. Any allocation defaults

## **Storage Management Subsystem (SMS)**

An FTP client can specify one or more of the following SMS classes to manage characteristics that are associated with or assigned to data sets.

• Data class is an SMS construct that determines data set allocation attributes used by SMS for creation of data sets. The fields listed are available attributes that serve as a template for allocation. Each is **optional** and is overridden by any explicit specification of FTP allocation variables or by a model DCB (DCBDSN).

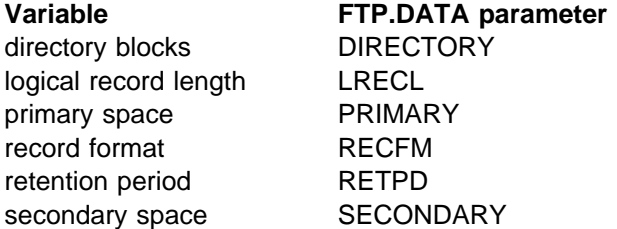

- **Note:** If either primary or secondary space is explicitly specified, then the primary and secondary values from data class are not used.
- Management class is an SMS construct that determines DFHSM action for data set retention, migration, backup, and release of allocated but unused space. Management class replaces and expands attributes that otherwise would be

specified. That is, management class may override any other specification of retention period.

• Storage class is a list of storage performance and availability services requests for an SMS-managed data set that SMS attempts to honor when selecting a volume or volumes for the data set. It may conflict with a explicit specification of volume and unit. If storage class is used, then volume and unit parameters should be unspecified.

## **Using a DCBDSN Model to Create a New Data Set**

To use a DCBDSN model to create a data set, first issue the following command:

SITE DCBDSN=*data\_set\_name*

where *data\_set\_name* is the name of the data set to be used as a model to set the values of the logical record length (LRecl), the blocksize (BLKSIze), and the record format (RECfm) of a new data set.

Then issue the following command to set the LRecl, BLKSIze, and RECfm values to 0.

SITE LRECL BLKSIZE RECFM

Then issue the following command to create the new data set with the values specified by the DCBDSN model:

PUT *data\_set\_name*

where *data* set name is the name of the new data set.

**Note:** If your client does not support the SITE command, you may enter the command using the QUOTE command. For example:

QUOTE SITE DCBDSN=*data\_set\_name*

## **Generation Data Group Support**

Generation data groups (GDGs) allow you to store multiple data sets, called generation data sets (GDS) as versions of the GDG. You cannot use FTP to create a new GDG, but you can use it to create a new version (that is, a new GDS) or to transfer an existing version of an existing GDG.

Before you specify a (+nnn) value to create a new GDS, issue the following command:

SITE DCBDSN=*model*

This subcommand specifies an MVS data set to be used as a model. The model must have a DSORG of PS. The other DCB characteristics of the data set are not checked.

#### **Notes:**

- 1. Failure to have a valid DCBDSN before trying to create a new GDS may cause FTP or ALLOCATION to fail or to return unpredictable results.
- 2. If you issue a SITE DCBDSN LRECL BLKSIZE command before the creation of a new data set, the LRECL and BLKSIZE parameters on the SITE command will overide the LRECL and BLKSIZE parameters on the DCBDSN command.

For more information about GDGs, see MVS/DFP Version 3 Release 3: Using Data Sets.

The following are sample FTP commands that access a GDG called JIMKEO.GDG.

#### **Notes:**

- 1. In the following examples, gdg (0), gdg (-1), and gdg (+1) specify which copy of the GDG you are using. 0 indicates the latest version, -1 indicates the previous version, and +1 indicates that a new version is created.
- 2. GDGALL is not supported by the C-FTP server. GDGALL processing occurs when the base name for the GDG is specified without a relative index value.

The following example illustrates a PUT to the latest existing GDS. The working directory at the server is JIMKEO.

```
 Command:
 put my.gdg gdg(0)
 >>>SITE FIXrecfm 150
 200-Blocksize must be a multiple of lrecl for FB data sets. Blocksize set to
 6150.
 200 Site command was accepted
 >>>PORT 129,34,128,245,126,229
 200 Port request OK.
\gg>STOR gdg(0) 125 Storing data set JIMKEO.GDG.G0055V00
 250 Transfer completed successfully.
 612 bytes transferred. Transfer rate 3.24 Kbytes/sec.
```
The following example illustrates a GET of the latest GDG:

```
 Command:
 get gdg(0) my.gdg2
 >>>PORT 129,34,128,245,126,233
 200 Port request OK.
>>RETR gdg(0) 125 Sending data set JIMKEO.GDG.G0055V00 FIXrecfm 150
 250 Transfer completed successfully.
 612 bytes transferred. Transfer rate 3.04 Kbytes/sec.
```
The following example illustrates a PUT to a new GDS (After the STOR is complete, this new version is referenced by (0)).

```
 Command:
 put my.gdg gdg(+1)
 >>>SITE FIXrecfm 150
 200 Site command was accepted
 >>>PORT 129,34,128,245,126,234
 200 Port request OK.
\gg>STOR gdg(+1) 125 Storing data set JIMKEO.GDG.G0056V00
 250 Transfer completed successfully.
 612 bytes transferred. Transfer rate 1.16 Kbytes/sec.
```
The following example illustrates a GET of the previous GDS into the local file called my.gdg3:

 Command: get gdg(-1) my.gdg3 >>>PORT 129,34,128,245,126,239 200 Port request OK.  $>>$ RETR gdg( $-1$ ) 125 Sending data set JIMKEO.GDG.G0055V00 FIXrecfm 150 250 Transfer completed successfully. 612 bytes transferred. Transfer rate 2.77 Kbytes/sec.

The following example illustrates a GET that replaces the contents of my.gdg3 with the most recent GDS:

```
 Command:
 get gdg(0) my.gdg3 (replace
 >>>PORT 129,34,128,245,126,243
 200 Port request OK.
>>RETR gdg(0) 125 Sending data set JIMKEO.GDG.G0056V00 FIXrecfm 150
 250 Transfer completed successfully.
 612 bytes transferred. Transfer rate 3.36 Kbytes/sec.
```
The following example illustrates changing the working directory:

```
 Command:
 cd gdg
 >>>CWD gdg
 257 "'JIMKEO.GDG.'" is working directory name prefix.
```
The following example shows the files created:

```
 Command:
 dir
 >>>MODE s
 200 Data transfer mode is Stream.
 >>>PORT 129,34,128,245,127,12
 200 Port request OK.
 >>>LIST
 125 List started OK.
 Volume Unit Referred Ext Used Recfm Lrecl BlkSz Dsorg Dsname
STRG73 3380K 04/30/92 1 5 FB 150 32700 PS G0003V00<br>STRG65 3380K 04/30/92 1 5 FB 150 32700 PS G0006V00<br>STRG61 3380K 04/30/92 1 5 FB 150 32700 PS G0010V00<br>STRG47 3380K 04/30/92 1 5 FB 150 32700 PS G0010V00
 STRG65 3380K 04/30/92 1 5 FB 150 32700 PS G0006V00
 STRG61 3380K 04/30/92 1 5 FB 150 32700 PS G0010V00
 STRG47 3380K 04/30/92 1 5 FB 150 32700 PS G0015V00
 STRG47 3380K 04/30/92 1 5 FB 150 32700 PS G0021V00
 STRG66 3380K 04/30/92 1 5 FB 150 32700 PS G0028V00
 STRG47 3380K 04/30/92 1 5 FB 150 32700 PS G0036V00
 STRG01 3380K 04/30/92 1 5 FB 150 32700 PS G0045V00
 STRG53 3380K 04/30/92 1 5 FB 150 32700 PS G0055V00
 STRG59 3380K 04/30/92 1 5 FB 150 32700 PS G0056V00
 250 List completed successfully.
 >>>MODE b
 200 Data transfer mode is Block.
 Command:
```
# **Submitting FTP Requests in Batch**

FTP is usually run interactively by starting and entering commands from your terminal. You can also run FTP as a batch job, but you must supply the job control language (JCL) file. You can use batch when you know what functions you want to perform, when you want a hard copy of the results, or when you want to perform an FTP function many times.

#### **Notes:**

- 1. The file containing the FTP commands cannot have sequence numbers in it. It must be saved unnumbered. Input streams containing sequence numbers cause unpredictable results because the FTP client parses the job stream until the end of record (EOR).
- 2. A plus sign (+) is used as a continuation character at the end of an FTP subcommand line to indicate the line following is a continuation of the subcommand.
- 3. Do not attempt to use server parameters and options on this JCL, because it is acting as a client.
- 4. To have the FTP client perform DB/2 queries in a batch job, the DSNLOAD library must be in the link list or appear on a STEPLIB DD statement for the job.
- 5. Use the (EXIT parameter if you want FTP to display an error return code and then exit when certain errors are detected. See "FTP EXIT Return Codes" on page 48 for more information.

#### **Attention**

Because MVS batch condition codes range from 0 to 4095 (X'FFF'), the step condition code displayed by the JCL will not match the exit return code that FTP displays in its message. What is displayed is the remainder of a division of the FTP exit return code by 4096. When viewed in hex, this is the same as the 3 last hex digits of the exit return code.

For example, a PUT that fails and returns the message: "550 Open failed for ...", would get an exit return code of 27550. If you divide 27770 by 4096, the remainder of 2794 would be the JCL STEP condition code.

It is easier to visualize this in hex, where decimal 27550 becomes hex 6B9E; the last 3 hex digits, B9E, is the decimal number 2794.

Figure 1 on page 45 shows an example of the JCL required to submit a batch job.

//USER28F JOB ,CARTER,MSGLEVEL=(1,1) //FTPSTP1 EXEC PGM=FTP,REGION=2048K, // PARM='9.67.112.25 21 (timeout 20' //STEPLIB DD DSN=TCP3.SEZALINK,DISP=SHR //SYSTCPD DD DSN=ANYHLQ.TCPIP.DATA,DISP=SHR //SYSFTPD DD DSN=ANYHLQ.FTP.DATA,DISP=SHR //NETRC DD DSN=ANYHLQ.NETRC,DISP=SHR //SYSMDUMP DD SYSOUT=A //SYSPRINT DD SYSOUT=H //OUTPUT DD SYSOUT=H //INPUT DD  $*$ type e mode b put idss.parts /\*

Figure 1. JCL to Run FTP in Batch

**Note:** In Figure 1, REGION=2048K is a minimum requirement. The requirement could increase depending on the block size of the data set being transmitted.

In Figure 1, the first JCL statement is a standard job statement. The next JCL statement is an EXEC statement that specifies PGM=FTP, and a region parameter, because FTP might use more storage than your default region size.

**Note:** For PARM=, you can specify any parameter that is valid when invoking FTP from your terminal. See "FTP Command—Enter the FTP Environment" on page 87 for more information. These parameters are only supported on the PARM= field of the EXEC card.

To run FTP in batch, you must have the following 3 DD statements:

- SYSPRINT DD Specifies the data set where you want messages to be returned.
- INPUT DD Specifies the data set where the FTP subcommands to be performed are located.
- OUTPUT DD Specifies the data set where FTP is to place the output of the FTP functions performed.
- **Note:** The data set specified on the OUTPUT DD statement should have an LRECL of 160 with any block size that is a multiple of the LRECL. The data set specified on the INPUT DD statement should have an LRECL of 80 with any block size that is a multiple of the LRECL.

You can use the *user id.NETRC* data set, as defined by the NETRC DD statement in Figure 1, to identify the userid and password for a batch-processed remote login. You can also specify the userid and password in the INPUT DD data set.

Figure 2 on page 46 shows the records in an INPUT DD data set that contains the FTP commands to be executed.

HOSTNAME USERID PASSWD DIR PUT MYFILE.LISTING QUIT

Figure 2. Contents of an INPUT DD Data Set

The first line of Figure 2 contains the name of the host that you want FTP to use. The second line contains the user ID to which you want to connect, followed by its password. The next 3 lines contain the FTP commands that you want FTP to perform. In this example, FTP is doing a directory listing of the server to which you are connecting. The example then instructs FTP to send a file to the server. The last line ends the connection.

The results of the session and any commands you execute appear in the OUTPUT DD data set. The SYSPRINT can contain some additional messages that relate to the execution of your FTP session.

**Note:** If you do not want your password to be copied to the output file, specify your user ID and password on separate input lines. See Figure 3 for an example.

## **Submitting Requests without Input and Output Data Sets**

Figure 3 shows an easier way to submit a batch job, because you can avoid referring to data sets for input and output.

//USERIDX JOB USERID,MSGLEVEL=(1,1),NOTIFY=USERID,MSGCLASS=H,TIME=9 //FTP EXEC PGM=FTP,REGION=4096K //INPUT DD \* nodeid userid password DIR GET hostfile.name locfile.name QUIT //OUTPUT DD SYSOUT=\* //SYSPRINT DD SYSOUT=\*

Figure 3. Another Job to Run FTP in Batch

Figure 4 on page 47 shows step1 creating a new GDS in batch and FTP getting the data set.

//USERIDX JOB USERID,MSGLEVEL=(1,1),NOTIFY=USERID,MSGCLASS=H,TIME=9 //STEP1 EXEC PGM=IEBGENER //SYSPRINT DD SYSOUT=\* //SYSIN DD DUMMY //SYSUT1 DD DSN=USER31.SOURCE.DATA,DISP=SHR (MYDGD.G0008V00) //SYSUT2 DD DSN=MYDGD(+1),DISP=(,CATLG), UNIT=SYSDA, SPACE=(TRK,(1,1)),DCB=(MODEL) //FTP EXEC PGM=FTP,REGION=4096K //INPUT DD \* nodeid userid password DIR GET MYDGD(0) A.DATA.SET QUIT //OUTPUT DD SYSOUT=\* //SYSPRINT DD SYSOUT=\* Figure 4. Job to Create <sup>a</sup> new GDS in Batch

**Note:** All the GDG allocation in batch must be complete before the start of FTP.

# **Using the EXEC Interface**

The FTP EXEC interface allows you to execute FTP commands from an EXEC rather than interactively from a terminal. The FTP subcommands to be performed can be in a data set, or you can code them directly in the EXEC.

By default, the results of a user FTP dialog are printed on the terminal. If you want the dialog results sent to a data set rather than the terminal, specify an OUTPUT data set as part of the ALLOC statement.

### **Issuing FTP Subcommands from a Data Set**

Figure 5 is an example of an EXEC that issues FTP subcommands from a data set. In this example, the FTPIN1 data set is used for the FTP subcommands, and FTPOUT1 is used to store the FTP session dialog. The EXEC is written in REXX.

```
/*REXX*/
"ALLOC DA(FTPIN1) DD(INPUT) SHR REU" /* Input will be from FTPIN1 */
if rc = 0 then do
  say 'Error in ALLOC INPUT, rc = ' rc
   exit
end
"ALLOC DA(FTPOUT1) DD(OUTPUT) SHR REU" /* Output goes to FTPOUT1 */
if rc ¬= 0 then do
  say 'Error in ALLOC OUTPUT, rc = ' rc
   exit
end
"FTP YKTVSH" /* FTP to the YKTVSH host */
"FREE DD(INPUT)"
"FREE DD(OUTPUT)"
EXIT
```
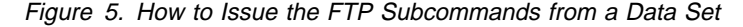

The following is an example of the INPUT data set (in Figure 5, the INPUT data set name is FTPIN1).

```
krasik mvsftp
cd examples
put t.info t1.info
get t1.info t2.info (r
quit
```
Where:

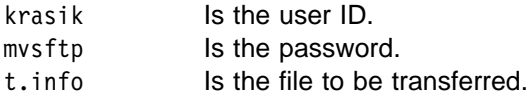

## **Issuing FTP Subcommands Directly from the EXEC Interface**

Figure 6 is an example of how to issue FTP subcommands directly from a REXX EXEC.

```
/*REXX*/
Address TSO
"LISTDS FTP.TEMP.FILE"
if rc = 0 then "DELETE FTP.TEMP.FILE"
"ALLOC DA(FTP.TEMP.FILE) DD(INPUT) NEW BLKSIZE(800) REUSE LRECL(80) ,
      CATALOG RECFM(F B) DSORG(PS) "
if rc = 0 then do
 say "error in ALLOC, rc = " rc
  exit
end
"NEWSTACK"
QUEUE 'krasik mvsftp'
QUEUE 'cd examples'
QUEUE 'put t.info t1.info'
QUEUE 'get t1.info 'user14.t2.info' (r'
QUEUE 'cd ..'
QUEUE 'cd dummy'
QUEUE 'quit'
QUEUE '
"EXECIO * DISKW INPUT (FINIS"
"FTP YKTVSH (EXIT " /* FTP to the YKTVSH host */
"DELSTACK"
"FREE DD(INPUT)"
"DELETE FTP.TEMP.FILE"
EXIT
```
Figure 6. How FTP Subcommands Can Be Issued from an EXEC

**Note:** If data set DUMMY does not exist, FTP exits with a return code.

# **FTP EXIT Return Codes**

FTP EXIT return codes are displayed (in message EZA1735I) when the (EXIT parameter is used on the FTP command and an error is detected. The return codes are composed of a subcommand code and a reply code. FTP EXIT return codes have the following format:

yyxxx

Where:

- yy Represents the subcommand code, which is a number from 1 to 99. Each subcommand has an EXIT\_IF\_ERROR flag that determines whether FTP is exited when an error occurs if you specified EXIT on the FTP command. See Table 11 on page 49 for a description of the possible FTP subcommand codes.
- xxx Represents the reply code that is sent from the server. The reply code is a 3-digit number. See Table 12 on page 51 for a description of the possible reply codes.

For example, the FTP EXIT return code 16550 indicates the following:

- 16 The GET command failed.
- 550 The reply code from the FTP server. The requested action was not taken; the file was not found or could not be accessed.

The FTP EXIT return code 4532 indicates the following:

- 4 The APPEND command failed.
- 532 The reply code from the FTP server. Need an account for storing files.

## **FTP Subcommand Codes**

Table 11 lists the valid FTP subcommand codes. The "EXIT\_IF\_ERROR" column specifies whether an error causes FTP to end if you specified the EXIT parameter on the FTP command.

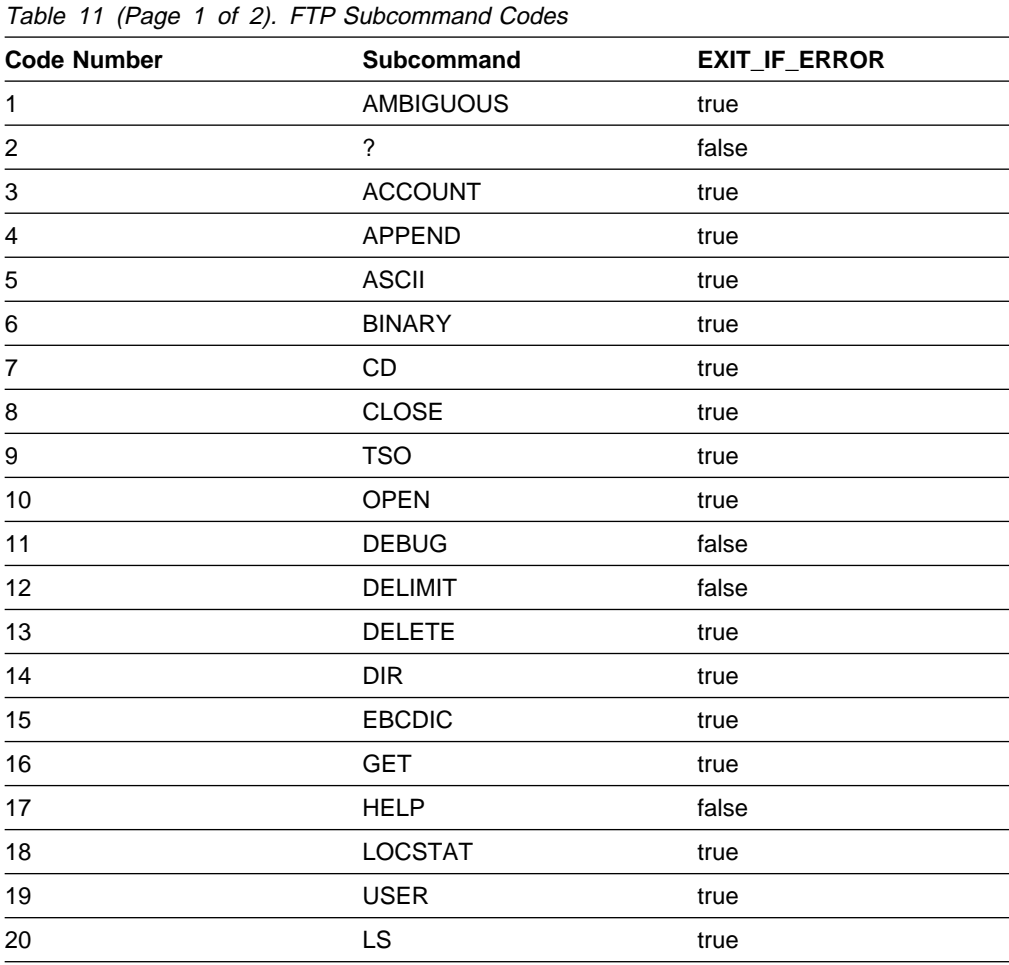

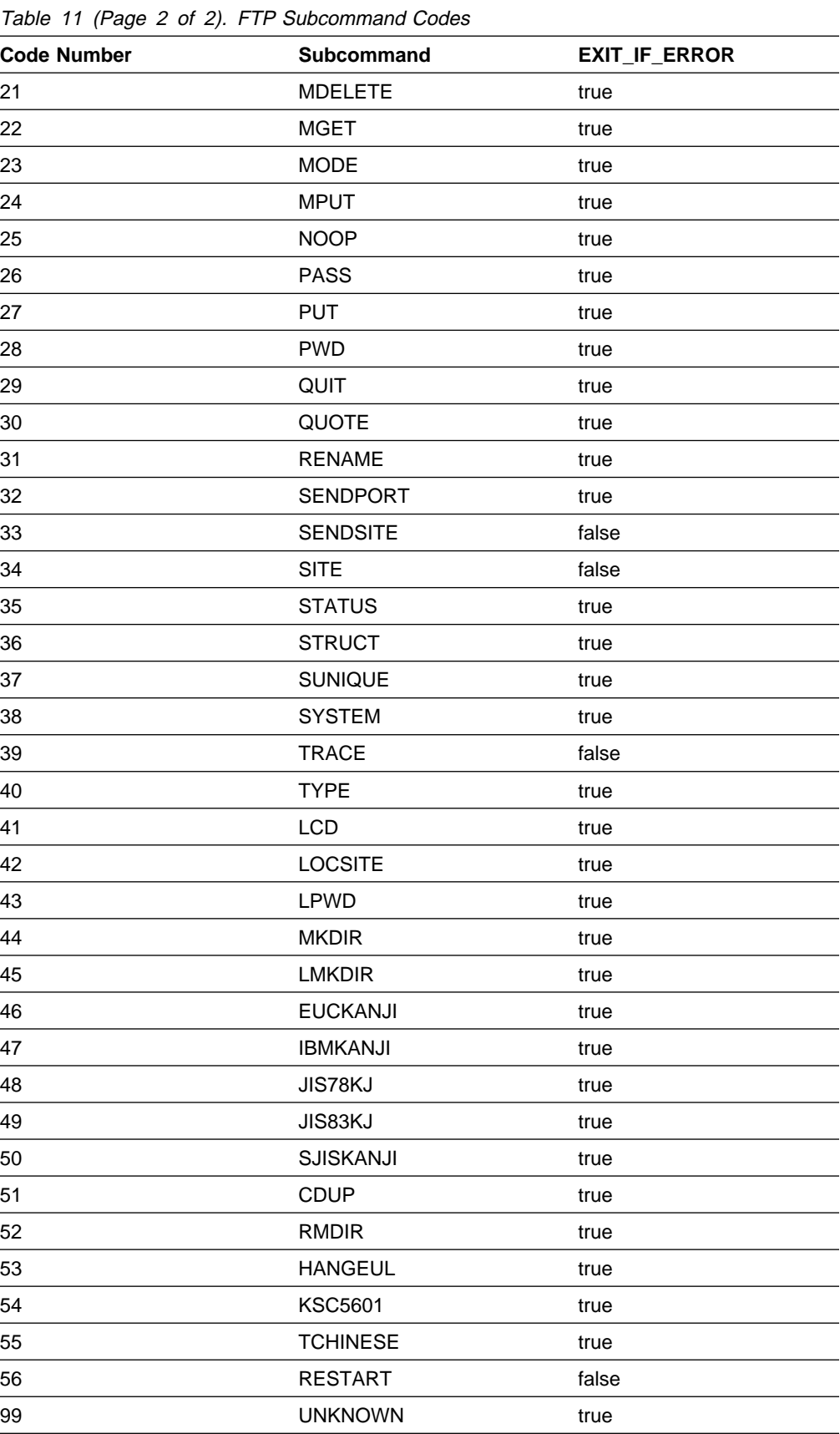

# **FTP Reply Codes**

When you enter an FTP command, TCP/IP displays the sequence of subcommands, if any, that are sent to the foreign host's FTP server. In addition, the response from the FTP server is also displayed as a reply code. These replies ensure the synchronization of requests and actions during data transfer, and guarantee that the client always know the state of the foreign host's FTP server.

Table 12 on page 51 lists the descriptions of the possible reply codes.

**Note:** The description of the reply codes is not the exact message that is displayed on your screen; the description describes the content of the reply code.

| Code | <b>Description</b>                                                                                                    |  |  |
|------|----------------------------------------------------------------------------------------------------|--|--|
| 000  | FTP subcommand contains an incorrect parameter                                                                                                    |  |  |
|      | Note: A reply code of 000 is returned from the FTP client when it detects<br>an incorrect parameter. The FTP client in this case does not send<br>the command to the FTP server. |  |  |
| 110  | Restart marker reply                                                                                                    |  |  |
| 120  | Service ready in nnn minutes                                                                                                    |  |  |
| 125  | Data connection already open; transfer starting                                                                                                    |  |  |
| 150  | File status okay; about to open data connection                                                                                                    |  |  |
| 200  | Command okay                                                                                                    |  |  |
| 202  | Command not implemented; not used on this host                                                                                                    |  |  |
| 208  | Unable to delete data set because expiration date has not passed                                                                                                    |  |  |
| 211  | System status, or system help reply                                                                                                    |  |  |
| 212  | Directory status                                                                                                    |  |  |
| 213  | File status                                                                                                    |  |  |
| 214  | Help message                                                                                                    |  |  |
| 215  | MVS is the operating system of this server                                                                                                    |  |  |
| 220  | Service ready for new user                                                                                                    |  |  |
| 221  | <b>QUIT command received</b>                                                                                                    |  |  |
| 226  | Closing data connection; requested file action successful                                                                                                    |  |  |
| 230  | User logged on; proceed                                                                                                    |  |  |
| 250  | Requested file action okay, completed                                                                                                    |  |  |
| 257  | <b>PATH NAME created</b>                                                                                                    |  |  |
| 331  | Send password please                                                                                                    |  |  |
| 332  | Supply minidisk password using account                                                                                                    |  |  |
| 421  | Service not available                                                                                                    |  |  |
| 425  | Cannot open data connection                                                                                                    |  |  |
| 426  | Connection closed; transfer ended abnormally                                                                                                    |  |  |
| 450  | Requested file action not taken; file busy                                                                                                    |  |  |
| 451  | Requested action abended; local error in processing                                                                                                    |  |  |
| 452  | Requested action not taken; insufficient storage space in system                                                                                                    |  |  |

Table 12 (Page 1 of 2). FTP Reply Codes

| Code | <b>Description</b>                                                  |
|------|---------------------------------------------------------------------|
| 500  | Syntax error; command unrecognized                                  |
| 501  | Syntax error in parameters or arguments                             |
| 502  | Command not implemented                                             |
| 503  | Bad sequence of commands                                            |
| 504  | Command not implemented for that parameter                          |
| 530  | Not logged on                                                       |
| 532  | Need account for storing files                                      |
| 550  | Requested action not taken; file not found or no access             |
| 551  | Requested action abended; page type unknown                         |
| 552  | Requested file action ended abnormally; exceeded storage allocation |
| 553  | Requested action not taken; file name not allowed                   |
| 554  | Transfer aborted; unsupported SQL statement                         |

Table 12 (Page 2 of 2). FTP Reply Codes

# **FTP Internal Error Codes**

If an internal error occurs when you enter an FTP subcommand, the reply code is an internal error code rather than an FTP reply code. Table 13 lists the valid internal error codes.

Table 13. Internal Error Codes

| Code | Error                     | <b>EXIT IF ERROR</b> |
|------|---------------------------|----------------------|
| 01   | <b>NOmoreSLOTS</b>        | false                |
| 02   | <b>TOOfewDOTS</b>         | false                |
| 03   | WOULDclobberFILE          | false                |
| 04   | <b>CMSfileERROR</b>       | false                |
| 05   | <b>CMSfileNOTfound</b>    | false                |
| 06   | <b>CMSdiskFILEid</b>      | false                |
| 07   | <b>CMSinvalidCHAR</b>     | false                |
| 08   | <b>CMSdiskNOTaccessed</b> | false                |
| 09   | <b>CMSdiskREADonly</b>    | false                |
| 10   | <b>CMSfileNOTaccessed</b> | false                |
| 11   | <b>BLOCKbutNOTebcdcic</b> | false                |
| 12   | <b>INITemulationERROR</b> | true                 |
| 13   | <b>OPENwasNOTissued</b>   | true                 |
| 14   | <b>NOinputFILE</b>        | false                |
| 15   | <b>CANTwriteTOoutput</b>  | false                |
| 16   | <b>USERwasNOTissued</b>   | true                 |

For example, the internal error code 13 indicates the following:

13 The internal error OPENwasNOTissued occurred.

# **Interfacing with JES**

MVS's Job Entry System (JES) allows you to perform the following functions:

- Submit jobs, consisting of JCL and data, to the Job Scheduler for execution
- Subtility bus, consisting of SCE and data, to the SOD C<br>• Spool JCL messages and SYSOUT during execution
- Print the output
- Finit the output<br>• View the output
- View the barpat

FTP server provides the following functions in its JES interface:

- Submitting a job
- Displaying the status of all the user's jobs
- **Example ying the status of all the user s jobs**<br>• Receiving the spool output of the job (JCL messages and SYSOUT)
- Receiving the<br>• Deleting a job
- Beletting a job<br>• Submitting a job and automatically receiving output
- Terminating access to JES

### **Submitting a Job**

A job consists of job control language (JCL) and data. To submit a job using FTP, you must do the following:

- 1. Create the JCL and data that you want to submit, using the editor on your client. The job name in the JCL must be USERID<sub>x</sub>, where  $x$  is a 1-character letter or number and USERID must be the user ID you will use to log into the FTP server to submit the job. For example: MYUSRIDA. The output class for MSGCLASS and SYSOUT files contained in your JCL must specify a JES HOLD output class.
	- **Note:** The maximum LRECL for the submitted job is 254 characters. JES scans only the first 72 characters of JCL.
- 2. Start a session with the FTP server on the MVS system to which you want to submit the job.
- 3. After you have entered your user ID and password, specify that you want to interface to JES with a site parameter by entering the following:

SITE FILETYPE=JES

4. To submit the JCL file you have created, enter the following:

PUT filename.filetype

- 5. The JCL is then submitted to the JES internal reader and waits for an initiator to start the job. The job is submitted under the user ID that you used when you logged on to the system.
- 6. The default for filetype is SEQ, and when you want to go back to normal FTP file transfer mode, enter the following:

SITE FILETYPE=SEQ

See JCL Reference Manual for more information about using JCL.

After you have submitted your job, you can determine whether it is waiting for execution, running, or finished. You do this with the FTP subcommands DIR or LS while in the FILETYPE=JES mode. These subcommands display the status of all the jobs that are on the JES spool for your user ID. A display for the DIR subcommand might look like the following:

MYUSRIDA JOB05444 OUTPUT 3 spool Files MYUSRIDB JOB05766 OUTPUT 6 spool Files MYUSRIDC JOB05832 OUTPUT 6 spool Files MYUSRIDD JOB05946 ACTIVE MYUSRIDE JOB06021 INPUT – -HELD-

The first column displays the job name. The second column displays the job ID, assigned by JES. This 8-character job ID, consisting of JOB followed by a 5-digit number assigned by JES, is the way that JES identifies your job. The third column displays the status of the job.

The following is a description of each status:

#### **Status Description**

- INPUT The job was received, but not run yet.
- HELD The JCL specified that the job is to be put on hold.
- ACTIVE The job is running.
- OUTPUT The job has finished and has output to be printed or retrieved. For each OUTPUT job, there are spool files that consist of JCL messages, JES messages, initiator and terminator messages, and SYSOUT. For jobs with a status of OUTPUT, you are told the number of spool files for each job.
- **Note:** The LS subcommand gives the same results as the DIR subcommand, but does not provide the number of spool files. Providing this spool information consumes a lot of computer resources. The server provides the job id only as the result of an LS subcommand in order to support an MGET subcommand. Use the LS subcommand rather than the DIR subcommand when possible.

# **Receiving Spool Output**

You can retrieve spool files individually or in a group.

#### **Receiving Individual Spool Files**

Retrieving the spool files one at a time enables you to see whether a job ran correctly before you retrieve the rest of the output, or to retrieve a dump but not the rest of the output.

To retrieve the spool output, use the FTP GET subcommand while in the FILETYPE=JES mode, specifying the job ID and the number of the spool file you want.

You can specify a short form of the job ID by entering the letter J followed by a 4or 5-digit job number. For example:
GET JOB05444.1 JOB05444.FILE1 (REPLACE GET JOB05766.6 ASSEMBLY.FILE6 GET JOB06235.2 (REPLACE GET JOB00275.4 GET J7438.3

In these examples, foreign\_file is specified first, followed by local\_file (on your client machine) with the appropriate options, such as REPLACE. The first example requests that the first spool file for JOB05444 be transmitted and replace the file on your client named JOB05444. FILE1. The second command requests that the sixth spool file for JOB05766 be transmitted to your client with the name ASSEMBLY.FILE6.

If you have specified FILETYPE=JES, you can use the MGET subcommand to receive output from multiple jobs without specifying them one at a time. For example you can enter:

MGET *parameter*

 The FTP client requires a parameter of the MGET subcommand. The parameter is passed to the FTP server but is not used. The server returns all of the SYSOUT files for all of the jobs in the HELD queue for your user ID.

#### **Notes:**

- 1. On an MVS FTP server, local\_file must be specified.
- 2. Truncation can cause a loss of data.
- 3. A GET command performed on an empty data set erases the contents of the existing local data set.
- 4. Receiving the output of a job does not remove the job output from the queue. To remove the job output from the queue, you must issue a DELETE command.

#### **Receiving a Group of Spool Files**

To retrieve all the spool files associated with the same job simultaneously into the same destination file, specify:

GET *jobid*.x

where x can be either upper or lowercase. All the spool files are transferred together and put into file jobid.x. The following line appears between each retrieved JES spool file:

!! END OF JES SPOOL FILE !!

This allows you to easily find the end of each spool file.

You can also specify a data set name to send the files to, such as:

GET *jobid*.x *data\_set\_name*

 All the spool files are put into the file named file.name. This eliminates the need to retrieve each spool file separately. For example:

#### GET J3456.X

retrieves all the spool files for JOB03456 and puts them in a file named J3456.X.

MGET *parameter*

The command MGET with any parameter produces the same results as issuing GET *jobid.x* commands for each job that is associated with your user ID.

#### **Notes:**

- 1. In JES2, the spool files retrieved by GET and tallied by DIR must be in a hold queue (commonly class=H).
- 2. In JES3, the spool files must be in a hold queue reserved for external writers. Ask your system programmer for the class that says (HOLD=EXTWTR) in the JES3 installation stream.
- 3. The maximum record length that can be received at the server is 254 characters before the record is truncated.
- 4. Receiving the output of a job does not remove the job output from the queue. To remove the job output from the queue, you must issue a DELETE command.

## **Deleting a Job**

You can delete a job before or during execution, or you can delete the output of a job before you have retrieved it. You do this by using the DELETE subcommand while in the FILETYPE=JES mode, along with the job ID. You can specify either the 8-character job ID or a short form of the job ID by entering the letter J followed by a 4- or 5-digit job number. For example:

DELETE JOB05444 DELETE J3672

When you issue the DELETE command, all spool output related to a job is deleted.

The host returns the message CANCEL SUCCESSFUL after it deletes the job.

## **Submitting a Job and Automatically Receiving Output**

You can submit a job using FTP and automatically receive your output. Rather than using the JCL you built on the FTP client, this function uses the JCL you have built on the FTP server. To submit a job using FTP, perform the following steps:

- 1. Create the JCL and data that you want to submit and save it on the MVS host where the FTP server resides. The JCL can reside in a sequential or partitioned data set. The job name in the JCL must be USERID $x$ , were  $x$  is a 1-character letter or number. The output class for MSGCLASS and SYSOUT files contained in your JCL must specify a JES HOLD output class.
- 2. Start a session with the FTP server on the MVS system to which you want to submit the job.
- 3. After you have entered your user ID and password, specify that you want to interface to JES with a site parameter by entering the following:

SITE FILETYPE=JES

4. To submit the JCL file you have created, enter the following command:

GET jclfilename.jclfiletype outputfilename.outputfiletype

The *outputfilename.outputfiletype* defines the data set at the FTP client site that is to contain the HELD job output when the job completes.

The MVS FTP server reads the data set *jclfilename.jclfiletype* and submits it to the JES internal reader. It then sends the client the following 2 messages:

125 Submitting job outputfilename.outputfiletype FIXrecfm 80 125 When JOB05125 is done, will retrieve its output

**Note:** When submitting a job and automatically receiving the output, remember that your session is suspended. You should use care, based on the anticipated run time of your job, when using this function. If your session times out, you must restart FTP and manually retrieve your output. Normally, there is a 10 minute time out. You can change the time out based on what you specify on the JESPUTGETTO statement in the FTP.DATA data set.

# **Terminating Access to JES**

The default for FILETYPE is SEQ. When you want to end access to JES and return to FTP in its normal file transfer mode, specify the following:

SITE FILETYPE=SEQ

## **JES Examples**

The following example shows the JCL file USER121.JCL.CNTL(SMFALL) being submitted to the JES. Before FTP commands are issued, only the data set USER121.FTP.EXAMPLE exists on MVSXA2.

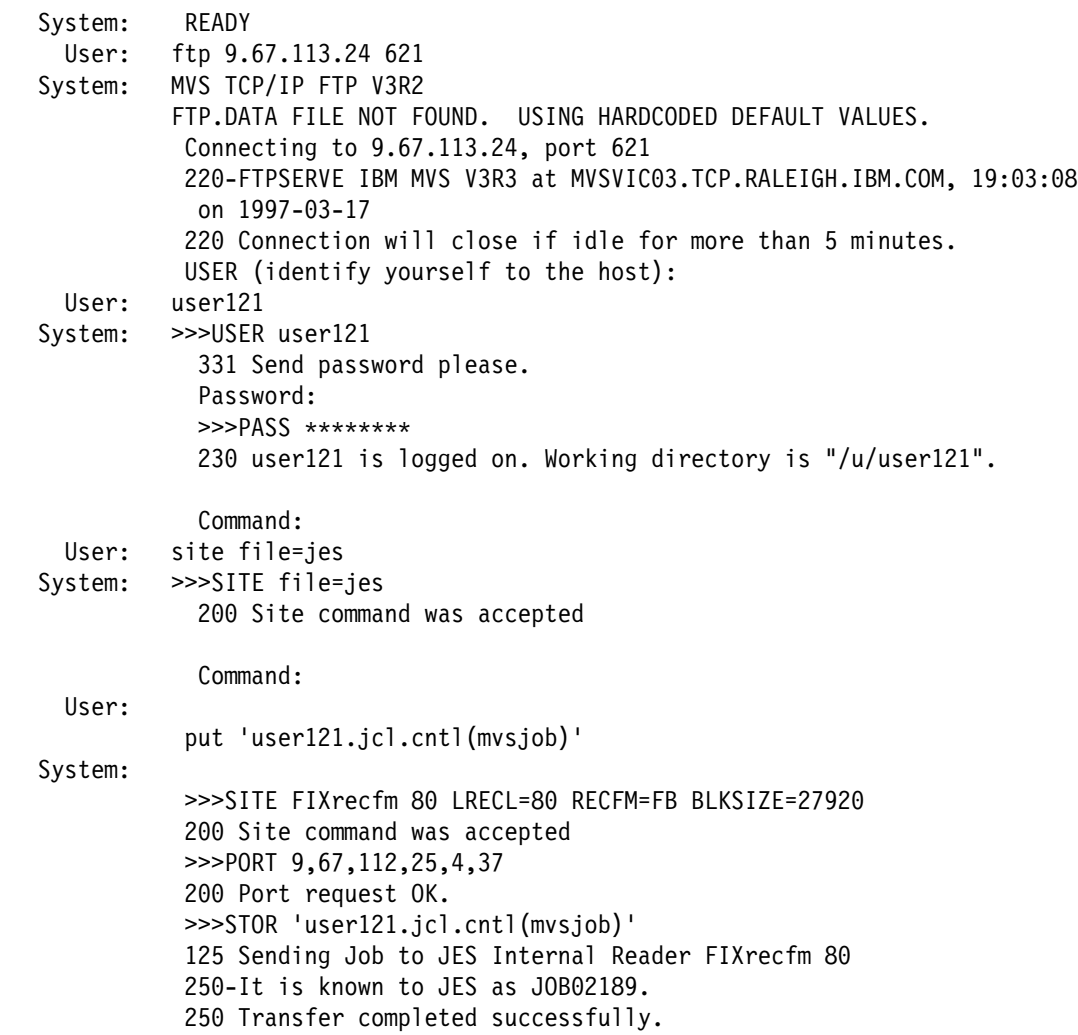

```
 1066 bytes transferred in 3.118 seconds. Transfer rate 0.34 Kbytes/sec.
            Command:
 User: dir
System: >>>PORT 9,67,112,25,4,38
            200 Port request OK.
           >>>LIST
          125 List started OK.
           USER121A JOB00067 INPUT
            250 List completed successfully.
           Command:
 User: dir
System: >>>PORT 9,67,112,25,4,39
            200 Port request OK.
            >>>LIST
            125 List started OK.
           USER121A JOB00067 ACTIVE
            250 List completed successfully.
           Command:
 User: dir
System: >>>PORT 9,67,112,25,4,40
            200 Port request OK.
            >>>LIST
            125 List started OK.
           USER121A JOB00067 OUTPUT 4 Spool Files
           250 List completed successfully.
            Command:
 User: lcd 'user121.ftp.example.'
System: Local directory name set to USER121.FTP.EXAMPLE.
           Command:
 User: lpwd
System: Local directory is USER121.FTP.EXAMPLE.
          Command:
 User: dir
System: >>>PORT 9,67,112,25,4,41
          200 Port request OK.
           >>>LIST
            125 List started OK.
           USER121A JOB00067 OUTPUT 4 Spool Files
            250 List completed successfully.
          Command:
 User: get job00067.x spoolall
System: >>>PORT 9,67,112,25,4,42
          200 Port request OK.
           >>>RETR job00067.x
          125 Sending all SPOOL files for requested JOBID.
          250 Transfer completed successfully.
          5935 bytes transferred in 4.755 seconds. Transfer rate 1.25 Kbytes/sec.
          Command:
 User: get job00067.1 spool1
System: >>>PORT 9,67,112,25,4,43
            200 Port request OK.
           >>>RETR job00067.1
            125 Sending data set USER121.USER121A.JOB00067.D000002.JESMSGLG
            250 Transfer completed successfully.
            1962 bytes transferred in 0.739 seconds. Transfer rate 2.65 Kbytes/sec.
            Command:
```
User: get job00067.2 spool2 System: >>>PORT 9,67,112,25,4,44 200 Port request OK. >>>RETR job00067.3 125 Sending data set USER121.USER121A.JOB00067.D000003.JESYSMSG 250 Transfer completed successfully. 1982 bytes transferred in 2.123 seconds. Transfer rate 0.93 Kbytes/sec. Command: User: get job00067.3 spool3 System: >>>PORT 9,67,112,25,45 200 Port request OK. >>>RETR job00067.3 125 Sending data set USER121.USER121A.JOB00067.D000004.JESYSMSG 250 Transfer completed successfully. 1982 bytes transferred in 2.123 seconds. Transfer rate 0.93 Kbytes/sec. Command: User: get job00067.4 spool4 System: >>>PORT 9,67,112,25,46 200 Port request OK. >>>RETR job00067.4 125 Sending data set USER121.USER121A.JOB00067.D000103.? 250 Transfer completed successfully. 1227 bytes transferred in 0.380 seconds. Transfer rate 3.23 Kbytes/sec. Command: User: get job00067.5 spool5 System: >>>PORT 9,67,112,25,47 200 Port request OK. >>>RETR job00067.5 550 Index 5 is greater than number of spool files for JOB00067 Command: User: dir System: >>>PORT 9,67,112,25,4,50 200 Port request OK. >>>LIST 125 List started OK. user121A JOB00067 OUTPUT 4 Spool Files 250 List completed successfully. Command: User: delete job00067 System: >>>DELE job00067 250 Cancel Successful Command: User: dir System: >>>PORT 9,67,112,25,4,51 200 Port request OK. >>>LIST 125 List started OK. No jobs found on Held queue 250 List completed successfully. Command: User: site filetype=seq System: >>>SITE filetype=seq

200 Site command was accepted

 Command: User: quit System: >>>QUIT

> 221 Quit command received. Goodbye. READY

After executing the FTP commands, the following data sets now exist on MVSXA2:

 USER121.FTP.EXAMPLE.SPOOLALL USER121.FTP.EXAMPLE.SPOOL1 USER121.FTP.EXAMPLE.SPOOL2 USER121.FTP.EXAMPLE.SPOOL3 USER121.FTP.EXAMPLE.SPOOL4

**Note:** In most situations, the INPUT status is too fast to be captured by issuing DIR. However, if the ACTIVE or OUTPUT status of the job is captured, the INPUT status has been passed successfully.

# **Performing DB2 SQL Queries with FTP**

FTP allows you to submit a Structured Query Language (SQL) SELECT query to the DB2 subsystem and receive the results of the SQL query. FTP can perform this function as either the server or the client.

For information on installing the SQL query function for the FTP client or server, refer to TCP/IP for MVS: Customization and Administration Guide.

## **SQL Data Types Supported by FTP**

FTP access to SQL supports the following data types by the client and the server:

- · DATE
- TIME
- TIME<br>• TIMESTAMP
- Three France Committee of Allie Report on the VARCHAR (variable length, up to 254 characters)
- CHAR (fixed length, up to 254 characters)
- **DECIMAL**
- **INTEGER** (full word)
- SMALLINT (half word)

In addition, the FTP server supports the following data types:

- FLOAT (single or double precision)
- LONG VARCHAR ( **VARCHAR**(*n*), where *n* is greater than 254)
- GRAPHIC
- **WARGRAPHIC**
- **LONG VARGRAPHIC**

For the server, mixed data (double-byte character set and single-byte character set) is supported in CHAR, VARCHAR, and LONG VARCHAR data types, but column alignment in the output file might not be maintained.

# **Creating the Input Data Set**

Before performing a DB2 SQL query using FTP, you must create an MVS data set that contains the SQL query you want to perform.

You can create queries on the client and use the FTP PUT command to send the queries to the MVS system to be processed. Or, you can prepare a group of "stock" SQL queries on the MVS system and perform them regularly.

**Note:** FTP can pass only one SQL query per file.

For example, a data set on an MVS system named userid.SQL.IN contains the following SQL query:

SELECT LASTNAME, EMPID, YEARS EMPLOYED FROM EMPLOYEE TABLE WHERE YEARS EMPLOYED > 25

 You either created that data set on the MVS system with TSO, or you used the FTP PUT command to put the data set on the MVS system.

## **Setting the Characteristics for the SQL Query**

After creating a data set to use for your query, you must log on to FTP and set the file type for the query:

SITE/LOCSITE FILETYPE=SQL

There are several commands that are relevant to the client and server in SQL mode. The server commands use SITE, and the client commands use LOCSITE. The following list describes the commands:

#### SITE/LOCSITE DB2=

Specifies the name of the DB2 subsystem that you want to perform your queries. See "Specifying the DB2 Subsystem to Perform the Query" on page 62 for more information about DB2 subsystems.

#### SITE/LOCSITE SPRead or NOSPRead

Specifies whether you want the output to be in spreadsheet or report format. See "Specifying the Output Format" on page 63 for more information about output format.

### SITE/LOCSITE SQLCOL=

Specifies Names, Labels, or Any signifying whether you want the column headings to use the DB2 column names or labels. See "Assigning Column Headings for the SQL Query Result Table" on page 62 for more information about column headings.

To return to normal FTP processing, specify:

### SITE/LOCSITE FILETYPE=SEQ

On MVS systems, RECFM=VB is a recommended format that allows you to view the results of the SQL query. Issue the following command to specify that new data sets should be created with the RECFM=VB attribute:

#### SITE/LOCSITE RECFM=VB

To prevent the automatic sending of a SITE command that might override your SITE setting, toggle SENDSITE to OFF. For more information about the SENDSITE command, see "SENDSITE Subcommand—Toggle the Sending of Site Information" on page 132.

## **Specifying the DB2 Subsystem to Perform the Query**

An MVS system can run several DB2 systems simultaneously, each known by a subsystem name of up to 4 characters. For example, you can have a DB2 test system called DB2T and a DB2 production system called DB2P.

FTP connects to a DB2 system to have it execute a DB2 query. You can specify what DB2 system FTP should connect to with the following SITE or LOCSITE parameter:

SITE/LOCSITE DB2=

For example, if you want the FTP server to have the DB2T system perform your queries, specify:

SITE DB2=DB2T

If you want the FTP client to have the DB2P system perform your queries, specify: LOCSITE DB2=DB2P

The default DB2 system name is DB2. You can change the default with the DB2 parameter in the FTP.DATA data set. See "Changing Local Site Defaults Using FTP.DATA" on page 33 for more information about the FTP.DATA data set.

**Assigning Column Headings for the SQL Query Result Table**

The creator of a DB2 table can assign descriptive labels to the table's columns. For example, a column name could be XCM554, but the label could be WEEKLY PAY. For information about assigning names and labels, see the DB2 DESCRIBE statement in the DB2 SQL Reference.

The SQLCOL parameter of the SITE command allows you to specify whether you want names or labels to appear at the top of the columns in your output file. The default is Names. Issue the following command if you want a database column name to appear at the top of each column in your output file:

SITE/LOCSITE SQLCol=Names

Issue the following command if you want a label to appear at the top of each column:

SITE/LOCSITE SQLCol=Labels

If you specify the Labels parameter and a column in your query does not have a label defined in the data base, the FTP server supplies a column heading. For more information about column headings, see "FTP-Supplied Column Headings" on page 63.

Issue the following command if you want either a label or a name to appear at the top of each column:

SITE/LOCSITE SQLCol=Any

If you specify the Any parameter, the label appears as the column heading. However, if the column does not have a label, the name appears at the top of the column.

The FTP server provides column headings in the result table when DB2 does not. This occurs when a result table contains expression columns or when labels are requested and a data base column that appears in the result table does not have a label defined.

The server builds a column heading for expression columns. For example,

Select employee, salary/52 from ABC.Staff

 results in 2 columns. The first column gets its name from DB2, while the second column is built by the server. The server will use the heading COL002 for the second column because it supports the SQL limit of 750 columns.

### **Specifying the Output Format**

You have 2 choices for the format of your output data set: spreadsheet format and report format. The default is NOSPRead (report format), but you can change the default for your FTP server by changing the FTP.DATA data set. See "Changing Local Site Defaults Using FTP.DATA" on page 33 for more information.

**Spreadsheet Format:** You can have the output of the SQL query formatted to load directly into a spreadsheet program running on a PC or a workstation. To get the spreadsheet format, issue the following command:

SITE SPRead or LOCSITE SPRead

The SPRead format option puts a TAB character in front of the first character of each column entry, except the first column. See your spreadsheet program documentation for instructions about how to import the output of the SQL query.

**Report Format:** The NOSPRead format option puts one or more blank spaces between the columns, and it lists the SQL query, the column headings, and the resulting columns. Each section is separated with horizontal dashed lines. An output data set in NOSPRead format is easier to view and print.

To get the report format, issue the following command:

SITE NOSPRead or LOCSITE NOSPRead

The following is an example of the results contained in the NOSPRead format of the SQL.OUTPUT data set.

s---------+---------+---------+---------+---------+--------+---------+ SELECT \* FROM DB2USER.PHONES WHERE FIRSTNAME LIKE 'BILL%' OR FIRSTNAME LIKE 'WILL%' h---------+---------+---------+---------+---------+---------+---------+ LASTNAME FIRSTNAME TIE EXT ALT DEPT ROOM NODE d---------+---------+---------+---------+---------+---------+---------+ ACKERMAN BILL 893 6266 7813 431 J2-A22 IBMABC ADAMS WILLIAM J. 892 2202 1716 681 33-943 IBMABC ASTERMAN WILLIAM C. 893 7244 7813 222 J4-A44 IBMVM2 BENDER WILLIAM R. 892 4217 4766 490 45-556 IBMVM2

A lowercase letter in the first position of each dashed line specifies what part of the output follows, allowing a program to read and interpret the contents. For example, s indicates that the SQL query follows, h indicates a header, d indicates that the

rest of the data set is the actual data, and e indicates that an error message follows.

The width of the output data set depends on the width of the results from the DB2 query.

## **Submitting the Query**

After you have created a data set that contains an SQL query, logged on to FTP, and set the appropriate SITE or LOCSITE parameters, you are ready to execute the contents of the data set. You can do this from either an FTP client or an FTP server.

### **Performing an SQL Query from an FTP Client**

To have the FTP client perform SQL queries and have the results sent to an FTP server, specify:

LOCSITE FILETYPE=SQL

Then perform a PUT command specifying the name of the file on the client that contains the SQL query.

For example, if the client has a file named userid.SQL.IN that contains an SQL query, you can specify:

PUT SQL.IN SQL.OUT

The FTP client then submits the query found in SQL.IN to the DB2 subsystem on the client and sends the resulting rows of output to the server to be put into SQL.OUT on the server.

To return to normal FTP processing, specify:

```
LOCSITE FILETYPE=SEQ
```
### **Performing an SQL Query from an FTP Server**

To have the FTP server perform the query and have the results sent to the client, specify:

SITE FILETYPE=SQL

Then perform a GET command specifying the name of the file on the server that contains the SQL query.

For example, if the server has a file named userid.SQL.IN that contains an SQL query, you can specify:

GET SQL.IN SQL.OUT

The FTP server then submits the query found in SQL.IN to the DB2 subsystem on the server and sends the resulting rows of output to the client to be put into SQL.OUT on the client.

# **Examples of SQL Query Output**

This section shows examples of SQL query output using different options.

### **With NOSPRead and SQLCol=Names**

The following output is from a query using NOSPRead and SQLCol=Names.

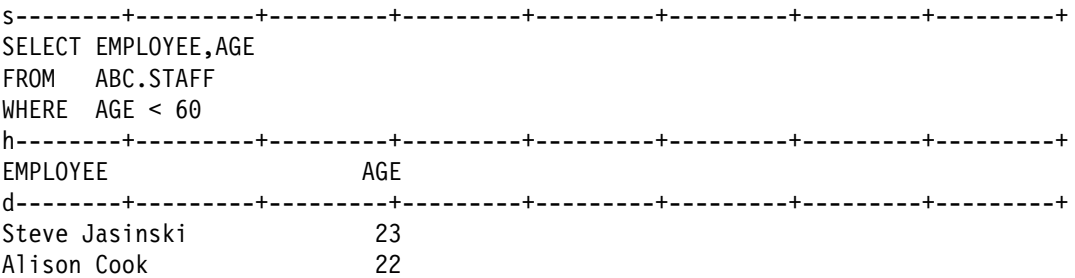

## **With SPRead and SQLCol=Names**

The following output is from a query with SPREAD and SQLCol=Names.

**Note:** The period symbol (.) represents a TAB character.

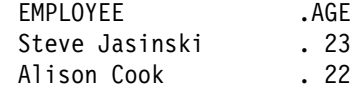

The following output examples are for the query:

SELECT DISTINCT ABC.STAFF.TLA, ABC.STAFF.SALARY FROM ABC.STAFF, ABC.HOURS WHERE (ABC.STAFF.TLA = ABC.HOURS.TLA) AND (ABC.HOURS.TOTAL > 40)

### **With NOSPRead and SQLCol=Names**

The following is output is from a query using NOSPRead and SQLCol=Names.

```
s--------+---------+---------+---------+---------+---------+---------+---------+
SELECT DISTINCT ABC.STAFF.TLA, ABC.STAFF.SALARY
FROM ABC.STAFF, ABC.HOURS
WHERE (ABC.STAFF.TLA = ABC.HOURS.TLA) AND
      (ABC.HOURS.TOTAL > 40)
h--------+---------+---------+---------+---------+---------+---------+---------+
TLA SALARY
d--------+---------+---------+---------+---------+---------+---------+---------+
ACO 20050.00
SJJ 19040.00
```
## **With NOSPRead and SQLCol=Labels**

The following output is from a query using NOSPRead and SQLCol=Labels.

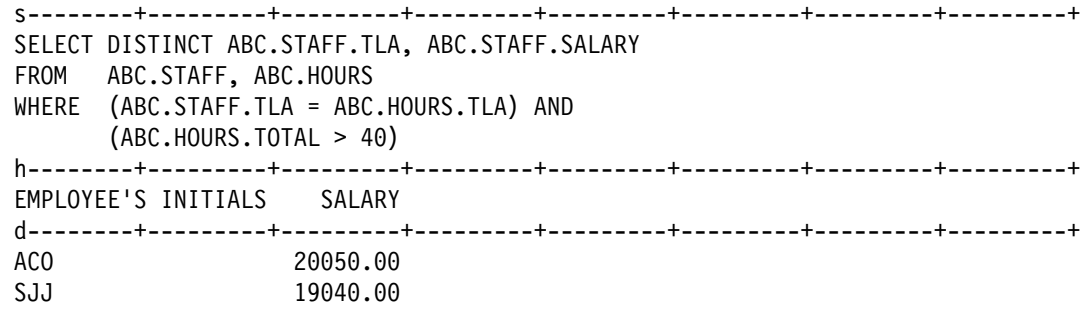

The following output is from a query using NOSPRead and SQLCol=Names.

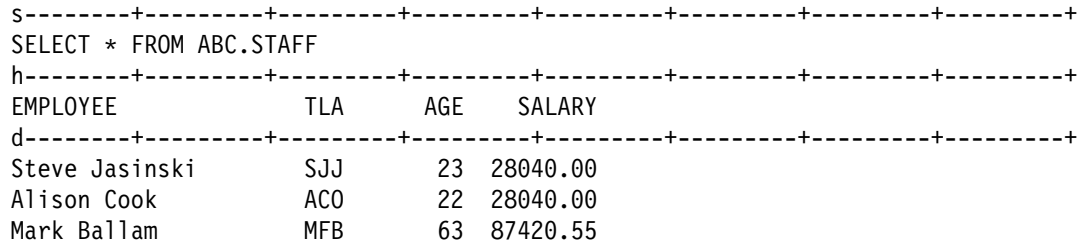

## **With NOSPRead and SQLCol=Any**

The following output is from a query using NOSPRead and SQLCol=Any.

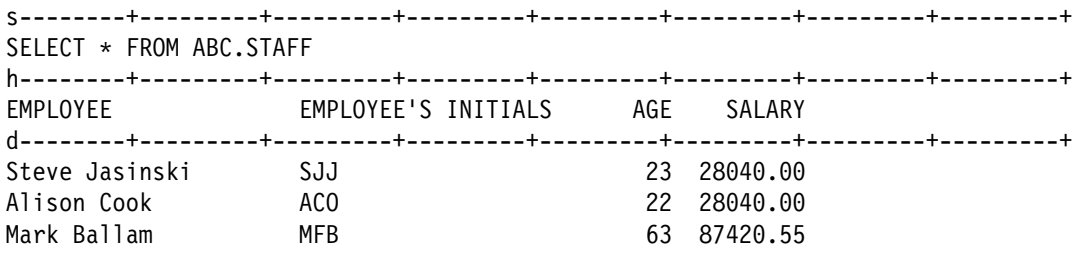

# **FTP with DBCS Support**

This section describes how to use FTP to exchange DBCS data sets between hosts supporting DBCS file transfer.

The MVS TCP/IP FTP server and client programs access data sets containing data that is usually in EBCDIC format. To transfer these data sets to or from an ASCII based host requires translation tables. The transfer of DBCS data uses two tables—one for DBCS characters and one for SBCS characters.

# **Selecting a DBCS Translation Table**

The LOADDBCSTABLES statement in hlq.TCPIP.DATA is used by both the FTP server and client to determine which DBCS translation table data sets can be loaded . See the TCP/IP for MVS: Customization and Administration Guide for more information about the loading and customizing of DBCS translation tables for FTP.

The FTP server and client can be configured to load a number of DBCS translation tables. These are used during data set transfers to convert MVS host DBCS characters and non-MVS DBCS characters. The command

TYPE B n

or corresponding client subcommand is used to enter DBCS transfer mode and select a DBCS table. For information on selecting a SBCS table, see "Selecting an SBCS Translation Table" on page 67 below.

# **Selecting an SBCS Translation Table**

The SBCS table used to transfer DBCS data is the SBCS table that is established for the data connection .

SBCS tables are used by the control connection to transfer commands; they are also used by the data connection. Often the same SBCS table is used, but you may want to select a different table to be used for data transfers. How you specify the SBCS table for the data connection depends on whether the translation is to be done by the FTP server or the FTP client.

When the EBCDIC-to-ASCII translation will be done by the FTP server, you can issue

SITE SBDATACONN

to select the SBCS table to be used by the server for data transfers.

When the EBCIDIC-to-ASCII translation will be done by the FTP client, you can use the following parameters in your local FTP.DATA file to establish the SBCS tables:

#### **CCTRANS dsname**

Establishes the SBCS tables the client uses for control connections.

#### **SBTRANS dsname**

Establishes the SBCS tables the client uses for data connections.

Alternatively, you can use the TRANSLATE option of the FTP command to change the SBCS and DBCS translation table hierarchy for both the control and data connection. The TRANSLATE option will result in the same SBCS table for both the control and the data connection.

**Note:** The TRANSLATE option can be used as long as the table maintains the integrity of the portable character set.

## **DBCS Subcommands**

DBCS data sets are transferred using the standard FTP subcommands PUT and GET. However, before the transfer commences, the current transfer type for the session must be set to the required DBCS type. To set the transfer type to DBCS for an FTP session, you must issue the appropriate FTP subcommand to the client or the server, depending on where the DBCS conversion is to be done. The FTP subcommands for DBCS support are listed in Table 14.

| Subcom-                            |      |  |
|------------------------------------|------|--|
| <b>Description</b>                 | Page |  |
| Sets the transfer type to BIG-5    | 74   |  |
| Sets the transfer type to EUCKANJI | 86   |  |
| Sets the transfer type to HANGEUL  | 91   |  |
| Sets the transfer type to IBMKANJI | 93   |  |
| Sets the transfer type to JIS78KJ  | 94   |  |
| Sets the transfer type to JIS83KJ  | 95   |  |
| Sets the transfer type to KSC5601  | 96   |  |
|                                    |      |  |

Table 14 (Page 1 of 2). FTP Subcommands for DBCS Support

| Subcom-         |                                       |      |
|-----------------|---------------------------------------|------|
| mand            | <b>Description</b>                    | Page |
| QUOte           | Sends an uninterpreted string of data | 127  |
| <b>SChinese</b> | Sets the transfer type to SCHINESE    | 130  |
| SJiskanji       | Sets the transfer type to SJISKANJI   | 146  |
| TChinese        | Sets the transfer type to TCHINESE    | 166  |
| <b>TYpe</b>     | Specifies the transfer type           | 168  |

Table 14 (Page 2 of 2). FTP Subcommands for DBCS Support

# **Server Commands and Client Subcommands**

Table 15 shows examples of the server command that would be generated for each client subcommand alias:

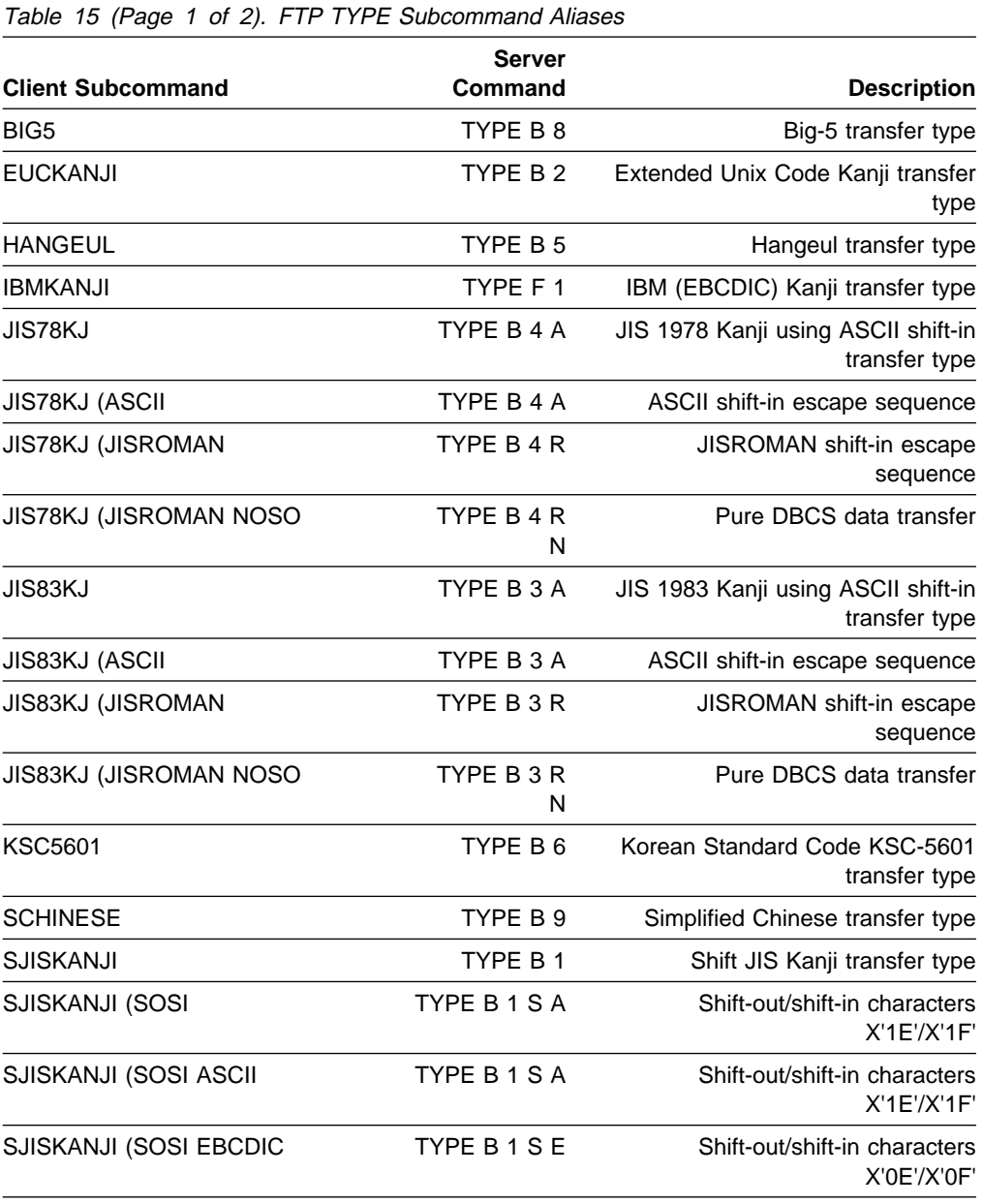

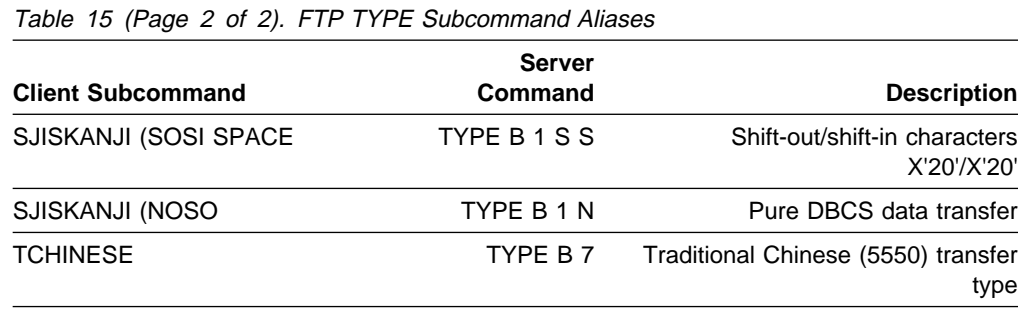

# **Mapping DBCS Aliases to CCSIDs**

The code sets supported by the DBCS for FTP options conform to standard coded character set identifiers (CCSIDs). Table 16 shows how CCSIDs map to DBCS keywords.

For more information about CCSIDs, see Character Data Representation Architecture, (SC09-1390).

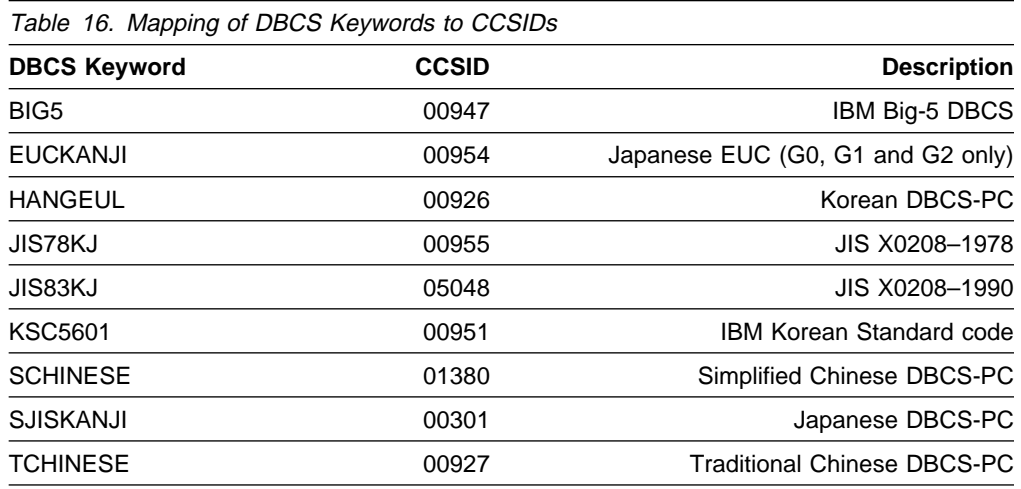

# **FTP Subcommands**

The FTP subcommands are listed in Table 17. The minimum abbreviation, a description, and the page reference for each subcommand are also included. You must be in the FTP environment to use the FTP subcommands. See "FTP Command—Enter the FTP Environment" on page 87 for more information.

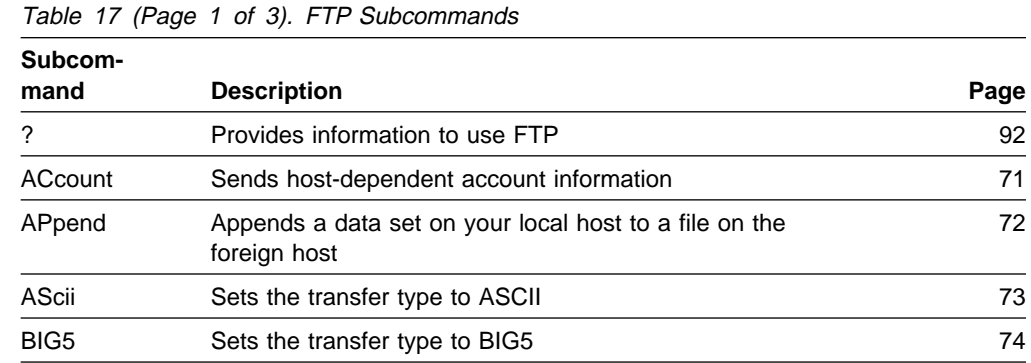

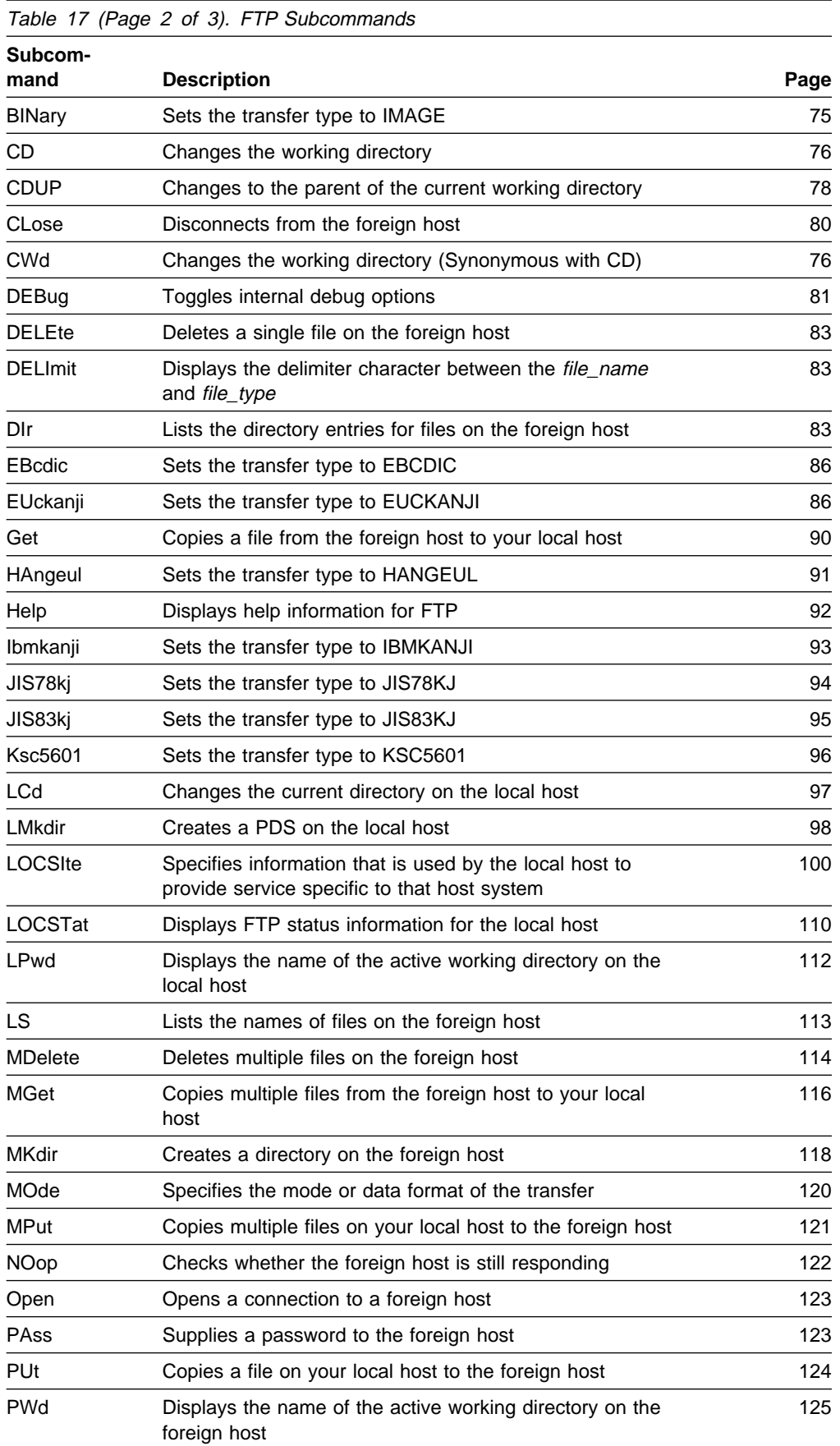

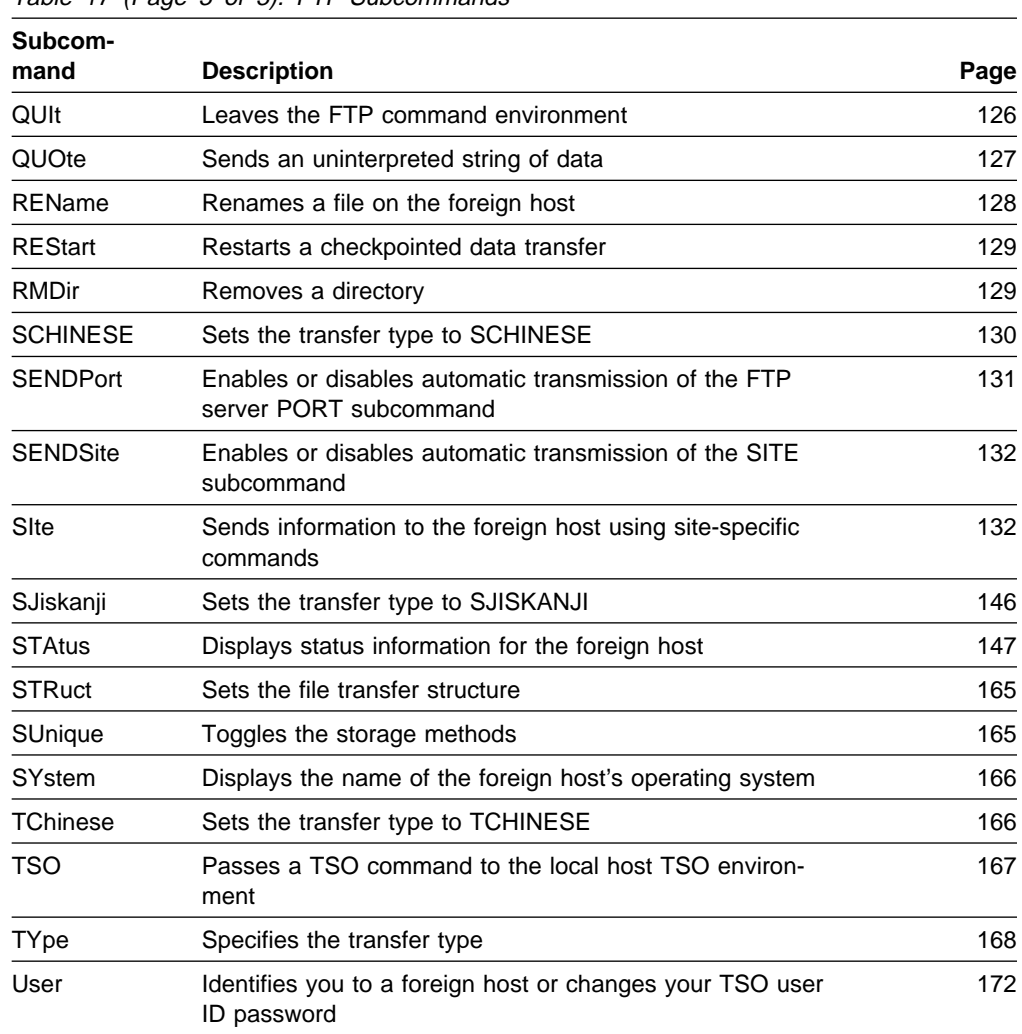

Table 17 (Page 3 of 3). FTP Subcommands

# **ACCOUNT Subcommand—Supply Account Information**

# **Purpose**

Use the ACCOUNT subcommand to supply account information to a host.

# **Format**

55──ACcount──*account\_information*─────────────────────────────────────────5%

# **Parameters**

#### account\_information

Specifies the account information required by the host. See your foreign-host FTP server documentation for the information required by that host.

## **Usage**

- The MVS FTP server does not require any account information.
- You may have to use the ACCOUNT subcommand when the foreign host requires passwords for read and write access to its files or data sets. If you are not prompted by the foreign host for the passwords, use the ACCOUNT subcommand to send these passwords to the foreign host.

# **APPEND Subcommand—Append a Local Data Set**

### **Purpose**

Use the APPEND subcommand to append a local data set to a remote host.

# **Format**

 $\rightarrow$  - APpend—*local data set*—*destination file*——————————————→

## **Parameters**

local data set

The name of the data set on your local host to be appended.

#### destination file

The name of the file on the remote host to which your data set is appended. If the destination file does not already exist at the remote host, a new file is created. If the server is an OE server, the local file can be appended to as an HFS or an MVS data set.

# **Examples**

In this example, an FTP command is issued from MVSXA2 to MVSXA3. MVSXA2 has a data set MVSUSER.FTP.EXAMPLE with one member. The member, APPEND01, contains:

```
;
; THIS FILE ORIGINALLY RESIDED IN MVSXA2, AND
; WILL BE APPENDED TO A FOREIGN FILE IN MVSXA3.
;
```
MVSXA3 has a data set, MVSUSER.FTP.EXAMPLE, with one member, APPEND02. The member contains:

```
;
; THIS FILE ORIGINALLY RESIDED IN MVSXA3, AND
; WILL BE USED TO RECEIVE ANOTHER FILE FROM MVSXA2.
;
System: Command:
 User: append
System: Usage: APPEND localfile foreignfile
```
Command:

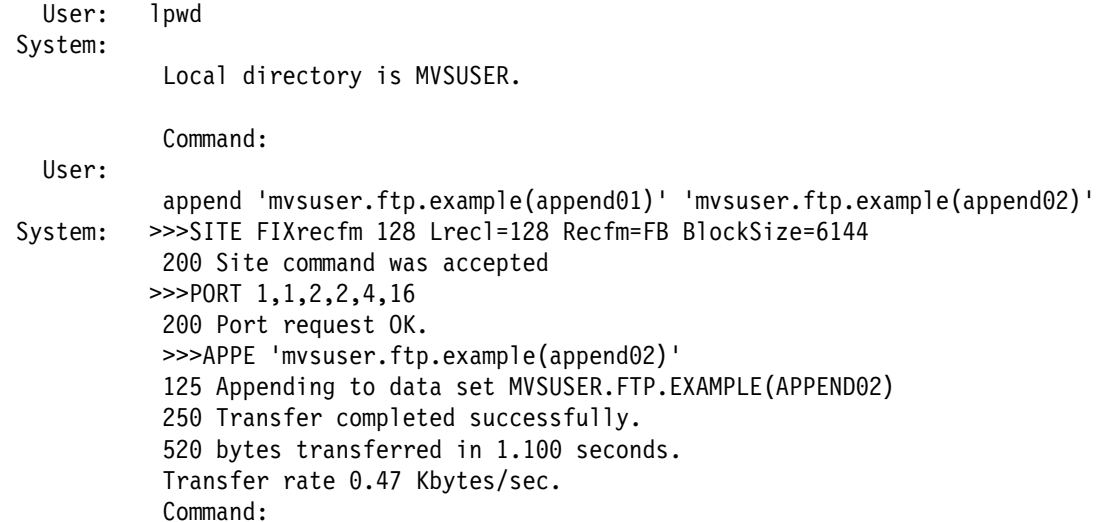

# **Usage**

# ¹ **Attention**

FTP maintains the attributes of a data set that is transmitted between a client and a server. However, when you use the APPEND subcommand, FTP may truncate data records and you might lose data. If the data set name already exists at the receiving site and the logical record length (LRECL) of the data set at the receiving site is less than the LRECL of the transmitted data set, FTP truncates the transmitted data set.

- If the remote host is an MVS or VM host, and if the data set on the remote host has a fixed-record format, the format and record length of the data set on the remote host are always preserved.
- Records from the data set on your local host are truncated or padded with blank spaces when necessary.
- To append to a file on a remote host, you must have a defined working directory on that host, and you must have write privileges to the files in this working directory.

# **Context**

- See "CD Subcommand—Change the Directory on the Remote Host" on page 76 and "ACCOUNT Subcommand—Supply Account Information" on page 71 for more information about working with current directories.
- See Appendix A, "Specifying Data Sets and Files" on page 213, for more information about naming conventions.

# **ASCII Subcommand—Change the Data Transfer Type to ASCII**

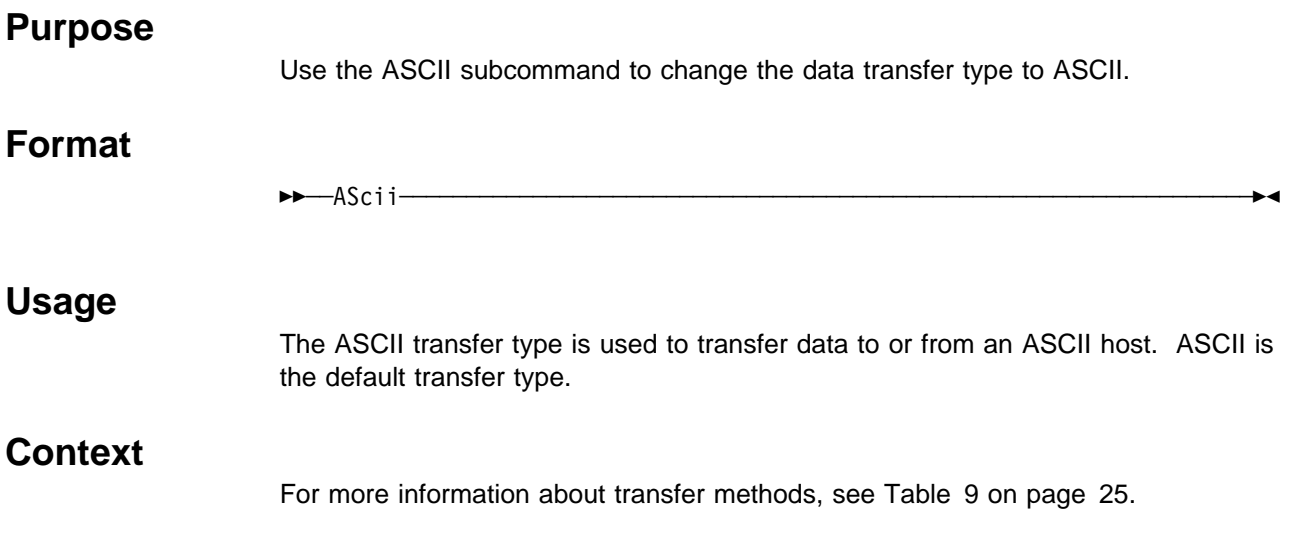

# **BIG5 Subcommand—Change the Data Transfer Type to BIG5**

# **Purpose**

Use the BIG5 subcommand to change the data transfer type to Big-5.

### **CAUTION:**

**The MVS FTP client uses the same SBCS translate table for single-byte or double-byte data transfers. If you require an alternate SBCS table for a double-byte transfer, start a new FTP session using the TRANS options on the FTP command or specify SBTRANS in your local FTP.DATA file. For more information, see "FTP Command—Enter the FTP Environment" on page 87 and "Changing Local Site Defaults Using FTP.DATA" on page 33.**

# **Format**

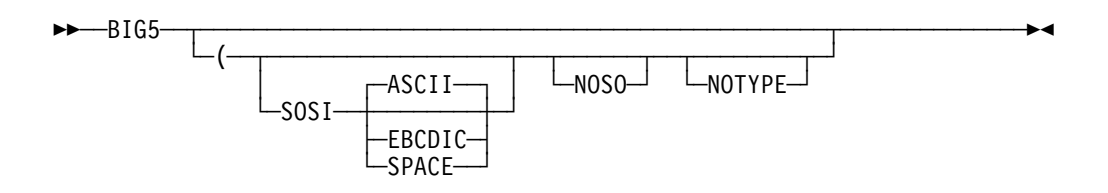

# **Parameters**

### **SOSI**

Transferred data will contain the shift-out and shift-in characters specified by the following parameter - ASCII, EBCDIC or SPACE. If no parameter is specified, then ASCII will be used as the default.

If SOSI is not specified at all, shift-out/shift-in characters are not used in the transferred data.

### **ASCII**

When combined with the SOSI parameter, causes shift-out and shift-in characters X'1E' and X'1F' to be used to delimit DBCS strings in ASCII data.

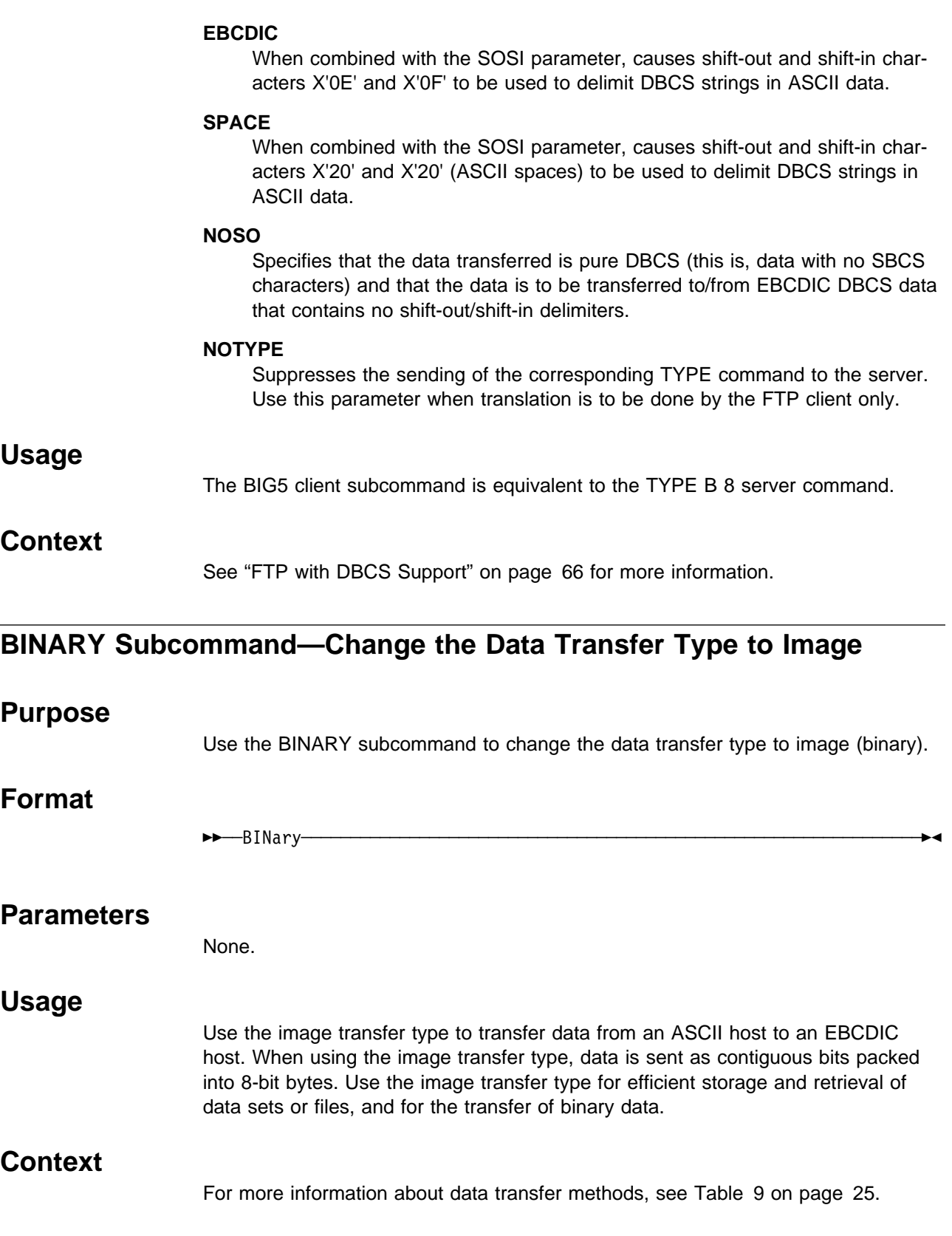

# **CD Subcommand—Change the Directory on the Remote Host**

## **Purpose**

Use the CD subcommand to change the working directory or file group on the remote host.

## **Format**

55──CD──*directory*────────────────────────────────────────────────────────5%

## **Parameters**

#### directory

Specifies the name of a file directory, a fully qualified data set, or a prefix on the remote host.

# **Examples**

Changing the Directory of an MVS FTP Server: If the remote host is using TCP/IP for MVS, directory specifies either a common prefix for a group of data sets or the qualifiers of a PDS. If the remote server is the MVS OE FTP server, *directory* can specify an HFS name.

When the CD subcommand is issued, the *directory* specified is appended to the current working directory. For example, if the current working directory is TCPUSR14.TEST, and you issue the CD subcommand:

CD FILES

then the new working directory becomes TCPUSR14.TEST.FILES.

To override the existing directory rather than append to the directory, issue the directory parameter in single quotation marks. For example, if the current working directory is TCPUSR14.TEST, and you issued the CD subcommand:

#### CD 'FTP.FILES'

then the new working directory would be FTP.FILES.

**Note:** If you leave a blank between the first single quotation mark and the *direc*tory parameter, FTP ignores the quotation marks. For example, if you want to change directory TCPUSR14.TEST to FTP.FILES, specify CD 'FTP.FILES'. However, if you specify CD ' FTP.FILES', the directory becomes TCPUSR14.TEST.FTP.FILES.

If a PDS exists with the exact name of the current working directory, FTP considers the working directory to be that PDS. Otherwise, FTP considers the working directory to be a common prefix qualifier for sequential data sets.

If a PDS exists with the same name as the current working directory, but you want the current working directory to be treated as a common prefix for sequential data sets, specify the working directory with a period (.) at the end. For example, if a PDS named TCPUSR14.TEST exists, the subcommand:

CD 'TCPUSR14.TEST'

 makes the PDS TCPUSR14.TEST the current working directory. A subsequent PUT of file name1 adds a member name1 to the TCPUSR14.TEST PDS. In contrast, the statement:

```
CD 'TCPUSR14.TEST.'
```
 makes the current working directory, TCPUSR14.TEST., a prefix for sequential data sets. A subsequent PUT command used to copy data set name1 would create the sequential data set TCPUSR14.TEST.name1.

To back up one level of the current working directory, issue the CD subcommand with 2 periods (..) at the end. For example, if the working directory is jones.source, the statement:

 $CD$ ..

 $\overline{a}$ 

 $\overline{a}$ 

makes jones. the working directory.

You can also use the CDUP command to back up one level of the current working directory.

The following sample commands and responses are displayed as a result of the CD subcommand .

For an MVS data set:

```
 cd hsmtest
  >>>CWD hsmtest
  250 "'USER17.HSMTEST.'" is working directory name prefix.
  Command:
```
For an HFS file:

```
 cd '/u/user121/A/B/C'
  >>>CWD '/u/user121/A/B/C'
  250 HFS directory /u/user121/A/B/C is the current working directory
   Command:
```
Changing the Directory of a VM FTP Server: If the remote host is using TCP/IP for VM, the directory can be specified in either of the following ways:

*user\_id minidisk\_address*

or

*user\_id*.*minidisk\_address*

For example, to access the 191 minidisk of user ID jones, enter:

jones 191

or

jones.191

Testing Throughput with \*DEV.NULL: If you have an MVS FTP server, for testing purposes, you can use the PUT command to copy a large number of files, or one large file, without having the file or files actually stored on an MVS server system.

Thus, you do not have to worry about allocating the disk space on the server system.

To use this function, first change the working directory to \*DEV.NULL by using the following command:

CD \*DEV.NULL

or

 $\overline{a}$ 

CWD \*DEV.NULL

This will effect the working directory only for PUT commands. You then use the PUT command to copy the file to the server system. The input data set must be valid, and the output file can either be new or already exist. In either case, it is not actually stored.

The following response shows information such as the number of bytes transferred and the rate of transfer.

To end the use of the \*dev.null directory for PUT commands, issue another cd command.

```
  Command:
 cd *dev.null
   >>>CWD *dev.null
   250-Working directory for PUT is NULL Device;
  250 for GET is HFS directory /u/user31
   Command:
  put a.b a.bbbbb
   >>>SITE VARrecfm Lrecl=128 Recfm=VB BlockSize=6144
  200 Site command was accepted
  >>>PORT 14,0,0,0,4,14
  200 Port request OK.
  >>>STOR a.bbbbb
   125 Storing data set in the Null directory (*dev.null).
   250 Transfer completed successfully.
  82 bytes transferred in 0.245 seconds. Transfer rate 0.33 Kbytes/sec.
   Command:
   quit
   >>>QUIT
221 Quit command received. Goodbye.
```
## **Usage**

You can also use the CWD and CW subcommands to change the current working directory. These subcommands are synonyms of the CD subcommand.

## **Context**

For more information on using the CDUP command, see "CDUP Subcommand—Change to the Parent of the Working Directory."

# **CDUP Subcommand—Change to the Parent of the Working Directory**

# **Purpose**

Use the CDUP subcommand as a special case of the CD subcommand to change the working directory to the next higher directory level. You can use it to simplify the implementation of programs for transferring directory trees between operating systems that have different syntaxes for naming the parent directory.

# **Format**

**►►**──CDUP─

# **Parameters**

None.

 $\overline{a}$ 

# **Examples**

Change the working directory to the next higher directory level:

```
 cd 'a.b.c.d'
   >>>CWD 'a.b.c.d'
   257 "'A.B.C.D.'" is working directory name prefix.
   Command: pwd
   >>>PWD
   257 "'A.B.C.D.'" is working directory
   Command: cdup
   >>>CDUP
   257 "'A.B.C.'" is working directory name prefix.
   Command: pwd
   >>>PWD
  257 "'A.B.C.'" is working directory
   Command: cdup
   >>>CDUP
  257 "'A.B.'" is working directory name prefix.
   Command: pwd
   >>>PWD
  257 "'A.B.'" is working directory
```
Change the working directory to the next higher directory level for an HFS file:

```
 cd '/u/user121/A/B/C'
   >>>CWD '/u/user121/A/B/C'
   250 HFS directory /u/user121/A/B/C is the current working directory
    Command: pwd
    >>>PWD
   257 "/u/user121/A/B/C" is the HFS working directory
    Command: cdup
   >>>CDUP
   250 HFS directory /u/user121/A/B is the current working directory
    Command: pwd
   >>>PWD
   257 "/u/user121/A/B" is the HFS working directory
    Command: cdup
   >>>CDUP
   250 HFS directory /u/user121/A is the current working directory
    Command: pwd
   >>>PWD
   257 "/u/user121/A" is the HFS working directory.
   Command:
```
# **CLOSE Subcommand—Disconnect from a Remote Host**

### **Purpose**

Use the CLOSE subcommand to disconnect from the remote host and remain in FTP.

# **Format**

55──CLose────────────────────────────────────────────────────────────────5%

# **Parameters**

None.

 $\overline{a}$ 

## **Usage**

The FTP session remains active on your local host, but the session to the remote host is terminated. You can use the OPEN subcommand to establish a new session with either the same or a different remote host. If you establish a new session with the same remote host, values set by the SITE subcommand during the previous session are cleared. The remote host's default values for the parameters of the SITE subcommand are used for the new session.

# **Context**

See "OPEN Subcommand—Connect to the FTP Server" on page 123 for information about the OPEN subcommand.

# **DEBUG Subcommand—Toggle Internal Debug Options**

# **Purpose**

Use the DEBUG subcommand to enable or disable internal debugging for the FTP client.

# **Format**

**>>**—DEBug────────────────────────<del>─</del>>

# **Parameters**

None.

# **Examples**

This example shows how to obtain status and system information with and without the DEBUG command.

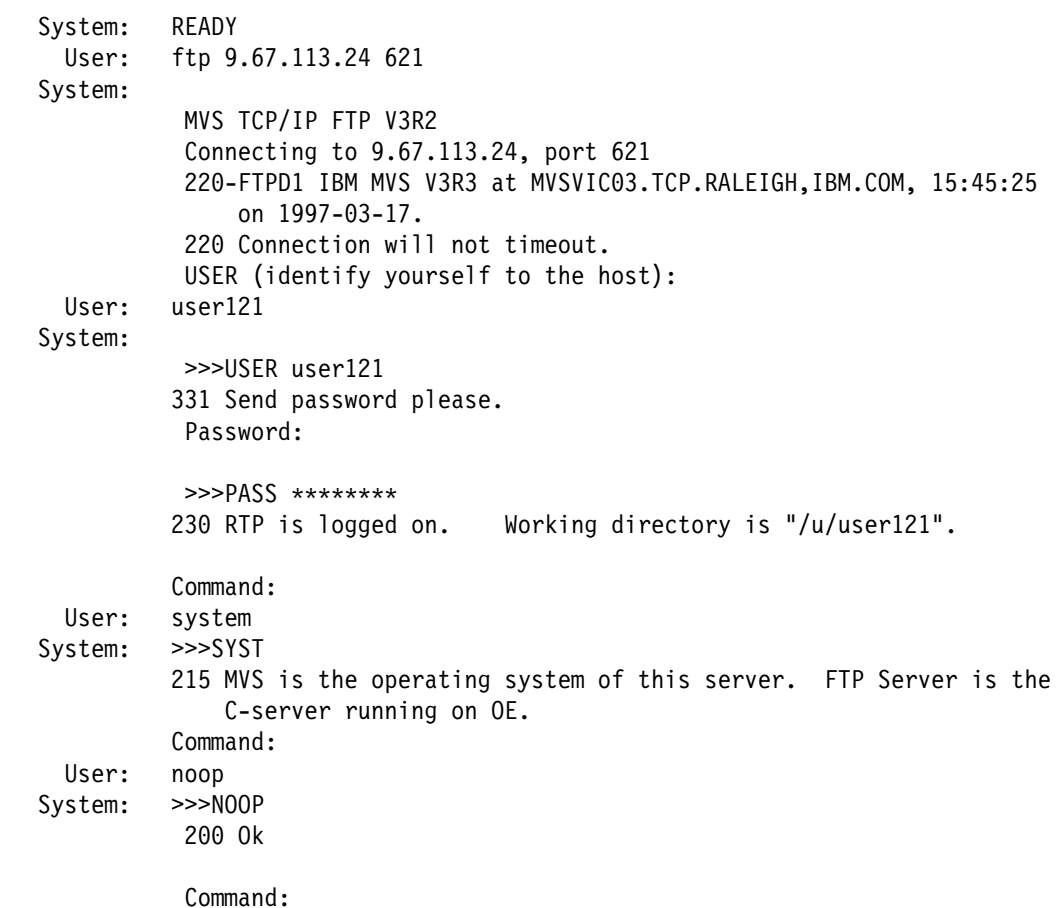

User: debug System: Internal debug options enabled Command: User: system System: >>>SYST In SysSendFlush, calling TcpWaitSend with args: 0 00088788 6 In SysSendFlush, TcpWaitSend returned: OK In SysRead, calling TcpWaitReceive with args: 0 0008AC6C 8192 In SysRead: Note received: => TcpId 0 Data delivered (8682) 91 bytes Push In SysRead, TcpWaitReceive returned: 91 215 MVS is the operating system of this server. FTP Server is the C-Server running on OE. 215 OS/MVS is the operating system of this server. GetReply returns 215 Command: User: noop System: >>>NOOP In SysSendFlush, calling TcpWaitSend with args: 0 00088788 6 In SysSendFlush, TcpWaitSend returned: OK In SysRead, calling TcpWaitReceive with args: 0 0008AC6C 8192 In SysRead: Note received: => TcpId 0 Data delivered (8682) 8 bytes Push In SysRead, TcpWaitReceive returned: 8 200 Ok GetReply returns 200 Command: User: quit System: >>>QUIT In SysSendFlush, calling TcpWaitSend with args: 0 00088788 6 In SysSendFlush, TcpWaitSend returned: OK In SysRead, calling TcpWaitRecei with args: 0 0008AC6C 8192 In SysRead: Note received: => TcpId 0 Data delivered (8682) 37 bytes Push In SysRead, TcpWaitReceive returned: 37 221 Quit command received. Goodbye. GetReply returns 221 SysClose called with FD = 1 In SysClose: Note received: => TcpID 0 Connection state changed (8681) sending only (8675) In SysClose Newstate with FD = 1 In SysClose: Note received: => TcpID 0 Connection state changed (8681) connection closing (8670) In SysClose Newstate connection closing (8670) for FD 1 Exiting from SysClose:  $FD = 1$ ,  $Tc$ pID = 0 SysHalt has been called READY

# **Usage**

- The DEBUG subcommand is used for debugging. When DEBUG is on, FTP client displays internal tracing information.
- DEBUG acts as a toggle that turns the debugging option on or off. By default, DEBUG is off unless the TRACE parameter was specified on the FTP command.

# **DELETE Subcommand—Delete Files**

# **Purpose**

Use the DELETE subcommand to delete a file on the remote host.

# **Format**

55──DELEte──*foreign\_file*─────────────────────────────────────────────────5%

# **Parameters**

foreign\_file Specifies the name of the file to be deleted on the remote host.

# **Context**

See Appendix A, "Specifying Data Sets and Files" on page 213, for information about file naming conventions.

# **DELIMIT Subcommand—Display the File Name Delimiter**

## **Purpose**

Use the DELIMIT subcommand to display the character that is used as the delimiter between the file name and the file type.

# **Format**

 $\rightarrow$  $\rightarrow$  $\rightarrow$  $\rightarrow$ DELImit $\rightarrow$ 

## **Parameters**

None.

# **Usage**

- The DELIMIT subcommand should be used for information purposes only.
- You cannot change which character is used as the delimiter.

# **DIR Subcommand—Obtain a List of Directory Entries**

## **Purpose**

Use the DIR subcommand to obtain a list of directory entries or a list of files in a file group on the remote host, or a list of the members of the partitioned data set, as well as auxiliary information about the files.

# **Format**

55─ ─DIr─ ─ ─┬ ┬ ────── ─ ─┬ ┬ ─────── ────────────────────────────────────────────5%  $L_{name}$   $L_{(DISK-1)}$ 

## **Parameters**

name

Specifies the name of the directory or file group. The default is the current directory or file group.

#### **DISK**

 $\overline{C}$ 

 $\overline{a}$ 

Stores the results of the DIR subcommand as data set FTP.DIROUTP in the local current working directory. If the local current working directory is an MVS PDS, then the member DIROUTP is stored.

## **Examples**

• List the data sets with a common high-level qualifier as the current working directory:

```
\overline{\phantom{a}} and \overline{\phantom{a}} and \overline{\phantom{a}} and \overline{\phantom{a}} and \overline{\phantom{a}} and \overline{\phantom{a}} and \overline{\phantom{a}} and \overline{\phantom{a}} and \overline{\phantom{a}} and \overline{\phantom{a}} and \overline{\phantom{a}} and \overline{\phantom{a}} and \overline{\phantom{a}} and \overline{\phantom{a}} a
     >>>PORT 9,67,58,227,4,62
   200 Port request OK.
   >>>LIST
   125 List started OK.
   Volume Unit Referred Ext UsedRecfm Lrecl BlkSz Dsorg Dsname
  WRKLB2 3380 1996/07/02 1 1 F 80 80 PS TEST.A
   WRKLB2 3380 1996/07/09 4 7 F 80 80 PO TEST.PDS
   WRKLB2 3380 1996/07/09 2 3 VB 60 256 PO TEST.PDSV
   WRKLB2 3380 1996/05/09 1 1 F 80 80 PO TEST.DATA
   WRKLB2 3380 1996/07/01 16 17 V 200 3120 PS TEST.XYZ
   WRKLB2 3380 1996/07/01 16 17 VB 200 32000 PS TEST.XYZ1
   250 List completed successfully.
   Command: Command:<br>Command:
```
List the files for an HFS directory:

```
cd '/u/user121/ftp.example'
   >>>CWD '/u/user121/ftp.example'
  250 HFS directory /u/user121/ftp.example is the current working directory
  Command:
 dir
   >>>PORT 9,67,112,25,4,61
   200 Port request OK.
   >>>NLST
  125 List started OK
  total 64
 -rw-r----- 1 USER121 SYS1 6720 Feb 7 18:48 append02
  -rw-r----- 1 USER121 SYS1 3360 Feb 6 18:51 file1
  -rw-r----- 1 USER121 SYS1 3883 Feb 6 18:51 file2
  -rw-r----- 1 USER121 SYS1 3883 Feb 6 18:51 file3
  -rw-r----- 1 USER121 SYS1 7277 Feb 6 18:51 file4
  -rw-r----- 1 USER121 SYS1 3360 Feb 6 18:51 file5
  250 List completed successfully.
   Command: Command:<br>Command:
```
• List the members of a partitioned data set containing load modules:

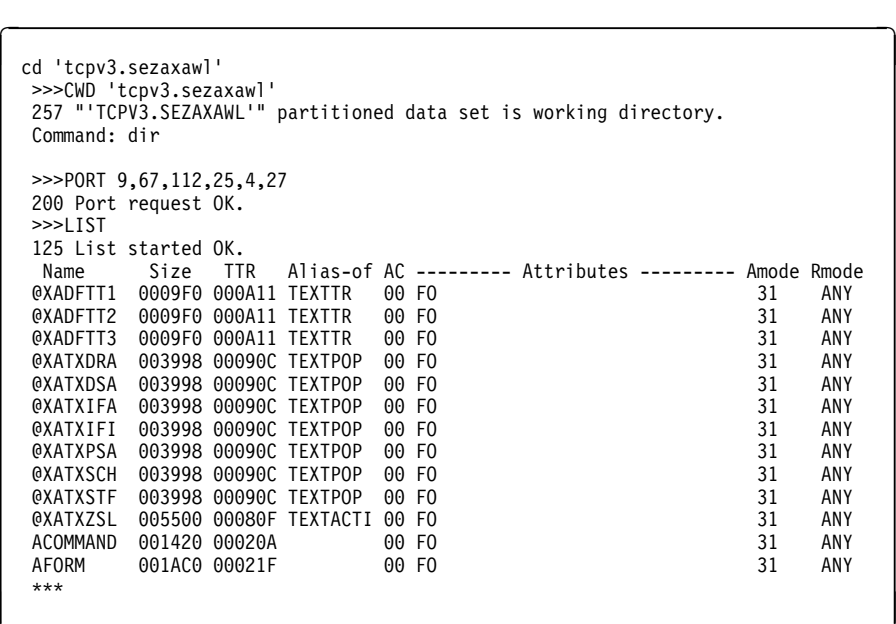

• List the members of a partitioned data set from a text library:

 $\overline{a}$ 

 $\overline{a}$ 

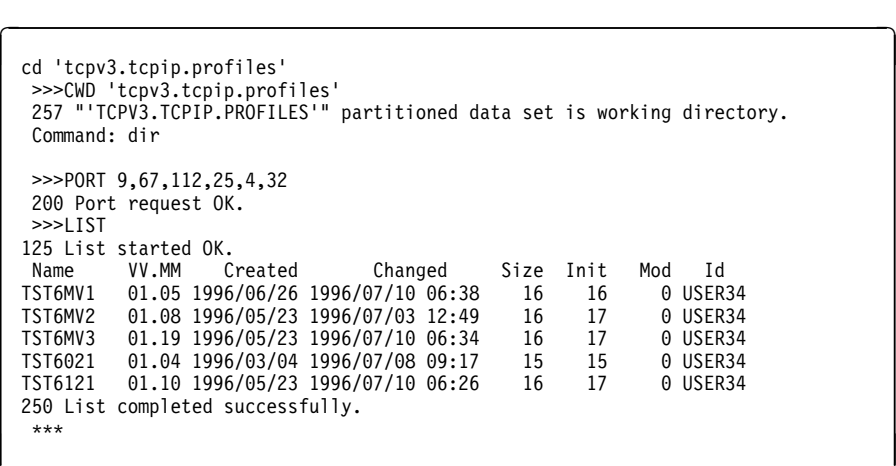

**Usage**

- To make a file group the current working directory, use the CD command. The method you use to specify a directory or file group is host-dependent.
- You can use special characters for pattern matching when specifying the *name*. These characters depend on the host's FTP server.
- The DIR subcommand provides a complete list of directory entries and gives additional information about the files.

# **Context**

- See Appendix A, "Specifying Data Sets and Files" on page 213, for more information about pattern matching and about specifying data sets and files.
- To get a list containing only the file names in a directory, use the LS subcommand (see "LS Subcommand—Obtain a List of File Names" on page 113).
- To make a file group the current working directory, see "CD Subcommand—Change the Directory on the Remote Host" on page 76.

• To change the local directory, see "LCD Subcommand-Change the Local Working Directory" on page 97.

# **EBCDIC Subcommand—Change the Data Transfer Type to EBCDIC**

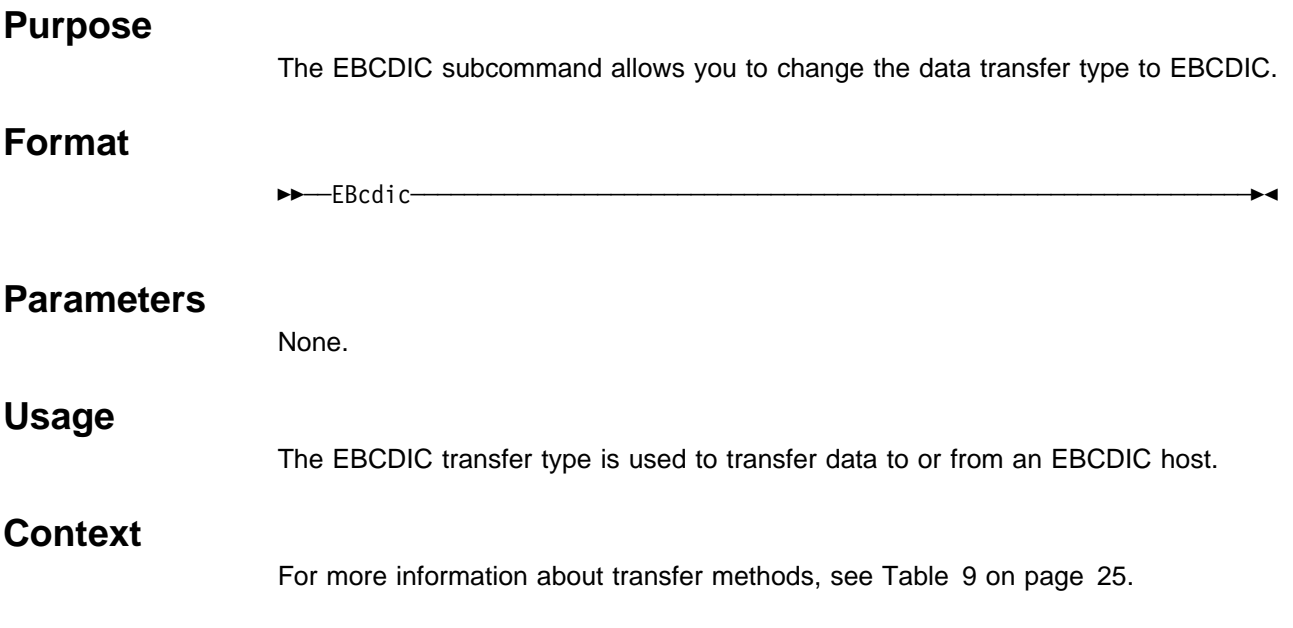

# **EUCKANJI Subcommand—Change the Data Transfer Type to EUCKANJI**

## **Purpose**

Use the EUCKANJI subcommand to change the data transfer type to Extended UNIX Code (EUC) kanji.

### **CAUTION:**

**The MVS FTP client uses the same SBCS translate table for single-byte or double-byte data transfers. If you require an alternate SBCS table for a double-byte transfer, start a new FTP session using the TRANS options on the FTP command or specify SBTRANS in your local FTP.DATA file. For more information, see "FTP Command—Enter the FTP Environment" on page 87 and "Changing Local Site Defaults Using FTP.DATA" on page 33.**

# **Format**

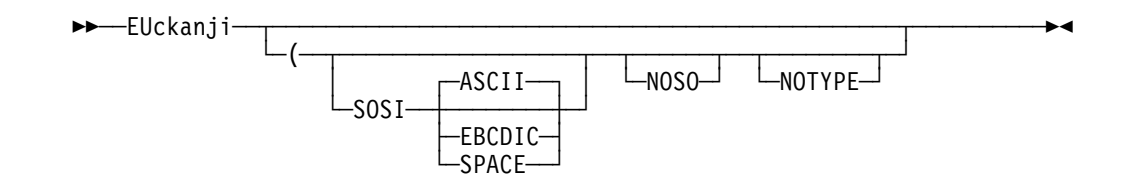

# **Parameters**

### **SOSI**

Transferred data will contain the shift-out and shift-in characters specified by the following parameter - ASCII, EBCDIC or SPACE. If no parameter is specified, then ASCII will be used as the default.

If SOSI is not specified at all, shift-out/shift-in characters are not used in the transferred data.

#### **ASCII**

When combined with the SOSI parameter, causes shift-out and shift-in characters X'1E' and X'1F' to be used to delimit DBCS strings in ASCII data.

#### **EBCDIC**

When combined with the SOSI parameter, causes shift-out and shift-in characters X'0E' and X'0F' to be used to delimit DBCS strings in ASCII data.

### **SPACE**

When combined with the SOSI parameter, causes shift-out and shift-in characters X'20' and X'20' (ASCII spaces) to be used to delimit DBCS strings in ASCII data.

#### **NOSO**

Specifies that the data transferred is pure DBCS (this is, data with no SBCS characters) and that the data is to be transferred to/from EBCDIC DBCS data that contains no shift-out/shift-in delimiters.

### **NOTYPE**

Suppresses the sending of the corresponding TYPE command to the server. Use this parameter when translation is to be done by the FTP client only.

## **Usage**

The EUCKANJI client subcommand is equivalent to the TYPE B 2 server command.

## **Context**

See "FTP with DBCS Support" on page 66 for more information.

# **FTP Command—Enter the FTP Environment**

### **Purpose**

Use the FTP command to enter the FTP environment.

## **Format**

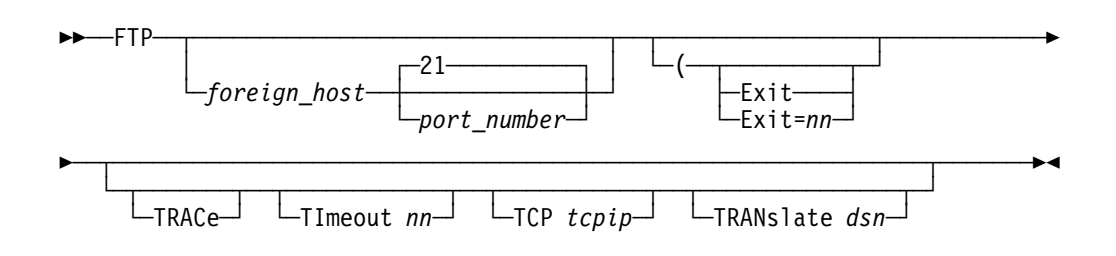

**Note:** The minimum abbreviation for each parameter is shown in uppercase letters.

# **Parameters**

### foreign\_host

Specifies the name of the host to which you are connecting. Specify the host by its host name or its IP address. The host can be a remote host or your local host.

You are prompted for a host name if you do not specify a *foreign host* with the FTP command. If you specify *foreign\_host* incorrectly, or if the host is not accessible, you enter the FTP environment without connecting to a host. You should then use either the OPEN subcommand to attempt another connection with a host, or the QUIT subcommand to exit the FTP environment.

#### port\_number

Specifies the port number of the FTP server on the remote host. The default is well-known port 21. The maximum port number that can be specified is 65 534.

#### **Exit**

Terminates FTP, for certain FTP errors, with a non-zero MVS return code.

#### **Exit**=nn

Terminates FTP with a nonzero return code of your choice when an FTP error occurs. Valid values are 0–4095.

### **TRACe**

Starts the generation of tracing output. TRACe is used to assist in debugging.

### **TImeout** nn

Specifies the number of seconds to be used for the following TImeout parameters:

#### **MyopenTime (default**=**60)**

Defines the amount of time to wait when waiting for a session to open before terminating the attempt and reporting an error.

#### **DconnTime (default**=**120)**

Defines the amount of time to wait after attempting to close a data transfer before terminating the connection and reporting an error.

#### **CconnTime (default**=**30)**

Defines the amount of time to wait after attempting to close a control connection before terminating the connection and reporting an error.

#### **InactTime (default**=**120)**

Defines the amount of time to wait with no activity for a session before terminating it and reporting an error.

#### **DataCtTime (default**=**120)**

Defines the amount of time to wait after attempting to send or receive data before terminating the connection and reporting an error.

Numeric values between 15 and 720 are accepted for the TImeout parameter. All 5 of the TImeout parameters are set to the value you choose at invocation. If you want to individually customize the values, you must use the FTP.DATA data set. If an FTP.DATA data set exists but you also specify a time-out value at invocation, the TImeout parameter overrides the FTP.DATA data set.

If you specify an incorrect value for the TImeout parameter, FTP uses the default value.

**TCP** tcpip

Indicates the name of the TCP on the local host that the FTP client should connect to if more than one TCPIP is active.

**Note:** You must specify this value as a parameter, not as a value in the FTP.DATA data set. You may choose to specify this value with the TCPIPJOBNAME statement in the TCPIP.DATA data set.

#### **TRANslate** data\_set\_name

Specifies the name of a nonstandard translation table. If you specify this parameter, FTP uses the translation table in the

user id.data set name.TCPXLBIN data set, rather than the standard translation table provided with TCP/IP (hlq.STANDARD.TCPXLBIN). The hlq.STANDARD.TCPXLBIN data set is never used if you specify the TRANS-LATE parameter.

If user\_id.data\_set\_name.TCPXLBIN does not exist,

If user id.data set name.TCPXLBIN and or if they were incorrectly created, FTP ends with an error message.

If LOADDBCSTABLES is specified in hlq.TCPIP.DATA, then data\_set\_name is used to determine which DBCS translation table to load. In order to load and use a customized DBCS translation table, an SBCS table must be defined as hlq.data\_set\_name.TCPXLBIN or

userid.data\_set\_name.TCPXLBIN or the FTP request will fail. A copy of hlq.STANDARD.TXPXLBIN can be used if you do not require a modified SBCS table.

#### **Attention**

If the SBCS translation table that you need for data transfers does not support standard encodings for the portable character set, do not use the TRANS-LATE option of the FTP command because such a table can adversly effect the EBCDIC to ASCII conversion of FTP commands. Instead, use the CCTRANS and SBTRANS statements in your local FTP.DATA to specify different SBCS tables for the control and data connections. For information on specifying these statements, see "Using Different SBCS Translation Tables for the Control and Data Connections" on page 39. If you also require a local DBCS translation table, you can name it userid.FTP.TCPdbBIN and it will be found in the client's search order. See the TCP/IP for MVS: Customization and Administration Guide for information about the DBCS translation table search order.

## **Usage**

You will receive the following message when starting FTP in a TSO environment that includes support for the REXX programming language:

CSV003I Requested module IRXSTK not found

This is a normal informational message in this circumstance.

## **Context**

- See "OPEN Subcommand—Connect to the FTP Server" on page 123 and "QUIT Subcommand—Leave the FTP Environment" on page 126 for more information about the OPEN and QUIT subcommands.
- See "FTP EXIT Return Codes" on page 48 for more information about the EXIT return codes.
- See "Changing Local Site Defaults Using FTP.DATA" on page 33 for information about the FTP.DATA data set.
- See the OS/390 TCP/IP OpenEdition Configuration Guide for information about the TCPIP.DATA data set or loading and customizing DBCS translation tables.

# **GET Subcommand—Copy Files**

## **Purpose**

Use the GET subcommand to copy a file from the remote host to your local host.

## **Format**

55─ ─Get──*foreign\_file*─ ─ ─┬ ┬ ──────────── ─ ─┬ ┬ ────────── ─────────────────────5% └ <u>*Local\_file* └ (REPLACE</u>

## **Parameters**

#### foreign\_file

Specifies the name of the file to be retrieved from the remote host.

### local file

Specifies the name of the local file created as a result of the GET subcommand. If the current local working directory is a PDS, local\_file is the name of the member in the PDS. If the current local working directory is a data set prefix, the local file is a sequential data set with the *local\_file* name appended to the current local working directory. You can override the usage of the current local working directory in the local file name by specifying local file as a complete data set name enclosed in single quotation marks ('). If local\_file is not specified, the *local file* name is the same as the *foreign file* name.

#### **REPLACE**

Causes a data set on your local host to be **overwritten**, if it already exists. If the data set already exists, and you do not use the replace parameter, the existing data set is not overwritten. A message informing you of this is displayed.
If the data set already exists and you specify REPLACE, the data in the file is overwritten, but not reallocated. This means the local data set retains its existing characteristics.

### **Usage**

• FTP uses either the characteristics of the local file, if it exists, or uses the values specified with the LOCSITE subcommand. Characteristics of the transmitted (foreign file) data set are unknown.

When you use the GET subcommand, FTP may truncate data records and you might lose data:

- When you are creating a new data set at the client and the value of LRECL, as shown by the LOCSTAT command, is a value less than the LRECL of a received data set, FTP truncates the received data set.
- If the data set name already exists at the receiving site and the logical record length (LRECL) of the data set at the receiving site is less than the LRECL of the transmitted data set, FTP truncates the transmitted data set.

You can encounter this situation when you use GET with the REPLACE option.

- A GET subcommand performed on an empty data set erases the contents of the existing local data set.
- If the name specified for *local\_file* is not acceptable to your local host, the file is not transferred.
- To get a file from the remote host, you must have a defined working directory on that host and you must have read privileges to the files in this working directory.

### **Context**

- See Appendix A, "Specifying Data Sets and Files" on page 213, for more information about naming conventions.
- See "CD Subcommand—Change the Directory on the Remote Host" on page 76 and "ACCOUNT Subcommand—Supply Account Information" on page 71 for more information about working directories.

# **HANGEUL Subcommand—Change the Data Transfer Type to HANGEUL**

### **Purpose**

Use the HANGEUL subcommand to change the data transfer type to Hangeul.

#### **CAUTION:**

**The MVS FTP client uses the same SBCS translate table for single-byte or double-byte data transfers. If you require an alternate SBCS table for a double-byte transfer, start a new FTP session using the TRANS options on the FTP command or specify SBTRANS in your local FTP.DATA file. For more information, see "FTP Command—Enter the FTP Environment" on page 87 and "Changing Local Site Defaults Using FTP.DATA" on page 33.**

## **Format**

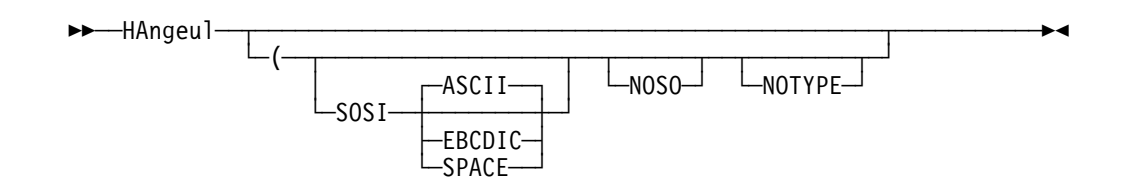

## **Parameters**

#### **SOSI**

Transferred data will contain the shift-out and shift-in characters specified by the following parameter - ASCII, EBCDIC or SPACE. If no parameter is specified, then ASCII will be used as the default.

If SOSI is not specified at all, shift-out/shift-in characters are not used in the transferred data.

### **ASCII**

When combined with the SOSI parameter, causes shift-out and shift-in characters X'1E' and X'1F' to be used to delimit DBCS strings in ASCII data.

### **EBCDIC**

When combined with the SOSI parameter, causes shift-out and shift-in characters X'0E' and X'0F' to be used to delimit DBCS strings in ASCII data.

### **SPACE**

When combined with the SOSI parameter, causes shift-out and shift-in characters X'20' and X'20' (ASCII spaces) to be used to delimit DBCS strings in ASCII data.

### **NOSO**

Specifies that the data transferred is pure DBCS (this is, data with no SBCS characters) and that the data is to be transferred to/from EBCDIC DBCS data that contains no shift-out/shift-in delimiters.

### **NOTYPE**

Suppresses the sending of the corresponding TYPE command to the server. Use this parameter when translation is to be done by the FTP client only.

### **Usage**

The HANGEUL client subcommand is equivalent to the TYPE B 5 server command.

### **Context**

See "FTP with DBCS Support" on page 66 for more information.

# **HELP and ? Subcommands—Display Help Information**

## **Purpose**

Use the HELP command to get assistance with the FTP subcommands.

### **Format**

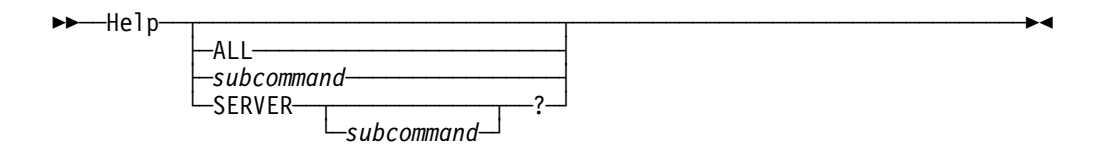

# **Parameters**

### **ALL**

Displays a description of all subcommands.

### subcommand

Displays a description of the specified subcommand. The subcommand name can be abbreviated to its minimum abbreviation.

### **SERVER**

Displays the help offered by the foreign host for the internal FTP commands.

# **Examples**

- If you enter the HELP subcommand without a parameter, you see the HELP FTP MENU, which lists the subcommands recognized by the FTP client and a description of the help information available.
- If you enter the ? subcommand by itself, you see introductory information about FTP.

# **IBMKANJI Subcommand—Change the Data Transfer Type to IBMKANJI**

### **Purpose**

Use the IBMKANJI subcommand to change the data transfer type to IBM kanji.

## **Format**

55─ ─Ibmkanji─ ─ ─┬ ┬ ───────── ───────────────────────────────────────────────5%  $\sqcup$ (NOTYPE $\sqcup$ 

## **Parameters**

### **NOTYPE**

Suppresses sending of the TYPE command for host servers that do not support this data transfer type.

This subcommand actually causes no conversion to be performed on the transferred file; it has exactly the same effect as the EBCDIC TYPE command alias.

### **Context**

See "FTP with DBCS Support" on page 66 for more information.

# **JIS78KJ Subcommand—Change the Data Transfer Type to JIS78KJ**

### **Purpose**

Use the JIS78KJ subcommand to change the data transfer type to JIS78KJ (1978 edition).

#### **CAUTION:**

**The MVS FTP client uses the same SBCS translate table for single-byte or double-byte data transfers. If you require an alternate SBCS table for a double-byte transfer, start a new FTP session using the TRANS options on the FTP command or specify SBTRANS in your local FTP.DATA file. For more information, see "FTP Command—Enter the FTP Environment" on page 87 and "Changing Local Site Defaults Using FTP.DATA" on page 33.**

## **Format**

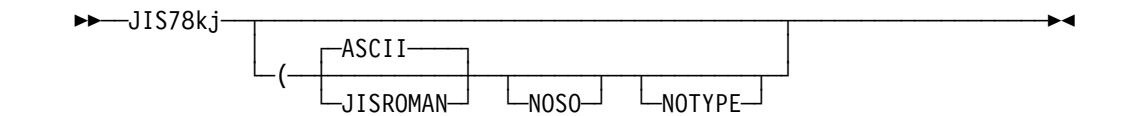

### **Parameters**

### **ASCII**

Uses ASCII shift-in escape sequence ESC ( B in the transferred data.

If neither ASCII nor JISROMAN is specified, then the ASCII shift-in sequence will be used.

#### **JISROMAN**

Uses JISROMAN shift-in escape sequence ESC ( J in the transferred data.

### **NOSO**

Specifies that the data transferred is pure DBCS (this is, data with no SBCS characters) and that the data is to be transferred to/from EBCDIC DBCS data that contains no shift-out/shift-in delimiters.

#### **NOTYPE**

Suppresses the sending of the corresponding TYPE command to the server. Use this parameter when translation is to be done by the FTP client only.

- The JIS78KJ or JIS78KJ (ASCII client subcommands are equivalent to the TYPE B 4 A server command.
- The JIS78KJ (JISROMAN client subcommand is equivalent to the TYPE B 4 R server command.
- The JIS78KJ (JISROMAN NOSO client subcommand is equivalent to the TYPE B 4 R N server command.

### **Context**

See "FTP with DBCS Support" on page 66 for more information.

# **JIS83KJ Subcommand—Change the Data Transfer Type to JIS83KJ**

### **Purpose**

Use the JIS83KJ subcommand to change the data transfer type to JIS83KJ (1983 edition).

### **CAUTION:**

**The MVS FTP client uses the same SBCS translate table for single-byte or double-byte data transfers. If you require an alternate SBCS table for a double-byte transfer, start a new FTP session using the TRANS options on the FTP command or specify SBTRANS in your local FTP.DATA file. For more information, see "FTP Command—Enter the FTP Environment" on page 87 and "Changing Local Site Defaults Using FTP.DATA" on page 33.**

## **Format**

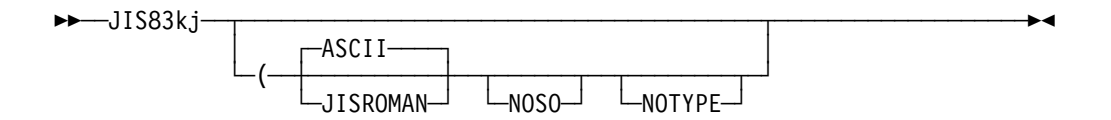

### **Parameters**

### **ASCII**

Uses ASCII shift-in escape sequence ESC ( B in the transferred data.

If neither ASCII nor JISROMAN is specified, then the ASCII shift-in sequence will be used.

### **JISROMAN**

Uses JISROMAN shift-in escape sequence ESC ( J in the transferred data.

### **NOSO**

Specifies that the data transferred is pure DBCS (this is, data with no SBCS characters) and that the data is to be transferred to/from EBCDIC DBCS data that contains no shift-out/shift-in delimiters.

#### **NOTYPE**

Suppresses the sending of the corresponding TYPE command to the server. Use this parameter when translation is to be done by the FTP client only.

- The JIS83KJ or JIS83KJ (ASCII client subcommands are equivalent to the TYPE B 3 A server command.
- The JIS78KJ (JISROMAN client subcommand is equivalent to the TYPE B 3 R server command.

### **Context**

See "FTP with DBCS Support" on page 66 for more information.

# **KSC5601 Subcommand—Change the Data Transfer Type to KSC-5601**

### **Purpose**

Use the KSC5601 subcommand to change the data transfer type to KSC-5601.

### **CAUTION:**

**The MVS FTP client uses the same SBCS translate table for single-byte or double-byte data transfers. If you require an alternate SBCS table for a double-byte transfer, start a new FTP session using the TRANS options on the FTP command or specify SBTRANS in your local FTP.DATA file. For more information, see "FTP Command—Enter the FTP Environment" on page 87 and "Changing Local Site Defaults Using FTP.DATA" on page 33.**

## **Format**

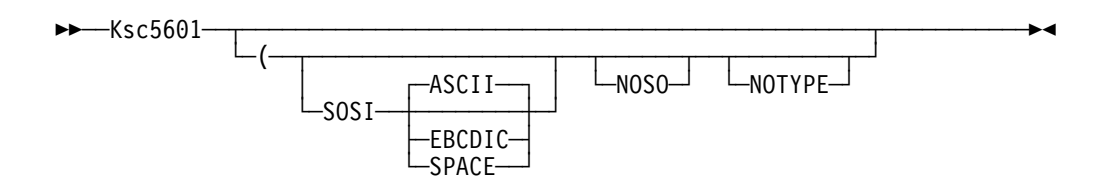

### **Parameters**

#### **SOSI**

Transferred data will contain the shift-out and shift-in characters specified by the following parameter - ASCII, EBCDIC or SPACE. If no parameter is specified, then ASCII will be used as the default.

If SOSI is not specified at all, shift-out/shift-in characters are not used in the transferred data.

#### **ASCII**

When combined with the SOSI parameter, causes shift-out and shift-in characters X'1E' and X'1F' to be used to delimit DBCS strings in ASCII data.

### **EBCDIC**

When combined with the SOSI parameter, causes shift-out and shift-in characters X'0E' and X'0F' to be used to delimit DBCS strings in ASCII data.

#### **SPACE**

When combined with the SOSI parameter, causes shift-out and shift-in characters X'20' and X'20' (ASCII spaces) to be used to delimit DBCS strings in ASCII data.

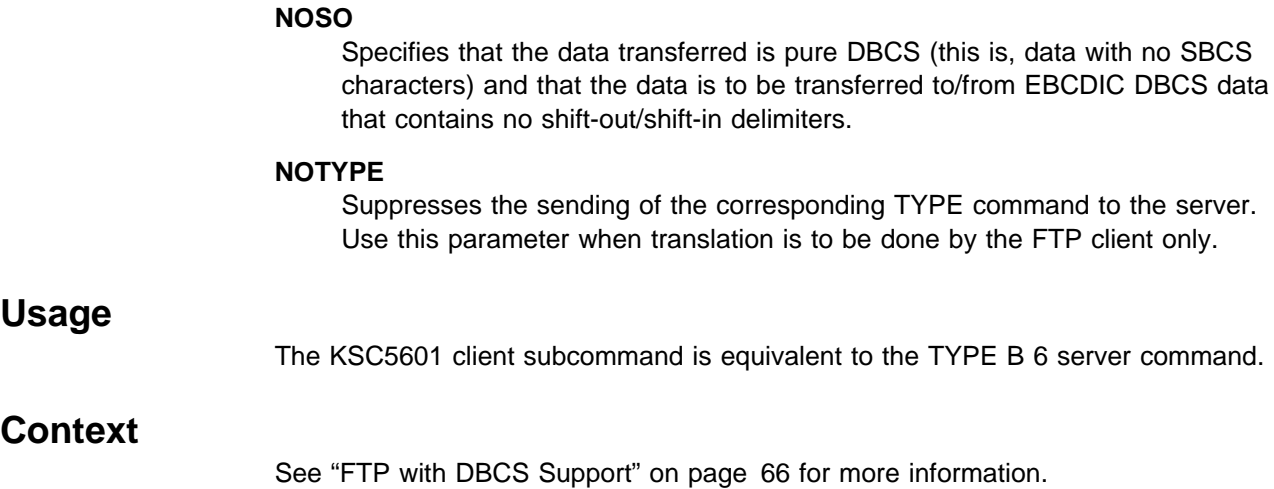

# **LCD Subcommand—Change the Local Working Directory**

### **Purpose**

Use the LCD subcommand to change the current working directory on the local host.

### **Format**

>>--LCd-*-qualifier*-

### **Parameters**

#### qualifier

 $\overline{a}$ 

Specifies either a common prefix for a group of sequential data sets or the qualifiers of a PDS.

### **Examples**

• Change the local current working directory:

```
 lcd ftp.test1
  Local directory name set to partitioned data set USER14.FTP.TEST1.
  Command:
```
• When the LCD subcommand is issued, *qualifier* is appended to the current local working directory. For example, if the current local working directory is TCPUSR14.TEST, and you issue the LCD subcommand:

LCD FILES

the new working directory becomes TCPUSR14.TEST.FILES.

• To override the existing directory rather than append to the directory, issue the qualifier in single quotation marks. For example, if the current local working directory is TCPUSR14.TEST, and you issued the LCD subcommand:

LCD 'FTP.FILES'

then the new working directory is FTP.FILES.

If a PDS exists with the exact name of the current local working directory, FTP considers the working directory to be that PDS. Otherwise, FTP considers the working directory to be a common prefix qualifier for sequential data sets.

If a PDS exists with the same name as the current local working directory, but you want the current local working directory to be treated as a common prefix for sequential data sets, specify the working directory with a period (.) at the end. For example, if a PDS named TCPUSR14.TEST exists, the subcommand:

LCD 'TCPUSR14.TEST'

 makes the PDS TCPUSR14.TEST the current local working directory. A subsequent GET command used to copy data set name1 would add the member name1 to the TCPUSR14.TEST PDS. In contrast, the statement:

```
LCD 'TCPUSR14.TEST.'
```
 would make the current local working directory, TCPUSR14.TEST., a prefix for sequential data sets. A subsequent GET command used to copy data set name1 would create the sequential data set TCPUSR14.TEST.name1.

• To back up one level of the current local working directory, issue the LCD subcommand with 2 periods (..) at the end. For example, if the working directory is jones.source, the statement:

LCD ..

makes jones. the working directory.

### **Usage**

When you enter an FTP session, the working directory on the local host is set to either the TSO prefix or the TSO user ID if the TSO prefix does not exist.

## **LMKDIR Subcommand—Create a PDS on the Local Host**

### **Purpose**

Use the LMKDIR subcommand to create a PDS on the local host. This subcommand provides you with an easy way to create a directory in the local host for data transfer.

### **Format**

**►►**──LMkdir─*─data* set-

### **Parameters**

data set

Specifies the name of the PDS to be created.

## **Examples**

In this example, before LMKDIR is issued, the local host had the following data sets:

- MVSUSER.ISPF.ISPPROF
- **MVSUSER.JCL.CNTL**<br>• MVSUSER.JCL.CNTL
- **MVSUSER.SMFTEST**
- **MVSUSER.TCPIP.DATA**<br>• MVSUSER.TCPIP.DATA

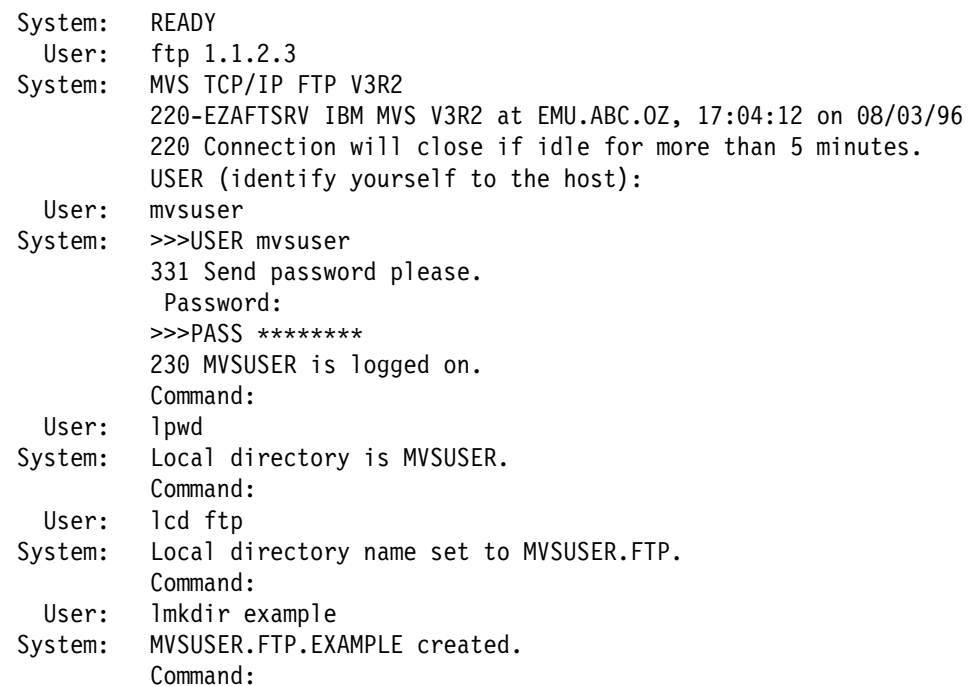

MVSUSER.FTP.EXAMPLE has now been created. You can get the same result directly with the LMKDIR 'MVSUSER.FTP.EXAMPLE' command.

After the LMKDIR was issued, the local host had the following data sets under MVSUSER:

- MVSUSER.FTP.EXAMPLE
- **MVSUSER.ISPF.ISPPROF**
- **MVSUSER.JCL.CNTL**<br>• MVSUSER.JCL.CNTL
- **MVSUSER.SMFTEST**
- **MVSUSER.TCPIP.DATA**

## **Usage**

- There is no FTP subcommand to display a list of local directory entries. You should use TSO's ISPF facility to check whether the directory is created by the LMKDIR subcommand.
- The *data\_set* value is appended to the local current working directory to form the name of the created PDS. To override the local current working directory, specify:

```
'data_set'
```
 The data set characteristics of the newly allocated PDS are determined by the settings of the local site variables.

# **Context**

See "LOCSITE Subcommand—Specify Site Information to the Local Host" and "LOCSTAT Subcommand—Display Local Status Information" on page 110 for information on setting and displaying the data set characteristics.

# **LOCSITE Subcommand—Specify Site Information to the Local Host**

## **Purpose**

Use the LOCSITE subcommand to specify information that is used by the local host to provide services specific to that host system.

# **Format**

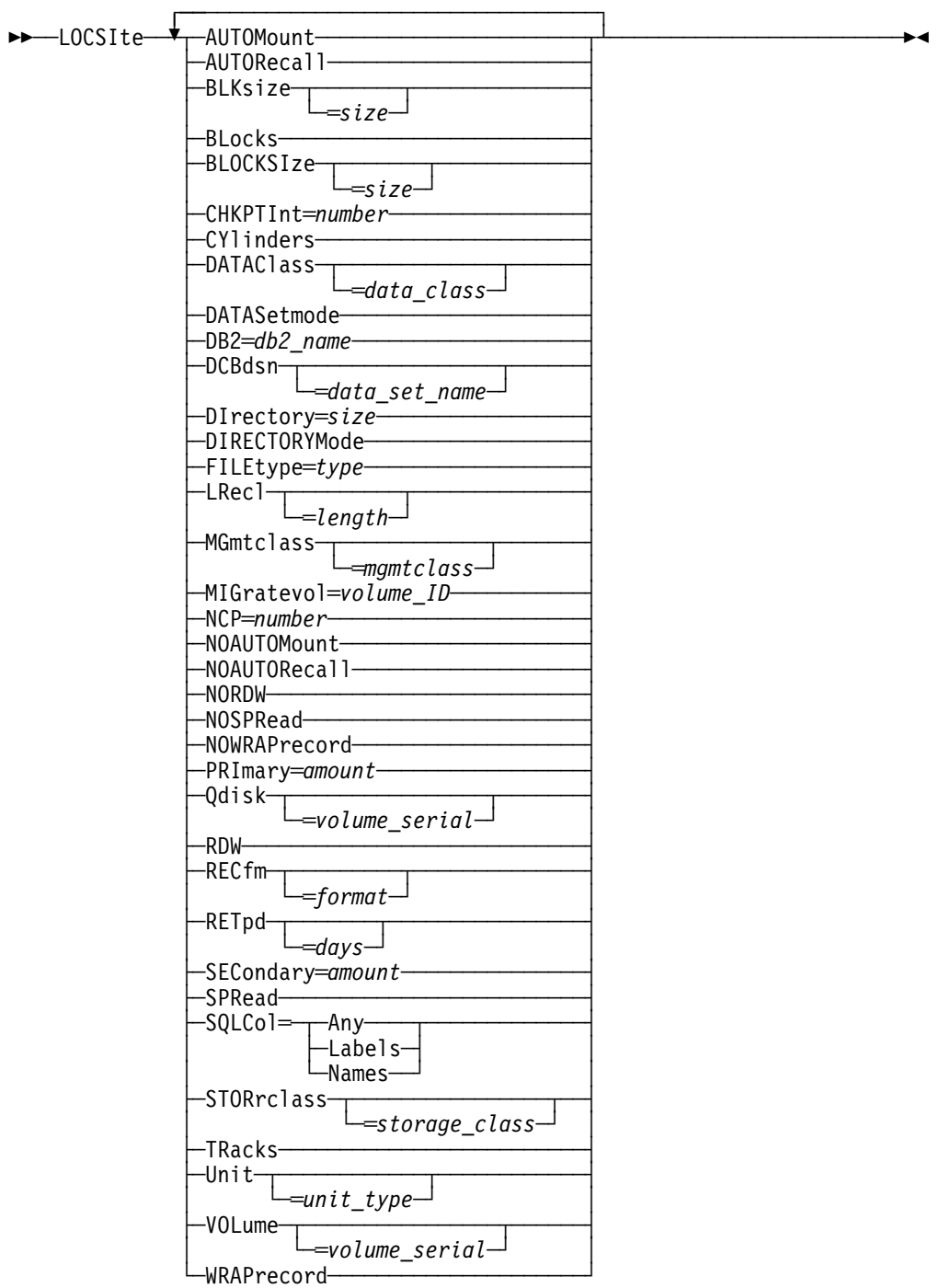

## **Parameters**

### **AUTOMount**

Permits automatic mounting of volumes for data sets on volumes that are not mounted. If AUTOMount is specified and an unmounted volume is needed, a message is automatically issued to the MVS operator console requesting that the volume be mounted. The MVS operator must then mount the volume and reply to the message before FTP can proceed.

### **AUTORecall**

Permits automatic recall of migrated data sets.

#### **BLKsize**

Specifies the block size of a newly allocated data set. BLKSIZE is functionally equivalent to BLOCKSIZE. The BLOCKSIZE parameter is obsolete but it is accepted to provide compatibility with previous releases of TCP/IP for MVS.

When specified without a size or BLKSIZE=0, no block size will be used when allocating the data set. When specified without a *size*, the equal sign  $(=)$  is optional.

Specify BLKSIZE with no value if you are also specifying DATACLASS=*data class* and you want the SMS dataclass to provide the BLKSIZE value, or if you are specifying DCBDSN=data set name and you want to use the blocksize from the DCBDSN data set. If BLKSIZE=size is specified as non-zero and with either the DATACLASS or DCBDSN parameter, the value specified by the LOCSITE BLKSIZE parameter overrides the DATACLASS or DCBDSN blocksize.

#### size

Specifies the block size of a newly allocated data set. The valid range is 0 through 32 760.

**Note:** If you specify BLKSIZE without a size or with size of 0, FTP will not specify the block size when allocating new data sets.

#### **BLocks**

Specifies that primary and secondary space allocations are in blocks.

If both PRIMARY and SECONDARY are specified as 0, and an SMS data class has been specified, then the space allocation is determined by the SMS data class and the BLocks parameter is ignored.

### **BLOCKSIze**

Specifies the block size of a newly allocated data set. BLOCKSIze is functionally equivalent to BLKSIZE. BLOCKSIZE is obsolete but it is accepted to provide compatibility with previous releases of TCP/IP for MVS. See the BLKSIZE parameter.

#### **CHKPTInt**

Specifies the checkpoint interval for the sending site in a file transfer request. If the checkpoint interval is zero, no checkpointing occurs and no marker blocks are transmitted. The default value is zero.

CHKPTInt must be set by LOCSITE when the client site is the sending site for the file transfer (PUT command). Do not increase the checkpoint interval above zero for a PUT unless the receiving site supports the RESTART command and is able to process checkpoint markers in the file transfer data stream.

CHKPTInt is valid only for block and compressed modes of data transfer.

#### number

The checkpoint interval for the sending site in a file transfer request. This value is used to determine when checkpoint marker blocks are to be transmitted so that transmission can be restarted based on the information in the last marker.

A large checkpoint interval means that a large amount of data is sent in between markers and therefore few markers are sent. A smaller checkpoint interval means that less data is sent in between markers and therefore more markers are sent.

The costs involved with using a nonzero checkpoint interval are:

- The markers themselves are transmitted, which means more bytes being sent across the network (approximately 44 bytes per marker).
- Additional packets and acknowledgements may be required. For example, when the MVS client PUTs a file, a reply packet is sent from the server to the client and then the client must acknowledge that packet.

To use this formula to estimate the appropriate checkpoint interval, you need to know the record length of the file you are transferring and how much data you think can always be transmitted reliably.

amount of data in interval CHKPTINT = ------------------------- record length of the file

 We recommend that you do not checkpoint more often than once every 200KB. Therefore, if the file we are transferring has 80-byte records:

CHKPTINT = 200KB / 80 bytes = 200 \* 1024 bytes / 80 bytes  $= 2560$ 

#### **CYlinders**

Specifies that primary and secondary space allocations are in cylinders.

If both PRIMARY and SECONDARY are specified as 0, and an SMS data class has been specified, the space allocation will be determined by the SMS data class and the CYlinders parameter will be ignored.

#### **DATAClass**

Specifies the SMS data class as defined by your organization for the target host. Specifying DATAClass with no parameter value cancels the dataclass specification. The equal sign  $(=)$  is optional in this case.

See "Specifying Values for New Data Sets" on page 39 for more information about specifying attributes when allocating new data sets.

#### data class

Specifies the SMS data class as defined by your organization for the target host. If values are specified for any of the following LOCSITE parameters, the values specified by the LOCSITE parameter will override the value specified in the SMS dataclass:

- BLKSIZE
- DIRECTORY
- LRECL
- PRIMARY
- RECFM
- RETPD
- SECONDARY

If the DCBDSN parameter is specified on the LOCSITE subcommand, the LRECL, RECFM, BLKSIZE, and RETPD (if specified) of the DCBDSN data set will override the values specified in the dataclass.

If the MGMTCLASS parameter is specified on the LOCSITE subcommand, and the requested management class specifies a retention period, the retpd value of the management class may override the retpd value of the dataclass.

### **DATASetmode**

Specifies that all the data set qualifiers below the current directory are treated as entries in the directory (disables DIRECTORYMode).

#### **DB2**

Specifies the name of the DB2 subsystem.

#### db2\_name

The name of the DB2 subsystem.

### **DCBdsn**

Specifies the name of the data set to be used as a model for allocation of new data sets. Specifying DCBdsn with no parameter value cancels the DCBdsn specification. The equal sign  $(=)$  is optional in this case.

### data set name

Appended to the local current working directory. To override the local current working directory, specify *data set name* within single quotes. If any of the following LOCSITE parameters are also specified, the value specified by the LOCSITE parameter will override the value obtained from the data set DCB characteristics:

- BLKSIZE
- · **LENDIZ**
- RECFM
- RETPD

#### **DIrectory**

Specifies the number of directory blocks to be allocated for the directory of a PDS.

Specify DIRECTORY=0 to allocate without specifying the number of directory blocks. Specify DIRECTORY=0 when you are also specifying DATACLASS=dataclass and you want the SMS dataclass to provide the DIRECTORY size.

The size you specify with the DIRECTORY parameter will override the DATACLASS directory specification.

#### size

Specifies the number of directory blocks to be allocated for the directory of a PDS. The valid range is 1 through 16 777 215. A size of 0 indicates that the directory blocks should be taken from the SMS dataclass.

### **DIRECTORYMode**

Specifies that only the data set qualifier immediately below the current directory is treated as an entry in the directory. In directory mode, this data set qualifier is the only one used by the MPUT subcommand.

#### **FILEtype**

Specifies the file type of the data set.

type

The file type of the data set can be:

#### **Type Description**

SEQ Sequential or partitioned data sets

SQL SQL query function

#### **LRecl**

Specifies the logical record length of a newly allocated data set.

Specify LRECL with no value when you are also specifying DATACLASS=data\_class and you want the SMS dataclass to provide the LRECL value, or when you are specifying DCBDSN=data set name and you want to use the LRECL from the dcbdsn data set. If LRECL=*length* is specified with either DATACLASS or DCBDSN, the length specified by the LOCSITE LRECL parameter will override the DATACLASS or DCBDSN LRECL.

#### length

Specifies the logical record length of a newly allocated data set. The valid range is 0 through 32 760.

Specifying LRecl=0 has the same effect as specifying LRrecl with no parameters.

#### **MGmtclass**

Specifies the SMS management class as defined by your organization for the target host. Specifying MGmtclass with no *mgmtclass* cancels the mgmtclass specification. The equal sign  $(=)$  is optional in this case.

#### mgmtclass

Specifies the SMS management class as defined by your organization for the target host. If the mgmtclass specified has a setting for RETPD, the value specified by the mgmtclass may override the setting of the LOCSITE RETPD parameter, the RETPD value of a model data set if the DCBDSN parameter is specified, and the RETPD value defined in an SMS data class if DATACLASS is specified. See "Specifying Values for New Data Sets" on page 39 for more information about specifying attributes when allocating new data sets.

### **MIGratevol**

Specifies the volume ID for migrated data sets if they do not use IBM storage management systems. If you do not specify MIGratevol, the default volume\_serial is MIGRAT.

### volume\_ID

The volume ID for migrated data.

#### **NCP**

Specifies the number of I/O buffers to be used during data transfer.

#### number

The number of I/O buffers to be used during data transfer. The valid range is 2 through 20.

#### **NOAUTOMount**

Prevents automatic mounting of volumes for data sets on volumes that are not mounted.

### **NOAUTORecall**

Prevents automatic recall of migrated data sets.

**Note:** A migrated data set can be deleted even though NOAUTORECALL is specified, because migrated data sets are not recalled for deletion.

#### **NORDW**

Specifies that Variable Record Descriptors (RDW) are discarded during FTP transmission of variable format data sets.

### **NOSPRead**

Specifies that the output is in report format rather than spreadsheet format when the file type is SQL.

#### **NOWRAPrecord**

Indicates that data is truncated if no new line character is encountered before the logical record length of the receiving file is reached. NOWRAPrecord is the default.

### **PRImary**

Specifies the amount of tracks, blocks, or cylinders for primary allocation. When specified with a value of 0, no primary value will be used when allocating the data set.

Specify PRIMARY with 0 when you are also specifying DATACLASS=data\_class and you want the SMS dataclass to provide the PRIMARY amount

To allow the SMS data class to determine the space allocation, both PRIMARY and SECONDARY must be specified as 0. The tracks/blocks/cylinders setting will be ignored in this case. If PRIMARY with amount not equal to 0 is specified with DATACLASS, the value specified by the LOCSITE PRIMARY parameter will override the DATACLASS space allocation.

#### amount

Specifies the amount of tracks, blocks, or cylinders for primary allocation. For allocating partitioned data sets, this is the amount that will be allocated for the primary extent.

For allocating sequential data sets this is the maximum amount that will be allocated for the primary extent. If a lesser amount is needed to hold the data being transferred, only the amount actually needed to hold the data will be allocated. The valid range is 1 through 16 777 215.

#### **Qdisk**

Displays statistics about available space on a specific volume. If Qdisk is entered without a specific volume serial, statistics about available space are displayed for each volume that is defined with "Use Attribute=storage".

### volume\_serial

Displays statistics about available space on a specific volume.

#### **RDW**

Specifies that Variable Record Descriptors (RDW) are treated as if they were part of the record and not discarded during FTP transmission of variable format data sets in stream mode.

**Note:** RDW information is stored in a binary halfword. Transfer files in binary mode to avoid translation problems that can occur if you transfer this binary field in EBCDIC or ASCII.

#### **RECfm**

Specifies the record format of a data set. When specified without the format, no record format will be used when allocating the data set. The equal sign (=) is optional in this case.

Specify RECFM with no value when you are also specifying DATACLASS=data\_class and you want the SMS dataclass to provide the RECFM format, or when you are specifying DCBDSN=data\_set\_name and you want to use the record format from the dcbdsn data set.

If RECFM=format is specified with either DATACLASS or DCBDSN, the value specified by the LOCSITE RECFM parameter will override the DATACLASS or DCBDSN record format.

#### format

Specifies the record format of a data set. Valid record formats are: F, FA, FB, FBA, FBM, FBS, FM, FS, U, V, VA, VB, VBA, VBM, VBS, VM, and VS. The characters used to specify these record formats have the following meanings:

#### **Code Description**

- F Fixed record length
- V Variable record length
- U Undefined record length
- B Blocked records
- S Spanned records
- A Records contain ISO/ANSI control characters
- M Records contain machine code control characters

#### **REtpd**

Specifies the number of days that a newly allocated data set should be retained.

Specify RETPD with no value when you are also specifying DATACLASS=data\_class or MGMTCLASS=mgmtclass and you want SMS to provide the RETPD value, or when you are specifying DCBDSN=data\_set\_name and you want to use the RETPD from the dcbdsn

data set. If more than one of the LOCSITE parameters (RETPD,

MGMTCLASS, DATACLASS, or DCBDSN) are specified, the order of precedence (highest to lowest) is:

- 1. MGMTCLASS
- 2. RETPD
- 3. DCBDSN
- 4. DATACLASS

If a retention period is associated with an SMS management or data class, or with a model DCBDSN data set, the value of the retention period may be overridden to another non-zero value, but it may not be overridden to have no retention period specified for the newly created data sets.

days

Specifies the number of days that a newly allocated data set should be retained. The valid range is 0 through 9 999. A value of 0 indicates that no retention period should be assigned to the data set.

### **SECondary**

Specifies the amount of tracks, blocks, or cylinders for secondary allocation.

Specify SECONDARY=0 when you are also specifying DATACLASS=dataclass and you want the SMS dataclass to provide the SEC-ONDARY value. To allow the SMS data class to determine the space allocation, both PRIMARY and SECONDARY must be specified as 0. The tracks/blocks/cylinders setting will be ignored in this case. If SECONDARY is specified as other than 0 with DATACLASS, the value specified by the SITE SECONDARY parameter will override the DATACLASS space allocation.

#### amount

Specifies the amount of tracks, blocks, or cylinders for secondary allocation. The valid range is 0 through 16 777 215. If you specify an *amount* of 0, then FTP will allocate without specifying secondary space.

#### **SPRead**

Specifies that the output is in spreadsheet format when the file type is SQL.

#### **SQLCol**

Specifies the column headings of the SQL output file.

#### **Any**

The label of the DB2 SQL table column heading is the first choice for column heading, but if there is no label, the name becomes the column heading.

#### **Labels**

Labels are the DB2 SQL table column headings. If any of the columns do not have labels, the corresponding column heading in the output file is left blank.

#### **Names**

Uses the names of the DB2 SQL table column headings. The labels are ignored.

#### **STOrclass**

Specifies the SMS storage class as defined by your organization for the target host. When specified without a *storage class*, no parameter value cancels the storage class specification. The equal sign (=) is optional in this case.

See "Specifying Values for New Data Sets" on page 39 for more information about specifying attributes when allocating new data sets.

#### storage\_class

Specifies the SMS storage class as defined by your organization for the target host. The SMS storage class may override settings for the VOLUME or UNIT site parameters.

#### **TRacks**

Specifies that primary and secondary space allocations are in tracks.

If both PRIMARY and SECONDARY are specified as 0, and an SMS data class has been specified, then the space allocation will be determined by the SMS data class and the TRacks parameter will be ignored.

#### **Unit**

Specifies the unit type for allocation of new data sets.

The setting for Unit may be overridden by the SMS storage class, if one is specified. We recommend that Unit not be coded if an SMS storage class is in use.

#### unit\_type

The unit type (for example, 3380 or TAPE) for the allocation of new data sets. You can use the Unit parameter to specify either direct access or tape device types. If unit\_type is not specified, the unit type used for allocation is set back to the system default.

For tape output, only standard label (SL) and file sequence number 1 is supported. For input, multiple file volumes are supported if the data set is cataloged.

#### **VOLume**

Specifies the volume serial number for allocation of new data sets. If volume serial is not specified, the volume serial number used for allocation is set back to the system default.

The setting for VOLume may be overridden by the SMS storage class, if one is specified. We recommend that VOLume not be coded if an SMS storage class is in use.

#### volume\_serial

The volume serial number for allocation of new data sets.

#### **WRAPrecord**

Indicates that data is wrapped to the next record if no new line character is encountered before the logical record length of the receiving file is reached.

### **Usage**

- **Because more than one parameter can be specified with the LOCSITE sub**command, *parameter* can be repeated many times, with each *parameter* separated by a blank space.
- Issue the HELP LOCSITE subcommand to display a list of the types of services available on the local host.
- The site-dependent information set with the LOCSITE subcommand remains active until you issue a new LOCSITE subcommand. The new LOCSITE subcommand adds to or changes the parameters established by previous LOCSITE subcommands.
- If you specify one or more incorrect parameters with the LOCSITE subcommand, an error message specifying the incorrect parameter is displayed. All correct parameters are set, regardless of any incorrect parameters, and do not need to be reissued.

## **Context**

- See "HELP and ? Subcommands—Display Help Information" on page 92 for more information on the HELP subcommand.
- To check the effect of the LOCSITE command on the attributes at the local host, see the FTP LOCSTAT command on page 110.

# **LOCSTAT Subcommand—Display Local Status Information**

## **Purpose**

Use the LOCSTAT subcommand to display local status information.

## **Format**

55──LOCSTat──────────────────────────────────────────────────────────────5%

# **Parameters**

None.

 $\overline{a}$ 

# **Examples**

• Display local status information:

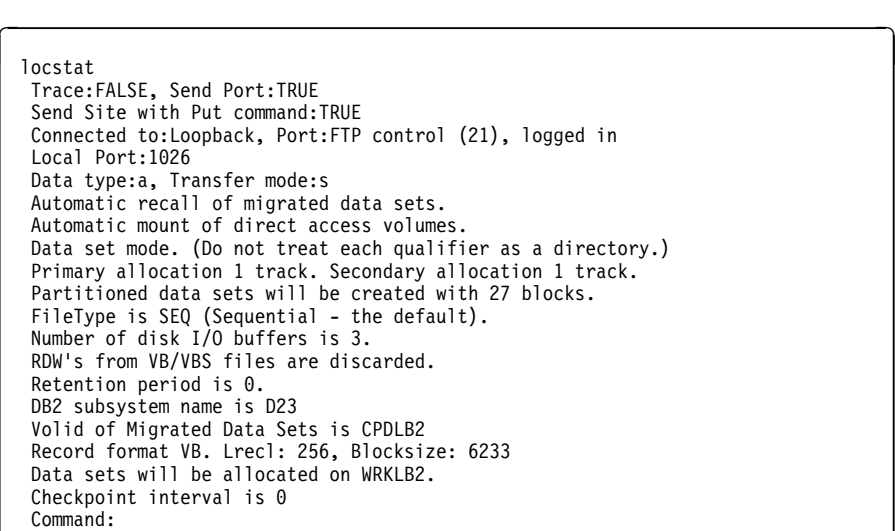

• This example shows the LOCSTAT information display before and after the DEBUG option is turned on. TRACE is changed from FALSE to TRUE when DEBUG was enabled.

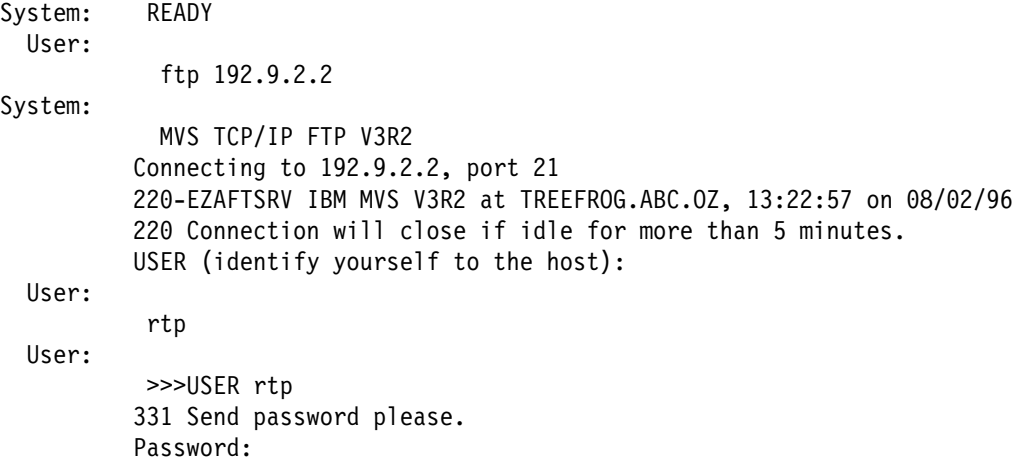

```
 >>>PASS ********
          230 RTP is logged on.
          Command:
  User:
            locstat
  User:
            Trace:FALSE, Send Port:>TRUE
            Send Site with Put command:TRUE
            Connected to:192.9.2.2, Port:FTP control (21), logged in
            Local Port:1045
            Data type:a, Transfer mode:s
            Automatic recall of migrated data sets.
            Automatic mount of direct access volumes.
            Data set mode. (Do not treat each qualifier as a directory.)
            Primary allocation 10 tracks. Secondary allocation 5 tracks.
            Partitioned data sets will be created with 27 blocks.
           FileType is SEQ (Sequential - the default).
            Records in Parallel I/O buffer is 8.
            Record format FB. Lrecl: 80, Blocksize: 3200
            Command:
  User: debug
System: Internal debug options enabled
            Command:
  User: locstat
System: Trace:TRUE, Send Port:TRUE
            Send Site with Put command:TRUE
            Connected to:192.9.2.2, Port:FTP control (21), logged in
            Local Port:1045
            Data type:a, Transfer mode:s
            Automatic recall of migrated data sets.
            Automatic mount of direct access volumes.
            Data set mode. (Do not treat each qualifier as a directory.)
            Primary allocation 10 tracks.
            Secondary allocation 5 tracks.
            Partitioned data sets will be created with 27 blocks.
           FileType is SEQ (Sequential - the default).
            Records in Parallel I/O buffer is 8.
            Record format FB. Lrecl: 80, Blocksize: 3200
            Command:
  User: quit
System:
            >>>QUIT
            In SysSendFlush, calling TcpWaitSend with args: 0 000733F8 6
            In SysSendFlush, TcpWaitSend returned: OK
            In SysRead, calling TcpWaitReceive with args: 0 00075474 8192
            In SysRead: Note received: => TcpId 0 Data delivered 37 bytes Push
            In SysRead, TcpWaitReceive returned: 37
            221 Quit command received. Goodbye.
            GetReply returns 221
            Entering WaitAndClose
            In WaitAndClose: Note received: => TcpId 0 Connection state changed
            Sending only
            READY
```
The following status information is displayed:

- TRACE setting (true or false)
- SENDSITE setting (true or false)
- SENDPORT setting (true or false)
- Name, port number, and login status of the foreign host
- Port number of the local host
- FTP data type (ASCII, EBCDIC, or Image) and transfer mode (block, stream, or compressed)
- AUTORECALL setting (autorecall or no autorecall)
- AUTOMOUNT setting (automount or no automount)
- DATASETMODE or DIRECTORYMODE
- Primary and secondary space allocation
- Number of PDS directory blocks
- File type (JES, SEQ, or SQL)
- Number of disk I/O buffers used during data transfer
- **Storage Management Subsystem (SMS) management class (displayed only if** one has been set)
- Volume used when creating new data sets (displayed only if a volume has been specified)
- Unit used when creating new data sets (displayed only if a unit has been specified)
- Reader descriptor words (RDWs) are discarded or kept
- Retention period (in days) for new data sets
- Name of the DB2 subsystem
- Record format, logical record length, and block size, or the data set name when the DCBSN parameter is used
- SMS STORCLASS
- Whether data has been wrapped
- VOLID of migrated data sets

# **LPWD Subcommand—Display the Current Working-Level Qualifier**

### **Purpose**

Use the LPWD subcommand to display the name of the current working-level qualifier on the local host.

## **Format**

55──LPwd─────────────────────────────────────────────────────────────────5%

## **Parameters**

None.

 $\overline{a}$ 

## **Examples**

Display the name of the current working directory:

 lpwd Local directory is partitioned data set USER14.FTP.TEST1. Command:

# **LS Subcommand—Obtain a List of File Names**

### **Purpose**

Use the LS subcommand to list only the names of a set of remote files, file group, or directory.

## **Format**

55─ ─LS─ ─ ─┬ ┬ ────── ─ ─┬ ┬ ─────── ─────────────────────────────────────────────5%  $L_{name}$   $L_{(DISK-1)}$ 

## **Parameters**

#### name

Specifies the set of remote files whose names are to be listed. The default is the entire current directory or file group.

#### **DISK**

 $\overline{a}$ 

Stores the results of the LS subcommand in the user\_id.FTP.LSOUTPUT data set. The results are not displayed on the screen.

# **Examples**

The following is a sample response that is displayed as a result of the LS subcommand.

```
  >>>PORT 9,67,58,227,4,63
  200 Port request OK.
  >>>NLST
  125 List started OK.
  A.X
  CHR.TXT
  OBEY.TCPIP
  PROFILE.EXEC
  SPF.ISPPROF
  USERTRAN.TCPXLBIN
  250 List completed successfully.
  Command: Command:<br>Command:
```
The following is a sample entry and response that is displayed as a result of the LS subcommand listing HFS files.

```
 cd '/u/user121/ftp.example'
  >>>CWD '/u/user121/ftp.example'
  250 HFS directory /u/user121/ftp.example is the current working directory
  Command:
ls
  >>>PORT 9,67,112,25,4,62
  200 Port request OK.
  >>>NLST
  125 List started OK
  append02
  file1
  file2
  file3
  file4
  file5
  250 List completed successfully.
  Command: Command:<br>Command:
```
### **Usage**

 $\overline{a}$ 

- To make a file group the current working directory, use the CD subcommand. The method you use to specify a directory or file group is host-dependent.
- You can use special characters for pattern matching when specifying the *name*. these characters depend on the host's FTP server.
- If the current local directory is a PDS, then only a member named LS0UTPUT is created. If the current local directory is not a PDS, then the local directory, not the user ID, is used as the high-level qualifier for the data set name.

## **Context**

- See Appendix A, Specifying Data Sets and Files, for more information about pattern matching and about specifying data sets and files.
- To make a file group the current working directory, see "CD Subcommand—Change the Directory on the Remote Host" on page 76.
- To get a list of complete directory entries with auxiliary information about the files, see "DIR Subcommand—Obtain a List of Directory Entries" on page 83.
- To change the local direcory, see "LCD Subcommand—Change the Local Working Directory" on page 97.

# **MDELETE Subcommand—Delete Multiple Files**

# **Purpose**

Use the MDELETE subcommand to delete multiple files.

## **Format**

►► MDelete ► foreign\_file <del>─</del>

### **Parameters**

foreign\_file

 $\overline{a}$ 

Specifies the name of the file to be deleted on the remote host.

### **Examples**

The following is a sample entry and the response that is displayed as a result of the MDELETE subcommand for multiple HFS files.

```
cd '/u/user121/ftp.example'
   >>>CWD '/u/user121/ftp.example'
   250 HFS directory /u/user121/ftp.example is the current working directory
   Command:
   mdelete file1 file2 file3
   >>>PORT 9,67,112,25,4,75
  200 Port request OK.
   >>>NLST file1
   125 List started OK
   250 List completed successfully.
   >>>PORT 9,67,112,25,4,77
   200 Port request OK.
   >>>NLST file2
   125 List started OK
   250 List completed successfully.
   >>>PORT 9,67,112,25,4,76
   200 Port request OK.
   >>>NLST file3
   125 List started OK
   250 List completed successfully.
   >>>DELE file1
   250 /u/user121/ftp.example/file1 deleted.
   >>>DELE file2
   250 /u/user121/ftp.example/file2 deleted.
   >>>DELE file3
   250 /u/user121/ftp.example/file3 deleted.
   Command: Command:<br>Command:
```
### **Usage**

- **Because more than one file can be deleted with the MDELETE subcommand,** the *foreign file* parameter of the MDELETE subcommand can be repeated many times, with each foreign\_file separated by a blank space.
- If you specify one or more incorrect foreign files with the MDELETE subcommand, an error message specifying the incorrect foreign file is displayed. All correct foreign files are deleted, regardless of any incorrect foreign file, and do not need to be reissued.
- HFS file names require special handling for certain special characters. Except for single quote ('), double quote ("), or blank ( ), all special characters that the operating system requires to be preceded by an escape character in commands issued to the shell must be preceded by the backlash (\) escape character. The wildcard characters asterisk (\*), question mark (?) and left/right ([]) will be treated as wildcard characters. If these characters appear as actual

characters in a file name, they must be preceded by the escape character to prevent them from being interpreted as wildcard characters.

### **Context**

See Appendix A, Specifying Data Sets and Files, for more information about naming conventions.

# **MGET Subcommand—Copy Multiple Files**

### **Purpose**

Use the MGET subcommand to copy multiple files to your local host and create a corresponding number of local files.

### **Format**

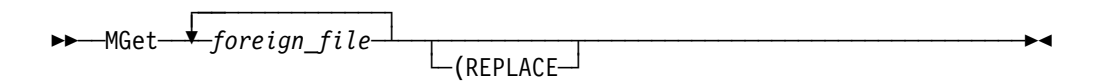

## **Parameters**

### foreign\_file

Specifies the name of the file to be retrieved from the remote host.

Because more than one file can be copied with the MGET subcommand, the foreign\_file parameter of the MGET subcommand can be repeated many times, with each *foreign file* separated by a blank space. You can use special characters for pattern matching when specifying the *foreign\_file* with the MGET subcommand. These characters are dependent on the foreign host's FTP server.

### **REPLACE**

Causes a data set on your local host to be overwritten if it already exists. If the data set already exists, and you do not use the replace parameter, the existing data set is not overwritten. A message informing you of this is displayed.

If the data set already exists and you specify REPLACE, the data in the file is overwritten, but not reallocated. This means the local data set retains its existing characteristics.

### **Examples**

The following is a sample entry and response that is displayed as a result of the MGET subcommand for multiple HFS files.

```
cd '/u/user121/ftp.example'
   >>>CWD '/u/user121/ftp.example'
   250 HFS directory /u/user121/ftp.example is the current working directory
   Command:
   mget file1 file2 file3
   >>>PORT 9,67,112,25,4,90
   200 Port request OK.
   >>>NLST file1
   125 List started OK
   250 List completed successfully.
   >>>PORT 9,67,112,25,4,91
   200 Port request OK.
   >>>NLST file2
   125 List started OK
   250 List completed successfully.
   >>>PORT 9,67,112,25,4,92
   200 Port request OK.
   >>>NLST file3
   125 List started OK
   250 List completed successfully.
   >>>PORT 9,67,112,25,4,93
   200 Port request OK.
   >>>RETR file1
   125 Sending data set /u/user121/ftp.example/file1
   250 Transfer completed successfully.
   3464 Bytes transferred in 1.031 seconds. Transfer rate 3.36 kbytes/sec.
   >>>PORT 9,67,112,25,4,94
   200 Port request OK.
   >>>RETR file2
   125 Sending data set /u/user121/ftp.example/file2
   250 Transfer completed successfully.
   3993 Bytes transferred in 0.923 seconds. Transfer rate 4.33 kbytes/sec.
   >>>PORT 9,67,112,25,4,95
   200 Port request OK.
   >>>RETR file3
   125 Sending data set /u/user121/ftp.example/file3
   250 Transfer completed successfully.
 3993 Bytes transferred in 0.791 seconds. Transfer rate 5.05 kbytes/sec.

   Command:
```
 $\overline{\phantom{a}}$  and  $\overline{\phantom{a}}$  and  $\overline{\phantom{a}}$  and  $\overline{\phantom{a}}$  and  $\overline{\phantom{a}}$  and  $\overline{\phantom{a}}$  and  $\overline{\phantom{a}}$  and  $\overline{\phantom{a}}$  and  $\overline{\phantom{a}}$  and  $\overline{\phantom{a}}$  and  $\overline{\phantom{a}}$  and  $\overline{\phantom{a}}$  and  $\overline{\phantom{a}}$  and  $\overline{\phantom{a}}$  a

### **Usage**

# ¹ **Attention**

 $\overline{a}$ 

When you use the MGET subcommand, FTP may truncate data records and you might lose data.

- When you are creating a new data set at the client and the value of LRECL, as shown by the LOCSTAT command, is a value less than the LRECL of a received data set, FTP truncates the received data set.
- If the data set name already exists at the client and the logical record length (LRECL) of the data set at the client is less than the LRECL of the transmitted data set, FTP truncates the transmitted data set.

You can encounter this situation when you use MGET with the REPLACE option.

- If the name specified for foreign\_file is not acceptable to your local host, the file is not transferred. To get a file from the remote host, you must have a defined working directory on that host, and you must have read privileges to the files in this working directory.
- If you specify one or more incorrect foreign files with the MGET subcommand, an error message specifying theincorrect foreign file is displayed. All correct

foreign files are retrieved, regardless of any incorrect foreign files, and do not need to be reissued.

• HFS file names require special handling for certain special characters. Except for single quote ('), double quote ("), or blank ( ), all special characters that the operating system requires to be preceded by an escape character in commands issued to the shell must be preceded by the backlash (\) escape character. The wildcard characters asterisk (\*), question mark (?) and left/right ([]) will be treated as wildcard characters. If these characters appear as actual characters in a file name, they must be preceded by the escape character to prevent them from being interpreted as wildcard characters.

### **Context**

- See "CD Subcommand—Change the Directory on the Remote Host" on page 76 and "ACCOUNT Subcommand—Supply Account Information" on page 71, for more information about working directories.
- See Appendix A, Specifying Data Sets and Files, for more information about naming conventions.

# **MKDIR Subcommand—Create a Directory on the Remote Host**

### **Purpose**

Use the MKDIR subcommand to create a directory on the remote host,

### **Format**

55──MKdir──*directory*─────────────────────────────────────────────────────5%

### **Parameters**

directory

Specifies the name of the directory to be created.

# **Examples**

Create a directory on the remote host (1.1.2.3 in this example). Both EXAMPLE and FTP.EXAMPLE are created in the remote host, showing the difference between specifying and omitting quotation marks in the directory name.

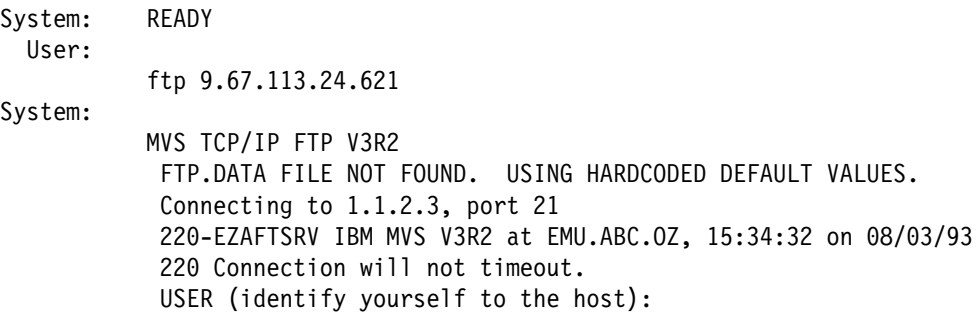

```
User: user121
System: >>>USER user121
          331 Send password please.
           Password:
             >>>PASS ********
          230 USER121 is logged on. Working directory is '/u/user121".
           Command:
 User: dir
System:
           >>>PORT 9,67,112,25,4,96
          200 Port request OK.
          >>>LIST
          125 List started OK.
           total 2768
        -rwxr-xr-t 2 USER121 SYS1 389120 Feb 5 16:03 ftpdka
        -rwxr-xr-t 2 USER121 SYS1 962560 Feb 5 16:04 ftpsrvka
        -rw-r----- 1 USER121 SYS1 11648 Jan 20 14:30 g.s
        drwxr-x--- 3 USER121 SYS1 0 Oct 21 17:50 msg
        -rw-r----- 1 USER121 SYS1 1458 Jan 10 19:25 s.k
        drwxr-x--- 2 USER121 SYS1 0 Feb 6 15:59 tcpip
        drwxr-x--- 2 USER121 SYS1 0 Feb 6 17:29 test
          250 List completed successfully.
           Command:
 User:
          mkdir example
System:
          >>>MKD example
          257 "/u/user121/example" created.
          Command:
 User: dir
System:
           >>>PORT 9,67,112,25,4,97
          200 Port request OK.
          >>>LIST
          125 List started OK.
           total 2768
        drwxr-xr-- 2 USER121 SYS1 0 Feb 7 19:57 example
        -rwxr-xr-t 2 USER121 SYS1 389120 Feb 5 16:03 ftpdka
        -rwxr-xr-t 2 USER121 SYS1 962560 Feb 5 16:04 ftpsrvka
        -rw-r----- 1 USER121 SYS1 11648 Jan 20 14:30 g.s
        drwxr-x--- 3 USER121 SYS1 0 Oct 21 17:50 msg
        -rw-r----- 1 USER121 SYS1 1458 Jan 10 19:25 s.k
        drwxr-x--- 2 USER121 SYS1 0 Feb 6 15:59 tcpip
        drwxr-x--- 2 USER121 SYS1 0 Feb 6 17:29 test
          250 List completed successfully.
          Command:
 User: mkdir '/u/user121/ftp.example'
System: >>>MKD '/u/user121/ftp.example'
          257 "/u/user121/ftp.example" created.
          Command:
 User: dir
```
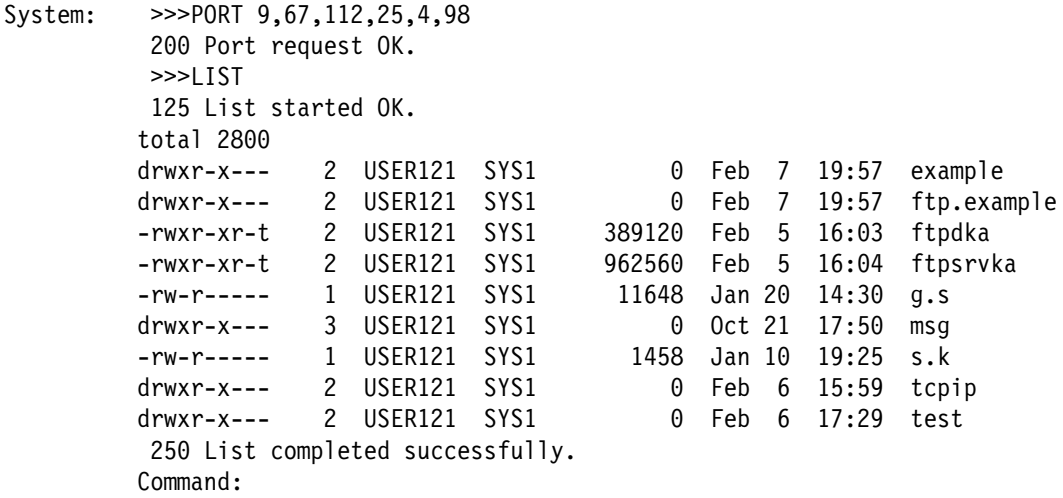

- The MKDIR subcommand sends a request to the remote host's FTP server to create a directory with name *directory* in the current working directory. When the request is sent to a remote MVS server, a PDS is created with either a fully qualified name (if directory is specified in single quotation marks), or FTP appends directory to the current working directory.
- For an MVS server, the data set characteristics used to allocate the new PDS are determined by the settings of the SITE parameters of the server.

### **Context**

- See "SITE Subcommand—Send Site Specific Information to a Host" on page 132 for information on setting the SITE parameters.
- See "STATUS Subcommand—Retrieve Status Information from a Remote Host" on page 147 for information on displaying the SITE parameters.

# **MODE Subcommand—Set the Data Transfer Mode**

### **Purpose**

Use the MODE subcommand to define how bits of data are to be transmitted.

## **Format**

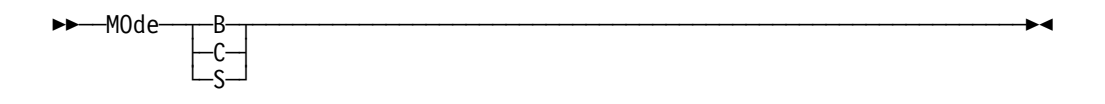

### **Parameters**

**B** Sets the block mode. In block mode, data is transmitted as a series of data blocks, preceded by one or more header bytes. Block mode preserves the logical record boundaries of the data set or file. When MODE is set to B, the data transfer type must be EBCDIC.

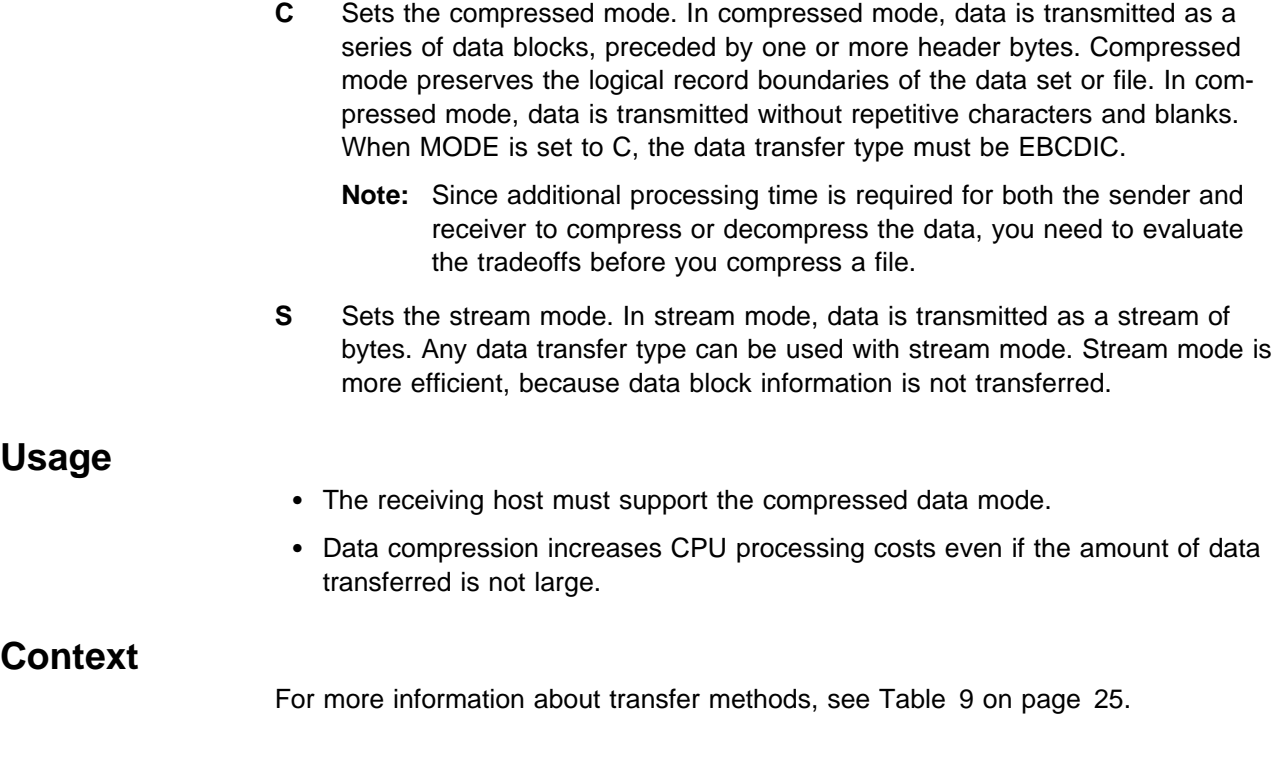

# **MPUT Subcommand—Copy Multiple Data Sets to the Remote Host**

### **Purpose**

Use the MPUT subcommand to copy multiple data sets from your local host to the remote host.

## **Format**

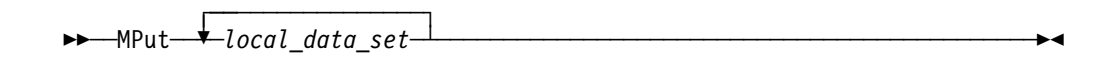

### **Parameters**

### local\_data\_set

Specifies the name of the sequential data set or PDS member on your local host being sent to the remote host.

Because more than one data set can be copied with the MPUT subcommand, the *local\_data\_set* parameter of the this subcommand can be repeated many times, with each local\_data\_set separated by a blank space. You can use the asterisk (\*) character for pattern matching when specifying the local\_data\_set with the MPUT subcommand.

# **Usage**

# ¹ **Attention**

FTP maintains the attributes of a data set that is transmitted between a client and a server. However, when you use the MPUT subcommand, FTP may truncate data records and you might lose data.

- When you are creating a new file at the server and the value of LRECL, as shown by the STATus subcommand, is a value less than the LRECL of the transmitted data set and SENDSITE has been set to OFF, FTP truncates the transmitted data set.
- If the data set name already exists at the receiving site and the logical record length (LRECL) of the data set at the receiving site is less than the LRECL of the transmitted data set, FTP truncates the transmitted data set.
- By default, if you use the MPUT subcommand, the remote host creates files with the same names as those specified in *local data set* and overwrites any existing files with those names.

To put files on the remote host with unique file names, you must have set unique storage on before issuing the MPUT command. Use the SUNIQUE subcommand to change the storage method.

- To send a data set to the remote host, you must have a defined working directory on the remote host and write privileges to the files in this working directory.
- If you specify one or more incorrect parameters with the MPUT subcommand, an error message specifying the incorrect parameter is displayed. All correct files are transferred, regardless of any incorrect parameters, and do not need to be reissued.

### **Context**

- See "SUNIQUE Subcommand—Toggle the Storage Method" on page 165 for information about changing the storage method on the remote host.
- See Appendix A, Specifying Data Sets and Files, for more information about naming conventions.

# **NOOP Subcommand—Test the Connection**

### **Purpose**

Use the NOOP subcommand to determine if the foreign host is still responding.

### **Format**

55──NOop─────────────────────────────────────────────────────────────────5%

### **Parameters**

None.

### **Examples**

If the foreign host is responding, you will receive one of the following responses:

200 OK

or

200 NOOP command successful

If the foreign host does not respond or is not connected, you receive an appropriate error message, such as:

421 no connection to foreign server

## **Usage**

You can use the NOOP command to keep a connection alive that would otherwise be disconnected if it were idle for longer than the system time-out period.

## **OPEN Subcommand—Connect to the FTP Server**

## **Purpose**

Use the OPEN subcommand to open a connection to the remote host's FTP server in the following situations:

- If, after closing a connection, you want to open another connection without leaving the FTP environment.
- If you were unable to open a connection when you specified a foreign\_host with the FTP command.

# **Format**

 ┌┐ ─21────────── 55─ ─Open──*host\_name*─ ─ ─┼ ┼ ───────────── ────────────────────────────────────5% └┘ ─*port\_number*─

### **Parameters**

host name

Specifies the host name or IP address of the foreign host.

port\_number Identifies a port on the foreign host. The default is well-known port 21.

### **Usage**

If you are already connected to a host, you must disconnect from the host before you can connect to a different host with the OPEN subcommand.

### **Context**

See "CLOSE Subcommand—Disconnect from a Remote Host" on page 80 for more information about closing a connection.

# **PASS Subcommand—Supply a Password**

## **Purpose**

Use the PASS subcommand to supply a password to a host.

### **Format**

55─ ─PAss──*password*─ ─ ─┬ ┬ ────────────────── ─ ─┬ ┬ ─────────── ─────────────────5% └┘ ─*/newpass/newpass*─└ ┘ ─*:userdata*─

# **Parameters**

password

Specifies your password on the remote host.

/newpass/newpass

Resets a password.

### :userdata

An optional character string to be passed to the FTCHKPWD user exit routine. The userdata must be separated from the password information by a colon (:) and may be any combination of up to 200 non-blank characters and numbers except the colon. Care should be taken when using the backslash character (\) in combination with other characters which might be interpreted as an escape sequence by the C compiler.

# **Usage**

- The PASS subcommand must be preceded by the USER subcommand. For some sites, the password completes your identification for access control on the remote host.
- On MVS hosts, a PASS command is automatically generated by the USER command. If you do not enter the password as part of the user command, you will be prompted for it.

# **Context**

"USER Subcommand—Identify Yourself to a Host or Change Your TSO User ID Password" on page 172)

# **PUT Subcommand—Copy Data Sets to the Remote Host**

### **Purpose**

Use the PUT subcommand to copy a data set from your local host to the remote host.

# **Format**

55─ ─PUt──*local\_data\_set*─ ─ ─┬ ┬ ────────────── ───────────────────────────────5%

────<sup>l</sup>ded by the left oreign\_file

## **Parameters**

#### local data set

Specifies the name of the sequential data set or PDS member on your local host being sent to the remote host.

#### foreign\_file

Specifies the name that the delivered data set is given on the remote host. If the foreign file name is not specified, the foreign file name is the same as the *local\_data\_set* name.

### **Usage**

# ¹ **Attention**

FTP maintains the attributes of a data set that is transmitted between a client and a server. However, when you use the PUT subcommand, FTP may truncate data records and you might lose data.

- When you are creating a new file at the server and the value of LRECL, as shown by the STATus subcommand, is a value less than the LRECL of the transmitted data set and SENDSITE subcommand has been set to OFF, FTP truncates the transmitted data set.
- If the data set name already exists at the receiving site and the logical record length (LRECL) of the data set at the receiving site is less than the LRECL of the transmitted data set, FTP truncates the transmitted data set.
- If the remote host already has a file with the name specified by foreign\_file, the remote host overwrites the existing file. If the remote host does not have a file with the same name specified by *foreign\_file*, the remote host creates a new file.
- To put files on the remote host with unique file names, you must have set unique storage on before issuing the PUT command. Use the SUNIQUE subcommand to change the storage method.
- To send a data set to the remote host, you must have a defined working directory on the remote host and write privileges to the files in this working directory.

## **Context**

- See "SUNIQUE Subcommand—Toggle the Storage Method" on page 165 for information about changing the storage method on the remote host.
- See Appendix A, Specifying Data Sets and Files, for more information about naming conventions.

# **PWD Subcommand—Display the Current Working Directory**

### **Purpose**

Use the PWD subcommand to display the name of the current working directory on the remote host.

# **Format**

## **Parameters**

None.

 $\overline{a}$ 

 $\overline{a}$ 

# **Examples**

Display the name of the current working directory:

```
 pwd
 >>>PWD
  257 "'USER17.HSMTEST.'" is working directory
  Command:
```
Display the name of the current HFS working directory:

```
 pwd
  >>>PWD
  257 "/u/user121/example" is the HFS working directory.
  Command:
```
# **QUIT Subcommand—Leave the FTP Environment**

### **Purpose**

Use the QUIT subcommand to disconnect from the foreign host and end the FTP session.

55──PWd──────────────────────────────────────────────────────────────────5%

# **Format**

55──QUIt─────────────────────────────────────────────────────────────────5%

## **Parameters**

None.

### **Usage**

The QUIT subcommand ends the FTP session with the remote host and exits FTP on the local host. To establish a new session, use the FTP command.

## **Context**

See "FTP Command—Enter the FTP Environment" on page 87 for information about the FTP command.
## **QUOTE Subcommand—Send an Uninterpreted String of Data**

### **Purpose**

Use the QUOTE subcommand to send an uninterpreted string of data to the server port on the foreign host.

The QUOTE subcommand bypasses the FTP interface of your local host. You can use the QUOTE subcommand to send commands that the remote server understands, but that the local host does not understand.

## **Format**

55──QUOte──*string*────────────────────────────────────────────────────────5%

### **Parameters**

string

Specifies the data to be sent verbatim to the remote host's FTP server.

## **Examples**

- For example, QUOTE TYPE B 1 causes the FTP server to change its transfer type to Shift JIS Kanji, without changing the transfer type in the FTP client. The client in this example should be set to the ASCII transfer type before the QUOTE subcommand is issued.
- The following examples show the screen display when setting the DBCS transfer type to JIS78KJ, shift-in JISROMAN, and then setting it to HANGEUL using EBCDIC SO/SI characters. The examples show an MVS TCP/IP FTP client connected to an MVS TCP/IP FTP server. All three methods of setting the DBCS transfer type are shown.

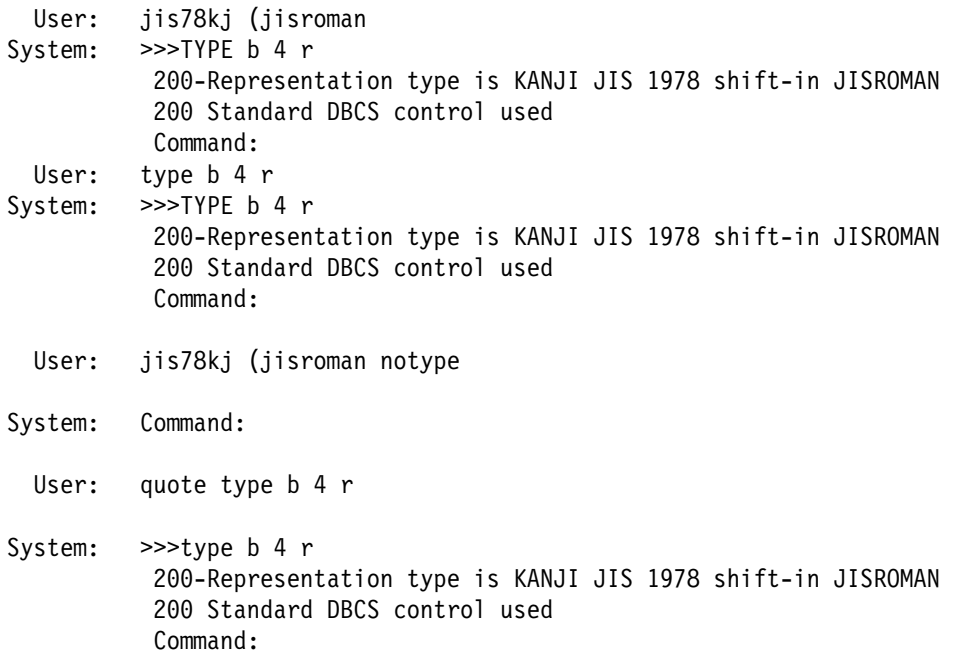

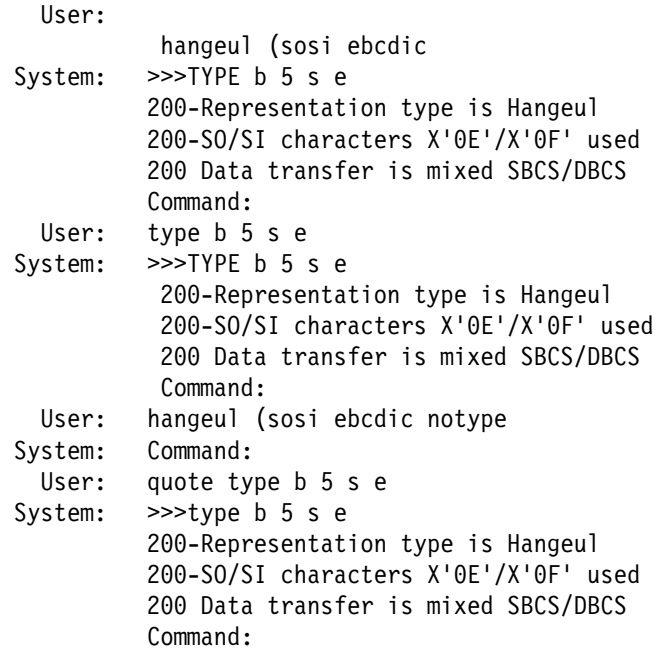

## **Usage**

# ¹ **Attention**

No parsing or validity checking is performed on the character string you enter by FTP on your local host. If the character string you send to the FTP server is part of a required sequence of commands, you are required to provide this sequence correctly, or the results might be unpredictable.

• The QUOTE subcommand can be used to generate any of the DBCS TYPE commands supported by the server. This subcommand is used when the FTP server supports the DBCS TYPE command, but the FTP client does not.

## **RENAME Subcommand—Rename Files**

### **Purpose**

Use the RENAME subcommand to rename a file on the remote host.

### **Format**

55──REName──*original\_name*──*new\_name*──────────────────────────────────────5%

## **Parameters**

original\_name

Specifies the current name of the file.

new\_name

Specifies the new name of the file.

## **Usage**

- For MVS data sets, if the file specified by the new\_name already exists, the existing file is not replaced by the new file.
- For HFS files, if the file specified by new\_name already exists, the existing file will be replaced.

## **RESTART Subcommand—Restart a Checkpointed Data Transfer**

### **Purpose**

Use the RESTART subcommand to restart a checkpointed data transfer.

### **Format**

 $\rightarrow$  $\rightarrow$  $\text{REStart}$ 

## **Parameters**

None.

### **Usage**

- The RESTART subcommand restarts the last checkpointed file transfer request at the point of the last valid checkpoint stored in the checkpoint data set, userid.FTP.CHKPOINT, for the TSO user userid. The file transfer environment, such as file transfer mode and type, which was in effect at the time of the last checkpointed file transfer request must be re-established before issuing the RESTART subcommand.
- The RESTART subcommand should be used when a checkpointed file transfer request fails because of some temporary condition such as the loss of the connection between the client and the server.

## **Context**

For more information about checkpointing a file transfer request, see the CHKPTint parameter of the SITE subcommand on page 135 or the CHKPTint parameter of the LOCSITE command on page 102.

## **RMDIR Subcommand—Remove a Directory on the Remote Host**

### **Purpose**

Use the RMDIR subcommand to remove a directory on the remote host.

## **Format**

55──RMDir──*directory*─────────────────────────────────────────────────────5%

### **Parameters**

directory

Specifies the name of the directory to be removed.

### **Usage**

- The RMDIR subcommand sends a request to the remote host's FTP server to remove a directory with name *directory* from the current remote directory.
- RMDIR subcommand can be used to delete a PDS.

## **SCHINESE Subcommand—Change the Data Transfer Type to SCHINESE**

### **Purpose**

Use the SCHINESE subcommand to change the data transfer type to Simplified Chinese.

#### **CAUTION:**

**The MVS FTP client uses the same SBCS translate table for single-byte or double-byte data transfers. If you require an alternate SBCS table for a double-byte transfer, start a new FTP session using the TRANS options on the FTP command or specify SBTRANS in your local FTP.DATA file. For more information, see "FTP Command—Enter the FTP Environment" on page 87 and "Changing Local Site Defaults Using FTP.DATA" on page 33.**

## **Format**

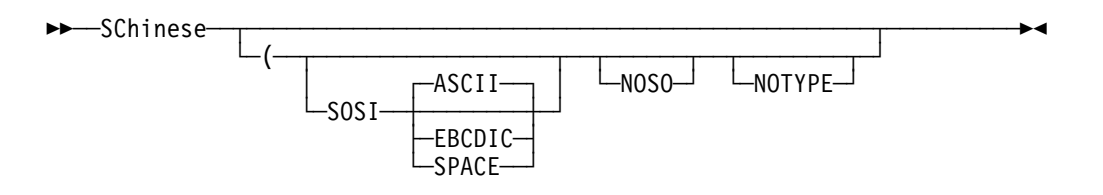

### **Parameters**

#### **SOSI**

Transferred data will contain the shift-out and shift-in characters specified by the following parameter - ASCII, EBCDIC, or SPACE. If no parameter is specified, then ASCII will be used as the default.

If SOSI is not specified at all, shift-out/shift-in characters are not used in the transferred data.

#### **ASCII**

When combined with the SOSI parameter, causes shift-out and shift-in characters X'1E' and X'1F' to be used to delimit DBCS strings in ASCII data.

#### **EBCDIC**

When combined with the SOSI parameter, causes shift-out and shift-in characters X'0E' and X'0F' to be used to delimit DBCS strings in ASCII data.

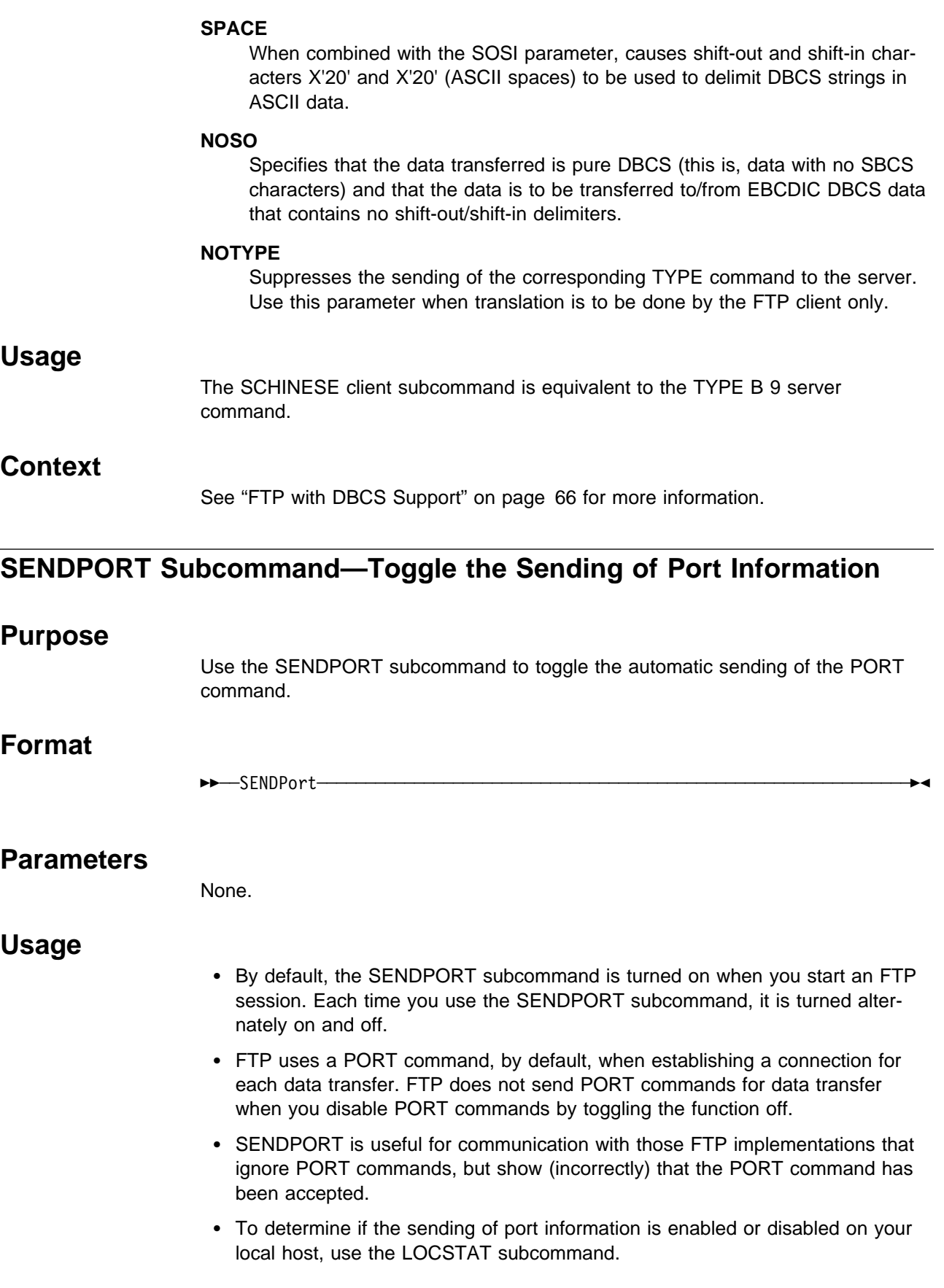

### **Context**

See "LOCSTAT Subcommand—Display Local Status Information" on page 110 for more information about LOCSTAT subcommand.

## **SENDSITE Subcommand—Toggle the Sending of Site Information**

### **Purpose**

Use the SENDSITE subcommand to toggle the automatic sending of the SITE subcommands when sending a data set to a foreign host.

### **Format**

55──SENDSite─────────────────────────────────────────────────────────────5%

### **Parameters**

None.

### **Usage**

• By default, the SENDSITE subcommand is turned on when you start an FTP session. Each time you use the SENDSITE subcommand, it is turned alternately on and off.

When turned on, FTP sends a SITE subcommand containing record format information for the file or data set, when you issue the PUT or MPUT subcommand.

- SENDSITE is useful when you want to PUT a file to the remote host and have the file created with the same characteristics as defined at the local host.
- If you are using either an SMS dataclass or a model DCB at your MVS server to provide the lrecl or recfm, you must toggle the SENDSITE setting off at the client. Otherwise, the SITE information that is sent automatically by the client will override the values provided by the SMS dataclass or model DCB.
- To determine if the sending of site information is enabled or disabled on your local host, use the LOCSTAT subcommand.

### **Context**

See "LOCSTAT Subcommand—Display Local Status Information" on page 110) for information about the LOCSTAT subcommand.

## **SITE Subcommand—Send Site Specific Information to a Host**

### **Purpose**

Use the SITE subcommand to send information that is used by the remote host to provide services specific to that host system.

The parameters used by the SITE command are dependent on the server. The explanation supplied in this section applies to the MVS OE FTP server.

# **Format**

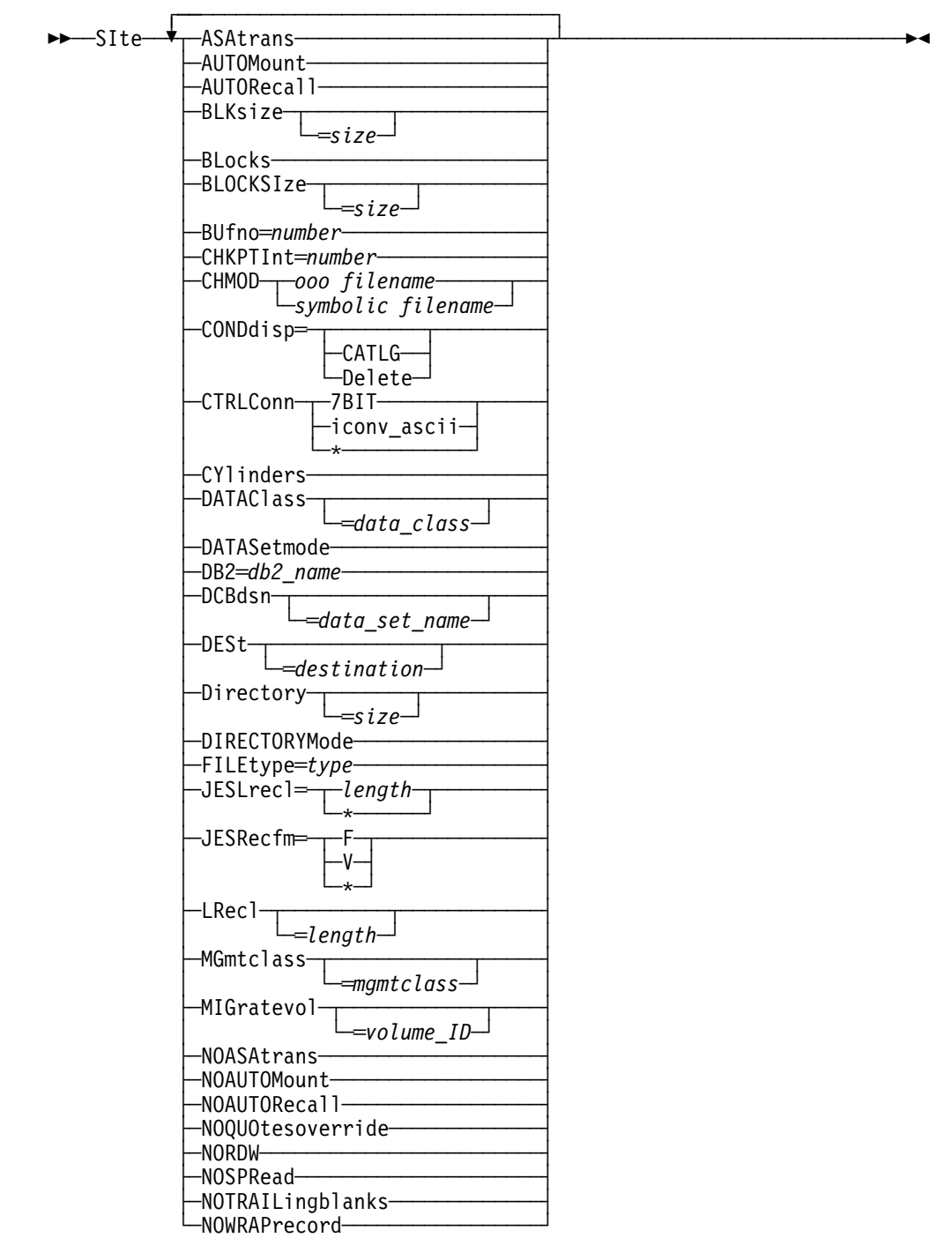

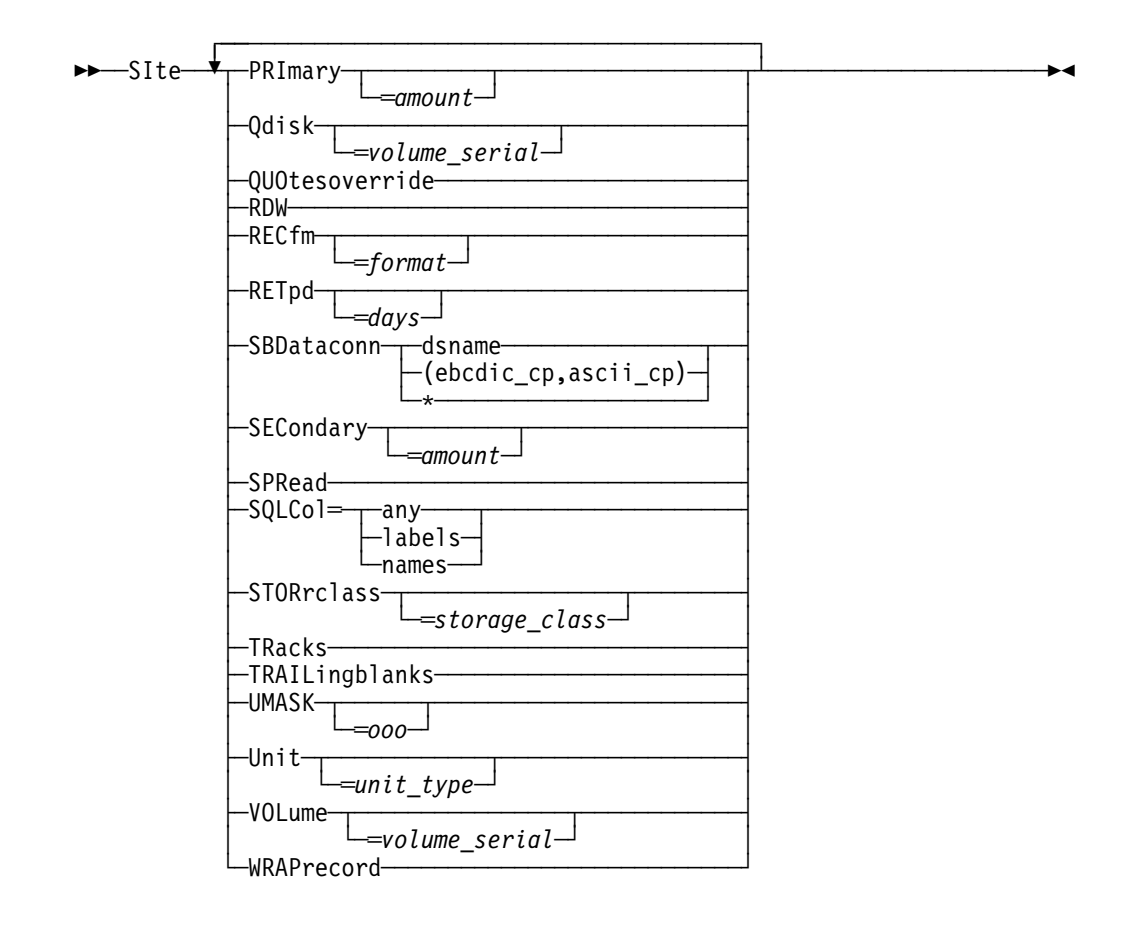

### **Parameters**

#### **ASAtrans**

Permits the C-FTP server to interpret the characters in the first column of ASA files being transferred as print control characters, if recognized as such. ASAtrans is valid only for C/370 2.2 and LE/370 1.3 runtime libraries.

#### **AUTOMount**

Permits automatic mounting of volumes for data sets on volumes that are not mounted. If AUTOMount is specified and an unmounted volume is needed, a message is automatically issued to the MVS operator console requesting that the volume be mounted. The MVS operator must then mount the volume and reply to the message before FTP can proceed.

#### **AUTORecall**

Permits automatic recall of migrated data sets.

#### **BLKsize**

Specifies the block size of a newly allocated data set. BLKSIZE is functionally equivalent to BLOCKSIZE. The BLOCKSIZE parameter is obsolete but it is accepted to provide compatibility with previous releases of TCP/IP for MVS.

When specified without a size or with BLKSIZE=0, no block size will be used when allocating the new data set. When specified without a size, the equal sign  $(=)$  is optional.

Specify BLKSIZE with no value or BLKSIZE=0 if you are also specifying DATACLASS=data\_class and you want the SMS dataclass to provide the BLKSIZE value, or if you are specifying DCBDSN=data\_set\_name and you want to use the blocksize from the DCBDSN data set. If BLKSIZE=size is specified as non-zero and with either the DATACLASS or DCBDSN parameter, the value specified by the SITE BLKSIZE parameter overrides the DATACLASS or DCBDSN blocksize.

#### size

Specifies the block size of a newly allocated data set. The valid range is 0 through 32 760.

#### **BLocks**

Specifies that primary and secondary space allocations are in blocks.

If both PRIMARY and SECONDARY are unspecified, and an SMS data class has been specified, the space allocation is determined by the SMS data class and the BLOCKS parameter is ignored.

### **BLOCKSIze**

Specifies the block size of a newly allocated data set. BLOCKSIZE is functionally equivalent to BLKSIZE. BLOCKSIZE is obsolete but it is accepted to provide compatibility with previous releases of TCP/IP for MVS. See the BLKSIZE parameter for more information.

#### **BUfno**

Specifies the number of access method buffers that are used when data is read from or written to a data set. The valid range is 1 through 255. The default value is 5.

#### **CHKPTInt**

Specifies the checkpoint interval for the sending site in a file transfer request. If the checkpoint interval is zero, no checkpointing occurs and no marker blocks are transmitted. The default value is zero.

Use SITE to set CHKPTInt when the FTP server is the sending site (GET command). It will not be useful to change the checkpoint interval to more than zero in a GET unless the receiving site is able to process checkpoint markers in the file transfer data stream.

CHKPTInt is valid only for block and compressed modes of data transfer.

#### number

The checkpoint interval for the sending site in a file transfer request. This value is used to determine when checkpoint marker blocks are to be transmitted so that transmission can be restarted based on the information in the last marker.

A large checkpoint interval means that a large amount of data is sent in between markers and therefore few markers are sent. A smaller checkpoint interval means that less data is sent in between markers and therefore more markers are sent.

The costs involved with using a nonzero checkpoint interval are:

- The markers themselves are transmitted, which means more bytes being sent across the network 44 bytes per marker).
- Additional packets and acknowledgements may be required. For example, when the MVS client PUTs a file, a reply packet is sent from the server to the client and then the client must acknowledge that packet.

To use this formula to estimate the appropriate checkpoint interval, you need to know the record length of the file you are transferring and how much data you think can always be transmitted reliably.

amount of data in interval CHKPTINT = ------------------------- record length of the file

 We recommend that you do not checkpoint more often than once every 200KB. Therefore, if the file we are transferring has 80-byte records:

CHKPTINT = 200KB / 80 bytes = 200 \* 1024 bytes / 80 bytes  $= 2560$ 

#### **CHMOD**

Changes the permission bits for a file. The format of the CHMOD keyword will be:

- **CHMOD** ooo filename where ooo is the octal mask and filename is the name of the file whose mask is to be changed. If filename does not begin with a slash (/), it will be appended to the current working directory. If filename begins with a slash (/), it will be interpreted as a complete directory name.
- **CHMOD** symbolic filename where symbolic is a value in the format accepted by the OE CHMOD command (for example, a+r).

**Note:** Only r, w, and x permission bits are accepted in symbolic.

The filename specified must be an HFS filename. The setting of QUOtesoverride is ignored and all quotes are treated as part of the filename.

The CHMOD parameter must be the only or last keyword on a SITE subcommand.

#### **CONDdisp**

Specifies the disposition of the data set if a store operation for a new data set ends before all of the data is written.

#### **Catlg**

Specifies that a data set is kept and catalogued when an FTP file transfer ends prematurely.

#### **Delete**

Specifies that a data set is deleted when an FTP file transfer ends prematurely.

Delete is ignored if the file transfer failed as a result of the FTP server being terminated or if the server has received checkpoint information during data transfer.

#### **CTRLCONN**

Specifies the ASCII code page to be used for the control connection.

```
SITE CTRLConn=7BIT
SITE CTRLConn=iconv_ascii
SITE CTRLConn=*
```
where

### **7BIT**

Indicates 7-bit ASCII is to be used

#### **iconv\_ascii**

Indicates the name of an ASCII code page recognized by iconv. For a list of code pages supported by iconv, see code set converters in an appendix in the OS/390 C/C++ Programming Guide.

**\*** Indicates ASCII translate tables set up at initialization are to be used.

#### **CYlinders**

Specifies that primary and secondary space allocations are in cylinders.

PRIMARY and SECONDARY are unspecified, and an SMS data class has been specified, the space allocation will be determined by the SMS data class and the CYlinders parameter will be ignored.

#### **DATAClass**

Specifies the SMS data class as defined by your organization for the target host. Specifying DATAClass with no parameter value cancels the dataclass specification. The equal sign  $(=)$  is optional in this case.

See "Specifying Values for New Data Sets" on page 39 for more information about specifying attributes when allocating new data sets.

#### data class

Specifies the SMS data class as defined by your organization for the target host. If values are specified for any of the following SITE parameters, the values specified by the SITE parameter will override the value specified in the SMS dataclass:

- BLKSIZE
- DIRECTORY
- LRECL
- LINEUL<br>● PRIMARY
- RECFM
- RETPD
- SECONDARY

If the SITE DCBDSN parameter is specified, the LRECL, RECFM, BLKSIZE, and RETPD (if specified) of the DCBDSN data set will override the values specified in the dataclass.

If the SITE MGMTCLASS parameter is specified, and the requested management class specifies a retention period, the retpd value of the management class may override the retpd value of the dataclass.

#### **DATASetmode**

Specifies that all the data set qualifiers below the current directory are treated as entries in the directory (disables DIRECTORYMode).

#### **DB2**

Specifies the name of the DB2 subsystem.

#### db2\_name

The name of the DB2 subsystem.

#### **DCBdsn**

Specifies the name of the data set to be used as a model for allocation of new data sets. Specifying DCBdsn with no parameter value cancels the DCBdsn specification.

#### data set name

Specifies the name of the data set. The file name must be an MVS data set name. HFS file names are not allowed on the DCBDSN parameter. The setting of QUOtesoverride is ignored. If the file name is enclosed in single quotes, it will override the current working directory; otherwise it will be appended to the current working directory.

#### **Notes:**

- 1. Specify SITE RECFM, LRECL, and BLKSIZE parameters with no values to allow characteristics from the model DCB to be used.
- 2. To override the model characteristics of RECFM, LRECL, BLKSIZE, or RETPD, specify a value on the SITE command.
- 3. Ensure that SENDSITE subcommand is toggled off. Otherwise, the SITE information that is sent automatically by the client will override the values provided by the model DCB.
- 4. If MGMTCLASS is specified, the RETPD value of the MGMTCLASS may override the RETPD value.

Specifying a GDG data set with a relative index produces an error message. The following examples are unsupported specifications:

- SITE DCBDSN=MYGDG(0)
- SITE DCBDSN=MYGDG(–nnn)or
- SITE DCBDSN=MYGDG(+nnn)

#### **DESt**

Indicates the NJE destination to which the files are routed when you enter a PUT command. If specified without a *destination*, the destination will reset and files will be stored at the host system rather than sent to a remote network. the disposition of the data set if a store operation for a new data set ends before all of the data is written.

The SITE DEST subcommand allows you to send data sets to other users on machines that are connected on a Network Job Entry (NJE) network rather than storing them at the server.

#### destination

Indicates the NJE destination to which the files are routed when you enter a PUT command. The value specified for destination may be:

- userID@nodeID
- o usenD@noder<br>• nodeID.userID
- nodeID<br>• nodeID
- nouend<br>● DestID

The file will be sent over the NJE network to the specified destination.

This parameter is ignored if FILETYPE=JES is set.

#### **DIrectory**

Specifies the number of directory blocks to be allocated for the directory of a PDS. without the size, no directory value will be used when allocating the data set. The equal sign  $(=)$  is optional in this case.

Specify DIRECTORY without a size when you are also specifying DATACLASS=dataclass and you want the SMS dataclass to provide the DIRECTORY size. If DIRECTORY=size is specified with DATACLASS, the value specified by the SITE DIRECTORY parameter will override the DATACLASS directory specification.

size

Specifies the number of directory blocks to be allocated for the directory of a PDS. The valid range is 1 through 16 777 215.

#### **DIRECTORYMode**

Specifies that only the data set qualifier immediately below the current directory is treated as an entry in the directory. In directory mode, this data set qualifier is the only one used by the MGET, LS, and DIR subcommands.

#### **FILEtype**

Specifies the file type of the data set.

type

The file type of the data set can be:

#### **Type Description**

- SEQ Sequential or partitioned data sets
- SQL SQL query function
- JES Remote job submission

#### **JESLrecl**

Specifies the logical record length for the JES internal reader at the foreign host.

#### length

The logical record length for the JES internal reader at the foreign host. The valid range is 1 through 254.

**\***

Indicates that the logical record length should be taken from the site LRECL parameter setting.

#### **JESRecfm**

Specifies the record format for the JES internal reader at the foreign host.

- **F**
- Fixed record format.
- **V**

Variable record format.

**\***

Indicates that the record format should be taken from the SITE RECFM parameter setting.

#### **LRecl**

Specify the logical record length of a newly allocated data set. When specified without a *length* for the C server, no Irecl will be used when allocating the data set. The equal sign  $(=)$  is optional in this case.

Specify LRECL with no value when you are also specifying DATACLASS=data\_class and you want the SMS dataclass to provide the LRECL value, or when you are specifying DCBDSN=data\_set\_name and you want to use the LRECL from the dcbdsn data set. If LRECL=length is specified with either DATACLASS or DCBDSN, the length specified by the SITE LRECL parameter will override the DATACLASS or DCBDSN LRECL.

#### length

Specifies the logical record length of a newly allocated data set. The valid range is 0 through 32 760.

#### **MGmtclass**

Specifies the SMS management class as defined by your organization for the target host. Specifying MGmtclass with no mgmtclass cancels the mgmtclass specification. The equal sign (=) is optional in this case.

#### mgmtclass

Specifies the SMS management class as defined by your organization for the target host. If the mgmtclass specified has a setting for RETPD, the value specified by the mgmtclass may override the setting of the RETPD site parameter, the RETPD value of a model data set if the DCBDSN parameter is specified, and the RETPD value defined in an SMS data class if DATACLASS is specified. See "Specifying Values for New Data Sets" on page 39 for more information about specifying attributes when allocating new data sets.

#### **MIGratevol**

Specifies the volume ID for migrated data sets if they do not use IBM storage management systems. If you do not specify MIGratevol, the default volume\_serial is MIGRAT.

### volume\_ID

The volume ID for migrated data.

### **NOASAtrans**

Treats ASA file transfers as regular file transfers; that is, the ASA characters are not converted to C control character sequences.

#### **NOAUTOMount**

Prevents automatic mounting of volumes for data sets on volumes that are not mounted.

#### **NOAUTORecall**

Prevents automatic recall of migrated data sets.

**Note:** A migrated data set can be deleted even though NOAUTORECALL is specified, because migrated data sets are not recalled for deletion.

#### **NOQUOTESOVERRIDE**

Treats a single quote appearing at the beginning of the file name, as well as all other single quotes contained in the file name, as part of the actual file name. The entire file name, including the leading single quote, will be appended to the current working directory.

#### **NORDW**

Specifies that Variable Record Descriptors (RDW) are not treated as if they were part of the record and are discarded during FTP transmission of variable format data sets.

#### **NOSPRead**

Specifies that the output is in report format rather than spreadsheet format when the file type is SQL.

#### **NOTRAILingblanks**

Specifies that the FTP server does not preserve the trailing blanks that are in a fixed format data set when the data is retrieved.

#### **NOWRAPrecord**

Indicates that data is truncated if no new line character is encountered before the logical record length of the receiving file is reached. NOWRAPrecord is the default.

#### **PRImary**

Specifies the amount of tracks, blocks, or cylinders for primary allocation. When specified without an *amount*, no primary value will be used when allocating the data set. The equal sign  $(=)$  is optional in this case.

Specify PRIMARY with no value when you are also specifying DATACLASS=data\_class and you want the SMS dataclass to provide the PRIMARY amount

To allow the SMS data class to determine the space allocation, both PRIMARY and SECONDARY must be specified with no value. The tracks/blocks/cylinders setting will be ignored in this case. If PRIMARY=amount is specified with DATACLASS, the value specified by the SITE PRIMARY parameter will override the DATACLASS space allocation.

#### amount

Specifies the amount of tracks, blocks, or cylinders for primary allocation. For allocating partitioned data sets, this is the amount that will be allocated for the primary extent.

For allocating sequential data sets this is the maximum amount that will be allocated for the primary extent. If a lesser amount is needed to hold the data being transferred, only the amount actually needed to hold the data will be allocated. The valid range is 1 through 16 777 215.

#### **Qdisk**

Displays statistics about available space on a specific volume. If Qdisk is entered without a specific volume serial, statistics about available space are displayed for each volume that is defined with "Use Attribute=storage".

#### volume\_serial

Displays statistics about available space on a specific volume.

#### **QUOTESOVERRIDE**

Indicates the usage of single quotes appearing at the beginning and the end of the file name are interpreted to mean that the file name contained in the single quotes should override the current working directory. This is the way single quotes are currently used in all previous MVS FTP servers, and is the default. Any single quotes inside the beginning and ending quote are treated as part of the file name.

The setting of this parameter affects all FTP subcommands that have a pathname as a parameter except parameters on the SITE subcommand. The minimum abbreviation for this parameter is QUO.

#### **RDW**

Specifies that Variable Record Descriptors (RDW) are treated as if they were part of the record and not discarded during FTP transmission of variable format data sets in stream mode.

**Note:** RDW information is stored in a binary halfword. Transfer files in binary mode to avoid translation problems that can occur if you transfer this binary field in EBCDIC or ASCII.

#### **RECfm**

Specifies the record format of a data set. When specified without the format, no record format will be used when allocating the data set. The equal sign (=) is optional in this case.

Specify RECFM with no value when you are also specifying DATACLASS=data\_class and you want the SMS dataclass to provide the RECFM format, or when you are specifying DCBDSN=data\_set\_name and you want to use the record format from the dcbdsn data set.

If RECFM=format is specified with either DATACLASS or DCBDSN, the value specified by the SITE RECFM parameter will override the DATACLASS or DCBDSN record format.

#### format

Specifies the record format of a data set. are: F, FA, FB, FBA, FBM, FBS, FBSA, FBSM, FM, VB, VBA, VBM, VBSA, VBSM, VBS, VM, VS, VSA, and VSM. The characters used to specify these record formats have the following meanings:

#### **Code Description**

- F Fixed record length
- V Variable record length
- U Undefined record length
- B Blocked records
- S Spanned records (if variable) / standard records (if fixed)
- A Records contain ISO/ANSI control characters
- M Records contain machine code control characters

#### **REtpd**

Specifies the number of days that a newly allocated data set should be retained. When specified without the number of *days*, a retention period will not be specified when allocating new data sets. The equal sign  $(=)$  is optional in this case.

Specify RETPD with no value when you are also specifying DATACLASS=data\_class or MGMTCLASS=mgmtclass and you want SMS to provide the RETPD value, or when you are specifying DCBDSN=data\_set\_name and you want to use the RETPD from the dcbdsn data set. If more than one of the SITE parameters (RETPD, MGMTCLASS, DATACLASS, or DCBDSN) are specified, the order of precedence (highest to lowest) is:

- 1. MGMTCLASS
- 2. RETPD
- 3. DCBDSN
- 4. DATACLASS

If a retention period is associated with an SMS management or data class, or with a model DCBDSN data set, the value of the retention period may be overridden to another retention period, but it may not be overridden to have no retention period specified for the newly created data sets.

#### days

Specifies the number of days that a newly allocated data set should be retained. The valid range is 0 through 9 999. A value of 0 indicates a retention period of 0 days so that the data set will expire the same day it was created.

**Note:** An attempt to either append or replace an existing dataset with a retention period requires operator interaction to take place for permission to alter the dataset. This is normal MVS behavior.

#### **SBDATACONN**

Specifies the EBCDIC ASCII code pages to be used for the data connection.

SITE SBDataconn=dsname

SITE SBDataconn=(ebcdic\_cp,ascii\_cp)

SITE SBDataconn=\*

#### **dsname**

The fully-qualified name of an MVS data set or HFS file that contains the EBCDIC to ASCII and ASCII to EBCDIC translate tables generated by the CONVXLAT utility.

#### **Notes:**

- 1. The name must NOT be enclosed in quotes. If quotes appear, they will be treated as part of the name. (QUOtesoverride is ignored.)
- 2. The HFS name is case-sensitive. The MVS name may be entered in any case.
- 3. The name cannot begin with a left parenthesis (.
- 4. The SBDataconn parameter must be the only or last parameter on the SITE subcommand.

#### **ebcdic\_cp**

The name of an EBCDIC code page recognized by iconv. For a list of code pages supported by iconv, see code set converters in an appendix in the C/C++ MVS Programming Guide.

#### **ascii\_cp**

The name of an ASCII code page recognized by iconv. For a list of code pages supported by iconv, see code set converters in an appendix in the OS/390 C/C++ Programming Guide.

**\*** The translate tables set up at initialization for the data connection are to be used.

#### **SECondary**

Specifies the amount of tracks, blocks, or cylinders for secondary allocation. When specified without the *amount* for the C server, no secondary value will be used when allocating the data set. The equal sign  $(=)$  is optional in this case.

Specify SECONDARY with no value when you are also specifying DATACLASS=dataclass and you want the SMS dataclass to provide the SEC-ONDARY value. To allow the SMS data class to determine the space allocation, both PRIMARY and SECONDARY must be specified with no value. The tracks/blocks/cylinders setting will be ignored in this case. If SEC-ONDARY=amount is specified with DATACLASS, the value specified by the SITE SECONDARY parameter will override the DATACLASS space allocation.

#### amount

Specifies the amount of tracks, blocks, or cylinders for secondary allocation. The valid range is 0 through 16 777 215.

#### **SPRead**

Specifies that the output is in spreadsheet format when the file type is SQL.

#### **SQLCol**

Specifies the column headings of the SQL output file.

#### **Any**

The label of the DB2 SQL table column heading is the first choice for column heading, but if there is no label, the name becomes the column heading.

#### **Labels**

Labels are the DB2 SQL table column headings. If any of the columns do not have labels, FTP supplies a column heading in the form of

COLnnn

#### **Names**

.

Uses the names of the DB2 SQL table column headings. The labels are ignored.

#### **STOrclass**

Specifies the SMS storage class as defined by your organization for the target host. When specified without a *storage\_class*, no parameter value cancels the storage class specification. The equal sign (=) is optional in this case.

See "Specifying Values for New Data Sets" on page 39 for more information about specifying attributes when allocating new data sets.

#### storage\_class

Specifies the SMS storage class as defined by your organization for the target host. The SMS storage class may override settings for the VOLUME or UNIT site parameters.

#### **TRacks**

Specifies that primary and secondary space allocations are in tracks. If both PRIMARY and SECONDARY are unspecified, and an SMS data class has been specified, the space allocation will be determined by the SMS data class and the TRacks parameter will be ignored.

#### **TRAILingblanks**

Specifies that the FTP C server preserves the trailing blanks that are in a fixed format data set when the data is retrieved.

#### **UMASK**

Defines the file mode creation mask. The format of the UMASK parameter is UMASK ooo.

#### **Unit**

Specifies the unit type for allocation of new data sets.

The setting for Unit may be overridden by the SMS storage class, if one is specified. We recommend that Unit not be coded if an SMS storage class is in use.

#### unit\_type

The unit type (for example, 3380 or TAPE) for the allocation of new data sets. You can use the Unit parameter to specify either direct access or tape device types. If unit\_type is not specified, the unit type used for allocation is set back to the system default.

For tape output, only standard label (SL) and file sequence number 1 is supported. For input, multiple file volumes are supported if the data set is cataloged.

#### **VOLume**

Specifies the volume serial number for allocation of new data sets. If volume serial is not specified, the volume serial number used for allocation is set back to the system default.

The setting for VOLume may be overridden by the SMS storage class, if one is specified. We recommend that VOLume not be coded if an SMS storage class is in use.

#### volume\_serial

The volume serial number for allocation of new data sets.

#### **WRAPrecord**

Indicates that data is wrapped to the next record if no new line character is encountered before the logical record length of the receiving file is reached.

### **Usage**

- **Because more than one parameter can be specified with the SITE subcom**mand, *parameter* can be repeated many times, with each *parameter* separated by a blank space.
- If the remote host is using TCP/IP, use the SITE subcommand to set data set routing and send data set allocation attributes to the host. The site-dependent information sent with the SITE subcommand remains active until you issue a new SITE subcommand. The new SITE subcommand adds to, or changes, the attributes established by previous SITE subcommands.
- If you specify one or more incorrect parameters with the SITE subcommand, an error message specifying the incorrect parameter is displayed. All correct parameters are set, regardless of any incorrect parameters, and do not need to be reissued.
- If the data sets are sent from an MVS host, use the SENDSITE subcommand to automatically invoke the SITE subcommand.

If the local host does not support the SITE subcommand, site information can be sent to the MVS FTP server from the client using the QUOTE subcommand. • Use the HELP SERVER SITE command to get information on the SITE parameters supported by a server.

### **Context**

- To check the effect of the SITE subcommand on the attributes at the foreign host, see "STATUS Subcommand—Retrieve Status Information from a Remote Host" on page 147.
- See "SENDSITE Subcommand—Toggle the Sending of Site Information" on page 132 for more information about the SENDSITE subcommand.
- See "QUOTE Subcommand—Send an Uninterpreted String of Data" on page 127 for more information about the QUOTE subcommand.
- See JCL Reference Manual for more information about some of the SITE and LOCSITE parameters.

## **SJISKANJI Subcommand—Change the Data Transfer Type to SJISKANJI**

### **Purpose**

Use the SJISKANJI subcommand to change the data transfer type to SJISKANJI.

#### **CAUTION:**

**The MVS FTP client uses the same SBCS translate table for single-byte or double-byte data transfers. If you require an alternate SBCS table for a double-byte transfer, start a new FTP session using the TRANS options on the FTP command or specify SBTRANS in your local FTP.DATA file. For more information, see "FTP Command—Enter the FTP Environment" on page 87 and "Changing Local Site Defaults Using FTP.DATA" on page 33.**

### **Format**

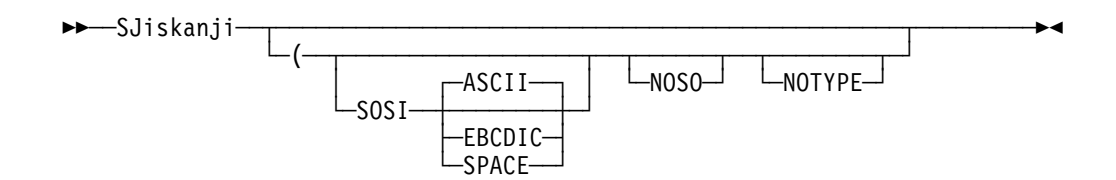

### **Parameters**

#### **SOSI**

Transferred data will contain the shift-out and shift-in characters specified by the following parameter - ASCII, EBCDIC or SPACE. If no parameter is specified, then ASCII will be used as the default.

If SOSI is not specified at all, shift-out/shift-in characters are not used in the transferred data.

#### **ASCII**

When combined with the SOSI parameter, causes shift-out and shift-in characters X'1E' and X'1F' to be used to delimit DBCS strings in ASCII data.

### **EBCDIC**

When combined with the SOSI parameter, causes shift-out and shift-in characters X'0E' and X'0F' to be used to delimit DBCS strings in ASCII data.

#### **SPACE**

When combined with the SOSI parameter, causes shift-out and shift-in characters X'20' and X'20' (ASCII spaces) to be used to delimit DBCS strings in ASCII data.

#### **NOSO**

Specifies that the data transferred is pure DBCS (this is, data with no SBCS characters) and that the data is to be transferred to/from EBCDIC DBCS data that contains no shift-out/shift-in delimiters.

#### **NOTYPE**

Suppresses the sending of the corresponding TYPE command to the server. Use this parameter when translation is to be done by the FTP client only.

### **Examples**

To cause the FTP client to change its transfer type to Shift JIS Kanji, without sending a TYPE command to the FTP server:

SJISKANJI (NOTYPE

 The server in this example should be set to the ASCII transfer type before the (NOTYPE subcommand is issued.

### **Usage**

- The SJISKANJI client subcommand is equivalent to the TYPE B 1 server command.
- The SJISKANJI (SOSI or SJISKANJI (SOSI ASCII client subcommands are equivalent to the TYPE B 1 S A server command.
- The SJISKANJI (SOSI EBCDIC client subcommand is equivalent to the TYPE B 1 S E server command.
- The SJISKANJI (SOSI SPACE client subcommand is equivalent to the TYPE B 1 S S server command.
- The SJISKANJI (NOSO client subcommand is equivalent to the TYPE B 1 N server command.

### **Context**

See "FTP with DBCS Support" on page 66 for more information.

## **STATUS Subcommand—Retrieve Status Information from a Remote Host**

### **Purpose**

Use the STATUS subcommand to retrieve configuration information in effect at the current time, from the FTP server. This information includes the current settings of the configuration variables, which can be initialized in the FTP.DATA data set or changed using various FTP subcommands. For information on the parameters of the FTP.DATA data set, refer to the OS/390 TCP/IP OpenEdition Configuration Guide

## **Format**

▶▶**──**STAtus-└─*name*─┘

### **Parameters**

#### name

Specifies the file or directory for which status information is requested. The name parameter is not supported by the MVS FTP server.

### **Examples**

• Retrieve the status information from an OE FTP server:

```
\overline{a} status
   >>>STAT
   211-Server FTP talking to host 9.67.112.25, port 1084
   211-User: USER21 Working directory: /u/user121/example
   211-The control connection has transferred 11015 bytes
   211-There is no current data connection.
   211-The next data connection will be actively opened
   211-to host 9.67.112.25, port 1084,
   211-using Mode Stream, Structure File, type ASCII, byte-size 8
   211-Automatic recall of migrated data sets.
   211-Automatic mount of direct access volumes.
   211-ASA control characters in ASA files opened for text processing
   211-will be transferred as ASA control characters.
   211-Trailing blanks are removed from a fixed format
   211-data set when it is retrieved.
   211-Data set mode. (Do not treat each qualifier as a directory.)
   211-Primary allocation 5 tracks. Secondary allocation 2 tracks.
   211-Partitioned data sets will be created with 15 directory blocks.
   211-FileType SEQ (Sequential - default).
   211-Number of access method buffers is 5
   211-RDWs from variable format data sets are discarded.
   211-Site DB2 subsystem name is DB2
   211-No DB2 subsystem in use
   211-Data not wrapped into next record.
   211-JESLRECL is 80
   211-JESRECFM is Fixed
   211-SMS is active.
   211-Mgmtclass for new data sets is TCPMGMT
   211-New data sets will be catalogued if a store operation terminates abnormally
   211-Single quotes will override the current working directory.
   211-UMASK value is 027
   211-Process id is 67108870
   211-Checkpoint interval is 0
   211 Record format VB, Lrecl: 256, Blocksize: 6233
   Command:
\mathbf{r}C</math>
```
## **Usage**

- The retrieved status information can be a directory, a file, or general status information, such as a summary of activity. If name is omitted, general status information is retrieved.
- Table 18 on page 150 lists the messages that are returned from the OE FTP server for the STATUS command. Within the table, the STATUS messages are listed in the order they appear, followed by:
	- Their usage and variable values
	- If the message is always or conditionally displayed
	- Where the values are set during server initialization
	- Where the values can be changed during a client session

For further information on setting values for server initialization in the FTP.DATA data set, see the OS/390 TCP/IP OpenEdition Configuration Guide.

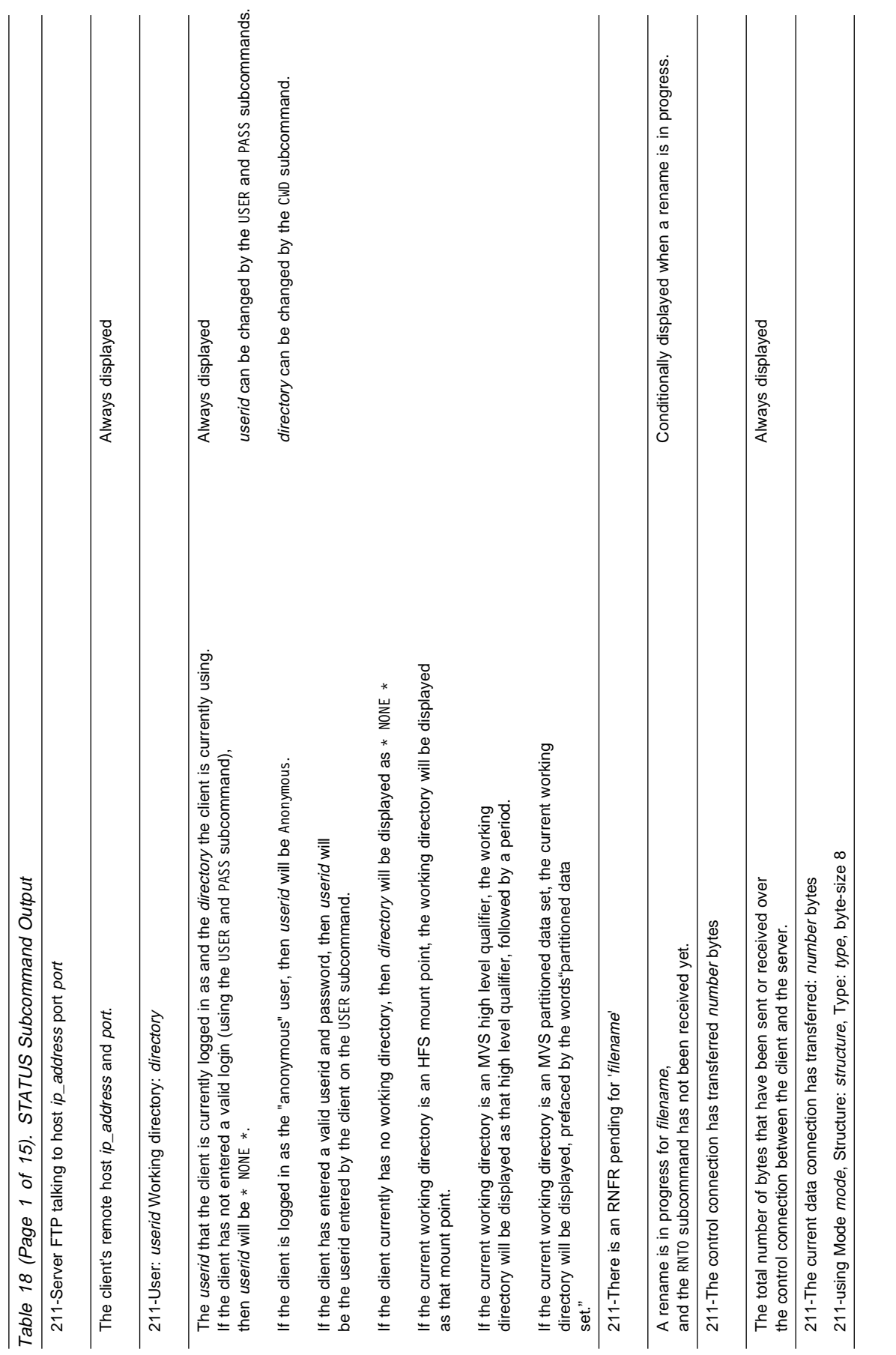

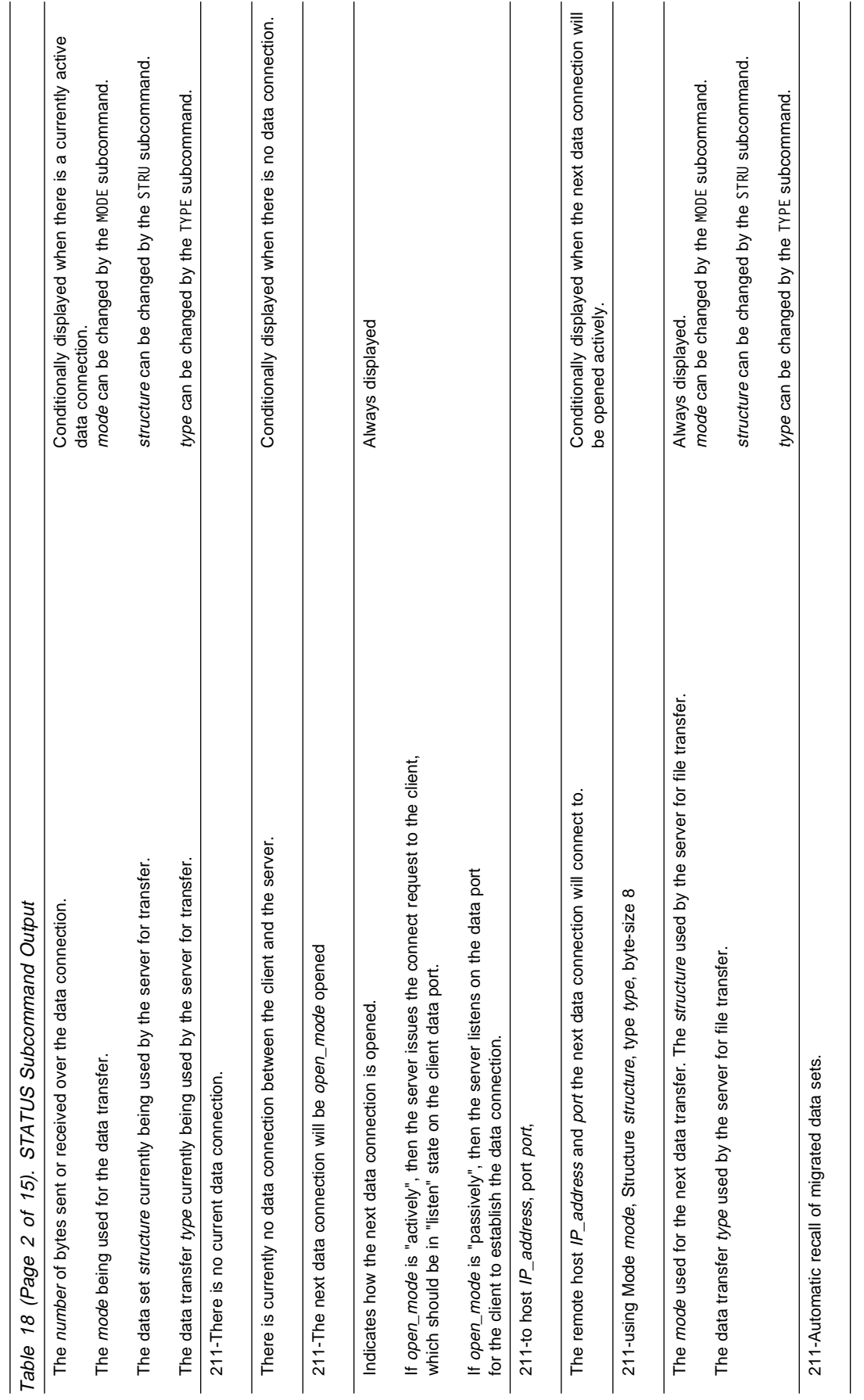

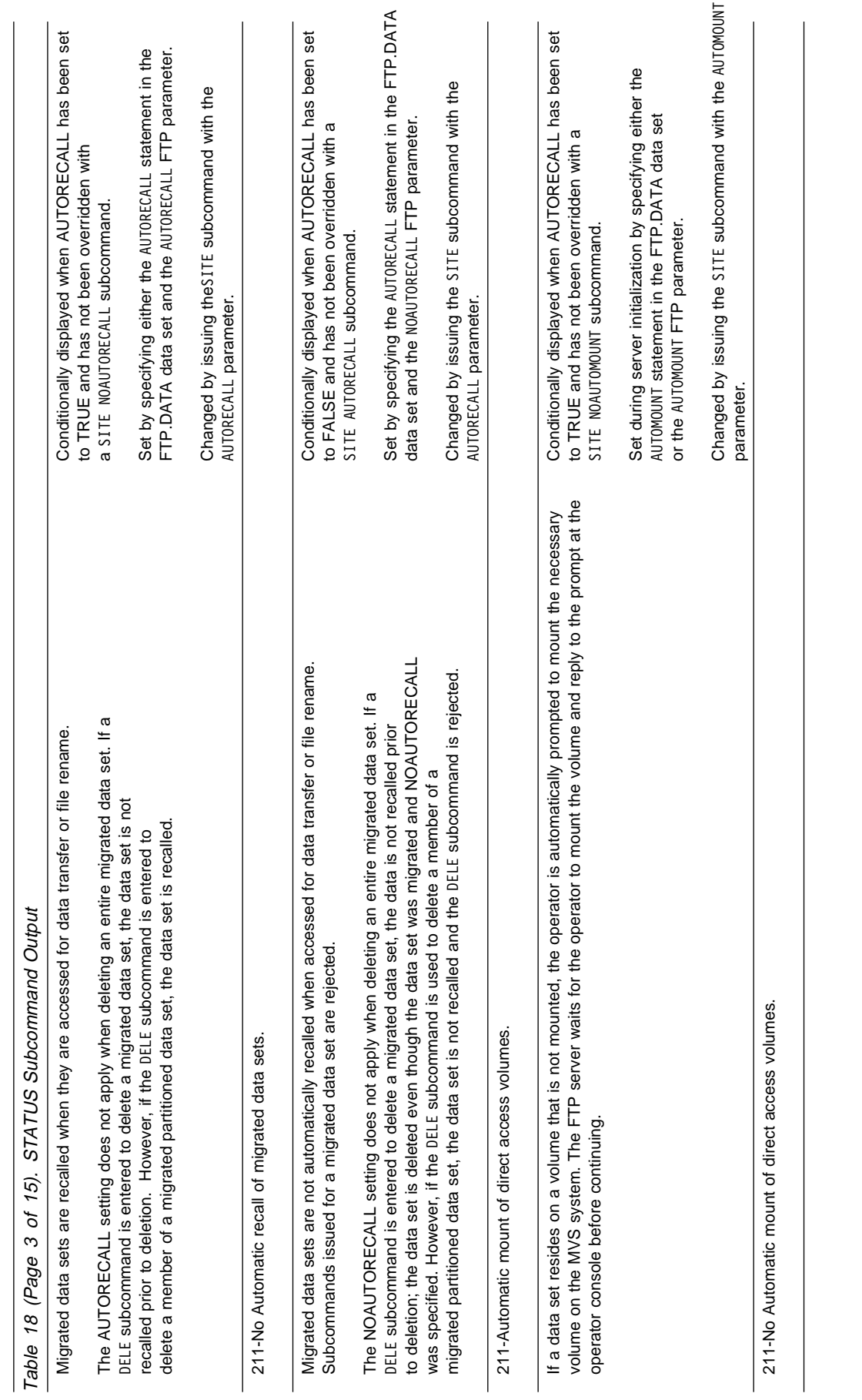

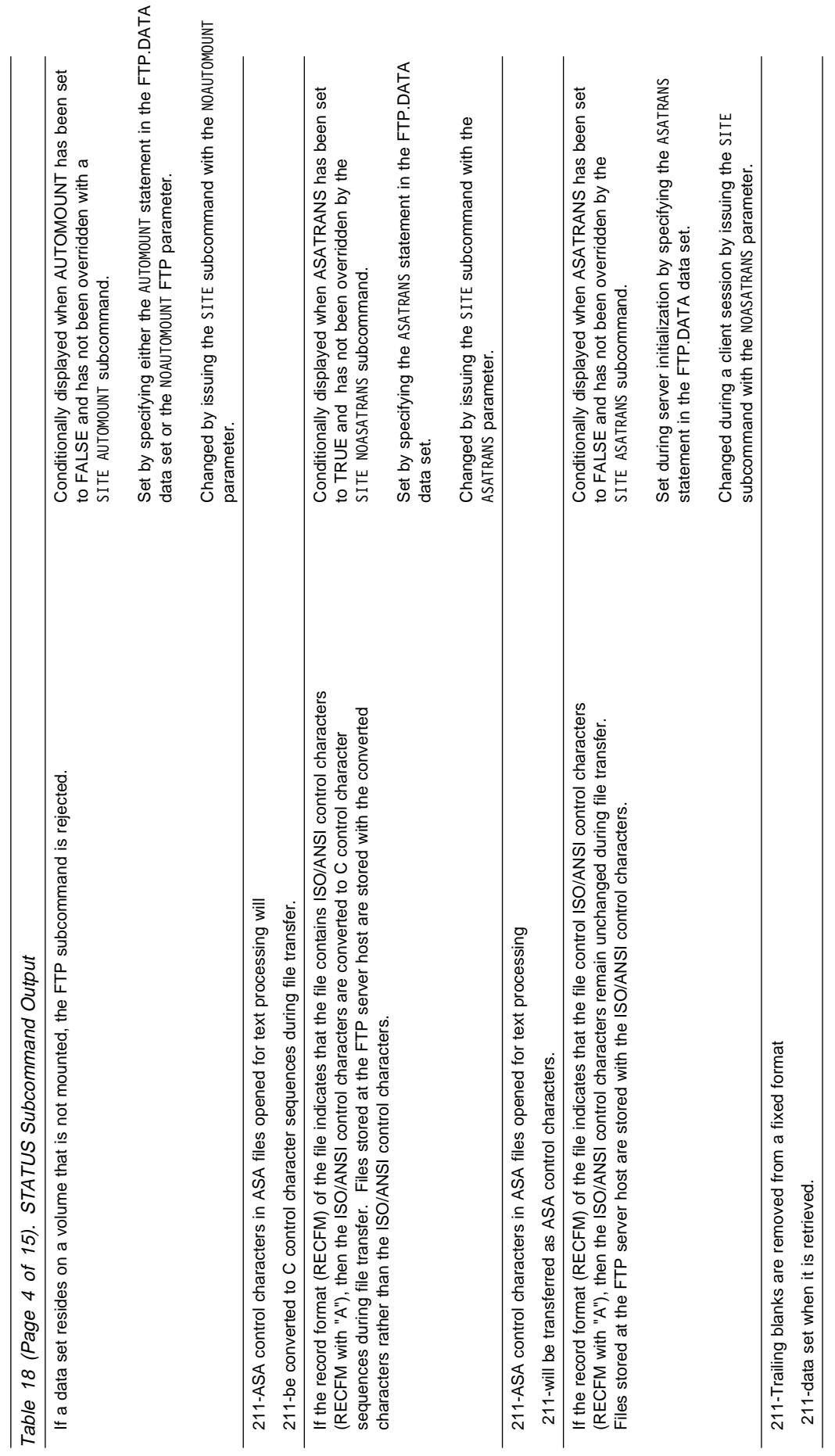

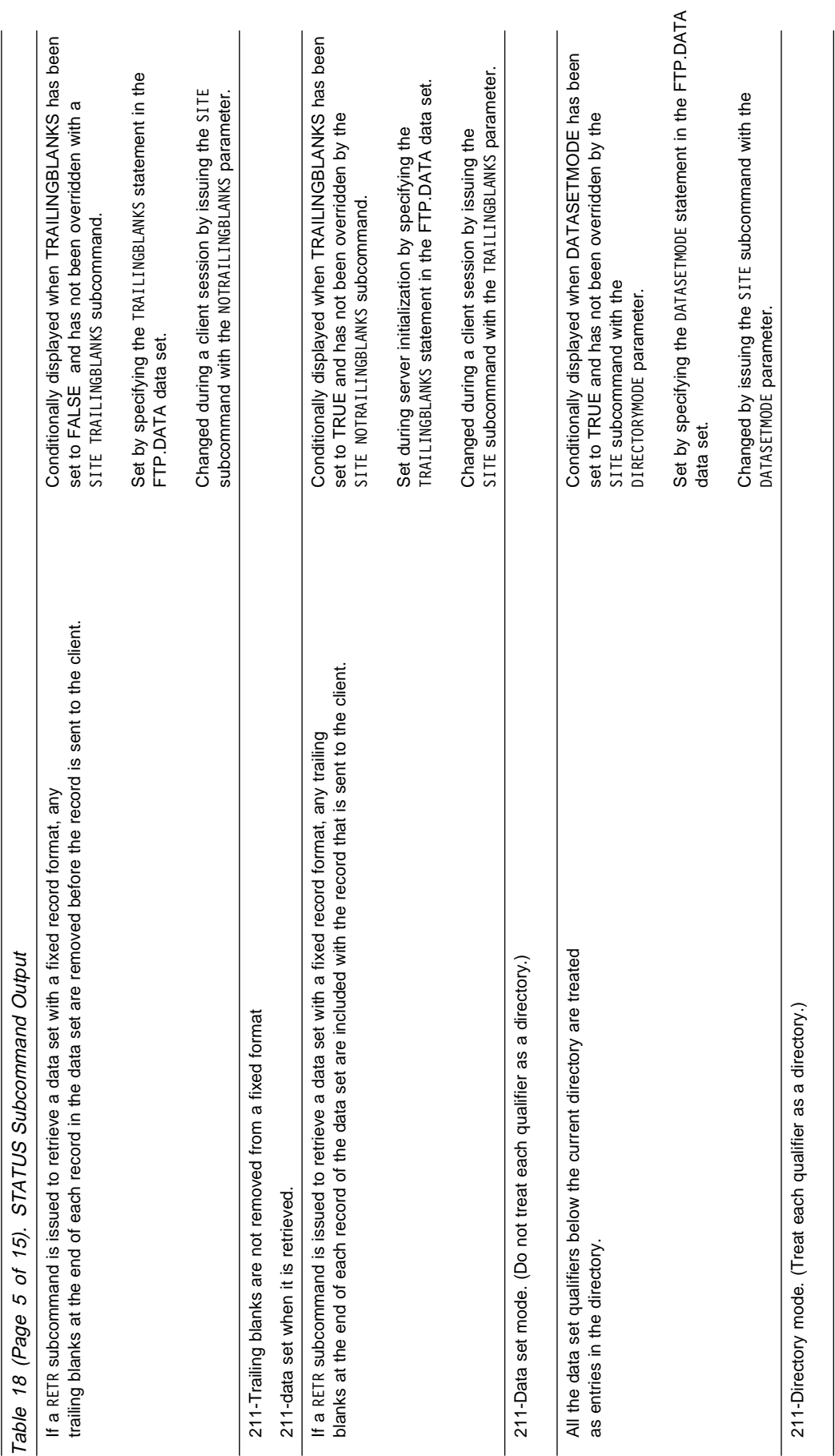

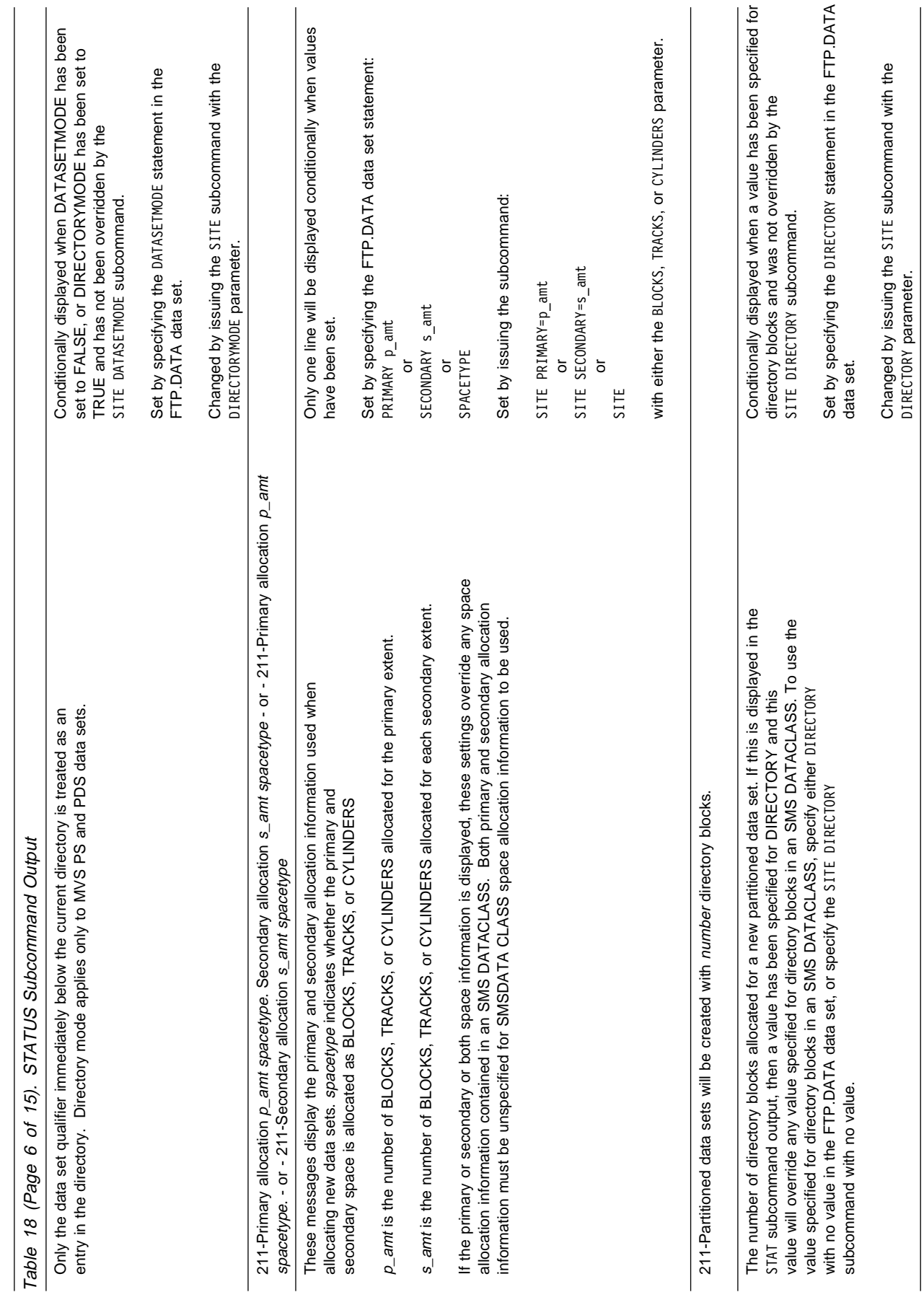

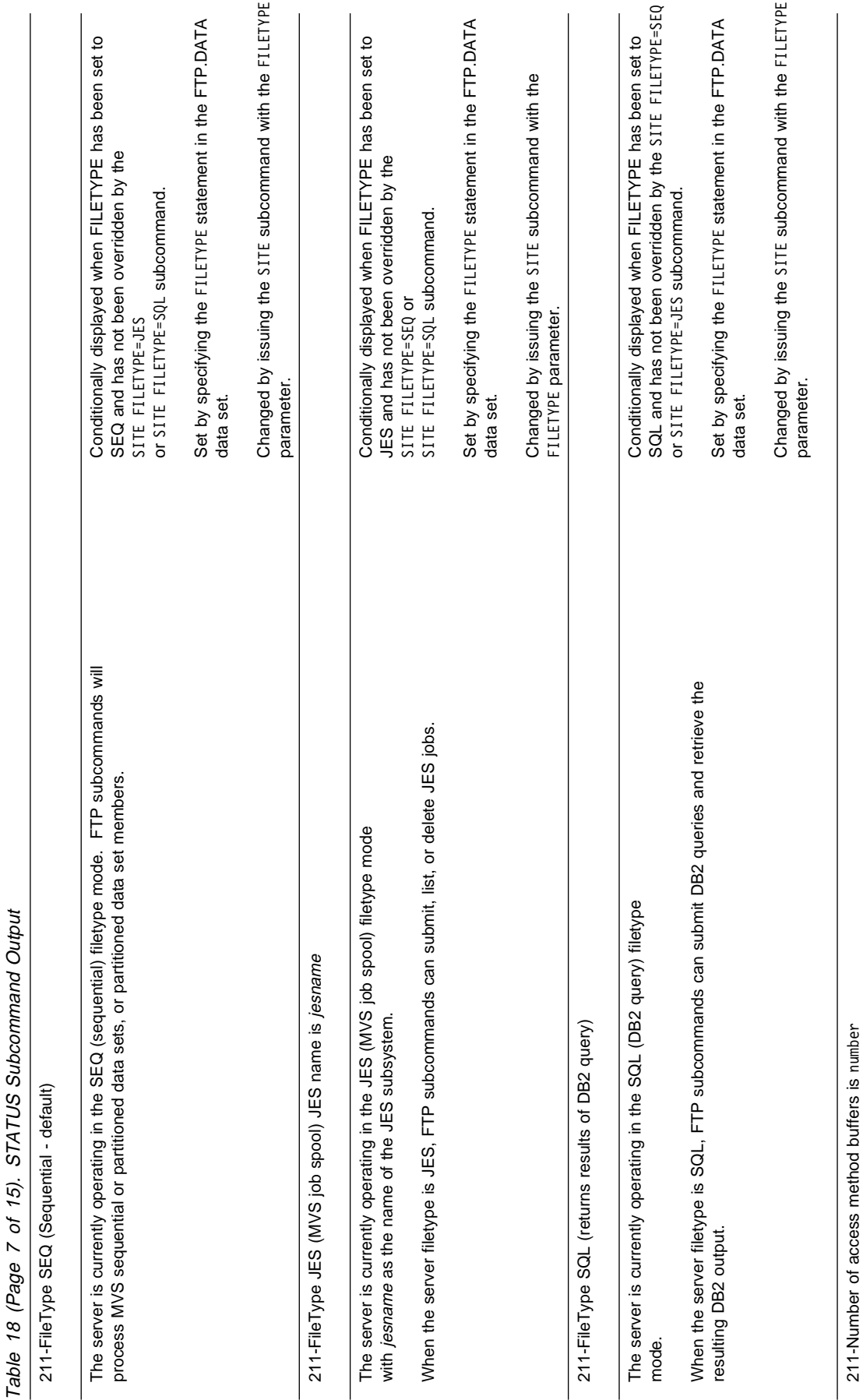

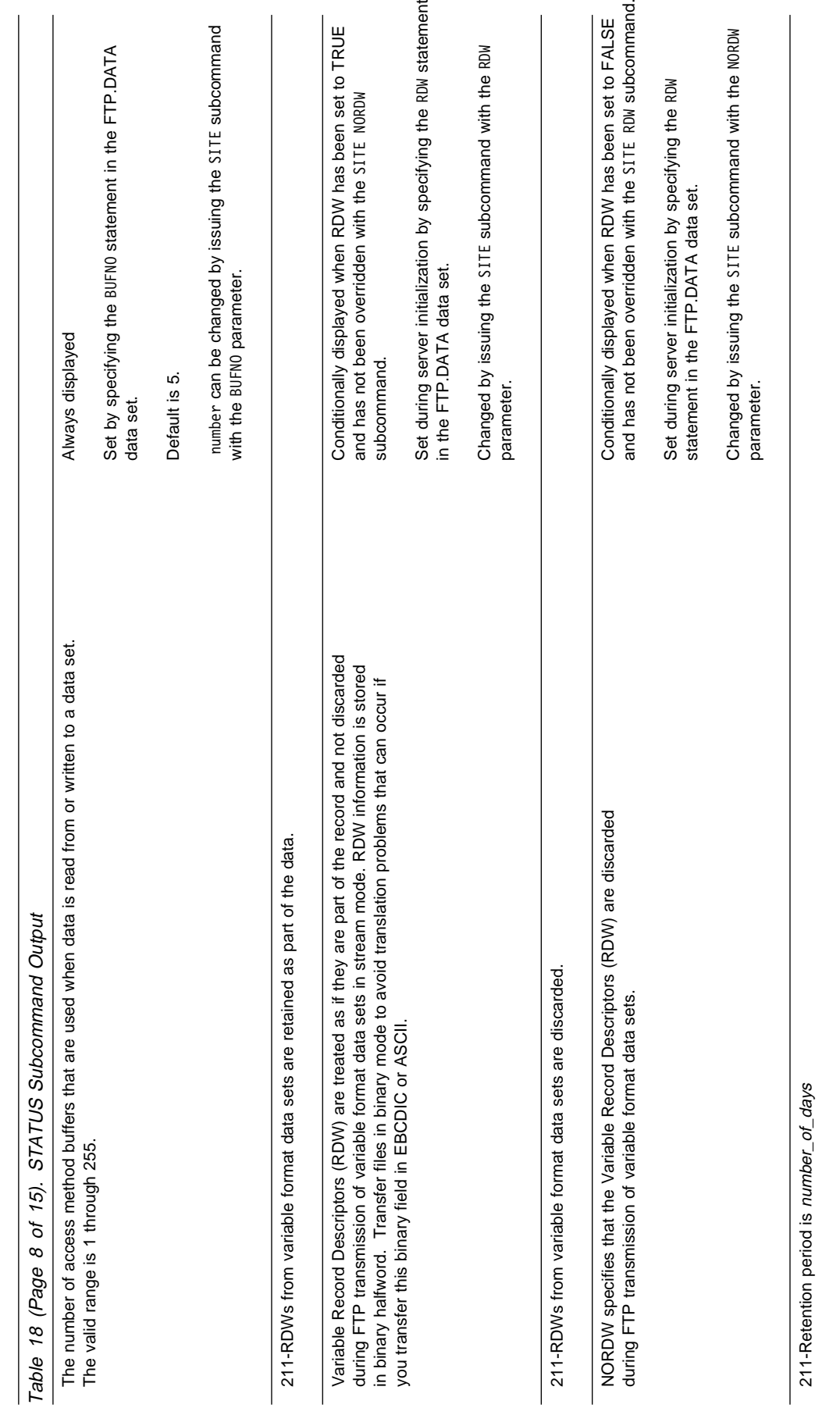

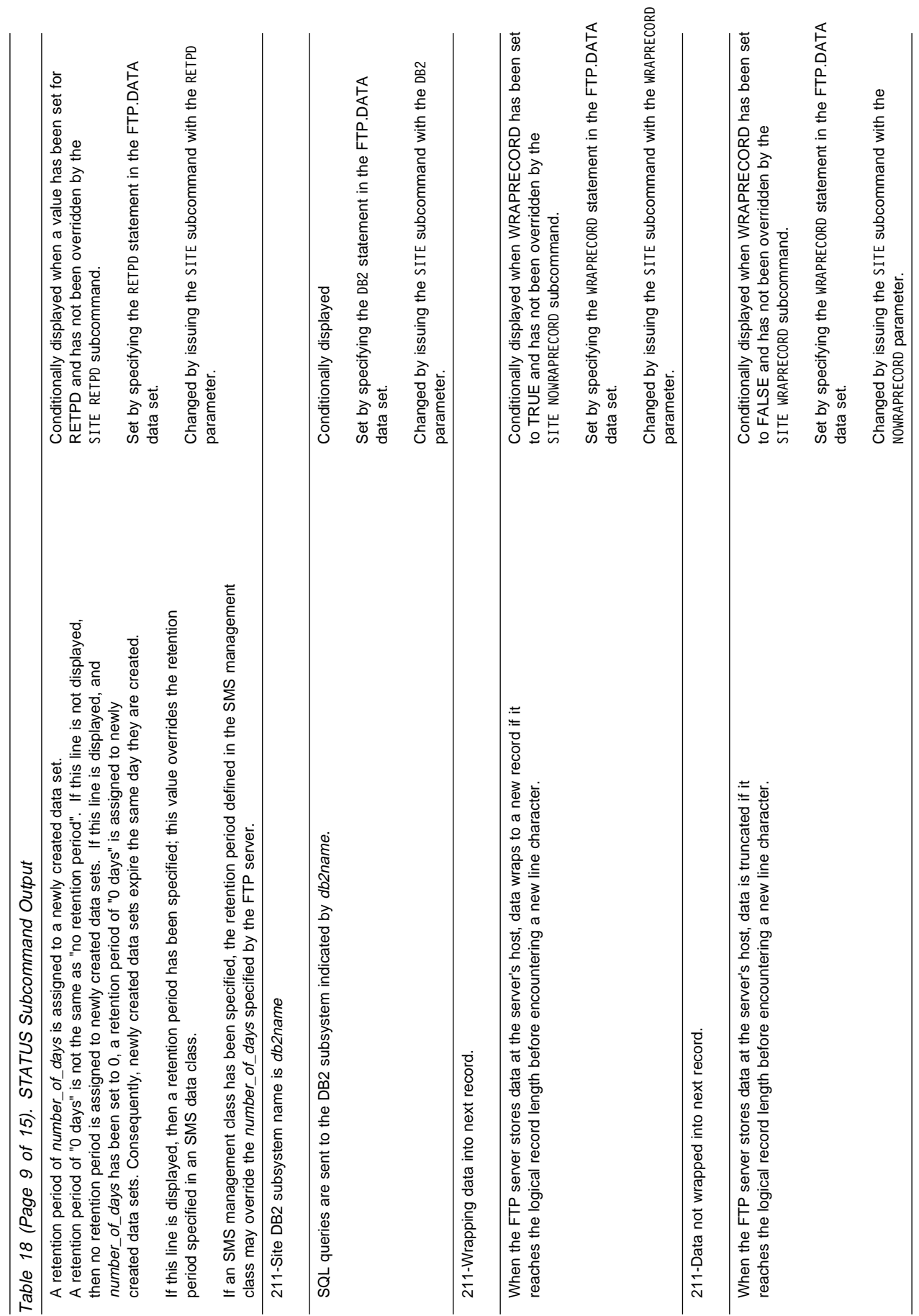

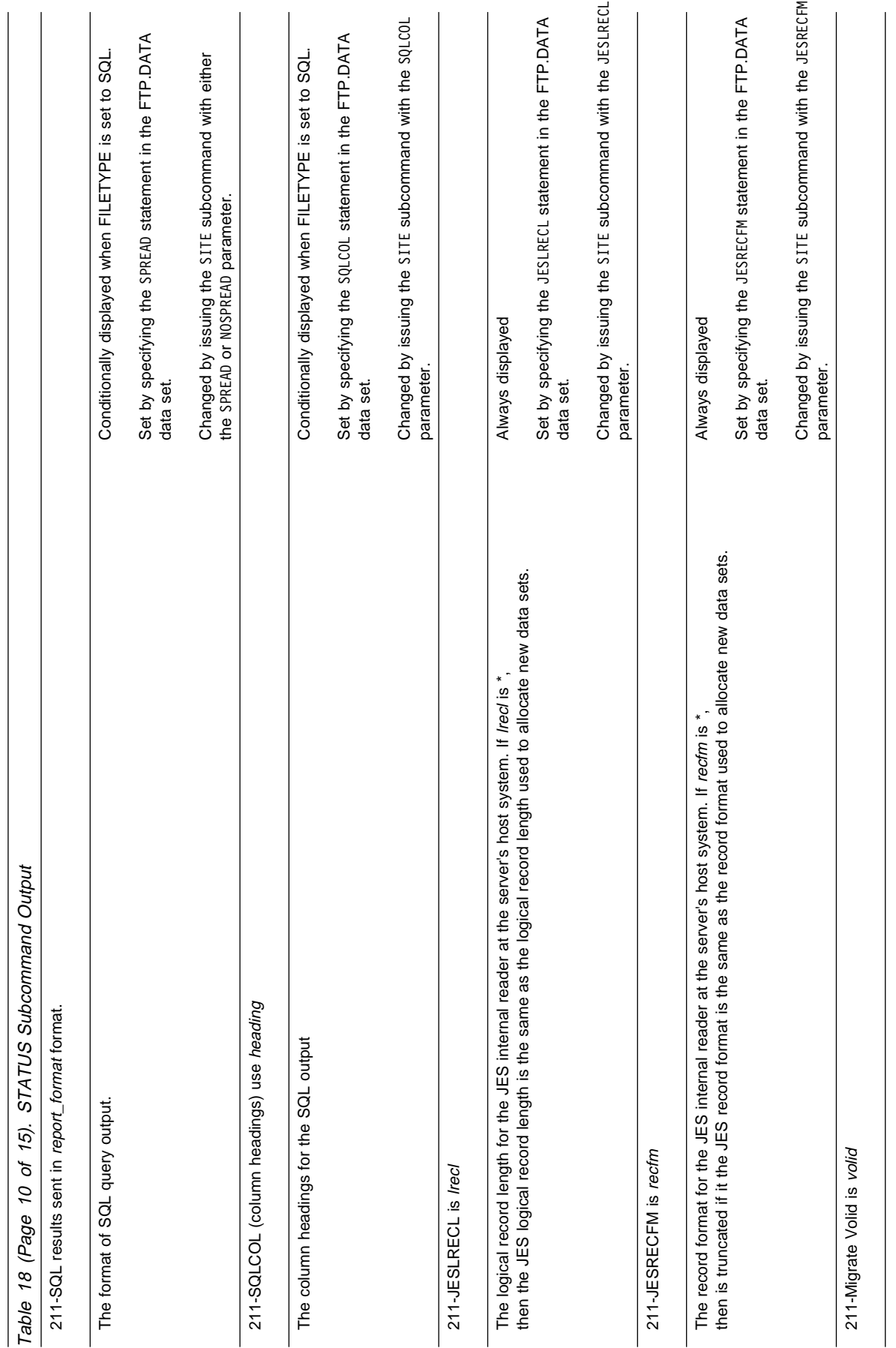

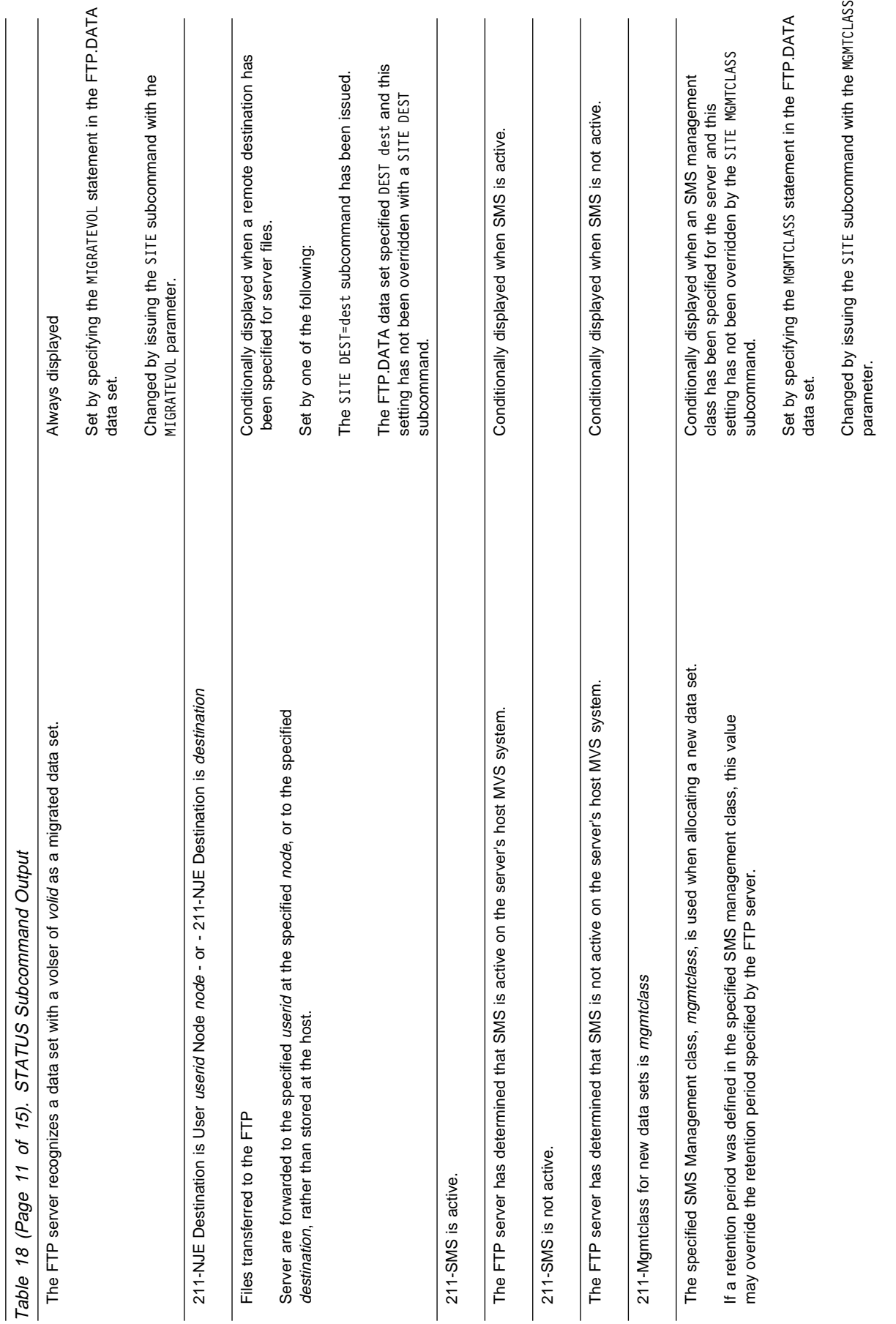

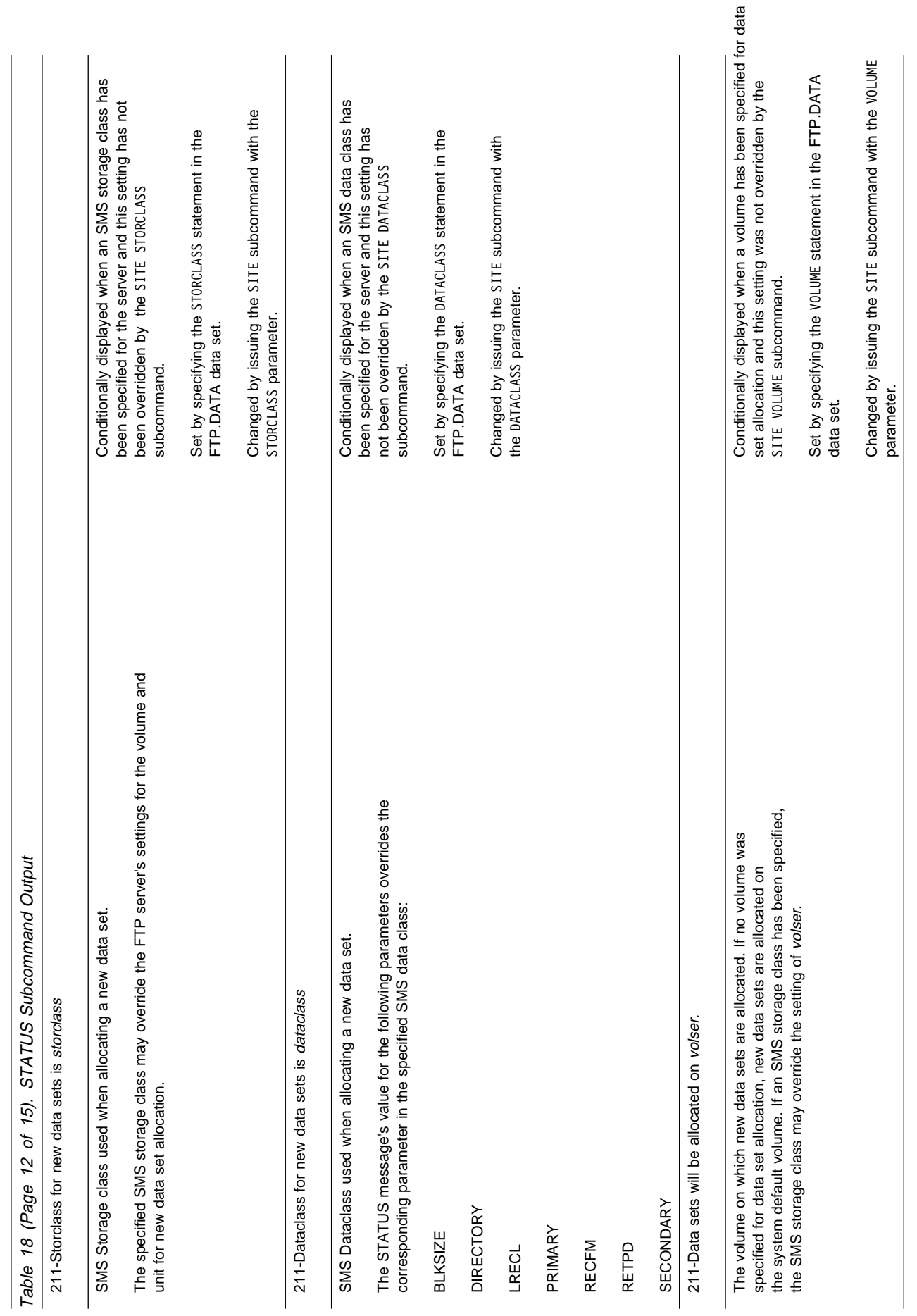

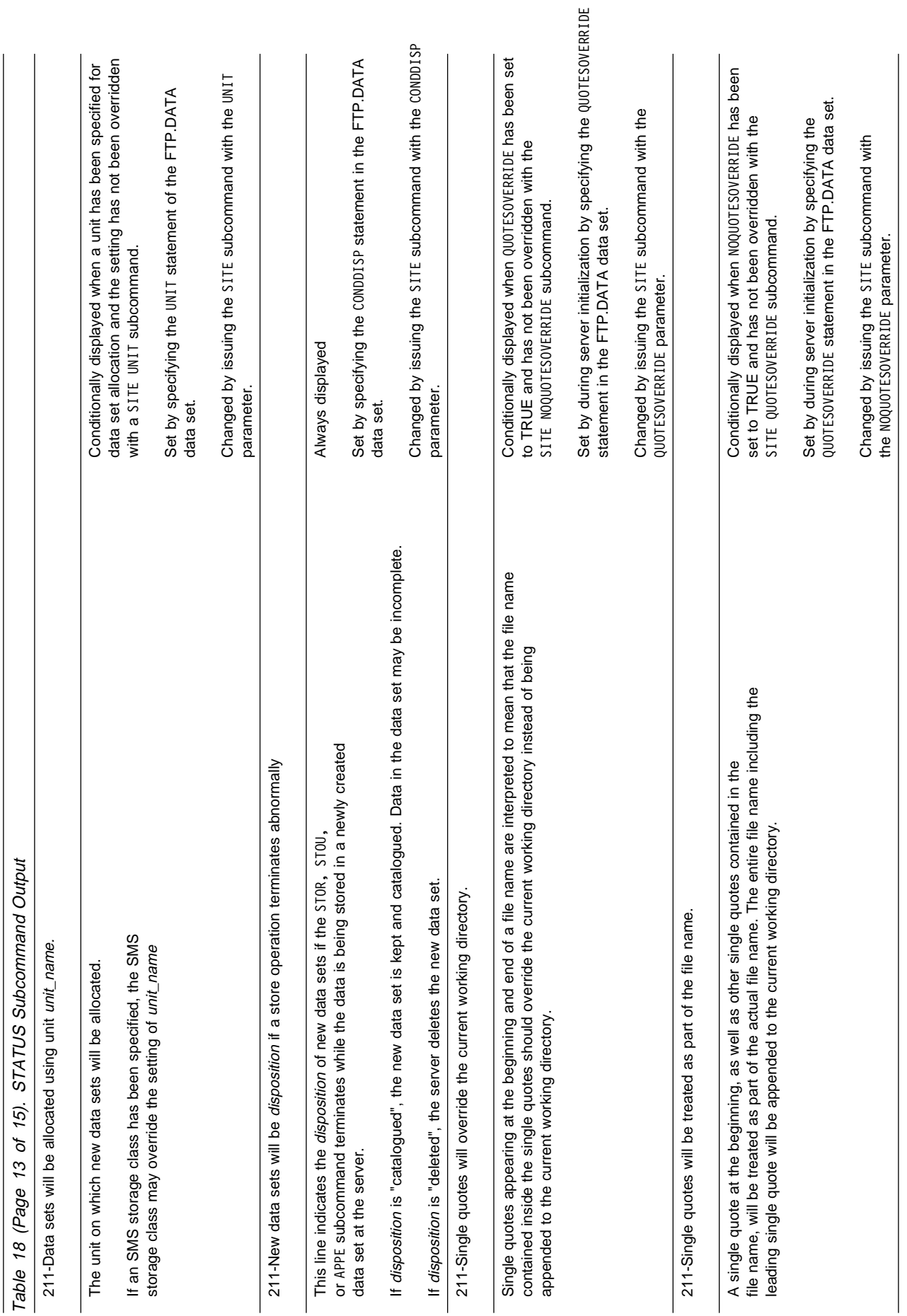
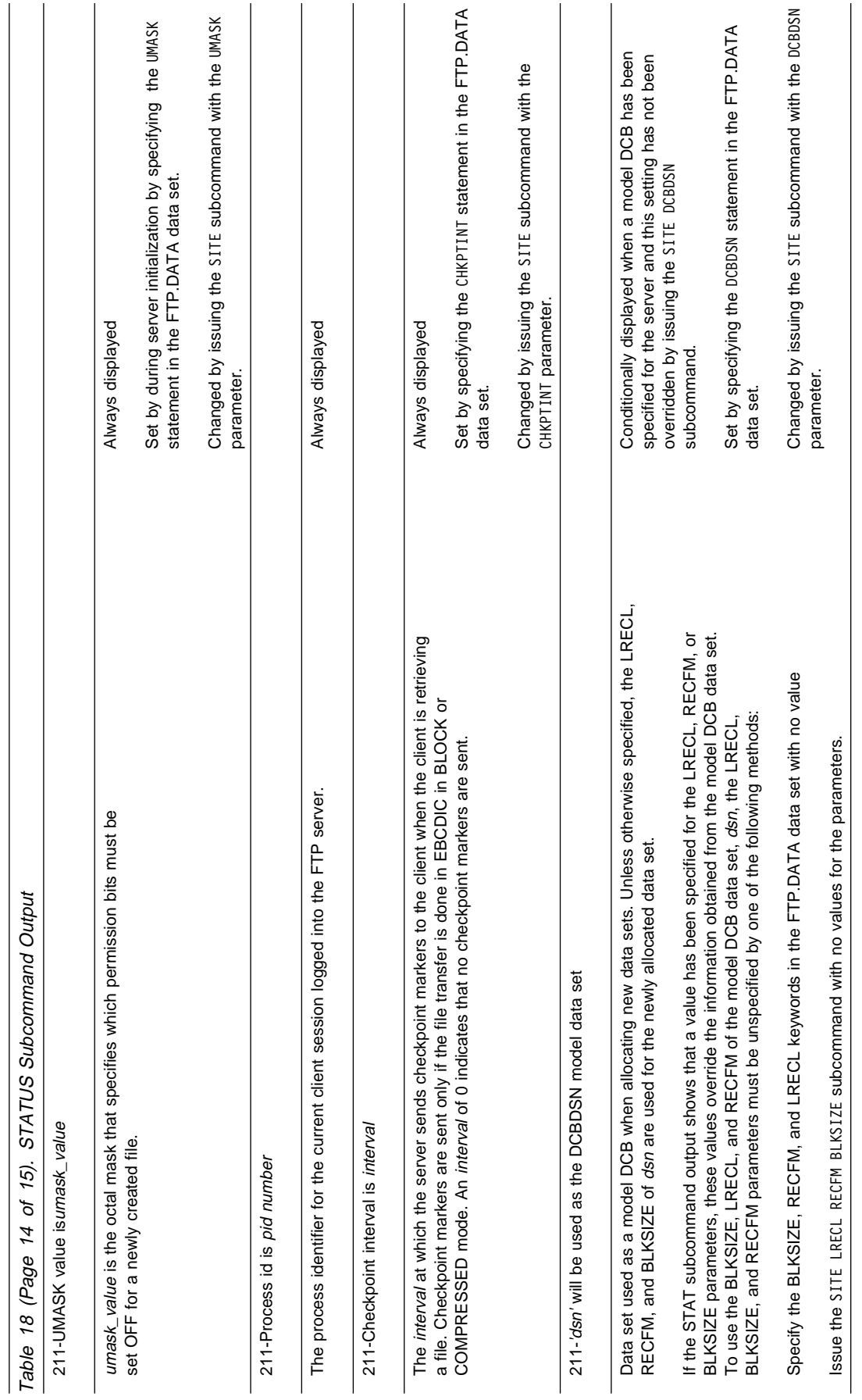

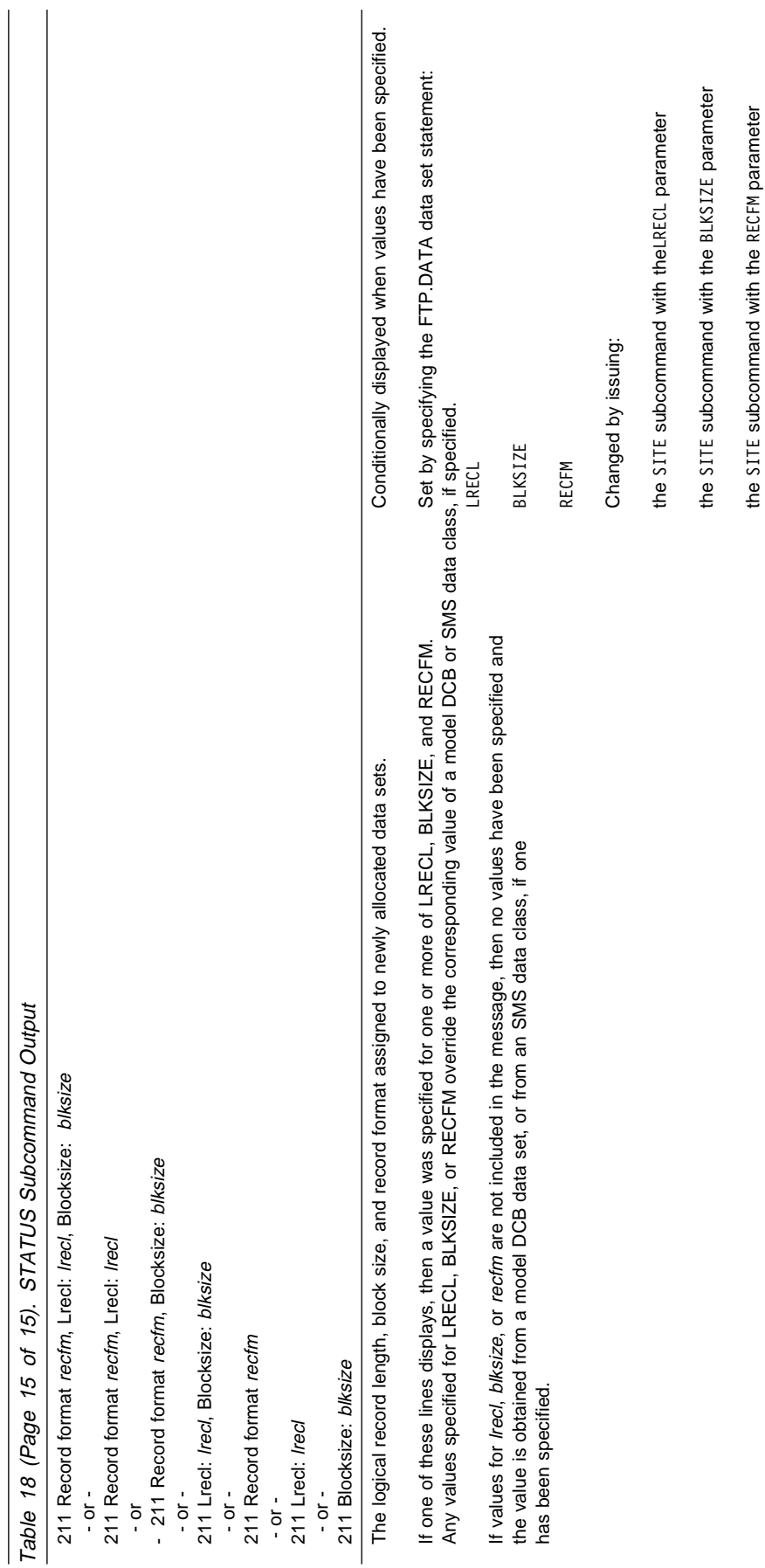

# **STRUCT Subcommand—Set the File Structure**

# **Purpose**

Use the STRUCT subcommand to set the file structure.

# **Format**

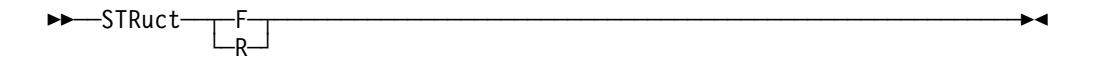

# **Parameters**

- **F** Sets the file structure to file. The file structure affects both the transfer mode and the interpretation and storage of the data set or file. With a file structure of F, the data being transferred is considered to be a continuous sequence of data bytes.
- **R** Sets the file structure to record.

# **Usage**

Record structure (STRUCT R) is not supported by the MVS client. It is supported by the MVS server for PS and PDS data sets, but cannot be used with HFS files.

# **SUNIQUE Subcommand—Toggle the Storage Method**

# **Purpose**

Use the SUNIQUE subcommand to toggle the method of storing files on the foreign host.

# **Format**

Use the SUNIQUE subcommand in the following format:

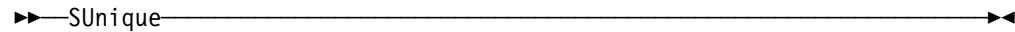

# **Parameters**

None.

# **Usage**

By default, SUNIQUE is toggled off, and FTP uses a store command (STOR) with the PUT and MPUT subcommands. If the foreign host already has a data set or file with the name specified by foreign\_file, the foreign host overwrites the existing data set or file.

If SUNIQUE is toggled on, FTP uses a store-unique command (STOU) with the PUT and MPUT subcommands, and prevents you from overwriting or erasing the existing data set or file on the foreign host. The created foreign data set or file is stored with a unique name. FTP sends the unique name of the created foreign data set or file to the local host, where the data set or file name is displayed on your terminal.

# **SYSTEM Subcommand—Display the Operating System Name**

# **Purpose** Use the SYSTEM subcommand to display the name of the remote host's operating system. The remote host must have also implemented the SYSTEM subcommand. **Format** <del>▶▶─</del>─SYstem

# **Parameters**

None.

# **Usage**

- If the MVS FTP server is the V3R2 FTP server, 215 MVS is the operating system of this server.
- If the MVS FTP server is the V3R1 Pascal FTP server, 215 OS/MVS is the operating system of this server.
- If the MVS FTP server is the V3R1 C FTP server, 215 MVS is the operating system of this server. FTP Server is the C-server.
- If the MVS FTP server is the V3R2 C FTP server, 215 MVS is the operating system of this server.
- If the MVS FTP server is the MVS OE-FTP server, 215 MVS is the operating system of this server. FTP Server is the C-server running on OE.

# **TCHINESE Subcommand—Change the Data Transfer Type to TCHINESE**

# **Purpose**

Use the TCHINESE subcommand to change the data transfer type to Traditional Chinese (5550).

### **CAUTION:**

**The MVS FTP client uses the same SBCS translate table for single-byte or double-byte data transfers. If you require an alternate SBCS table for a double-byte transfer, start a new FTP session using the TRANS options on the FTP command or specify SBTRANS in your local FTP.DATA file. For more information, see "FTP Command—Enter the FTP Environment" on page 87 and "Changing Local Site Defaults Using FTP.DATA" on page 33.**

# **Format**

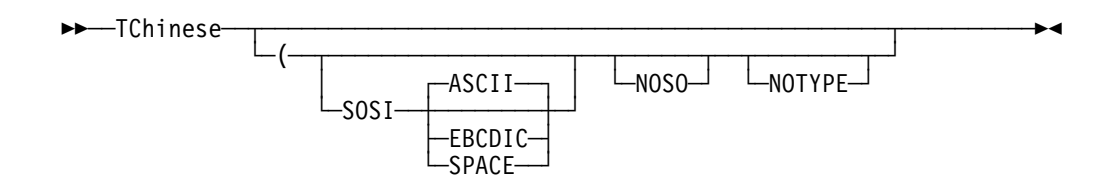

# **Parameters**

#### **SOSI**

Transferred data will contain the shift-out and shift-in characters specified by the following parameter - ASCII, EBCDIC or SPACE. If no parameter is specified, then ASCII will be used as the default.

specified at all, shift-out/shift-in characters are not used in the transferred data.

#### **ASCII**

When combined with the SOSI parameter, causes shift-out and shift-in characters X'1E' and X'1F' to be used to delimit DBCS strings in ASCII data.

#### **EBCDIC**

When combined with the SOSI parameter, causes shift-out and shift-in characters X'0E' and X'0F' to be used to delimit DBCS strings in ASCII data.

#### **SPACE**

When combined with the SOSI parameter, causes shift-out and shift-in characters X'20' and X'20' (ASCII spaces) to be used to delimit DBCS strings in ASCII data.

#### **NOSO**

Specifies that the data transferred is pure DBCS (this is, data with no SBCS characters) and that the data is to be transferred to/from EBCDIC DBCS data that contains no shift-out/shift-in delimiters.

#### **NOTYPE**

Suppresses the sending of the corresponding TYPE command to the server. Use this parameter when translation is to be done by the FTP client only.

### **Usage**

The TCHINESE client subcommand is equivalent to the TYPE B 7 server command.

### **Context**

See "FTP with DBCS Support" on page 66 for more information.

# **TSO Subcommand—Use TSO Commands**

# **Purpose**

Use the TSO subcommand to pass a Time Sharing Option (TSO) command to a local host TSO environment.

# **Format**

<del>▶▶</del>──TSO──*command line* 

# **Parameters**

command\_line Specifies a TSO command. Do not use synonyms.

# **Usage**

You cannot issue another TCP/IP command. The VMCF interface is used when you use the FTP command. If the VMCF interface is used again while in the FTP session (for example, doing a TSO NETSTAT or a TSO PING), the next nonlocal FTP subcommand will fail. That nonlocal subcommand causes the connection to be closed and the FTP session ends abnormally.

# **TYPE Subcommand—Set the Data Transfer Type**

# **Purpose**

Use the TYPE subcommand to set the data transfer type for the client and server at the same time with one command. FTP supports the ASCII, EBCDIC, image (binary), and two data transfer types.

# **Format**

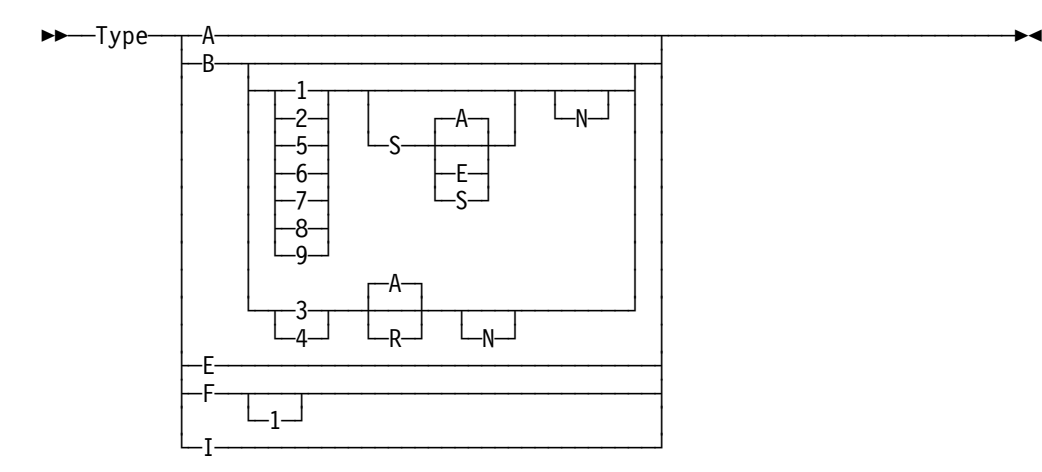

# **Parameters**

**A** Sets the transfer type as ASCII. Specifying the ASCII transfer type has the same effect as using the ASCII subcommand. The ASCII transfer type is intended for the transfer of data to or from an ASCII host. ASCII is the default transfer type.

**B** Sets the transfer type as DBCS. Specifying the B transfer type with the appropriate options has the same effect as using the BIG5, EUCKANJI, HANGEUL, JIS78KJ, JIS83KJ, KSC5601, SJISKANJI, SCHINESE, or TCHINESE subcommands. If B is specified alone, the second type parameter defaults to 1 and current transfer type is changed to Shift JIS Kanji

#### **CAUTION:**

**When you transfer double-byte data, the currently active SBCS translation table will be used for an SBCS characters in the data set. If necessary, use the SITE SBDATACONN FTP command to select an alternate SBCS translation table that is appropriate for your data before transferring your double-byte data.**

- **B 1** Change current transfer type to Shift JIS Kanji
- **B 2** Change current transfer type to Extended Unix Code Kanji
- **B 3** Change current transfer type to JIS 1983 Kanji
- **B 4** Change current transfer type to JIS 1978 Kanji
- **B 5** Change current transfer type to Hangeul
- **B 6** Change current transfer type to Korean Standard Code KSC-5601, 1989 version
- **B 7** Change current transfer type to Traditional Chinese (5550)
- **B 8** Change current transfer type to Big-5.
- **B 9** Change current transfer type to Simplified Chinese.
- **S** Transferred data contains shift-out and shift-in delimeters.

If S is specified alone, the second parameter defaults to A. Shift-out and shift-in characters X'1E' and X'1F' are used.

The S parameter can be used to control the use of shift-out (SO) and shift-in (SI) characters during DBCS data transfer for Big5, SChinese, Shift-JIS Kanji, EUC Kanji, Hangeul, KSC-5601, and TChinese.

If SOSI is not specified at all, shift-out/shift-in characters are not used in the transferred data.

- **S A** Use shift-out and shift-in characters X'1E' and X'1F' in the transferred data.
- **S E** Use shift-out and shift-in characters X'0E' and X'0F' in the transferred data.
- **S S** Use ASCII spaces (X'20') as shift-out and shift-in characters in the transferred data.
- **A** Use ASCII shift-in escape sequence ESC ( B. This is the default. (Used for DBCS data types JIS 1983 Kanji and JIS 1978 Kanji only.)
- **R** Use JISROMAN shift-in escape sequence ESC ( J. (Used for DBCS data types JIS 1983 Kanji and JIS 1978 Kanji only.)
- **N** Indicates the transfer is to be pure DBCS data (that is, data with no SBCS characters) and that the data is to be transferred to or from EBCDIC DBCS data which contains no shift-out/shift-in delimiters.

transferred from the EBCDIC host, the entire data set is assumed to be EBCDIC DBCS with no SO/SI characters in the data. The data is then converted to the required ASCII type and if any the transferred data then the corresponding SO/SI characters are used to delimit the ASCII DBCS strings.

When transferring data to the EBCDIC host, no SO/SI characters are inserted and if any SO/SI option is specified corresponding SO/SI characters are removed from the ASCII data and not replaced at the host. The length of data may change during transfer to and from the EBCDIC host when pure DBCS is specified with any SO/SI option. When pure DBCS is specified by itself the length of data will not change. shift-out/shift-in characters X'0E' and X'0F' are used at the host.

- **E** Sets the transfer type as EBCDIC. Specifying the EBCDIC transfer type has the same effect as using the EBCDIC subcommand. The EBCDIC transfer type is intended for efficient transfer between hosts that use EBCDIC for their internal character representation.
- **F** Sets the transfer type as EBCDIC IBM Kanji. Specifying the IBM Kanji transfer type has the same effect as using the IBMKANJI subcommand.
- **F 1** Change current transfer type to IBM (EBCDIC) Kanji
- **I** Sets the transfer type as image (binary). Specifying the image transfer type has the same effect as using the BINARY subcommand. With the image transfer type, data is sent as contiguous bits, packed into 8-bit bytes. The image transfer type is used for the efficient storage and retrieval of data sets or files, and for the transfer of binary data.

# **Examples**

**Transfer text data from an EBCDIC host to an ASCII host:** 

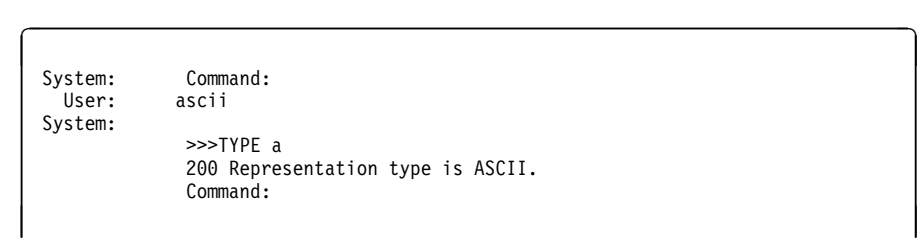

**Transfer binary data from an EBCDIC host to an ASCII host:** 

```
System: Command:<br>User: type i
         type i
 System:
           >>>TYPE i
           200 Representation type is IMAGE.
           Command:
\mathbf{r}Command:
```
**Transfer text data from an ASCII host to an EBCDIC host:** 

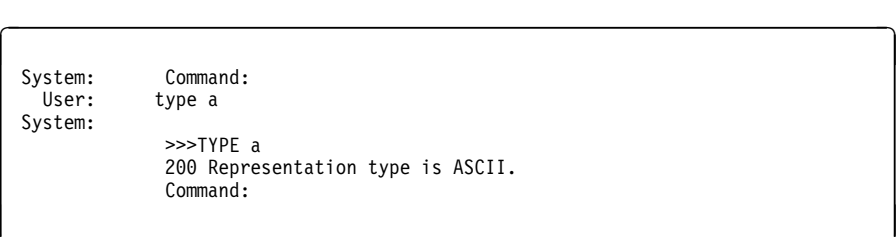

 $\overline{a}$ 

 $\overline{a}$ 

. Transfer binary data from an ASCII host to an EBCDIC host:

 $\overline{\phantom{a}}$  and  $\overline{\phantom{a}}$  and  $\overline{\phantom{a}}$  and  $\overline{\phantom{a}}$  and  $\overline{\phantom{a}}$  and  $\overline{\phantom{a}}$  and  $\overline{\phantom{a}}$  and  $\overline{\phantom{a}}$  and  $\overline{\phantom{a}}$  and  $\overline{\phantom{a}}$  and  $\overline{\phantom{a}}$  and  $\overline{\phantom{a}}$  and  $\overline{\phantom{a}}$  and  $\overline{\phantom{a}}$  a

```
System: Command:<br>User: type i
          type i
 System:
           >>>TYPE i
           200 Representation type is IMAGE.
           Command:
\mathbf{r}Command:
```
**Transfer text data from an EBCDIC host to an EBCDIC host:** 

```
System: Command:<br>User: ebcdic
          ebcdic
 System:
           >>>TYPE e
           200 Representation type is EBCDIC.
           Command:
\mathbf{r}Command:
```
. Transfer binary data from an EBCDIC host to an EBCDIC host:

```
 System: Command:
 User: type i
System:
       >>>TYPE i
       200 Representation type is IMAGE.
       Command:
\mathbf{r}Command:
```
• Set the transfer type to JIS 1983 Kanji using the JISROMAN shift-in escape sequence ESC ( J:

TYPE B 3 R

 $\overline{C}$ 

 $\overline{a}$ 

 $\overline{a}$ 

• Set the transfer type to Shift-JIS Kanji using the EBCDIC SO/SI characters X'0E'/X'0F'in the transferred date:

TYPE B 1 S E

### **Usage**

If no SO/SI option is specified by the TYPE command for BIG5, SCHINESE, EUCKANJI, HANGEUL, KSC5601, SJISKANJI, or TCHINESE, then standard DBCS control is used for the data transfer. This means that no SO/SI characters are placed in the ASCII data when transferring from the (EBCDIC) host to ASCII and the value of each ASCII character is used to determine if it is a single-byte character or part of a double-byte character when transferring to the host. For JIS 1983 Kanji and JIS 1978 Kanji, three-character escape sequences are always used to delimit DBCS strings in mixed SBCS/DBCS ASCII data. These escape sequences cannot be altered by using the S, S A, S E, or S S parameters.

If no SO/SI option is specified, then the length of data may change as it is transferred to or from the EBCDIC host since EBCDIC DBCS types on the host contain SO/SI characters in mixed SBCS/DBCS data to determine which characters are part of a DBCS string. Any of the above SO/SI options (S, S A, S E or S S) maybe used for mixed SBCS/DBCS data so that the length of data will not change when transferred to or from the EBCDIC host. Use of three-character escape sequences for JIS 1983 Kanji and JIS 1978 Kanji means that the length of data for these types will always change when transferring mixed SBCS/DBCS data to or from the EBCDIC host.

The option to use ASCII spaces as SO/SI characters in the transferred data should be used only for transfer from the EBCDIC host. Data may be transferred to the host when using this option but care must be taken as each ASCII space is interpreted as a shift-out or shift-in character and is replaced with the corresponding SO/SI character on the host.

### **Context**

For more information about transfer methods, see Table 9 on page 25.

# **USER Subcommand—Identify Yourself to a Host or Change Your TSO User ID Password**

#### **Purpose**

Use the USER subcommand to identify yourself to the host after opening a connection or, if the foreign host is an MVS FTP server, you can change your TSO user ID password.

# **Format**

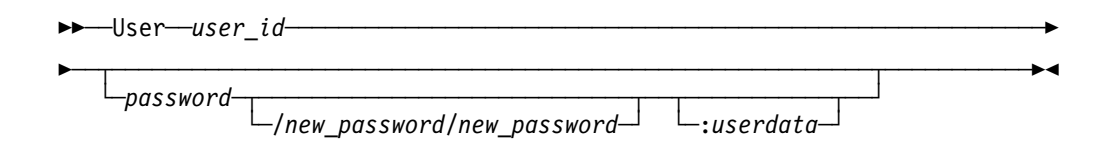

# **Parameters**

#### user\_id

Specifies your logon name on the host.

#### password

Specifies your current password on the host. If you do not supply a password when invoking the USER subcommand, you are prompted to enter a password if the host requires a logon password.

#### new\_password

Specifies your new password on the host. You must enter the password twice.

#### :userdata

An optional character string to be passed to the FTCHKPWD user exit routine. The userdata must be separated from the password information by a colon (:) and may be any combination of up to 200 non-blank characters and numbers except the colon. Care should be taken when using the backslash character (\) in combination with other characters which might be interpreted as an escape sequence by the C compiler.

# **Usage**

- If you enter your password incorrectly, you are not prompted to enter the password again. You must reissue the USER subcommand to enter the correct password.
- If you do not specify *password/new\_password/new\_password* on the USER subcommand, you can specify it when you are prompted for the password after entering the USER subcommand. You can specify the USER subcommand to change your TSO user\_id password at any time during the FTP session.
- To avoid having your password print when issuing your user ID and password as part of a CLIST or batch job, enter your user ID and password on separate lines.
- $\bullet$  not place any spaces between the passwords and the slashes  $($ / $)$ , and the userdata.
- You can use the NETRC data set to automatically log on to a remote host.

# **Context**

For information about using NETRC, see "NETRC Data Set" on page 14.

# **Chapter 3. Using Remote Execution Clients in an OE Environment**

OE Remote Execution Protocol (OE REXEC) is a remote execution client that you can use to execute a command on a remote host and receive the results on the local host.

To use OE REXEC, you must have the OE REXEC daemon (orexecd) running on the remote host. The OE REXEC client passes the user name, password, and command to the OE REXEC daemon. The daemon provides automatic logon and user authentication, depending on the parameters that you set. If the user ID or password is incorrect, the server enters a loop.

# **The OE REXEC (orexec) Command—Execute a Command on the Remote Host**

# **Purpose**

Use the OE REXEC (orexec) command to execute a command on the remote host and receive the results on the local host.

### **Format**

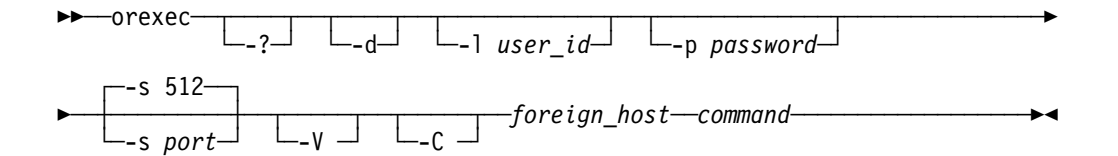

**Note:** Enter the orexec parameters -d, -l, -p, and -s in lowercase letters because they are case-sensitive. The user\_id and password parameters may be case-sensitive, depending on the operating system of the remote host.

# **Parameters**

**-?**

Displays the help message.

**-d**

Activates debug tracing.

**-l** user\_id

Specifies the user ID on the foreign host.

**-p** password

Specifies the password for the user ID on the foreign host.

#### **-s** port

Specifies the TCP port number of the OE REXECD server on the foreign host. The default is port number 512.

**-V**

Writes the name and the APAR level to syslog.

**-C**

Changes all messages to uppercase.

#### foreign\_host

Specifies the name or IP address of the foreign host to which you are sending the orexec command. Specify the foreign host by its host name or IP address.

#### command

 $\overline{a}$ 

 $\mathbf{r}$ 

Specifies the command that is sent to the foreign host. The command is composed of one or more words. Coding is assigned after checking the prefixed parameters (-l, -p, -s) and assigning the remaining string as the command. The command you specify must not require a response from you to complete. OE REXEC cannot interact with you after you enter data in the command format.

### **Examples**

Use the orexec command to execute a command on a remote host:

```
\overline{\phantom{a}} and \overline{\phantom{a}} and \overline{\phantom{a}} and \overline{\phantom{a}} and \overline{\phantom{a}} and \overline{\phantom{a}} and \overline{\phantom{a}} and \overline{\phantom{a}} and \overline{\phantom{a}} and \overline{\phantom{a}} and \overline{\phantom{a}} and \overline{\phantom{a}} and \overline{\phantom{a}} and \overline{\phantom{a}} a
     orexec -l user28 -p user28 -s 512 mvs1 lista
     MVS TCP/IP OREXEC V3R2
     SYS1.HELP
     GIM.SGIMCLS0
     DSN230.DSNCLIST
     USER.CLIST
     BUILD.CLIST
     SYS1.HRFCLST
     USER28.ORSHD5.JOB00160.D0000103.?
```
### **Usage**

If you omit the *user\_id*, the *password*, or both when entering the orexec command, the system prompts you to supply the parameters.

# **Part 2. System Administrator Applications**

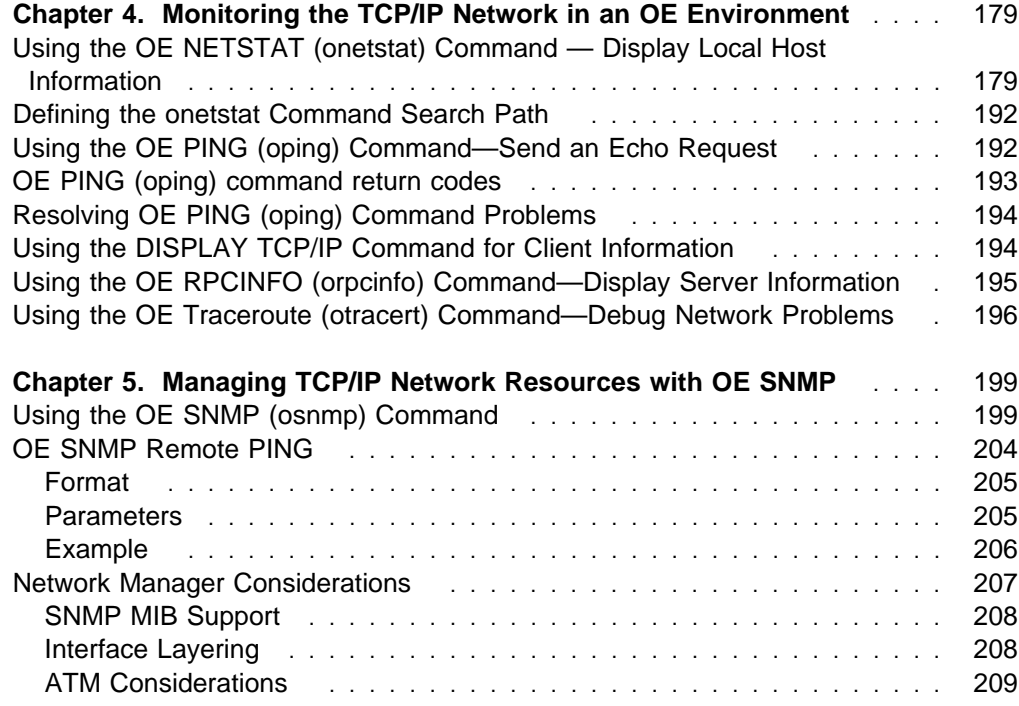

# **Chapter 4. Monitoring the TCP/IP Network in an OE Environment**

This chapter describes how to use TCP/IP commands to obtain information from the network.

- The OE NETSTAT (onetstat) command provides information about the status of the local host.
- The OE PING (oping) command determines the accessibility of a foreign node.
- The Display command provides information about the status of the TCP/IP images.
- The OE RPCINFO (orpcinfo) command displays the servers registered to portmapper.
- The OE Traceroute (otracert) command lets you debug network problems.

# **Using the OE NETSTAT (onetstat) Command — Display Local Host Information**

### **Purpose**

The OE NETSTAT (onetstat) command displays the network status of the local host, including information about TCP/IP connections, network clients, gateways, and devices. OE NETSTAT also drops connections for users who have the MVS.VARY.TCPIP.DROP statement defined in their RACF profile.

Use the onetstat command to display the network status of the local host.

# **Format**

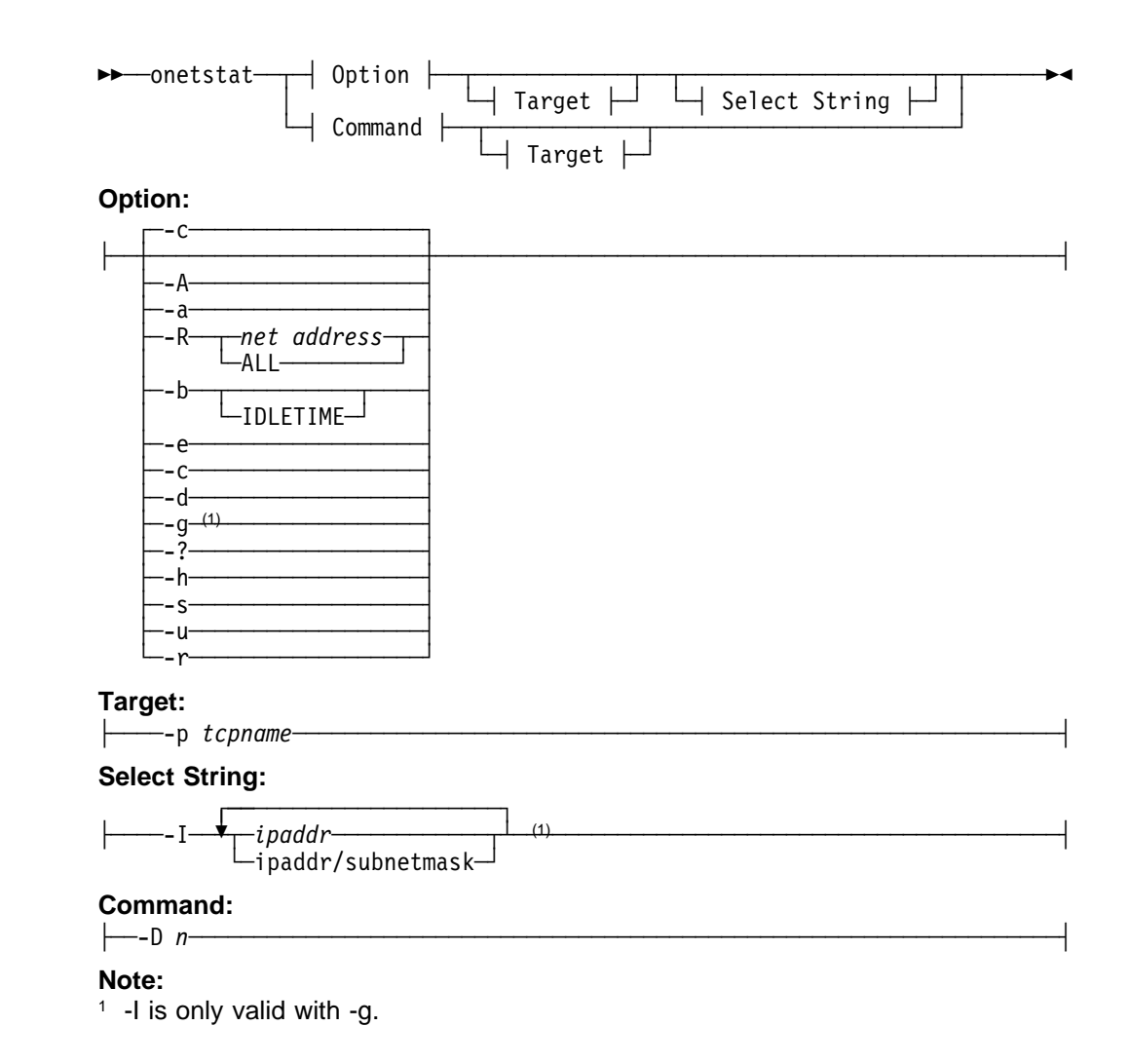

# **Parameters**

**-A**

Provides detailed information about TCP/IP connections. This option is useful for debugging the TCP/IP address space.

For more information about maintaining the TCP/IP address space, see OS/390 TCP/IP OpenEdition Configuration Guide.

**-a**

Specifies that all information for all connections, including recently closed ones, is displayed.

**-R**

Queries the ARP cache information.

net address

Queries the ARP cache for a given address.

### **ALL**

Queries all ARP cache entries.

**-b**

Displays the byte-count information about each connection. This option is most useful when used in conjunction with the redirect function ">".

The following information is given for each connection:

- Client name
- Client hame<br>• Bytes sent on the connection
- Bytes sent on the connection
- Local port
- Foreign socket
- State

#### **IDLETIME**

Displays the preceding byte-count information plus the idle time for each connection.

The idle time is displayed in the following format:

hours:minutes:seconds

#### **-e**

Provides the following information about each client:

- Client's authorization
- **Elapsed time since the client was last used.**
- **-c**

Provides the following information about each active TCP/IP connection. An active connection is a connection that is not in the *closed* or *time-wait* state.

- Client name
- Client ID
- Client ID<br>• Local IP address
- Local in address<br>• Foreign IP address
- Connection state

-c is the default parameter.

A connection progresses through a series of states during its lifetime. The following are the possible states for a TCP connection.

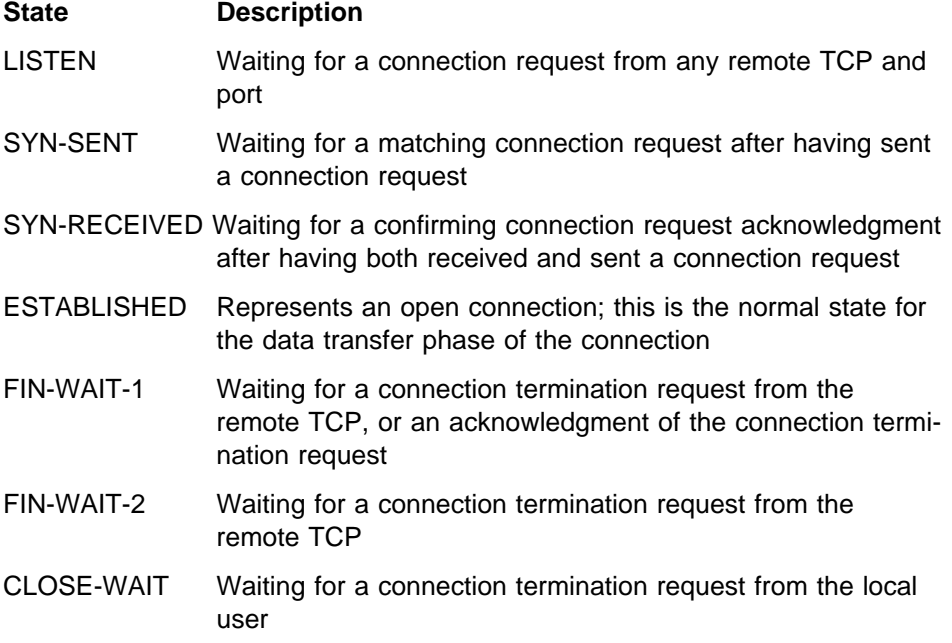

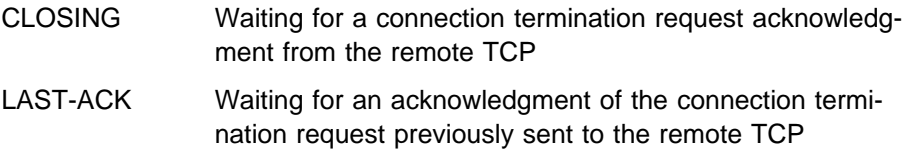

For more information about the TCP connection states, see RFC793.

#### **-d**

Displays the following information about devices and defined links in the TCP/IP address space:

- Device name
- **Device Train**<br>• Device type
- **Device type**<br>• Device number
- Device ridi<br>■ Link name
- Link train<br>■ Link type
- Elijk type<br>• Status of link

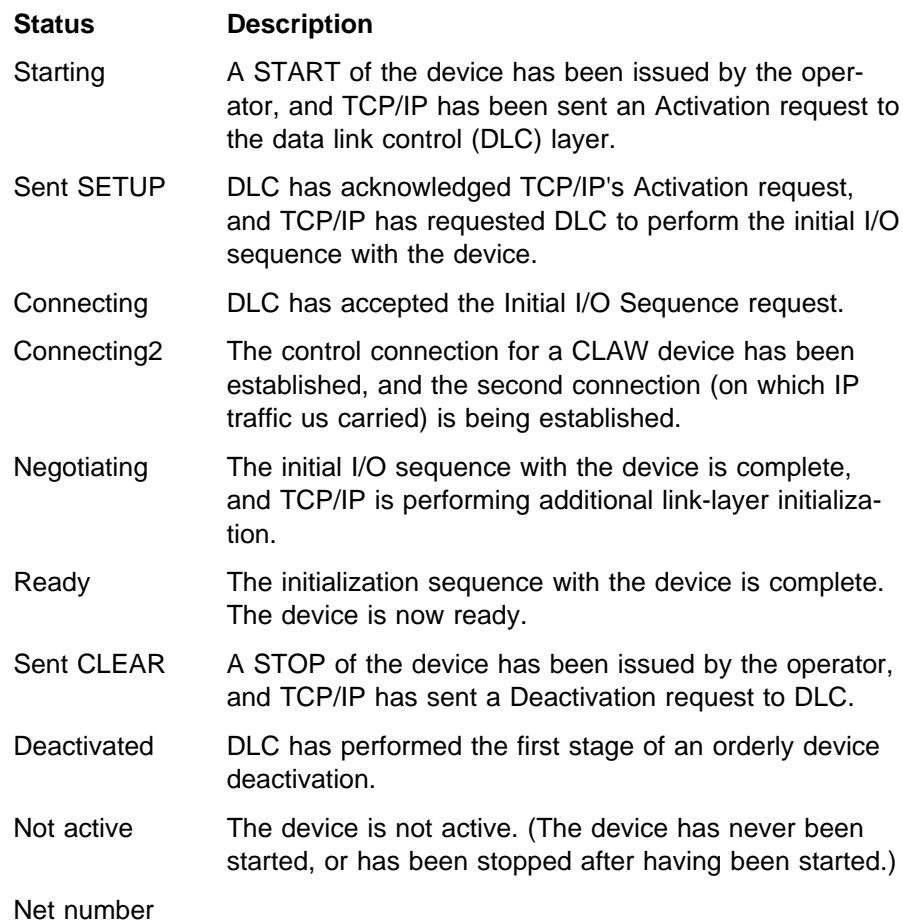

This field is significant only for links on LCS and CTC devices.

o Queue size

**Contract Contract Contract Contract Contract Contract Contract Contract Contract Contract Contract Contract Co** 

This field is significant only for links on LCS devices.

- I has neid is significant on<br>Number of bytes received
- Number of bytes received<br>• Number of bytes transmitted
- BSD parameters
- Packet trace settings

#### **Notes:**

- 1. There is no link related information, packet trace settings and BSD parameters displayed for a device which has no link defined.
- 2. The packet trace setting will only be displayed when it is defined and set to on.
- 3. The LOOPBACK devices and links are displayed.

#### **-D** <sup>n</sup>

Drops the TCP/IP connection specified by n. You can determine the connection number from the -c column in the onetstat -c display. If you drop the server's passive open connection, the server immediately reissues the open request.

You can use this parameter only if your RACF profile contains the MVS.VARY.TCPIP.DROP definition.

#### **-g**

Provides the following information about each gateway:

- Address of the network
- Address of the ride<br>• First hop address
- Thist hop address<br>• Link name used by the first hop
- Eink hame used by the first hop<br>• Packet size used by the first hop
- Facket size used by the first no<br>• Subnet mask and subnet value
- **-?**

Provides help information for the onetstat parameters.

**-h**

Displays the HOME list. The IP address, link name, and primary interface information are displayed for each entry in the list.

For more information about the home list, see OS/390 TCP/IP OpenEdition Configuration Guide.

#### **select\_string**

Specifies a character string that is used to limit the option responses .

- **-I** ipaddr
- **-I** ipaddr/subnetmask

Provides the response of -g on the specified IP address ipaddr or ipaddr/subnetmask. If subnetmask is not specified, the default of 255.255.255.255 is used.

**Note:** When filtering -g responses on a specified ipaddr, the DEFAULT and DEFAULTNET routes will always be displayed as they apply to all ip addresses.

You can enter up to six select\_strings and each select\_string can be up to 16 characters long. If specified, select\_string must be the last parameter on the onetstat command line.

**-s**

Displays information about each client using the socket interface. When you specify the command onetstat -s, information about the client using the socket interface is displayed along with information about the sockets and associated connections owned by the client.

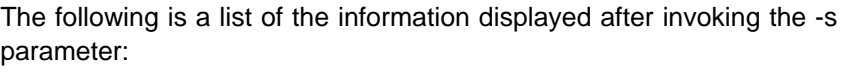

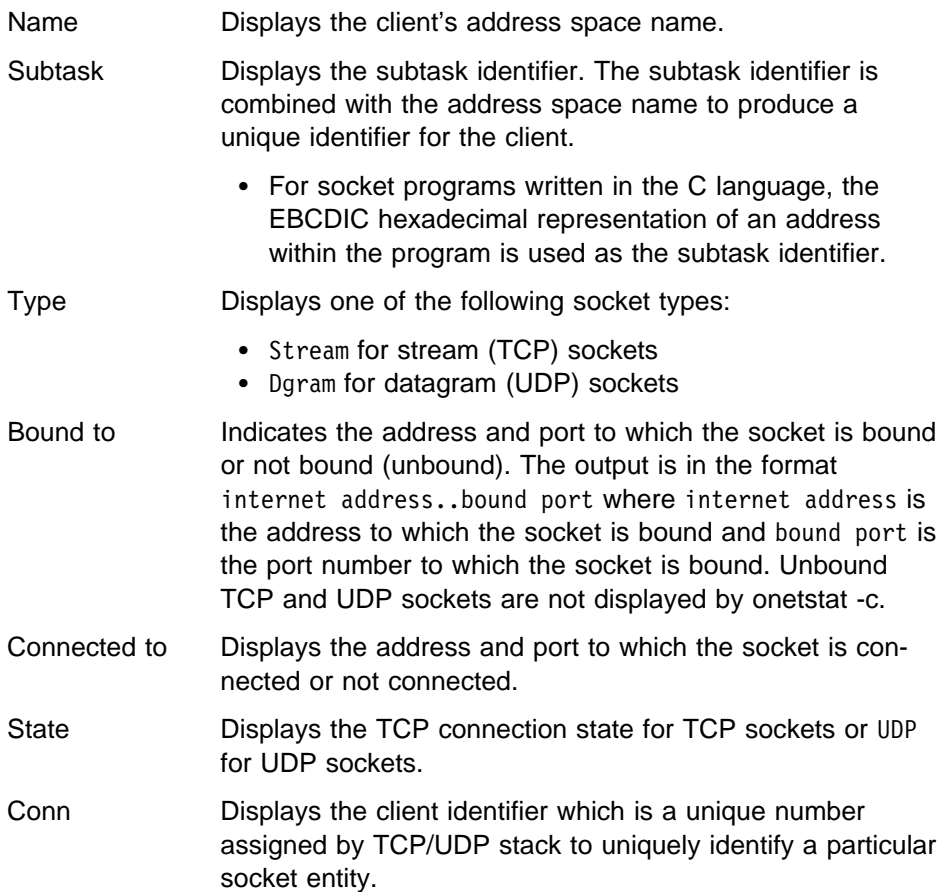

#### **-p** tcpname

Displays detailed information about the specified TCP/IP address space. You can use -p tcpname with any other onetstat parameter to find out information about the specified TCP/IP address space; however, this parameter works only for TCP/IP address spaces having the same version as onetstat.

The tcpname is an 8-byte uppercase character file system type name. The file system name matches the TYPE operand that was specified on the FILESYSTYPE statement or the NAME operand of the SUBFILESYSTEM statement that defined this Physical File System in the BPXPRM parameter library (PARMLIB) member.

**-u**

Provides the date and time that TCP/IP was started.

**-r**

Displays routing information in a standard fashion:

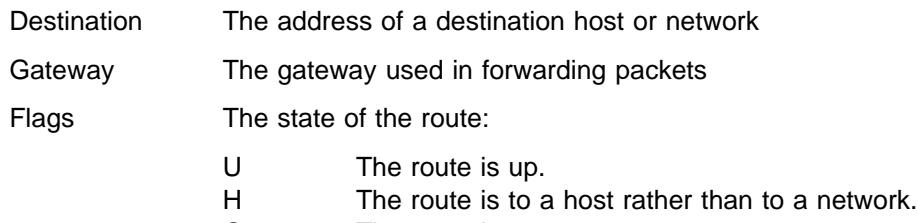

G The route is a gateway.

D The route was created dynamically by a redirect. Reference count The current number of active users for the route.

Interface The link name for the route.

# **Usage**

- The time displayed in the header for each option is local time. The time field displayed in options -A, -b, -e, and -u is Greenwich mean time (GMT).
- The *tcpname* specified in -p option has to be an uppercase character string.
- Unspecified addresses are displayed as an asterisk (\*).
- Port numbers are displayed numerically. A socket is displayed as an IP address followed by 2 periods (..) and a port number.

# **Examples**

This section contains examples of the response that is displayed as a result of issuing the onetstat command with each parameter. To help you find the examples, here is a list of the onetstat parameters and the page number where you will find the example:

- $\bullet$  -A on page 185
- - a on page 186
- -R *ip address* on page 186
- -b on page 186
- -e on page 166<br>■ -e on page 187
- $\cdot$  -c on page 188
- -d on page 188
- $\cdot$  -D *n* on page 189
- -g on page 189
- $\cdot$  -? on page 189
- -h on page 190
- -s on page 190
- -p *tcpname* on page 191
- $\cdot$  -u on page 191
- - r on page 191

**onetstat -A:** Displays information about TCP/IP connections. The client TCPCLIE1 in the following example shows information about a TCP connection, and the client UDPCLIE1 shows information about a UDP connection.

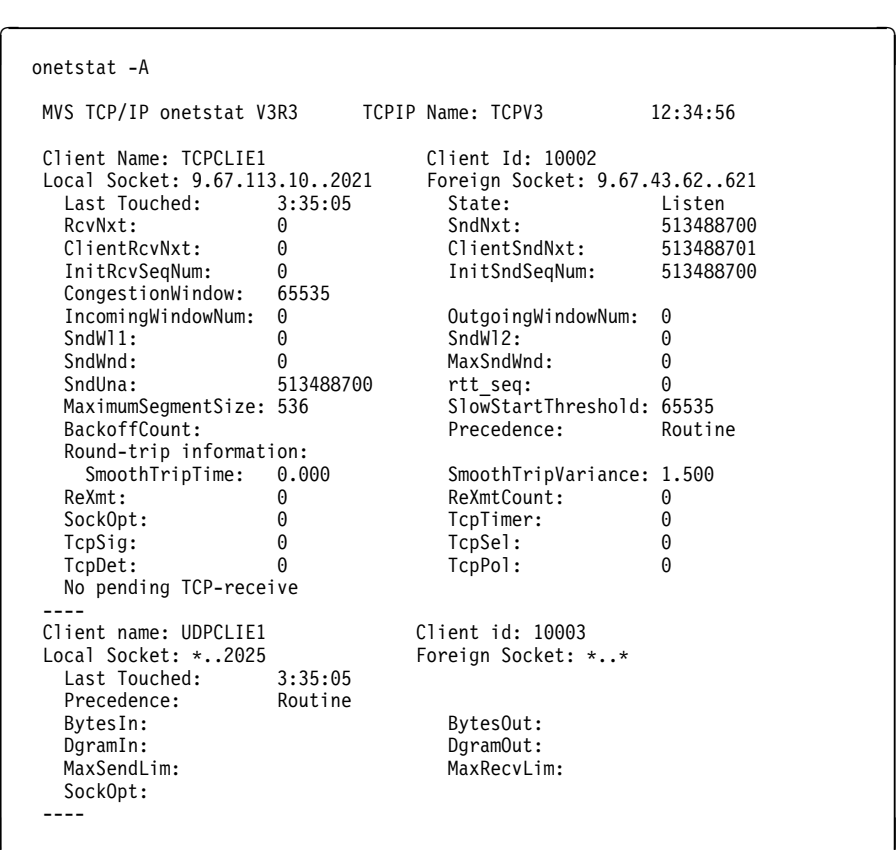

onetstat -a: Displays either closed or time-wait connections, whereas the -c and -b options default to display only active TCP/IP connections:

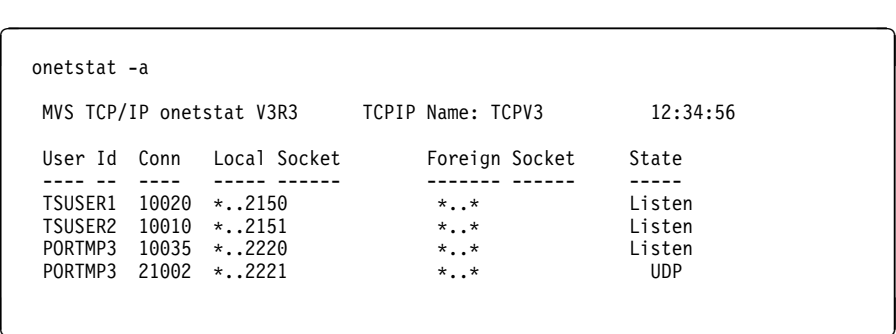

onetstat -R: Queries the ARP cache for a given address or all ARP cache entries:

 onetstat -R 9.67.112.25 MVS TCP/IP onetstat V3R3 TCPIP Name: TCPV3 12:34:56 Querying ARP cache for address 9.67.112.25 Link: TR1 IBMTR: 10005A0019F5 Route info: 0000  $\mathbf{r}$ NOULE THIS. SOOD

onetstat -b: The onetstat -b command displays byte-count information about each connection:

 $\overline{a}$ 

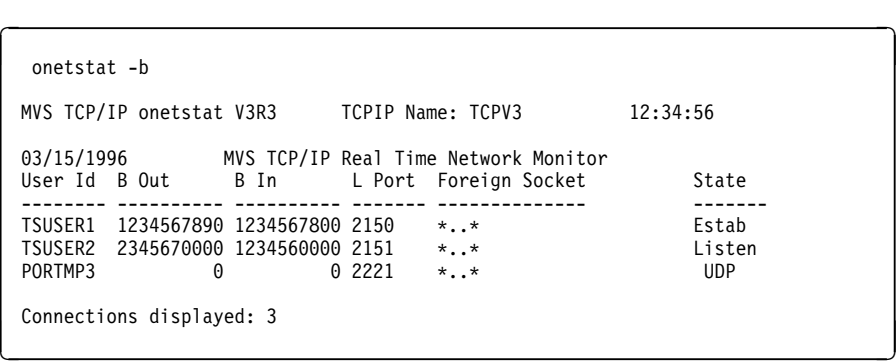

You can redirect the preceding screen to a file by using the redirect function (>) in the following format:

 onetstat -b > byteinfo

 $\overline{a}$ 

 $\mathbf{r}$ 

 $\overline{a}$ 

 $\overline{a}$ 

The file byteinfo is created in your home directory with the following contents:

and the contract of the contract of the contract of the contract of the contract of

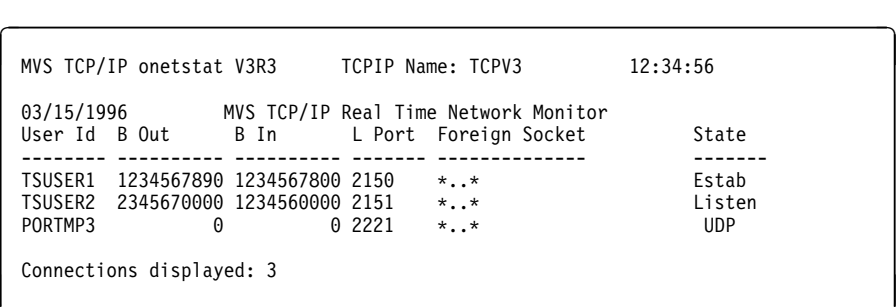

You can also use the onetstat -b IDLETIME command to display the idle time for each connection:

 onetstat -b IDLETIME MVS TCP/IP onetstat V3R3 TCPIP Name: TCPV3 12:34:56 03/15/1996 MVS TCP/IP Real Time Network Monitor User Id B Out B In L Port Foreign Socket State Idle -------- ------ ------ ------- -------------- ------- -------- TSUSER1 \*\*\*\*\*\* \*\*\*\*\*\* 2150 \*..\* Estab 5:36:25 TSUSER2 234567 123456 2151 \*..\* Listen 5:36:25 PORTMP3 0 0 2221 \*..\* UDP 5:36:24 Connections displayed: 3

The asterisks (\*\*\*\*\*\*) in the B Out or B In field indicate that the byte count value is more than 6 digits. In this case, if you want to know the exact byte count value, you should issue the onetstat -b again.

onetstat -e: Displays information about clients:

```
\overline{a}\overline{\phantom{a}} and \overline{\phantom{a}} and \overline{\phantom{a}} and \overline{\phantom{a}} and \overline{\phantom{a}} and \overline{\phantom{a}} and \overline{\phantom{a}} and \overline{\phantom{a}} and \overline{\phantom{a}} and \overline{\phantom{a}} and \overline{\phantom{a}} and \overline{\phantom{a}} and \overline{\phantom{a}} and \overline{\phantom{a}} a
  onetstat -e
  MVS TCP/IP onetstat V3R3 TCPIP Name: TCPV3 12:34:56
      Current Clients:
      Client: USER1
      Authorization: None
      Last Touched: 4:01:17
      Client: USER2
      Authorization: None
      Last Touched: 4:01:17
\mathbf{r}the contract of the contract of the contract of the contract of the contract of
```
onetstat -c: Displays information about active TCP/IP connections:

```
\overline{C}\overline{\phantom{a}} and \overline{\phantom{a}} and \overline{\phantom{a}} and \overline{\phantom{a}} and \overline{\phantom{a}} and \overline{\phantom{a}} and \overline{\phantom{a}} and \overline{\phantom{a}} and \overline{\phantom{a}} and \overline{\phantom{a}} and \overline{\phantom{a}} and \overline{\phantom{a}} and \overline{\phantom{a}} and \overline{\phantom{a}} a
 onetstat -c
 MVS TCP/IP onetstat V3R3 TCPIP Name: TCPV3 12:34:56
 User Id Conn Local Socket Foreign Socket State
 ---- -- ---- ----- ------ ------- ------ -----
 TSUSER1 10020 *..2150 *..* Listen
 TSUSER2 10010 *..2151 *..* Listen
 PORTMP3 21002 *..2221 *..* UDP

\mathbf{r}
```
onetstat -d: Displays information about devices and defined links in the TCP/IP address space:

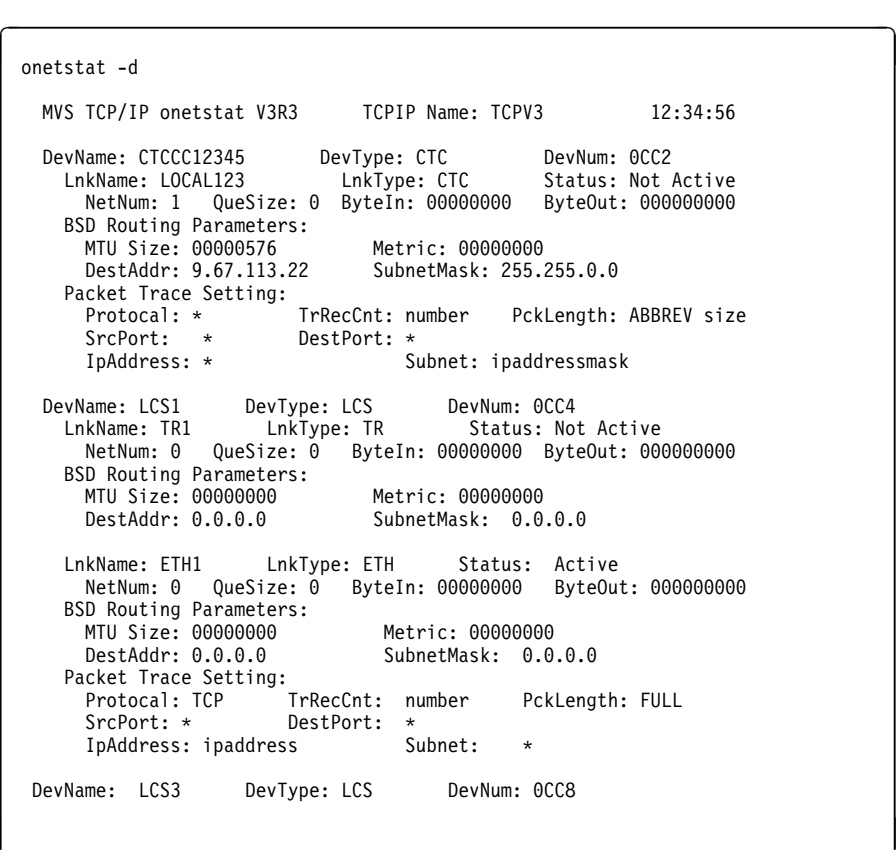

 $\overline{a}$ 

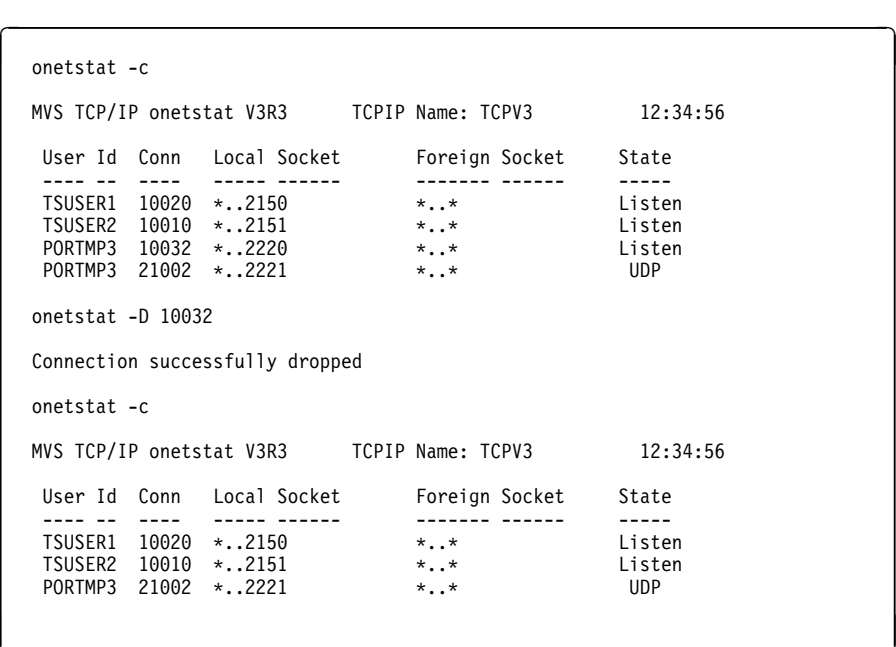

onetstat -D: Drops the TCP connection specified by  $n$ :

onetstat -g: Displays information about gateways:

 $\overline{a}$ 

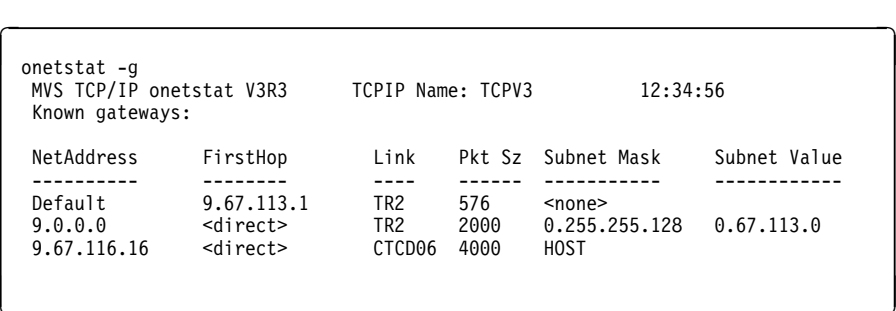

onetstat -?: Displays help information for the onetstat parameters:

 $\overline{a}$ 

```
\overline{\phantom{a}} and \overline{\phantom{a}} and \overline{\phantom{a}} and \overline{\phantom{a}} and \overline{\phantom{a}} and \overline{\phantom{a}} and \overline{\phantom{a}} and \overline{\phantom{a}} and \overline{\phantom{a}} and \overline{\phantom{a}} and \overline{\phantom{a}} and \overline{\phantom{a}} and \overline{\phantom{a}} and \overline{\phantom{a}} a
   onetstat -?
  MVS TCP/IP onetstat V3R3 TCPIP Name: TCPV3 12:34:56
   Usage: onetstat < Option | Command > < Target > < Select >
   Option:
 -A - Everything about a connection
 -a - TCP/IP connections, include TIME-WAIT and CLOSED connections
    -b - Current connection display
 -c - Active TCP/IP connection (Default option)
 -d - Devices and links
 -e - Current clients
 -g - Current known gateways
 -h - Home address list
 -R - Query ARP table or entry information
 -r - Display routing information in a standard fashion
 -s - Socket interface users and their sockets
 -u - Date and time tcpip was last started
    -? - onetstat information list
   Target option:
    -p - Displays detailed information about the specified TCPIP
            address space
   Select-String:
    -I For -g, select information on the specified IP address
   Command:
-D - Drop a TCP/IP connection
```
onetstat -h: Displays the HOME list:

| onetstat -h                                    |                    |                   |          |
|------------------------------------------------|--------------------|-------------------|----------|
| MVS TCP/IP onetstat V3R3<br>Home address list: |                    | TCPIP Name: TCPV3 | 12:34:56 |
| Address                                        | Link               | Flg               |          |
|                                                |                    |                   |          |
| 9.67.113.29                                    | TR <sub>2</sub>    | P                 |          |
| 9.67.116.15                                    | CTCD <sub>06</sub> |                   |          |

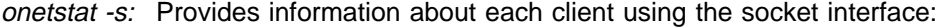

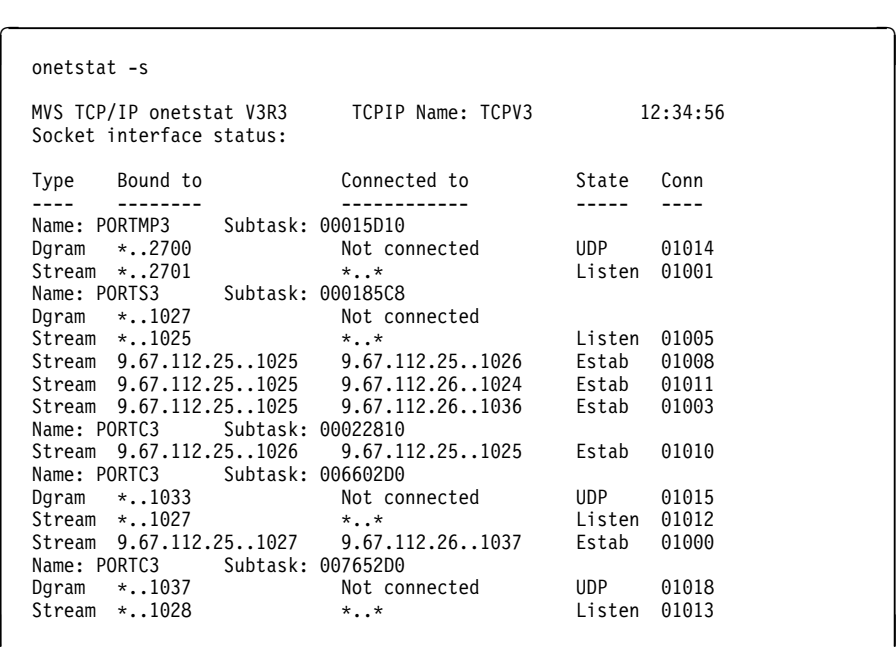

onetstat -p: This command displays detailed information about the specified TCPIP job. The output will format in different ways, depending on the specific command that was used, but it will return information about the TCPIP address space that was specified on the command.

The following example shows information about active TCP/IP connections for the TCPIP address space TCPIP33X.

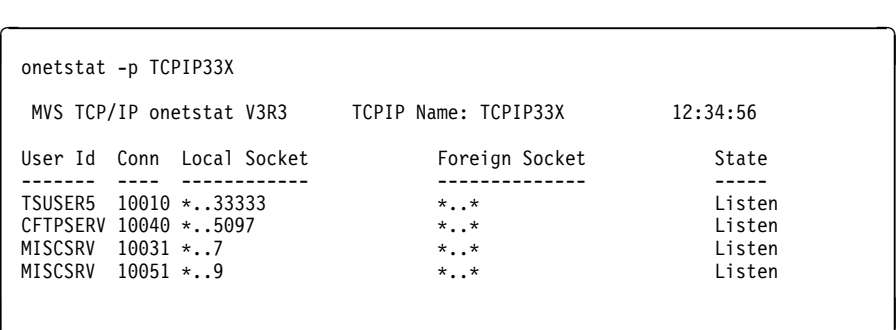

The following example shows an onetstat -p command issued for the TCPIP address space TCPIP33 other than the default TCPIP address space TCPV3. The name of the TCPIP address space must be included in the command.

```
  onetstat -R 9.67.112.25 -p TCPIP33
 MVS TCP/IP onetstat V3R3 TCPIP Name: TCPIP33 12:34:56
  Querying ARP cache for address 9.67.112.25
 Link: TR1 IBMTR: 10005A0019F5
Route info: 0000
```
onetstat -u: Displays the date and time that TCP/IP was started:

```
\overline{C}\overline{\phantom{a}} and \overline{\phantom{a}} and \overline{\phantom{a}} and \overline{\phantom{a}} and \overline{\phantom{a}} and \overline{\phantom{a}} and \overline{\phantom{a}} and \overline{\phantom{a}} and \overline{\phantom{a}} and \overline{\phantom{a}} and \overline{\phantom{a}} and \overline{\phantom{a}} and \overline{\phantom{a}} and \overline{\phantom{a}} a
       onetstat -u
   MVS TCP/IP onetstat V3R3 TCPIP Name: TCPV3 12:34:56
The Terry is the contracted at 09:08:15 on 08/06/1996<br>Topip started at 09:08:15 on 08/06/1996
```
onetstat -r: Displays routing information:

 $\overline{a}$ 

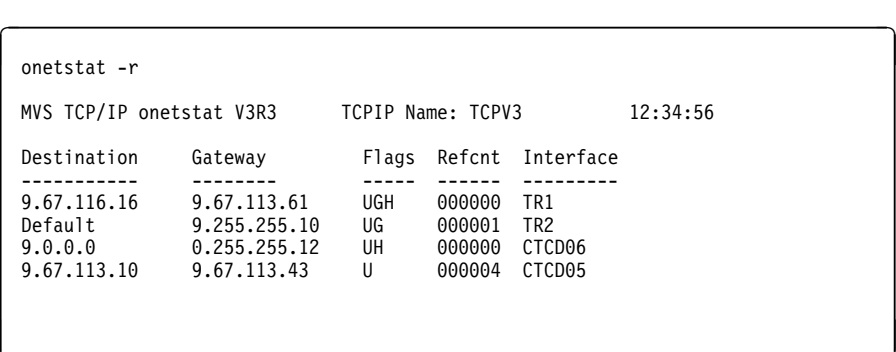

# **Defining the onetstat Command Search Path**

If the TCPIPjobname is not specified with the -p option, then onetstat uses the OE service \_iptcpn() to retrieve the resolver-supplied TCPIPjobname. The \_iptcpn() uses the following search order to locate the resolver configuration data set or file:

1. If the environment variable RESOLVER\_CONFIG has been defined, the resolver uses the value of this environment variable as the name of the MVS data set or HFS file to access the resolver configuration data.

The syntax for a MVS data set name is:

"//'mvs.dataset.name'":

The syntax for an HFS file name is:

"/dir/subdir/file.name"

- 2. /etc/resolv.conf
- 3. Any MVS data set is pre-allocated to a DD-name of SYSTCPD. The use of this technique is discouraged because of restrictions for DD-name allocation during fork() processing.
- 4. userid.TCPIP.DATA for TSO/E or jobname.TCPIP.DATA for a batch request
- 5. SYS1.TCPPARMS(TCPDATA)

For more about this dataset, see MVS/ESA Planning: OpenEdition MVS and the Accessing OS/390 OpenEdition MVS from the Internet.

Two important keywords in the resolver file are DATASETPREFIX and TCPIPjobname. The value assigned to DATASETPREFIX will determine the high-level qualifier (hlq). The hlq is then used in the search order for the other configuraton files. If no DATSETPREFIX keyword is found in the resolver configuration dataset or file, a default of TCPIP is used.

The value assigned to TCPIPjobname is used as the name of the TCP/IP image stack with which onestat attempts to establish a connection.

# **Using the OE PING (oping) Command—Send an Echo Request**

### **Purpose**

The OE PING (oping) command sends an echo request to a foreign node (remote node) to determine if the computer is accessible.

When a response to an oping command is received, the elapsed time is displayed. The time does not include the time spent communicating between the user and the TCPIP address space.

Use the oping command to determine the accessibility of the foreign node.

# **Format**

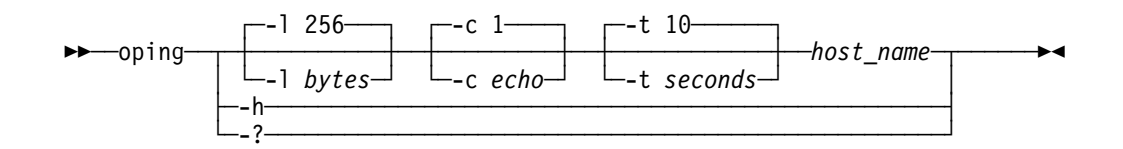

# **Parameters**

#### host\_name

Specifies the local or remote host to which you want to send the echo request. The host name is either a character-string name or the IP address in the standard format of the host.

**-l** bytes

Sets the number of bytes of the echo request. If bytes is not specified, an error occurs. If you do not specify the -l parameter, the default of 256 is used. The number of bytes must be between 8 and 32768.

#### **-c** echo

Sets the number of echo requests that are sent to the host. If you do not specify the -c parameter, the default of 1 is used. If echo is not specified, an error occurs. The *echo* value must be between 0 and 2<sup>31</sup> −1, which is 2 147 483 647. If echo is 0, the oping command sends echo requests continually. To stop the oping command, see note 1 in the following section, "Usage."

#### **-t** seconds

Sets the number of seconds that the oping command waits for a response. If you do not specify the -t parameter, the default of 10 seconds is used. If seconds is not specified, an error occurs. The number of seconds must be between 1 and 100.

**-h or -?**

Provides help information about the oping command. You cannot place the -h or -? parameter on the oping command line with other parameters.

### **Usage**

- To stop or interrupt the oping command, press **Ctrl c**. The interrupt key can be changed by using OMVS ESCAPE command for OE TSO shell, or the stty command for RAW shell. For more information about OMVS and stty commands, see the OpenEdition MVS Command Reference.
- You can place more than one parameter on the oping command line; however, the -h or -? parameter is an exception and cannot be placed on the oping command line with other parameters.

# **OE PING (oping) command return codes**

The following is a list of the return codes generated by the oping command:

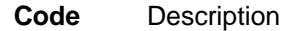

**0** Response

- **4** No response
- **12** Socket API failure
- **100** Incorrect parameter

When a response to an oping command is received, the elapsed time is displayed. The time does not include the time spent communicating between the user and TCP/IP address space.

# **Resolving OE PING (oping) Command Problems**

A host may fail to respond even after several oping commands for any of the following reasons:

- The host is not listening to the network.
- The host is inoperative, or some network or gateway leading from the user to the host is inoperative
- The host is slow because of activity.
- The packet is too large for the host.

The echo request sent by the oping command does not guarantee delivery. More than one oping command should be sent before you assume that a communication failure has occurred.

Use additional oping commands to communicate with other hosts in the network to determine the condition that is causing the communication failure. However, you should know the network topology to determine the location of the failure. Issue the oping commands in the following order until the failure is located.

1. Send an oping command to your local host.

A successful oping command sent to a different host on the same network as the original host suggests that the original host is down, or is not listening to the network.

- 2. Send an oping command to a host other than your local host on your local network.
- 3. Send an oping command to each intermediate node that leads from your local host to the remote host, starting with the node closest to your local host.

If you cannot get echoes from any host on that network, the trouble is usually somewhere along the path to the remote hosts. Direct an oping command to the gateway leading to the network in questions. If the oping command fails, continue to test along the network from the target, until you find the point of the communication breakdown.

# **Using the DISPLAY TCP/IP Command for Client Information**

# **Purpose**

The DISPLAY TCPIP operator console command displays the status of the current TCP/IP images.

This is the general format of the DISPLAY command used to display the status of the current TCP/IP images:

### **Format**

55─ ─ ─┬ ┬ ─DISPLAY─ ─TCPIP───────────────────────────────────────────────────5% └─D───────┘

# **Examples**

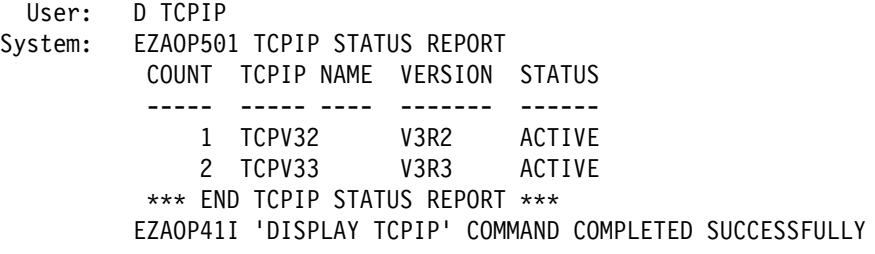

Displays the status of all current images of TCP/IP.

# **Using the OE RPCINFO (orpcinfo) Command—Display Server Information**

# **Purpose**

Use the orpcinfo command to display the servers that are registered and operational with any portmapper on your network. The orpcinfo command makes a remote procedure call (RPC) to an RPC server and displays the results.

# **Format**

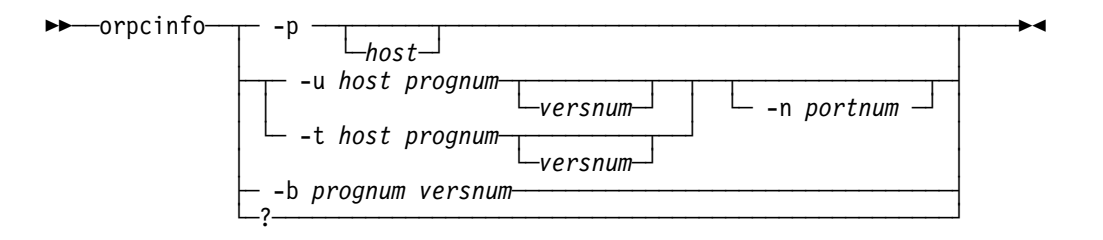

# **Parameters**

#### **-p** host

Queries the portmapper on the specified host and prints a list of all registered RPC programs. If host is not specified, the system defaults to the local host name. For more information about how the local host name is defined, see the section on configuring TCP/IP in OS/390 TCP/IP OpenEdition Configuration Guide.

**-n** portnum

Specifies the port number to be used for the -t and -u options in place of the port number that is given by the portmapper.

**-u** host prognum versnum

Sends an RPC call to procedure 0 of *prognum* on the specified host using UDP, and reports whether a response is received. The variable prognum is the name or number of the RPC program.

**-t** host prognum versnum

Sends an RPC call to procedure 0 of *prognum* on the specified host using TCP, and reports whether a response is received.

**-b** prognum versnum

Sends an RPC broadcast to procedure 0 of the specified *prognum* and versnum using UDP, and reports all hosts that respond.

**-?**

Specifies the command help.

### **Usage**

The version number is required for the -b parameter. If a version is specified, OE RPCINFO attempts to call that version of the specified program. If a version is not specified, OE RPCINFO prints error information.

# **Using the OE Traceroute (otracert) Command—Debug Network Problems**

# **Purpose**

The OE Traceroute (otracert) command is useful for debugging various network problems. The OE Traceroute function sends UDP requests with varying TTL (time to live) values and then waits for the routers between the local and remote hosts to send TTL-exceeded messages.

# **Format**

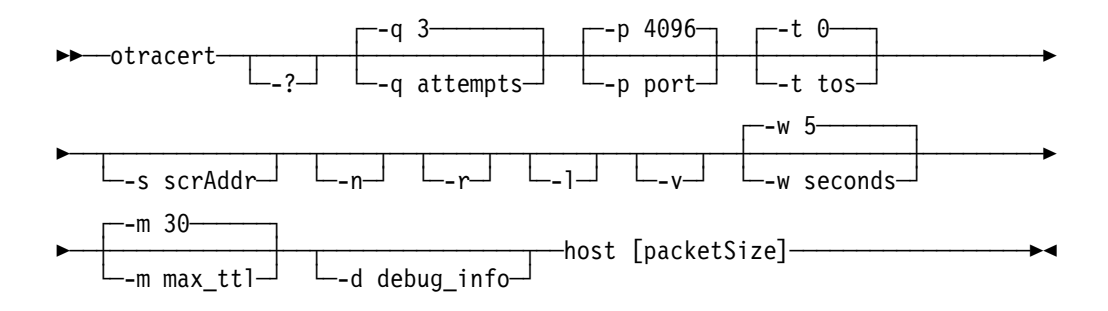

# **Parameters**

**-?**

Specifies the command help.

**-q** attempts

Specifies the number of times that a probe is sent with the same time-to-live value. This number reflects the total probe transmision (success or failure) per time-to-live increment. The range is 1-255. The default is 3.

**-p** port

Specifies the starting port number. The range for valid values is 4096-60000. The default is 4096.

**-t** tos

Specifies the type-of-service (tos) in the probe packets. The range for valid values is 0-255. The default is 0.

**-s** scrAddr

Specifies the source IP address. You must specify this address as an IP number and not a host name. On hosts with more than one IP address, you can set the source address to the IP address for another one of this machine's interface addresses.

**-n** 

Specifies the print hop address. This address is numeric and saves a nameserver address-to-name lookup for each gateway on the path.

**-r** 

Bypasses the normal routing tables and sends information directly to a host in an attached network. If the host is not in an adjacent network, an error is returned. You can use this option to ping a local host through an interface that has no active route.

**-l** 

Specifies the time-to-live value in each received packet. This value can be used to help detect asymmetric routing.

**-v**

Specifies that additional information is to be sent.

**-w** seconds

Specifies how long to wait for a response. The range for valid values is 1–255. The default is 5 seconds.

**-m** max\_ttl

Specifies the maximum time to live.

**-d** debug info

Specifies that extra messages and other debugging information are to be printed.

# **Examples**

In these examples, an asterisk (\*) represents a lost packet.

• The second hop in this example does not send TTL-exceeded messages.

 $\overline{a}$ 

 $\overline{C}$ 

 $\overline{a}$ 

 $\overline{a}$ 

```
otracert cyst.watson.ibm.com
 Trace route to CYST.WATSON.IBM.COM (9.2.91.34)
 Use escape C sequence to interrupt
 1 (9.67.22.2) 67 ms 53 ms 60 ms
 2 * * * *3 (9.67.1.5) 119 ms 83 ms 65 ms
 4 (9.3.8.14) 77 ms 80 ms 87 ms
 5 (9.158.1.1) 94 ms 89 ms 85 ms
 6 (9.31.3.1) 189 ms 197 ms *
 7 * * (9.31.16.2) 954 ms
 8 (129.34.31.33) 164 ms 181 ms 216 ms
 9 (9.2.95.1) 198 ms 182 ms 178 ms
10^{10} (9.2.91.34) 178 ms 187 ms *
```
• Sometimes packets are lost (hops 6,7, and 10).

```
\overline{\phantom{a}} and \overline{\phantom{a}} and \overline{\phantom{a}} and \overline{\phantom{a}} and \overline{\phantom{a}} and \overline{\phantom{a}} and \overline{\phantom{a}} and \overline{\phantom{a}} and \overline{\phantom{a}} and \overline{\phantom{a}} and \overline{\phantom{a}} and \overline{\phantom{a}} and \overline{\phantom{a}} and \overline{\phantom{a}} a
  otracert 129.35.130.09
  Trace route to 129.35.130.09 (129.35.130.9)
  Use escape C sequence to interrupt
  1 (9.67.22.2) 61 ms 62 ms 56 ms
  2 * * *3 (9.67.1.5) 74 ms 73 ms 80 ms
  4 (9.3.8.1) 182 ms 200 ms 184 ms
  5 (129.35.208.2) 170 ms 167 ms 163 ms
6 * (129.35.208.2) 192 ms !H 157 ms !H
```
• The network was found, but no host was found. The packet could not route to that network.

 $\overline{\phantom{a}}$  and  $\overline{\phantom{a}}$  and  $\overline{\phantom{a}}$  and  $\overline{\phantom{a}}$  and  $\overline{\phantom{a}}$  and  $\overline{\phantom{a}}$  and  $\overline{\phantom{a}}$  and  $\overline{\phantom{a}}$  and  $\overline{\phantom{a}}$  and  $\overline{\phantom{a}}$  and  $\overline{\phantom{a}}$  and  $\overline{\phantom{a}}$  and  $\overline{\phantom{a}}$  and  $\overline{\phantom{a}}$  a

```
 otracert 129.45.45.45
 Trace route to 129.45.45.45 (129.45.45.45)
Use escape C sequence to interrupt
 1 (9.67.22.2) 320 ms 56 ms 71 ms
2 * * *3 (9.67.1.5) 67 ms 64 ms 65 ms
4 (9.67.1.5) 171 ms 1N 68 ms 1N 61 ms 1N
```
• Traceroute uses the site tables for inverse name resolution rather than the domain name server. If a host name is found in the site table, it will be printed along with its IP address.

```
 otracert EVANS
 Trace route to EVANS (129.45.45.45)
 Use escape C sequence to interrupt
 1 BART (9.67.60.85) 20 ms 56 ms 71 ms
 2 BUZZ (9.67.60.84) 55 ms 56 ms 54 ms
\frac{2600 \times 10000000}{3 \text{ EVANS}} (9.67.30.25) 67 ms 64 ms 65 ms
```
# **Usage**

• The range of port numbers OE Traceroute uses is normally not valid but can be changed if the target host is using non-standard UDP port.
## **Chapter 5. Managing TCP/IP Network Resources with OE SNMP**

This chapter describes how to use the OE Simple Network Management Protocol (osnmp) command and what support the OE TCP/IP SNMP agent and subagent provide.

SNMP defines an architecture that consists of network management stations (SNMP managers), network elements (hosts and gateways), and network management agents and subagents, which perform the information management functions.

SNMP allows managers and agents to communicate network management information.

The OE SNMP (osnmp) command is a management application that can be used to monitor and control network elements.

**Note:** Appendix C, "Management Information Base (MIB) Objects" on page 227 lists the MIB objects supported by the OE SNMP agent and subagent and the maximum access allowed. A limited number of variables are supported with read-write access. If an SNMP SET (write) is attempted against a variable for which the maximum access is read-only, an error code will be returned. For an SNMPv1 request, this error code will be noSuchName. For an SNMPv2 request, the error code will be noAccess or notWritable.

## **Using the OE SNMP (osnmp) Command**

### **Purpose**

The osnmp command provides SNMP manager function to query SNMP agents for network management information.

Use the osnmp command to issue SNMP requests to agents and to process SNMP responses returned by agents. The osnmp commands supports issuance of SNMPv1, SNMPv2c, and SNMPv2u requests.

**Note:** The OS/390 TCP/IP OE SNMP agent only supports SNMPv1 and SNMPv2c requests.

### **Format**

**Getting MIB Variables**

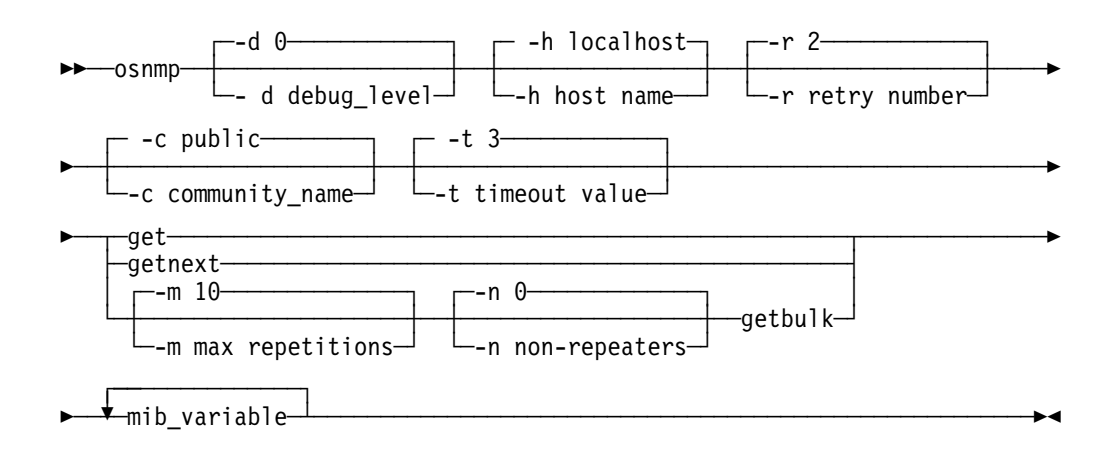

#### **Setting the MIB Variables**

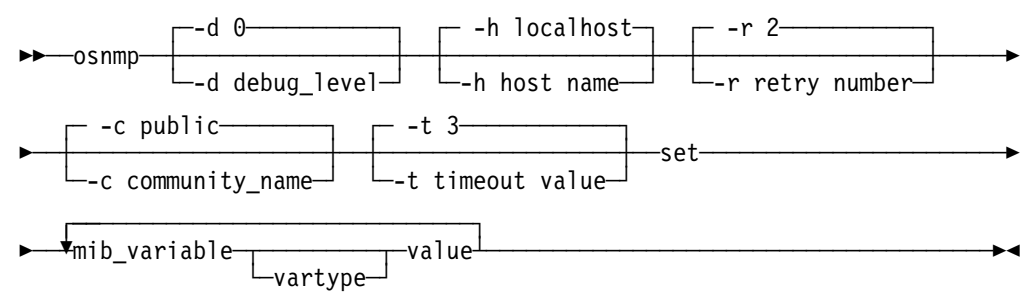

#### **Walking the MIB Tree**

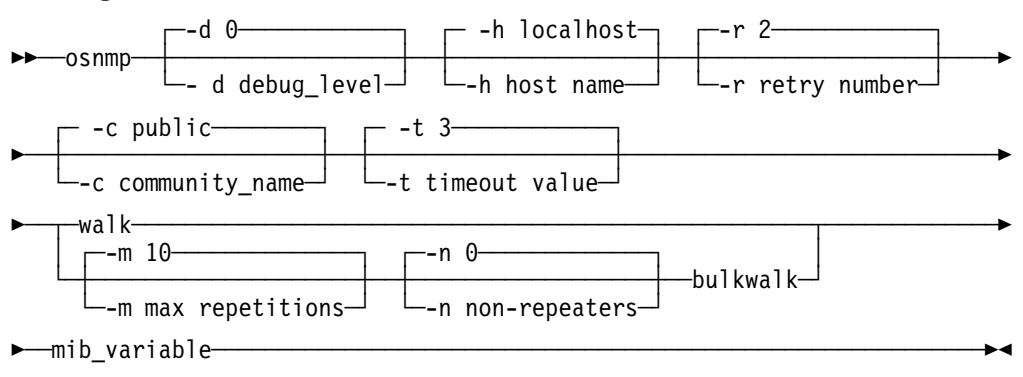

#### Displaying osnmp Help

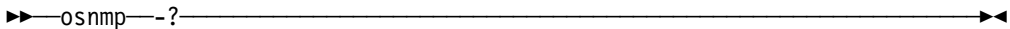

#### **Receiving a Trap**

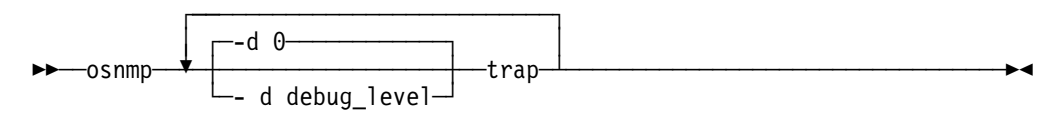

### **Parameters**

#### **-c community\_name**

Specifies the community name used to access the specified variables at the destination SNMP agent. If you do not specify a community name, the default name is public.

**Note:** Community names are case sensitive.

#### **-d debug\_level**

Specifies the debug level. The default level is 0, which means no debug. The higher the debug level, the more messages that display. The debug levels are  $0 - 4$ .

#### **-h host name**

Specifies the destination host to which you want to send a request. This can be either an internet protocol address, a host name, or a winsnmp name in the /etc/snmpv2.conf configuration file. If you do not specify a host, the default is your local host.

#### **-r retry number**

Specify the maximum number of times to retry the command if it timed out. The default is 2.

#### **-t timeout value**

Specifies the amount of time (in seconds) that the osnmp command waits for a reply from the SNMP agent. The default is 3 seconds.

#### **-m max repetitions**

Only applies to GETBULK and BULKWALK requests. It will be ignored if the function request is not a GETBULK or BULKWALK. Maximum repetitions is the number of lexicographic successors to be returned for each variable binding pair after the first "-n number" successors. For example. starting with successor "-n number"+1, return "-m number" of successors for each variable binding pair. The default is 10.

#### **-n non-repeaters**

Only applies to GETBULK or BULKWALK requests. It will be ignored if the function request is not a GETBULK or BULKWALK. Non-repeaters is the number of variable binding pairs (name/value), starting with the first, for which only a single successor is returned. The default is 0.

**-?** Displays help information.

#### **mib\_variable**

Specifies the MIB object, using its object descriptor (textual name), object identifier using ASN.1 notation, or a combination of the two. When used with **walk** and **bulkwalk**, this is the MIB object prefix. A prefix can be any leading portion of the complete object identifier.

#### **vartype**

The type of value being set. To complete an SNMP SET request, the SMI\_type must be known. If no type is specified, OE SNMP searches first the /etc/mibs.data file and then the compiled MIB to determine the type. If the variable is not found, an error is returned. If a vartype is specified, the vartype takes precedence over any type that may be assigned in the MIB. The vartype and value must be compatible. For example, if you specify a type of "number"

and a value of "foo," an error will be returned because "foo" is not a number. Vartype is not case sensitive. Valid variable types are:

- bitstring
- counter
- counter<br>● counter32
- counter<sub>52</sub>
- display or displaystring
- integer
- integer<br>• integer32
- ipaddress
- gauge
- gauge32
- gaugebz<br>• nsapaddress
- null<br>• null
- null<br>• objectidentifier or OID
- octetstring
- opaque
- opaqueascii
- timeticks
- uinteger

#### **value**

Specifies the value to be set by the SET function. If white space is needed in the value, you must enclose the value in double quotes ("). If you want to set a variable to a value that is also a type, you must specify the type.

#### **SNMP request types**

#### **get**

Sends a request to an SNMP agent for a specific management information base (MIB) variable. OE SNMP then waits for a response or times out.

#### **getbulk**

A single GETBULK performs the same function as a series of GETNEXTs. Obtains the value of the variables in the MIB tree specified by the OID or MIB variable name.

#### **getnext**

Sends a request to an SNMP agent for the next MIB variable that lexicographically follows the mib\_variable specified. OE SNMP then waits for a response or times out .

#### **set**

Sends a request to an SNMP agent to set a specific MIB variable. OE SNMP then waits for a response or times out.

#### **trap**

Listens on well-known port 162 for SNMP traps and displays trap information when they occur. The osnmp trap function continues to listen for traps until the process is killed or cancelled .

#### **walk**

Issues a **getnext** request for a specified prefix, then continues to issue **getnext** requests for as long as there are variables that match the specified prefix. A prefix can be any leading portion of the complete object identifier.

#### **bulkwalk**

Issues a GETBULK request for a specified prefix, then continues to issue GETBULK requests for as long as there are variables that match the specified prefix.

### **Usage**

- SET is only supported if the agent or subagent managing the MIB the command is directed at supports SET.
- GETBULK and BULKWALK are SNMPv2 functions. If the target agent only supports SNMPv1, the target agent will ignore your request. As a result, your request will timeout.
- The function keywords are not case sensitive. The "-" options and variable names and values are case sensitive.
- In order to issue the osnmp trap command, you must be in superuser mode. This is required in order to bind to well-known port 162. If you are not in superuser mode, you will receive error EZZ3301I Error return from bind() : EDC5111I Permission denied.
- An osnmp command that is not authenticated (by using an acceptable community name) will time out.
- osnmp command uses three configuration files, /etc/mibs.data, /etc/snmpv2.conf, and /etc/pw.src.cli. For information about these files, see OS/390 TCP/IP OpenEdition Configuration Guide.
- The osnmp command supports sending both SNMPv1 and SNMPv2 requests. The file osnmp uses to determine whether it should send an SNMPv1 or and SNMPv2 request is the snmpv2.conf file. This file is only used for sending SNMPv2 requests and must be used if sending SNMPv2 requests. If the target specified via the -h parameter matches a winsnmp name in the snmpv2.conf file, osnmp sends an SNMPv2 request. Otherwise, osnmp sends an SNMPv1 request.

### **Examples**

**Contract Contract Contract Contract Contract Contract Contract Contract Contract Contract Contract Contract Co** Gets the MIB variable

 $\overline{a}$ 

 $\overline{a}$ 

 $\overline{a}$ 

 $\mathbf{r}$ 

osnmp get sysName.0 1.3.6.1.2.1.1.5.0 = MVS SNMP  $\mathbf{r}$  $\frac{1}{2}$ 

• Gets the next MIB variable

```
 osnmp getnext sysName.0
 1.3.6.1.2.1.1.6.0 = Planet Earth, North America, USA
\mathbf{r}TOTOTTETTITION THERE EXIT CITY NOT CH THIRT POQ, OON
```
**Contract Contract Contract Contract Contract Contract Contract Contract Contract Contract Contract Contract Co** Sets the MIB variable

```
osnmp set sysName.0 "MVSX SNMPv2 Agent"
 1.3.6.1.2.1.1.5.0 = MVSX SNMPv2 Agent
TOTOTTETTI TOTO THUR SHILLE AGENE
```
• Walks the MIB tree

 $\overline{C}$ 

 $\overline{a}$ 

```
\overline{\phantom{a}} and \overline{\phantom{a}} and \overline{\phantom{a}} and \overline{\phantom{a}} and \overline{\phantom{a}} and \overline{\phantom{a}} and \overline{\phantom{a}} and \overline{\phantom{a}} and \overline{\phantom{a}} and \overline{\phantom{a}} and \overline{\phantom{a}} and \overline{\phantom{a}} and \overline{\phantom{a}} and \overline{\phantom{a}} a
  osnmp walk system
  1.3.6.1.2.1.1.1.0 = Sysname: OS/390 Nodename: MVSVIC96 Release: 04.00 Version: 01
  Machine: 9021
  1.3.6.1.2.1.1.2.0 = 1.3.6.1.4.1.2.3.131.3.6.1.2.1.1.3.0 = 1249001.3.6.1.2.1.1.4.0 = Fred Smith, system programmer
 1.3.6.1.2.1.1.5.0 = MVS1501.3.6.1.2.1.1.6.0 = Building 123, Floor 2, Raleigh, North Carolina
 1.3.6.1.2.1.1.7.0 = 01.3.6.1.2.1.1.8.0 = 4001.3.6.1.2.1.1.9.1.2.1 = 1.3.6.1.4.1.2.11.7.1
  1.3.6.1.2.1.1.9.1.2.2 = 1.3.6.1.4.1.2.11.7.2
  1.3.6.1.2.1.1.9.1.3.1 = TCPIP for MVS Agent Capabilities
 1.3.6.1.2.1.1.9.1.4.1 = 01.3.6.1.2.1.1.9.1.4.2 = 400
```
• Shows a GET on the MIB object, myName, which is defined in the /etc/mibs.data file with the object ID for the sysName object.

```
osnmp get myName.0
1.3.6.1.2.1.1.5.0 = MVSX SNMPv2 Agent
\mathbf{r}\frac{1}{2}
```
### **OE SNMP Remote PING**

OE SNMP remote PING is a function of the SNMP subagent that gives an SNMP manager the ability to obtain the round-trip response time for an ICMP echo request message (PING) from an SNMP agent to a destination IP address.

The SNMP remote PING function is a valuable tool in an enterprise network that provides centralized management services because it gives a third party (SNMP manager) system the ability to request that a PING operation be performed on a remote SNMP agent MVS system.

For example, if there are three hosts (A, B, and C) as shown in Figure 7 on page 205, you can obtain the response time between the 2 remote hosts. In this example, your host is running the SNMP manager function (Host A), Host B is running the SNMP agent function, and Host C is some arbitrary remote host. The standard PING function allows Host A to obtain the round-trip response time from A to B and from A to C, but not from B to C. With the SNMP remote PING function on the MVS SNMP agent, Host A can obtain the round-trip response time from B to C.

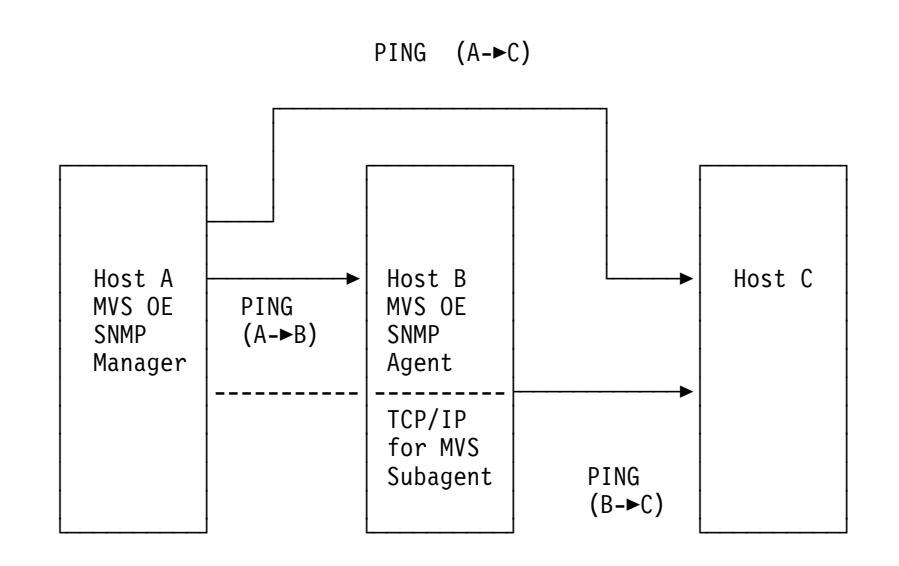

Figure 7. SNMP Remote PING Function

With the SNMP remote PING function, you can specify the size of the packet, in bytes, that is sent in the ICMP echo request message and the time period, in seconds, to wait for that ICMP echo request message to return from the requested destination address.

### **Format**

To send a remote PING command, use the osnmp GET command in the following format:

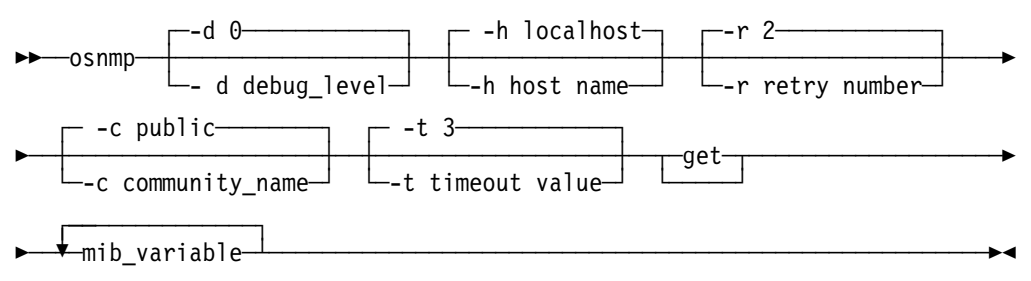

### **Parameters**

#### **-d debug\_level**

Specifies the debug level. The default level is 0, which means no debugging. The higher the debug level, the more messages that display. The debug levels are 0 through 4.

#### **-h host name**

Specifies the destination host to which you want to send a request. This can be either an internet protocol address, a host name, or a winsnmp name in the snmpv2.conf configuration file. If you do not specify a host, the default is your local host.

#### **-r retry number**

Specify the maximum number of times to retry the command if it timed out. The default is 2.

#### **-c community\_name**

Specifies the community name used to access the specified variables at the destination SNMP agent. If you do not specify a community name, the default name is public.

**Note:** Community names are case sensitive.

#### **-t timeout value**

Specifies the amount of time (in seconds) that the osnmp command waits for a reply from the SNMP agent. The default is 3 seconds.

**get**

Sends a request to an SNMP agent for a specific management information base (MIB) variable. OE SNMP then waits for a response or times out.

#### mib\_variable

Specifies one or more MIB variable names to be retrieved. You can specify the names in textual form or in ASN.1 notation. Each variable name must consist of four instances, separated by dots (.), as in the following example:

osnmp -h *host\_name* get ibmMvsRPingResponseTime.*packet\_size*.*time\_out*.*ip\_address*

The following list describes the instances of var\_name:

#### **Instance Description**

ibmMvsRPingResonseTime Specifies the remote PING command

packet\_size

Specifies the packet size of the PING request

time\_out

Specifies the time-out value, in seconds, for the PING request

ip\_address

Specifies the IP address of the remote host that receives the PING request

### **Example**

The following is an example of using GET to perform a remote PING:

osnmp -h mvs1 -c mvs150 get ibmMvsRPingResponseTime.2048.5.9.37.33.175

#### where:

```
host name = mvs1community name = mvs150 mib_variable = ibmMvsRPingResponseTime.2048.5.9.37.33.175 where:
        packet size = 2048 bytes
        time-out = 5 seconds
        ip address = 9.37.33.175
```
The expected response is as follows:

#### 1.3.6.1.4.1.2.6.19.2.2.1.1.1.4.2048.5.9.37.33.175=33

The variable value in the previous example is a positive value (33) indicating a successful response. The variable number, when positive, is the round-trip response time, in milliseconds, from the OE SNMP agent host system to the requested destination IP address.

The variable value can be a negative integer indicating that a failure has occurred. A negative integer is a result of the SNMP agent or TCP/IP MVS subagent detecting either an internal error, an incorrect MIB instance format (f.e.a.b.c.d), an ICMP echo request time-out, an incorrect packet size value (f), an incorrect time-out value (e) or an incorrect destination IP address (a.b.c.d). See Table 19 for a description of the what the variable value can represent.

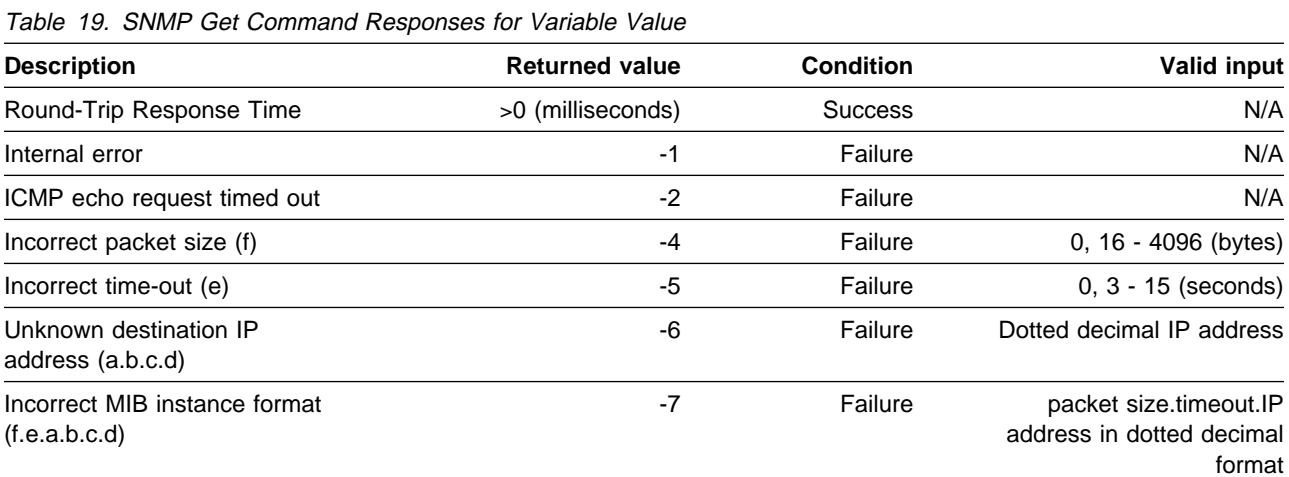

**Note:** The packet size (f) and the time-out (e) in the mib\_variable part of the osnmp get command can have a value of 0 indicating that the default values of 16 bytes and 10 seconds, respectively, are used.

The MIB variable ibmMVSRPingResponseTime is defined to access the OE SNMP Remote PING function and is included in the MVS Enterprise Specific MIB . This variable exists under the SNMP subtree ibmRemotePingEntry.

The ASN.1 for the SNMP subtree ibmRemotePingEntry is 1.3.6.1.4.1.2.6.19.2.2.1.1.1, and the ASN.1 for the SNMP Remote PING variable ibmMvsRPingResponseTime is 1.3.6.1.4.1.2.6.19.2.2.1.1.1.4.

## **Network Manager Considerations**

The following sections describe:

- . The data that the SNMP agent and subagent support
- **Details on how devices are reflected in the interface table**
- Retrieval of ATM interface data

### **SNMP MIB Support**

The OS/390 TCP/IP OE SNMP agent and subagents support for MIB variables is defined in several files shipped with the product. These files are installed into the HFS in the /usr/lpp/tcpip/samples directory:

• mvstcpip.caps

Contains the formal SNMPv2 definition of the MIBs supported by the SNMP agent and subagent shipped with TCP/IP.

• mvstcpip.mi2

Contains the formal SNMPv2 syntax (SMI) of our IBM MVS Enterprise Specific MIB extension.

• mvstcpip.mib

Contains the formal SNMPv1 syntax (SMI) of our IBM MVS Enterprise Specific MIB extension.

• samib.mi2

Contains the SAMIB MIB objects

 $\cdot$  rfc1592b.mi2

Contains the additional information that expands the implementation of RFC 1592 in the OS/390 TCP/IP OE environment.

### **Interface Layering**

In the SNMP framework the most fundamental MIB Table is the Interface table. RFC 1213 provides the latest SNMPv1 format of this table. OS/390 TCP/IP OE SNMP has also implemented the ifMib Internet Draft. For more information, see Appendix C, "Management Information Base (MIB) Objects" on page 227 for a list of supported ifMIB objects. The ifMib expands what is defined by RFC 1213:

- **Extends the Interface table, ifTable and its ifEntry definition, through the** ifXTable and its ifXEntry definition.
- Provides a new table, ifStackTable, that shows how interfaces are layered.

SNMP's interface layering implementation can best be explained by the following example. In this example, the first DEVICE statement is for an Open Systems Adapter 2 (ATM OSA-2) port . OS/390 TCP/IP OE does not support an ATM Port as a transport facility, but the SNMP subagent can interface with an ATM OSA-2 adapter through the Open Systems Adapter Support Facility (OSA/SF) for support of ATM Management. See the OS/390 TCP/IP OpenEdition Configuration Guide for information on configuring SNMP for ATM Management support.

Given the following DEVICE and LINK Profile statements:

DEVICE OSA1 ATM LINK ATMPORT1 ATM OSA1 DEVICE LCS1 LCS 100 LINK TR1 IBMTR 0 LCS1 LINK ETH1 ETHERNET 0 LCS1

The following interface entries would be created:

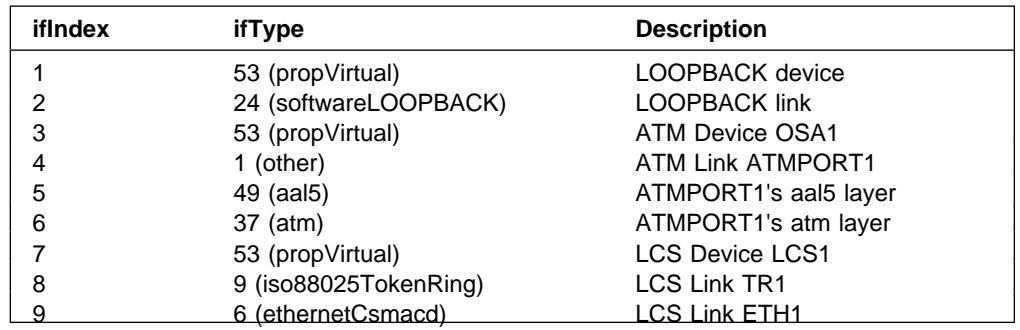

ifTypes are assigned by the Internet Assigned Numbers Authority (IANA) to indicate the type of interface. In OS/390 TCP/IP OE, a DEVICE has a corresponding interface entry with its LINKs defined as interface entries stacked below it. The ifStackTable is used to reflect the relationship between interfaces. Reference the ifMib for a detailed explanation of how the ifStackTable is used to reflect interface relationships. Essentially a DEVICE is stacked above its LINKs. Its ifEntry and ifXEntry counters reflect the sum of its LINKs.

In the previous example , a LOOPBACK DEVICE and LINK ifEntry were created when the links were not explicitly defined. TCP/IP automatically generated these entries. The ifEntry and ifXEntry counters can be retrieved from either the LOOPBACK LINK or DEVICE interface entry to determine LOOPBACK activity. The counters shown for a DEVICE interface entry will equal that of a subordinate LINK when there is only one LINK defined for the DEVICE.

When an ATM LINK is defined, two subordinate interface entries are created below it, AAL5 and ATM. AAL5 and ATM are UNI defined layers that exist physically in an ATM Port. The ifEntry and ifXEntry counters relect traffic though the port. Since OS/390 TCP/IP OE does not support an ATM Port as a transport facility, the ifEntry and ifXEntry counters at the ATM DEVICE and LINK layers will be zero. The AAL5 and ATM Layer counters will reflect Native ATM traffic.

### **ATM Considerations**

#### **ATM MIB Objects**

OS/390 TCP/IP OE SNMP provides several MIB tables that form the basis of ATM Management support:

• osasfChannelTable

An entry in this table will be created for every ATM DEVICE interface. Each ATM DEVICE statement represents one ATM OSA-2 adapter card. Externally through SNMP this table will be indexed by the ifIndex of the ATM DEVICE.

**Note:** There is a maximum of 12 OSA ATM adapter cards per 390 host. Initially an ATM OSA-2 card can support only 1 ATM port.

• osasfPvcTable

This table will be created at the same time that the osasfChannelTable is created. Indexing is by the ifIndex of the AAL5 layer and pvcName. One entry is created for every PVC defined for a given ATM Port. There is a limit of 256 PVCs per port per channel.

• osasfPortTable

An entry in this table is created for every ATM Link interface. Indexing is by the ifIndex of the AAL5 interface layer.

• atmInterfaceConfTable from RFC 1695 MIB

One entry in this table is created for every ATM Link interface. It is however indexed by the ifIndex of AAL5 interface entry that corresponds to the ATM Link layer.

• Interface Table Data

ifTable and ifXTable data will be retrieved from OSA/SF for the AAL5 and ATM interfaces subordinate to an ATM LINK interface. Both AAL5 and ATM layer data is retrieved at the same time.

#### **ATM Port IP address Assignment**

OS/390 TCP/IP OE SNMP provides a method for assigning an IP address to the ATM Port. The OSA ATM Port reports the IP address as its atmfMyIpNmAddress as specified by the ATM Forum User-Network Interface (UNI) Specification. UNI defines an Interim Local Management Interface (ILMI) layer that provides a MIB that can be accessed directly over an ATM Network via an SNMP Request.

To specify an IP address for an ATM Port, you can use the HOME statement. Once an IP address is set, the ATM Port remembers the IP address and it does not have to be reset. Set the IP address through the HOME statement at a TCP/IP instance running in the same MVS image as the customizing OSA/SF. After setting the IP address remove the definition to save system resources because the ATM OSA Port remembers its address. For information about the HOME statement, see theOS/390 TCP/IP OpenEdition Configuration Guide.

#### **ATM Trap notification from OSA/SF**

Asynchronous events will be forwarded from OSA/SF to SNMP subagents. These events will be converted to traps and sent to the OE SNMP agent associated with the TCP/IP instance receiving the notification for forwarding. The traps supported for ATM Management are:

- ATM Port enabled LinkUp Trap
- ATM Port disabled LinkDown Trap
- **•** Permanent Virtual Circuit (PVC) creation ibmMvsOsasfAtmPvcCreate Trap
- **•** Permanent Virtual Circuit (PVC) deletion ibmMvsOsasfAtmPvcDelete Trap

The LinkUp and LinkDown traps for ATM Ports will be generated by the Subagent for the AAL5 layer interface.

An ibmMvsAtmOsasfAtmPvcCreate notification is generated when OSA/SF sends an asynchronous notification to a subagent that a PVC was created for a given ATM Port. An ibmMvsAtmOsasfAtmPvcDelete notification is generated when a PVC is deleted.

**Note:** A subagent discards any notification received for an ATM PORT that is not properly defined through the DEVICE and LINK statements.

**Part 3. Appendixes**

## **Appendix A. Specifying Data Sets and Files**

This appendix describes the file-naming formats for the MVS, AIX, UNIX, VM, OS/2, and AS/400 operating systems. Examples of each format are provided to show how the files appear to a TCP/IP user who is logged on to the different operating systems.

### **MVS Data Sets**

FTP subcommands can require a data set or file name. The format used to name a data set depends on the host system. Some systems limit the length of a data set name, and some systems are case-sensitive.

Data set names in MVS consist of one or more names, called qualifiers, each from 1 to 8 characters long, that are delimited from one another by periods.

The leftmost qualifier in the data set name is the high-level qualifier.

The rightmost qualifier in the data set name is the low-level qualifier. Partitioned data sets may be further qualified with a member name in the rightmost position.

Qualifiers lying between them are called intermediate-level qualifiers.

For example, in the data set name dog.bulldog.winston dog is the high-level qualifier, bulldog is the intermediate-level qualifier, and winston is the low-level qualifier.

Specify TSO sequential data sets in the following format:

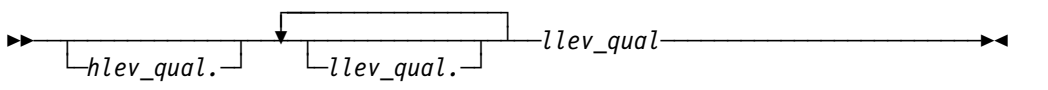

Specify TSO partitioned data sets in the following format:

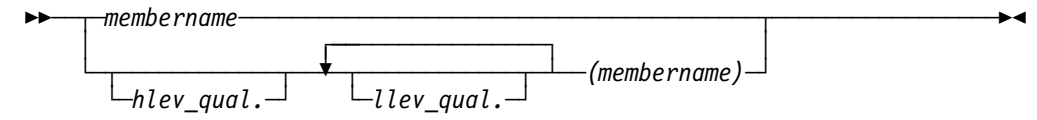

hlev\_qual

Specifies the high-level qualifier of the data set. The default is the current working directory. If you specify this parameter, the complete data set name must be enclosed within single quotation marks (').

llev\_qual

Specifies the low-level qualifier of the data set. You must specify this qualifier for sequential data sets.

membername

Specifies the member name of a partitioned data set (PDS). You must include parentheses around membername only when you also specify llev\_qual or hlev\_qual.

### **Sequential Data Sets**

A sequential data set is a single file that can be allocated with any record length specified. The naming requirements for a sequential data set on an MVS host are minimal, and most of the requirements apply to any data set name under MVS.

The naming requirements for a sequential data set are:

- No part of the name can start with a numeric.
- No part of the name can be more than 8 characters in length.
- Each part of the name is separated by a period.
- A sequential data set name can have a minimum of 2 and a maximum of 44 characters.
- If single quotation marks are not used when specifying the data set name, the MVS system appends the current working directory as the first part of the name.

The following examples show the naming conventions for sequential data sets on an MVS host.

To access the sequential data set KC00852.SEQ.NAMES, the user, with the current working directory KC00852, enters one of the following:

'KC00852.SEQ.NAMES'

Or

SEQ.NAMES

Either of these formats is acceptable for accessing a sequential data set.

### **Partitioned Data Sets**

A partitioned data set (PDS) is a group of files contained in a library. The individual files that make up a PDS are called members. You can access an entire PDS or any individual member of a PDS.

The naming requirements for a partitioned data set are:

- No part of the name can start with a numeric.
- No part of the name can be more than 8 characters in length.
- Each part of the name is separated by a period.
- If single quotation marks are not used when specifying the PDS name, the MVS system appends the current working directory as the first part of the name.

The difference between a sequential and partitioned data set specification is that the partitioned data set user accesses the directory of members in the PDS, and the sequential data set user accesses an individual file.

The following examples show the naming conventions for partitioned data sets on an MVS host.

To access the partitioned data set KC00852.PDS.NAMES, the user, with the current working directory 'KC00852', enters one of the following:

'KC00852.PDS.NAMES'

Or

PDS.NAMES

Either of these formats is acceptable to access a partitioned data set.

- **Note:** You can use the special character asterisk (\*) as a global name character (wild card) for pattern matching when you specify a data set name, with the following restrictions:
	- The asterisk must be the last, or only, character specified for a level of qualifier.
	- When the data set name is enclosed in quotation marks, you cannot use the asterisk as a wild card in the high-level qualifier of the data set name. Data set names not enclosed in quotation marks will use the setting of the current directory as the high-level qualifier.
	- You can use the asterisk more than once in the complete data set name, but the asterisk must be the last character for each level of data set name qualifier.
	- If you specify a member name, you cannot use an asterisk anywhere in the data set name.
	- If you use an asterisk as all or part of the member name, you cannot use an asterisk anywhere else in the data set name.

To access an individual member of a PDS, the member name is entered in parentheses.

To access the member PROPER in the PDS KC00852.PDS.NAMES, the user, with the current working directory KC00852, enters one of the following:

'KC00852.PDS.NAMES(PROPER)'

Or

PDS.NAMES(PROPER)

Either of these formats is acceptable to access an individual member of a partitioned data set.

### **Transferring Data between Partitioned and Sequential Data Sets**

When transferring data between partitioned and sequential data sets, ensure that the *local\_file* and *foreign\_file* parameters of the FTP subcommands are compatible with the type of data set you are transferring to or from. For example, if your local working directory is a partitioned data set and you want to GET the sequential file TEST.FILE1, you cannot issue the subcommand GET TEST.FILE1 to retrieve the file, because this subcommand by default tries use the local PDS member name TEST.FILE1, which is not a valid member name.

To keep the local and remote file names compatible with the type of data set used, either specify both the local and remote file names, for example:

```
GET TEST.FILE TESTFL1
PUT TESTPDS(FILE1) FILE1
```
 or change the directory to the lowest level qualifier. For example, to transfer between the PDS 'USER14.TESTPDS(NAME1)' and the sequential data set 'USER17.SEQ.NAME1', LCD to 'USER14.TESTPDS' and CD to 'USER17.SEQ'; then you can enter GET NAME1 to get 'USER17.SEQ.NAME1' as 'USER14.TESTPDS(NAME1)', or PUT NAME1 to put 'USER14.TESTPDS(NAME1)' as 'USER17.SEQ.NAME1'.

### **Data Transfer Methods**

 You must use the appropriate transmission attributes to preserve the content and structure of the data when you transfer data sets or files between 2 hosts. Use the FTP MODE subcommand to specify how the bits of data are to be transmitted, and the FTP TYPE subcommand to define the way that data is represented during the data transfer.

See "MODE Subcommand—Set the Data Transfer Mode" on page 120 for information about the MODE subcommand, and "TYPE Subcommand—Set the Data Transfer Type" on page 168 for information about the TYPE subcommand.

TCP/IP only supports the data transfer of a data set or file structured as a continuous sequence of data bytes. This ensures that the correct record format is preserved across MVS hosts.

Table 20 shows how to set the transmission attributes for different host systems. IBM mainframe operating systems (VM or MVS) are identified as EBCDIC transfer types. Systems with ASCII storage are identified as ASCII transfer types. A text file of an ASCII transfer type contains standard, displayable characters; a carriage return (ASCII X'0D' and EBCDIC X'15'); and line feed characters (ASCII X'0A' and EBCDIC X'25'). A text file of an EBCDIC transfer type contains standard, displayable characters only. A binary file can contain any characters.

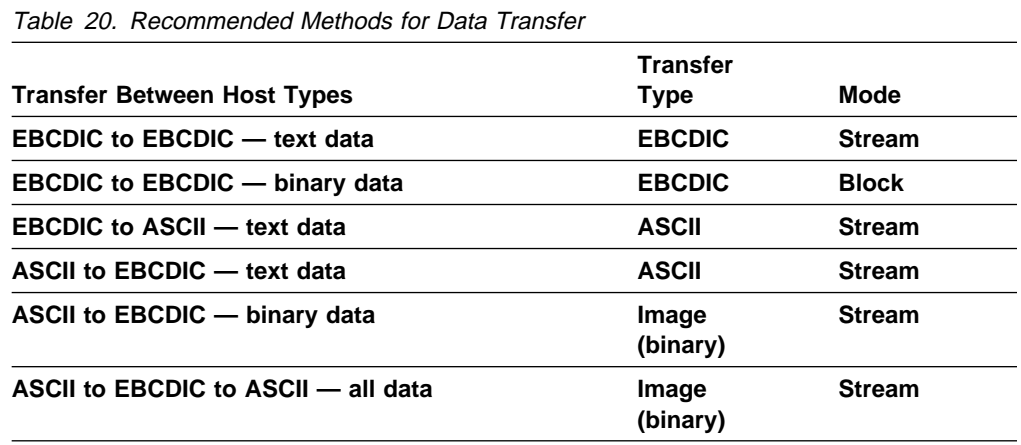

**Note:** The EBCDIC host is used for storage only. Data is not used on the EBCDIC host.

### **Transferring PDS Directory Information**

When a PDS member is transmitted in block or compressed data transfer mode with a representation type of EBCDIC, the user data associated with the PDS member is also transferred to the directory on the target host, only when using an MVS client.

### **AIX and UNIX Files**

For the Advanced Interactive Executive (AIX) and UNIX operating systems, data is stored in files. Related files are stored in a directory. OS/390 OE MVS files are UNIX files.

Specify AIX and UNIX files in the following format:

```
\rightarrow → → /directory/filename
```
directory

Specifies a directory name. Directories contain the names of files, other directories, or both.

filename

Specifies a file name. It can be up to 14 characters long.

The complete name of an AIX and UNIX file contains the directory name and the file name. The following is an example:

/mailfiles/cooks

Where:

mailfiles Is the directory name. cooks Is the file name.

In the AIX and UNIX operating systems, you specify the first slash (/) only when you begin at the root directory. If you are specifying a file in the current directory, enter only the file name. For example, if you are in the current directory mailfiles and you want to access the cooks file, specify:

cooks

 The directory name and file name can each be up to 14 characters. The AIX and UNIX operating systems distinguishes between uppercase and lowercase letters in file names.

A directory name and file name should not include characters such as backslash (\), ampersand (&), and period (.) that have a special meaning to the shell.

## **AS/400 Operating System**

For the AS/400 operating system, data is stored in files.

Specify AS/400 files in the following format:

55─ ─ ─*library*/*file*.*member* ─────────────────────────────────────────────────5%

library

Is a library name. Libraries contain the names of programs, files, and commands.

file.member

Is the file name.

In the AS/400 operating system, files can have one or more members. Each file can consist of data records, source programs, or database definitions.

The FTP subcommand PUT is used to copy a local file member into a file at the remote host. The following is an example:

PUT PDS.DATA(MBR1) LIB1/FILEA.MBR1

In this example, the PUT subcommand copies the file member MBRA in file FILEA into library TCPA at the local host to MBRA in FILEA in library TCPB at the remote host. If the member already exists at the remote host, it is overwritten.

### **OS/2 Files**

OS/2 files are stored on a storage device such as a diskette or hard disk. A storage device is identified by a drive letter. Within the storage device, files can be assigned to a directory, which is a group of related files.

The complete name of an OS/2 file contains the storage device identifier, directory name, file name, and an extension. The following is an example of a complete name for an OS/2 file.

C:\WP\MAIL.LST

In this example, the device identifier is C: and the directory name is WP, which could be a group of word processing files. The file name is MAIL, and the file extension is .LST.

In the OS/2 operating system, the device identifier is a drive letter that is assigned by the file system, followed by a colon. The drive letter, such as A, B, or C, can represent either a physical device or a logical device. If a device identifier is not specified, the default is the device from which the system was booted or the current drive.

You assign the directory name, which consists of a character string of 1 to 8 characters, preceded by a backslash. A directory name is optional. If a directory name is not specified, the system searches the current directory.

Normally, you also assign the file name, which consists of a character string of 1 to 8 characters. A file name is required.

The file extension is a character string that consists of 1 to 3 characters, preceded by a period. A file extension is optional.

If you use an incorrect file name, the system gives you an error message.

The following are examples of different OS/2 file names that are valid.

TEMP START.BAT A:COMMAND.COM C:ABC\ABCPC.HLP

## **VM Files**

Data is stored in files on VM hosts. Specify VM files in the following format:

55─ ─ ─*filename*.*filetype* ───────────────────────────────────────────────────5%

filename

Specifies the file name.

filetype

Specifies the file type.

**Note:** The file mode is not accepted by foreign VM hosts; it is taken to be the file mode associated with the current working directory. The file mode is not used in TCP/IP commands.

For example, if you want to specify a file named accounts with a file type cprog enter the following:

accounts.cprog

Where filename is accounts and filetype is cprog.

All VM file specifications are treated as if they are entered in uppercase. The file name and the file type consist of 1 to 8 alphanumeric characters. Other valid characters are (\$), number sign (#), at sign (@), plus (+), hyphen (-), and underscore  $(\_)$ .

You can use the special character asterisk (\*) for pattern matching.

**File-Naming Formats**

# **Appendix B. Capability Statement**

This appendix includes the capability statement for OS390 TCP/IP OE. The capability statement defines the level of support that an agent provides to a MIB group. For example, a capability statement may indicate that some objects have restricted or augmented syntax or access levels. This information is in the HFS directory /usr/lpp/tcpip/samples. The file name is 'mvstcpip.caps'.

```
 IBMTCPIPMVS-CAPS DEFINITION ::= BEGIN
 IMPORTS
   enterprises,
   AGENT-CAPABILITIES
        FROM SNMPv2-SMI ;
  ibm OBJECT IDENTIFIER ::= { enterprises 2 }
  ibmAgentCapabilities OBJECT IDENTIFIER ::= { ibm 11 }
 ibmTcpIpMvsCaps MODULE-IDENTITY
     LAST-UPDATED "9612220000Z"
    ORGANIZATION "IBM TCP/IP MVS Development"
     CONTACT-INFO
         " Kenneth White
         Postal: International Business Machines Corporation
                 P.O. Box 12195
                 Dept. G80/Bldg. 503
                 Research Triangle Park, NC 27709
                  USA
            Tel: +1 919 254 0102
            Fax: +1 919 254 4027
          E-mail: kennethw@vnet.ibm.com"
     DESCRIPTION
        "The IBM TCP/IP for MVS Products capabilities
          statements"
 ::= { ibmAgentCapabilities 7 }
 ibmTcpIpMvsAgtCaps AGENT-CAPABILITIES
  PRODUCT-RELEASE "IBM TCP/IP for MVS V3R3 SNMPv2 Agent"
   STATUS current
  DESCRIPTION "TCPIP for MVS Agent's Capabilities"
   SUPPORTS SNMPv2-MIB
      INCLUDES { systemGroup, snmpGroup, snmpSetGroup,
                         snmpBasicNotificationsGroup,
                         snmpCommunityGroup }
       VARIATION coldStart
          DESCRIPTION "A coldStart trap is generated on all
                       reboots."
   SUPPORTS DPI20-MIB
       VARIATION dpiPathNameForUnixStream
          DESCRIPTION "This object was added the the dpiMib
                       defined by RFC1592 in order to support
                       AF_UNIX DPI connections."
   SUPPORTS SUBAGENT-MIB
  ::= { ibmTcpIpMvsCaps 1 }
 ibmTcpIpMvsDpiSaCaps AGENT-CAPABILITIES
  PRODUCT-RELEASE "IBM TCP/IP for MVS V3R3 SNMPv2 DPI Subagent"
   STATUS current
  DESCRIPTION "TCPIP for MVS DPI Subagent's Capabilities"
```
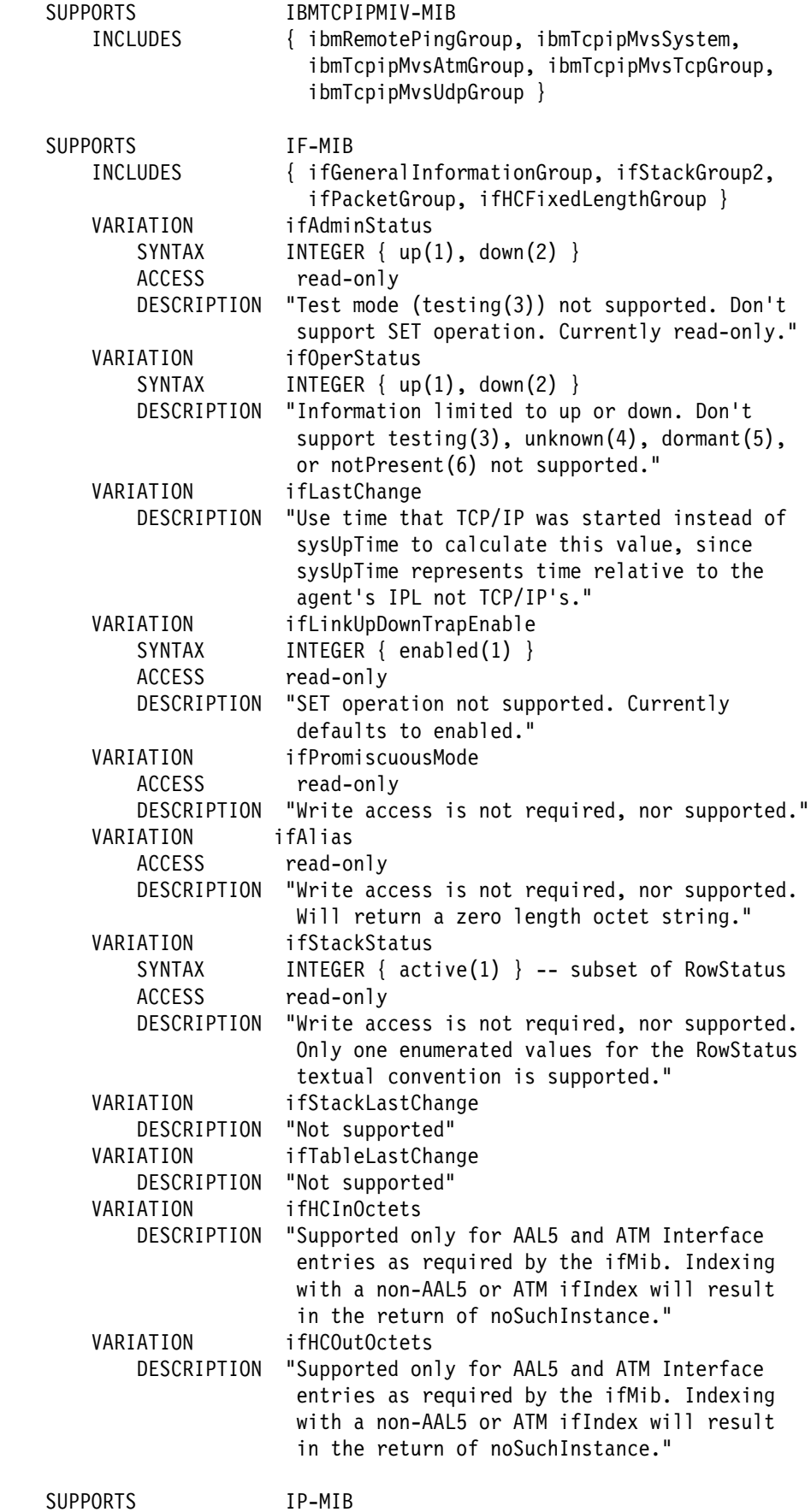

INCLUDES { ipGroup, icmpGroup } VARIATION ipForwarding ACCESS read-only DESCRIPTION "write operation not supported." VARIATION ipDefaultTTL ACCESS read-only DESCRIPTION "Write access not supported." DESCRIPTION "Write access not supported." VARIATION ipNetToMediaIfIndex ACCESS read-only DESCRIPTION "Write access not supported." VARIATION ipNetToMediaPhysAddress ACCESS read-only DESCRIPTION "Write access not supported." VARIATION ipNetToMediaNetAddress ACCESS read-only DESCRIPTION "Write access not supported." VARIATION ipNetToMediaType ACCESS read-only DESCRIPTION "Write access not supported." SUPPORTS RFC1354-MIB INCLUDES { ipForwardGroup } VARIATION ipForwardMask ACCESS read-only DESCRIPTION "Write access not supported." VARIATION ipForwardPolicy DESCRIPTION "Not used in this release. Will always return a zero." VARIATION ipForwardIfIndex ACCESS read-only DESCRIPTION "write access not supported." VARIATION ipForwardType ACCESS read-only DESCRIPTION "write access not spported." VARIATION ipForwardInfo ACCESS read-only DESCRIPTION "write access not supported. Will always return a zero" VARIATION ipForwardNextHopAS ACCESS read-only DESCRIPTION "write access not supported. Will always return a zero." VARIATION ipForwardMetric1 ACCESS read-only DESCRIPTION "An alternate routing metric for this route." VARIATION ipForwardMetric2 ACCESS read-only DESCRIPTION "not supported" VARIATION ipForwardMetric3 ACCESS read-only DESCRIPTION "not supported" VARIATION ipForwardMetric4 ACCESS read-only DESCRIPTION "not supported" VARIATION ipForwardMetric5 ACCESS read-only

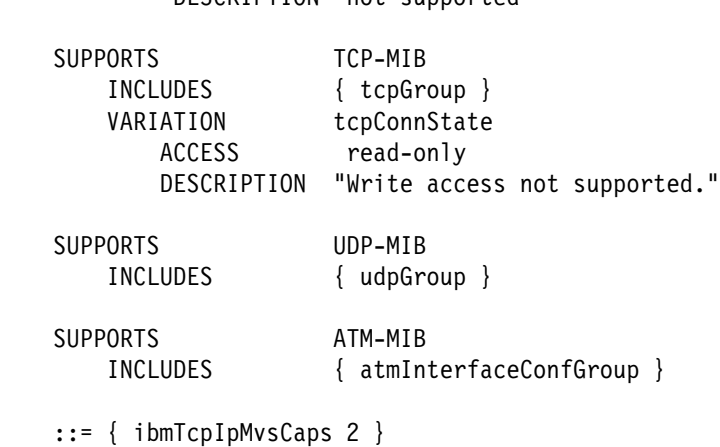

DESCRIPTION "not supported"

END

**Capability Statement**

# **Appendix C. Management Information Base (MIB) Objects**

This appendix lists the objects defined by the Management Information Base (MIB) which are supported by the OMVS agent.

The object types are defined using the following fields:

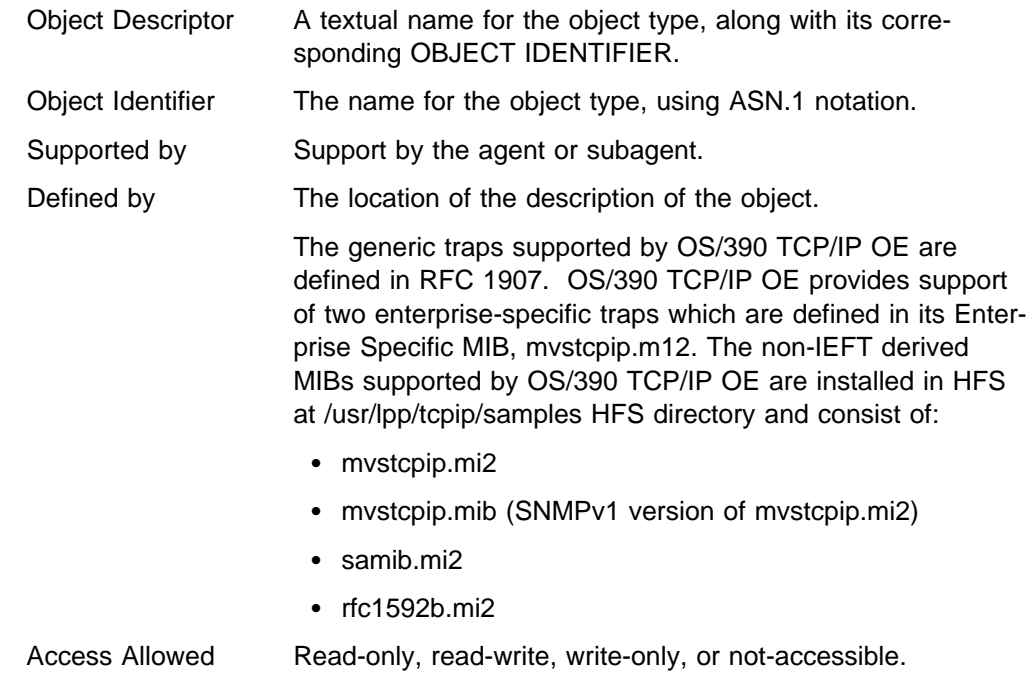

## **Object Types**

Table 21 on page 228 shows the object types for the SNMP agent and subagents.

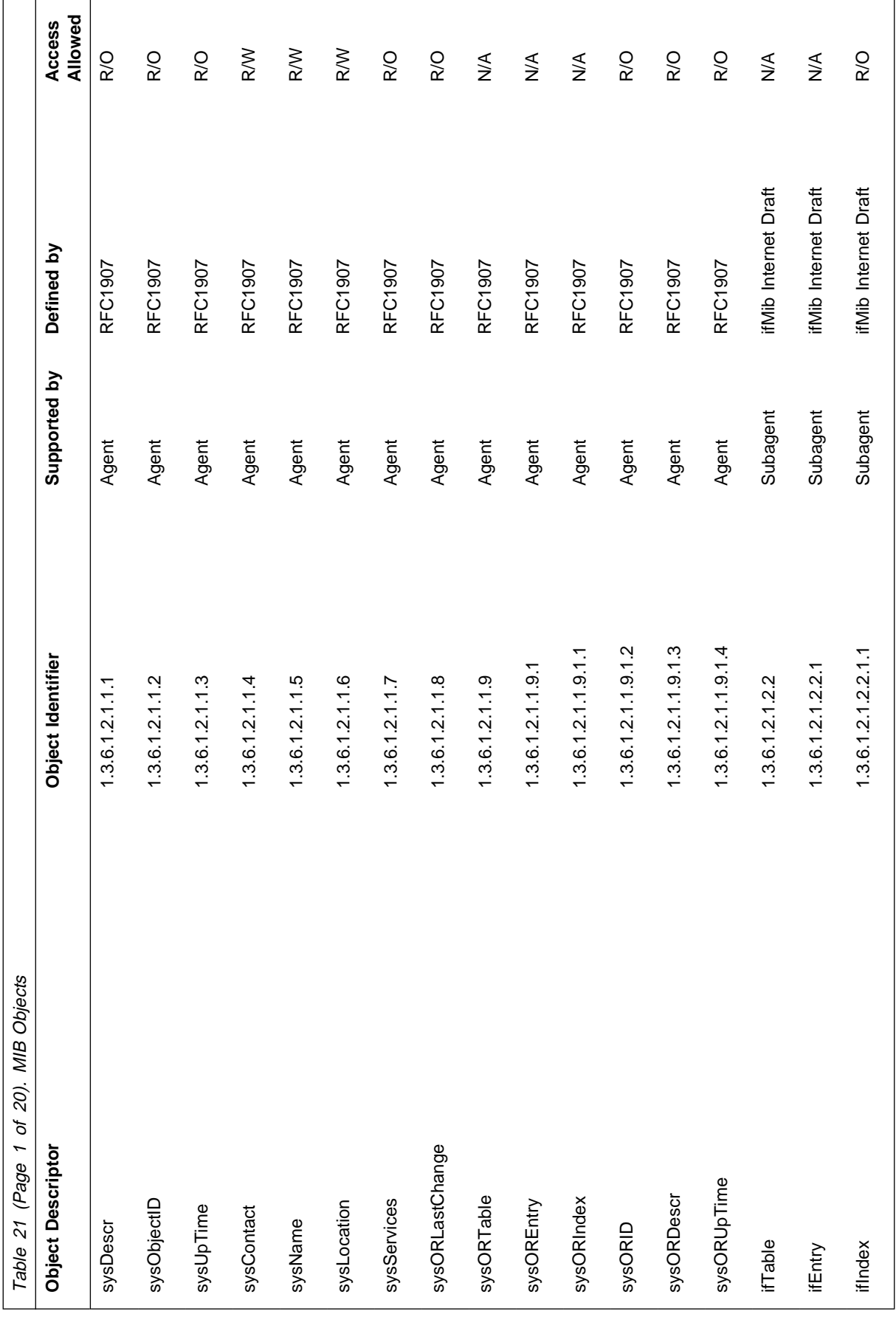

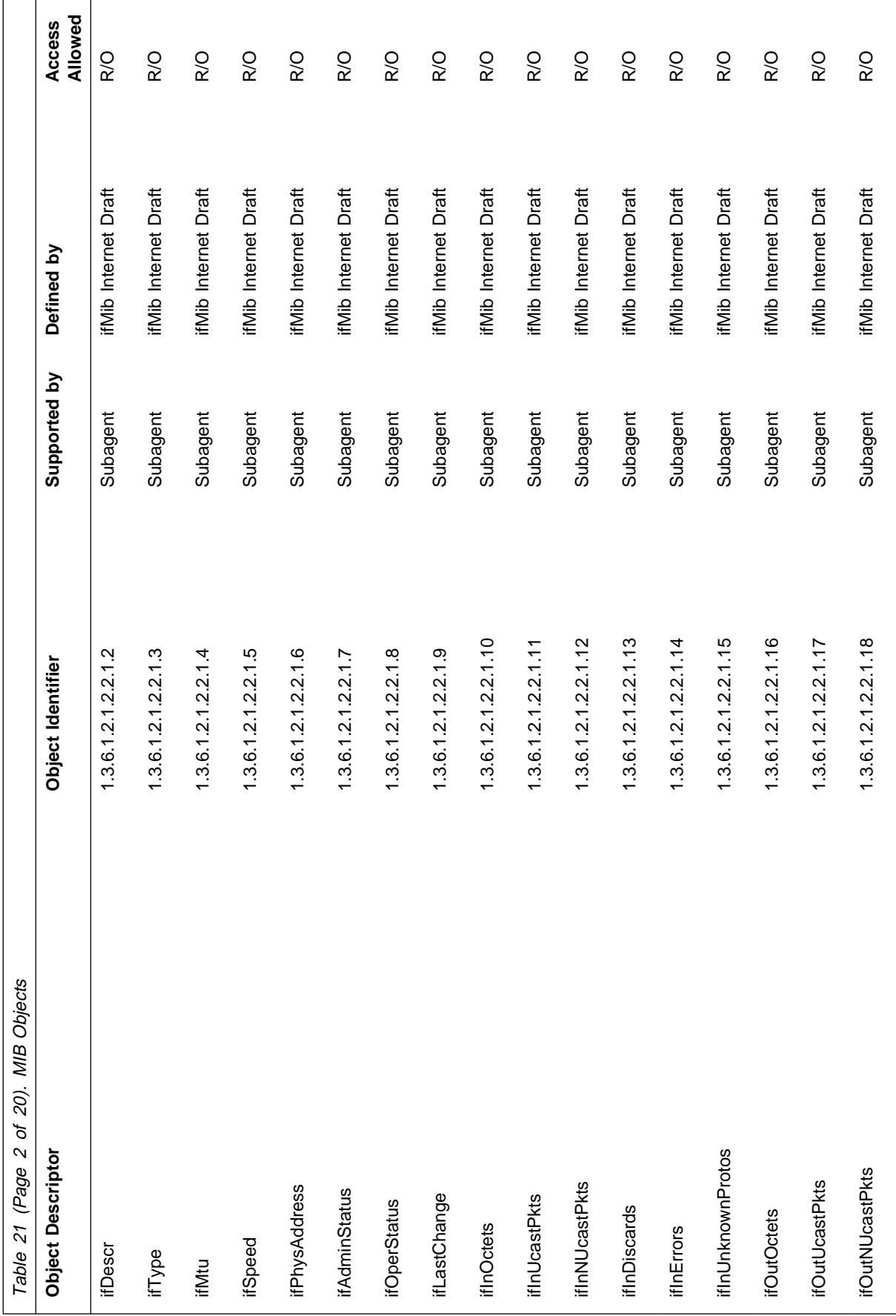

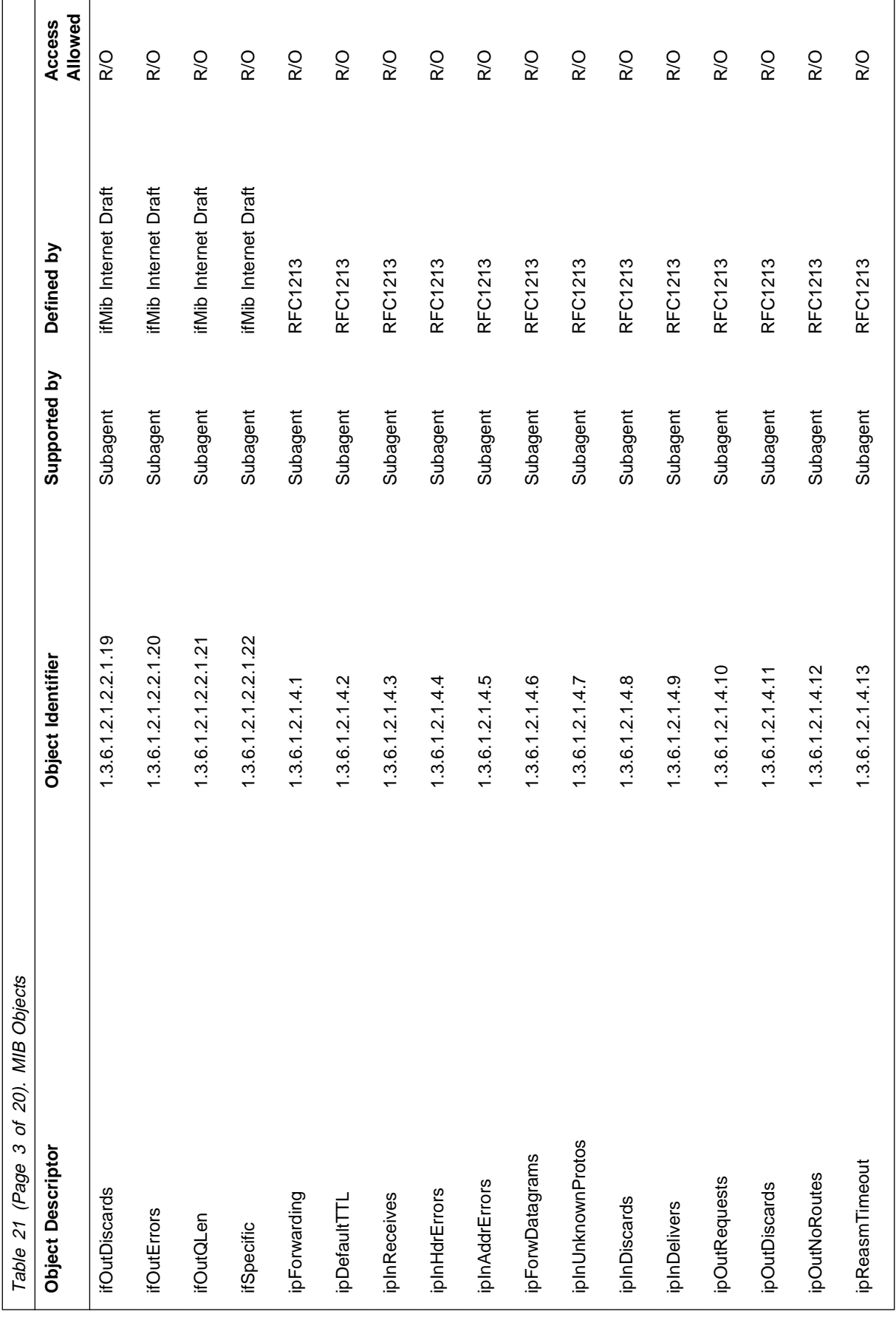

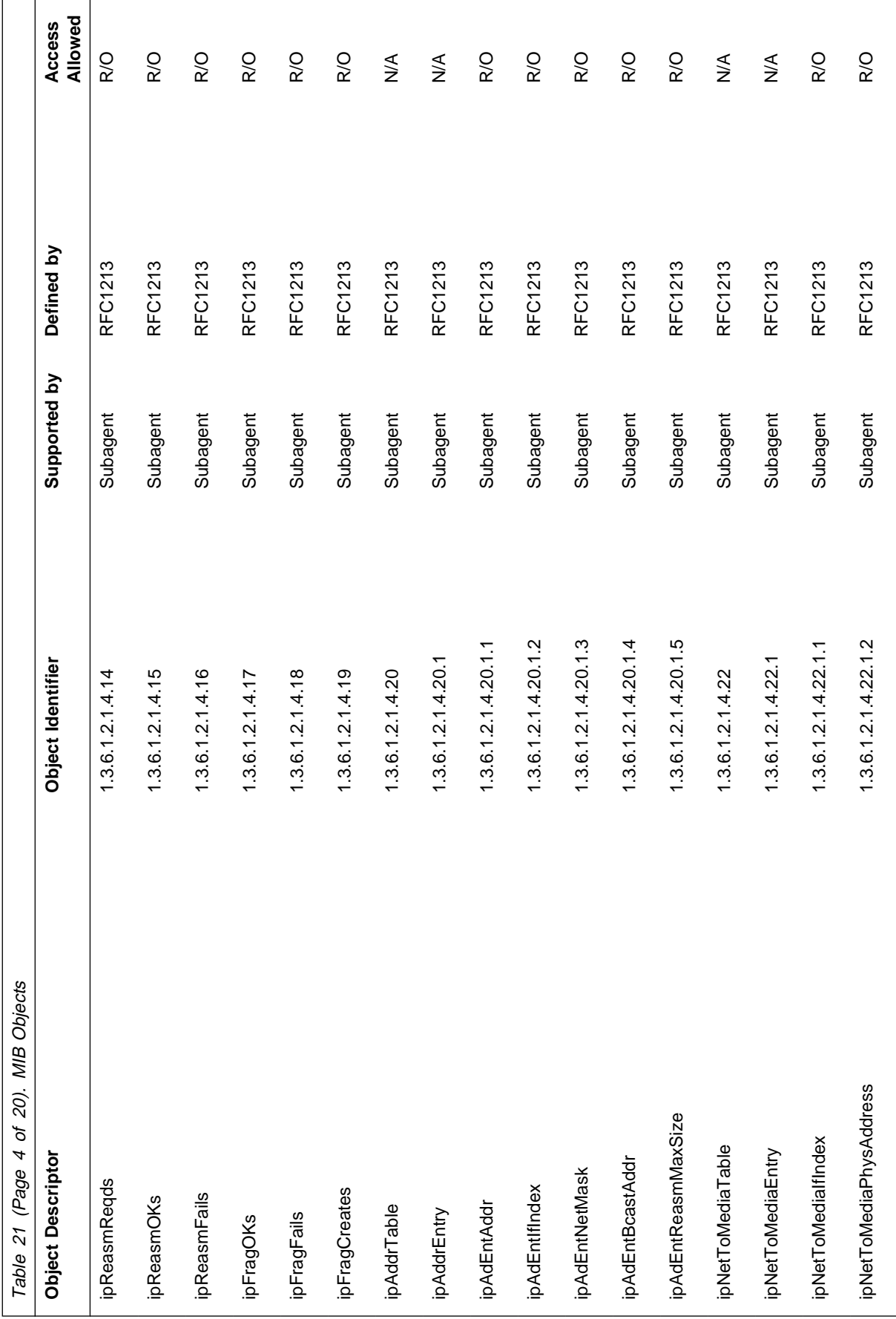

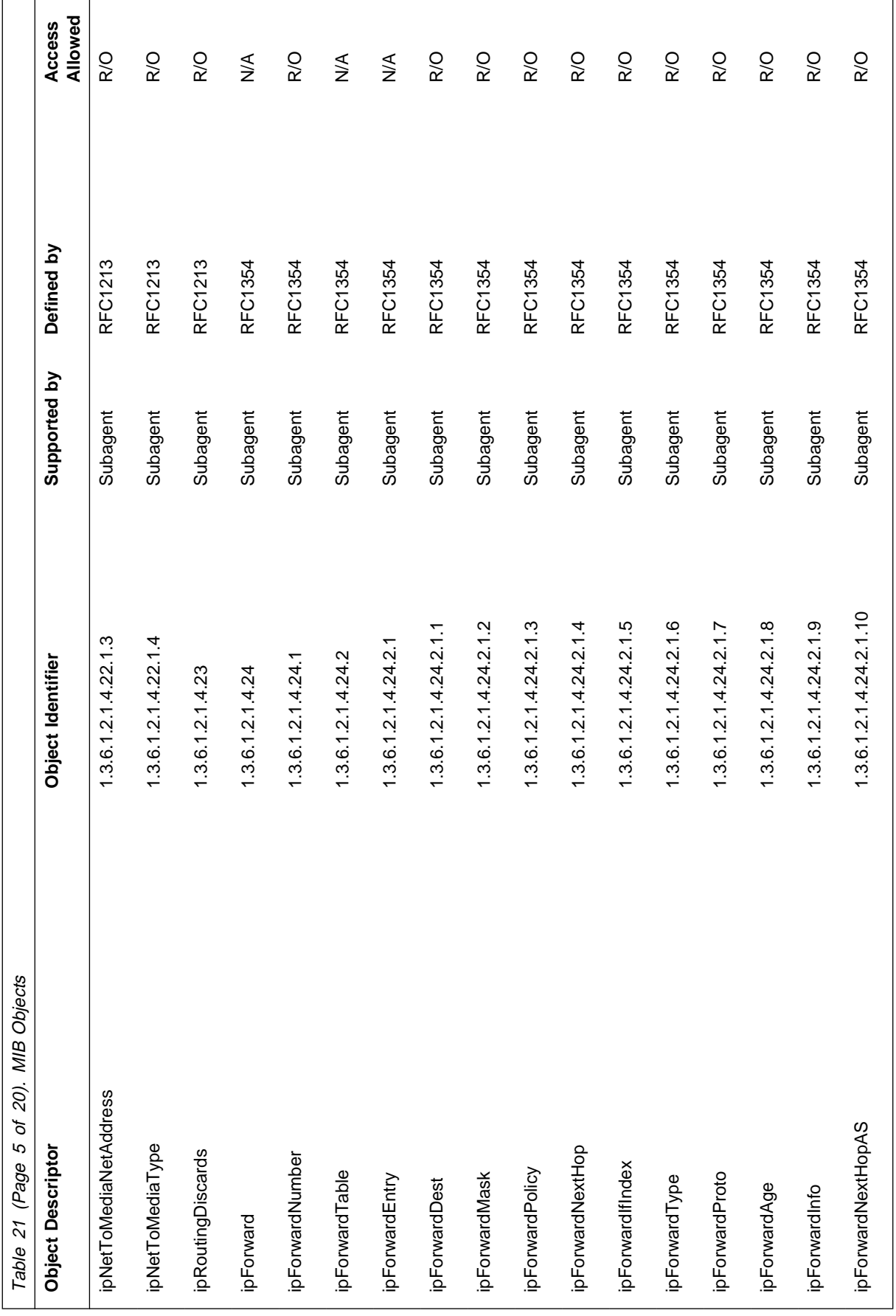

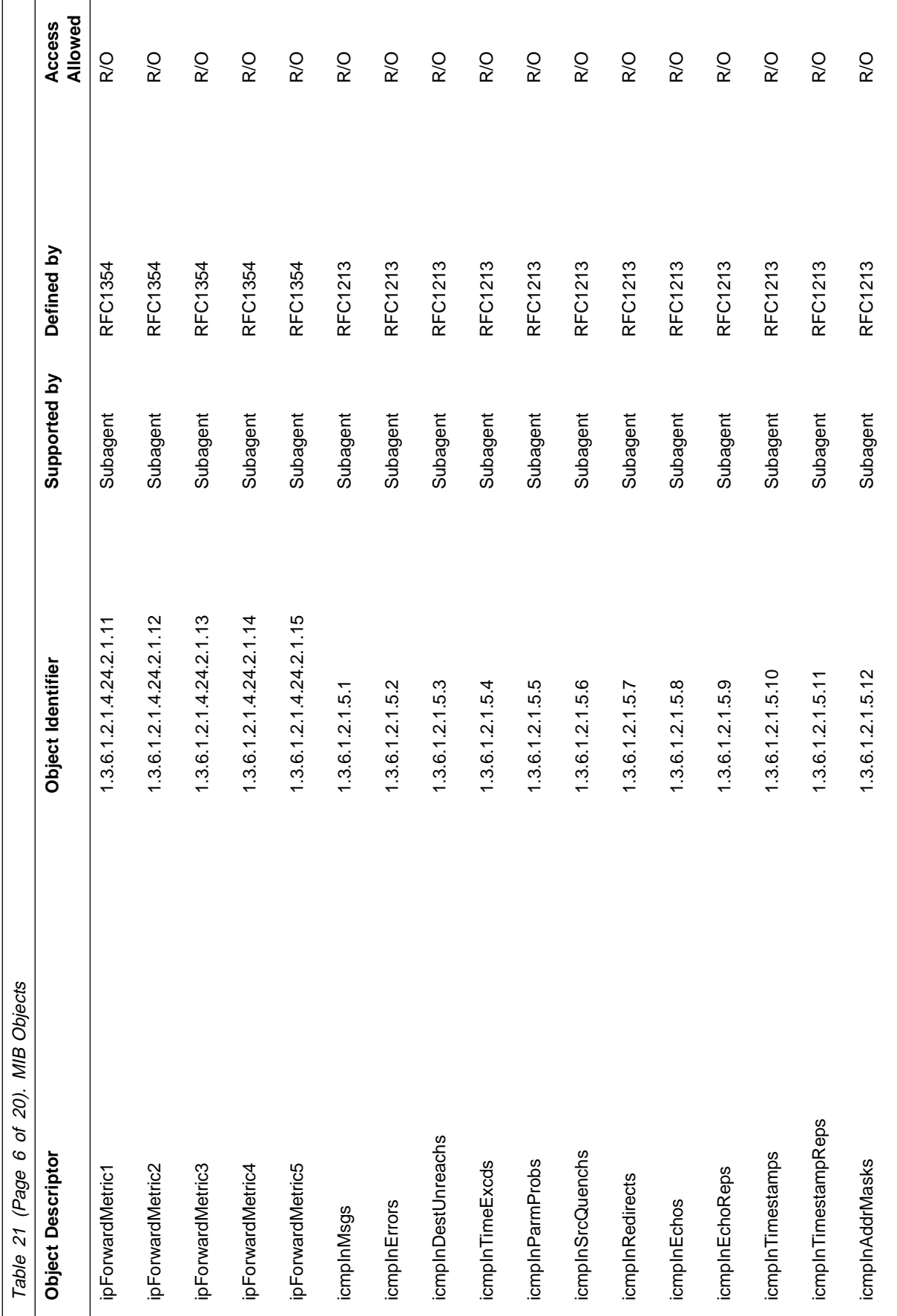

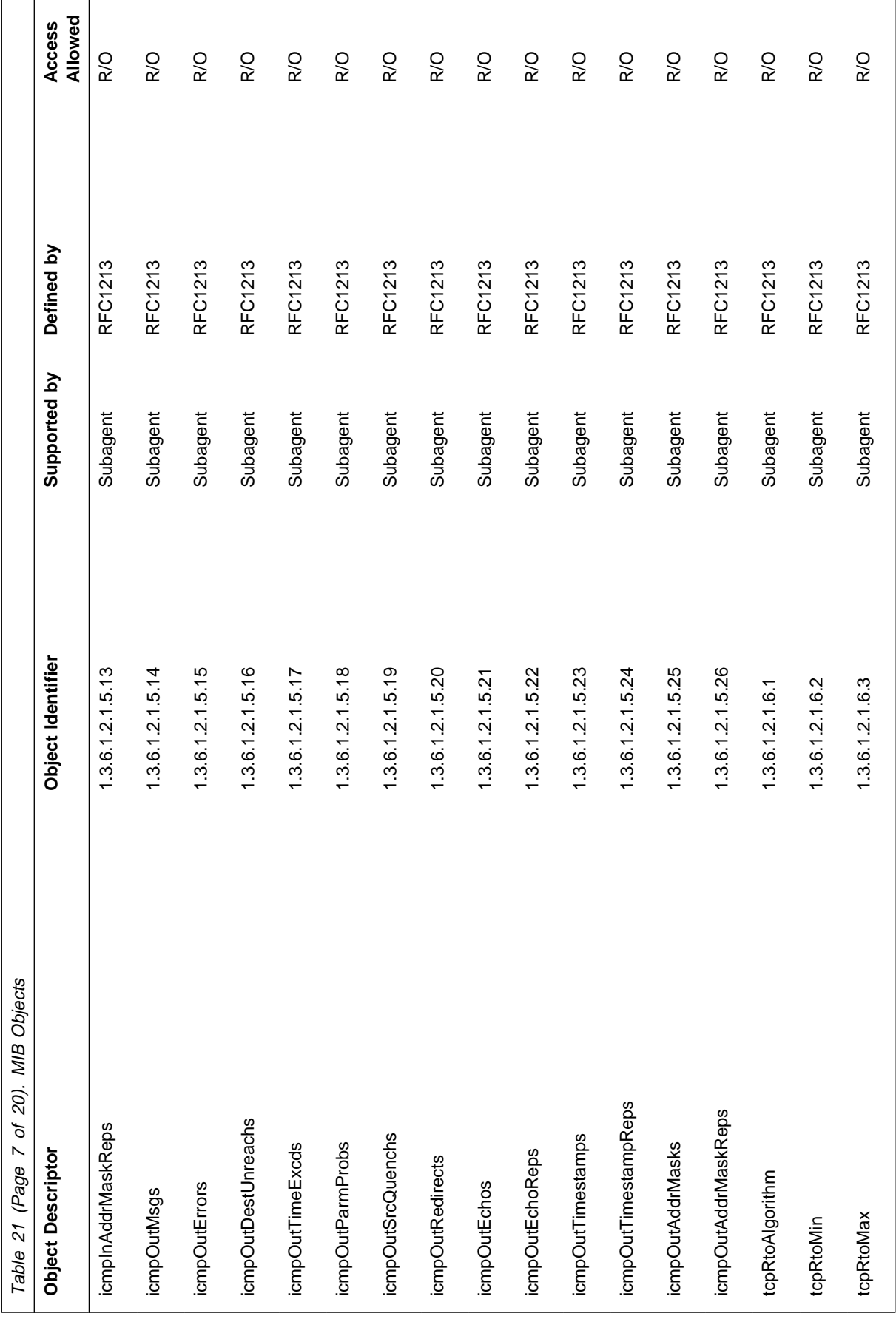
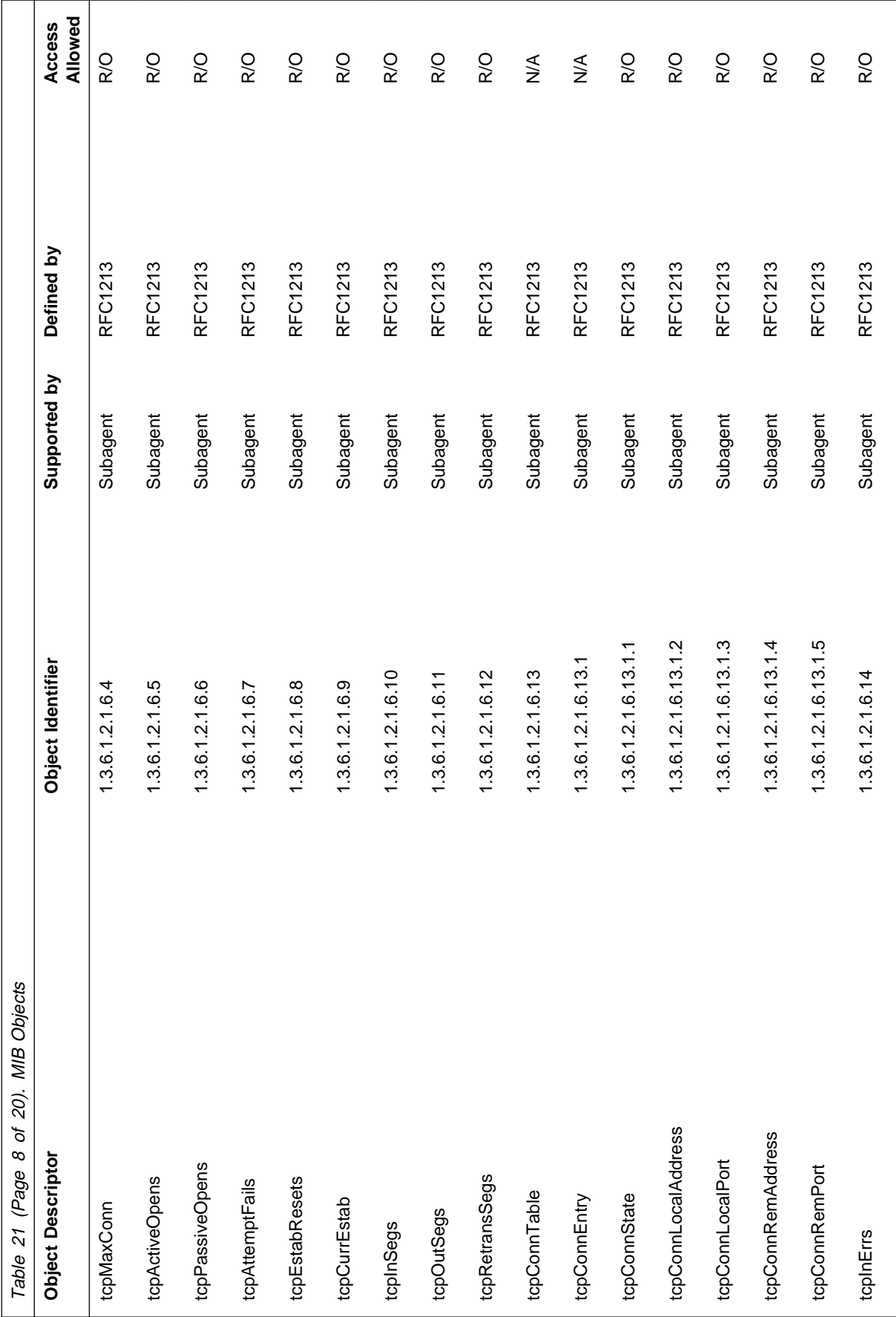

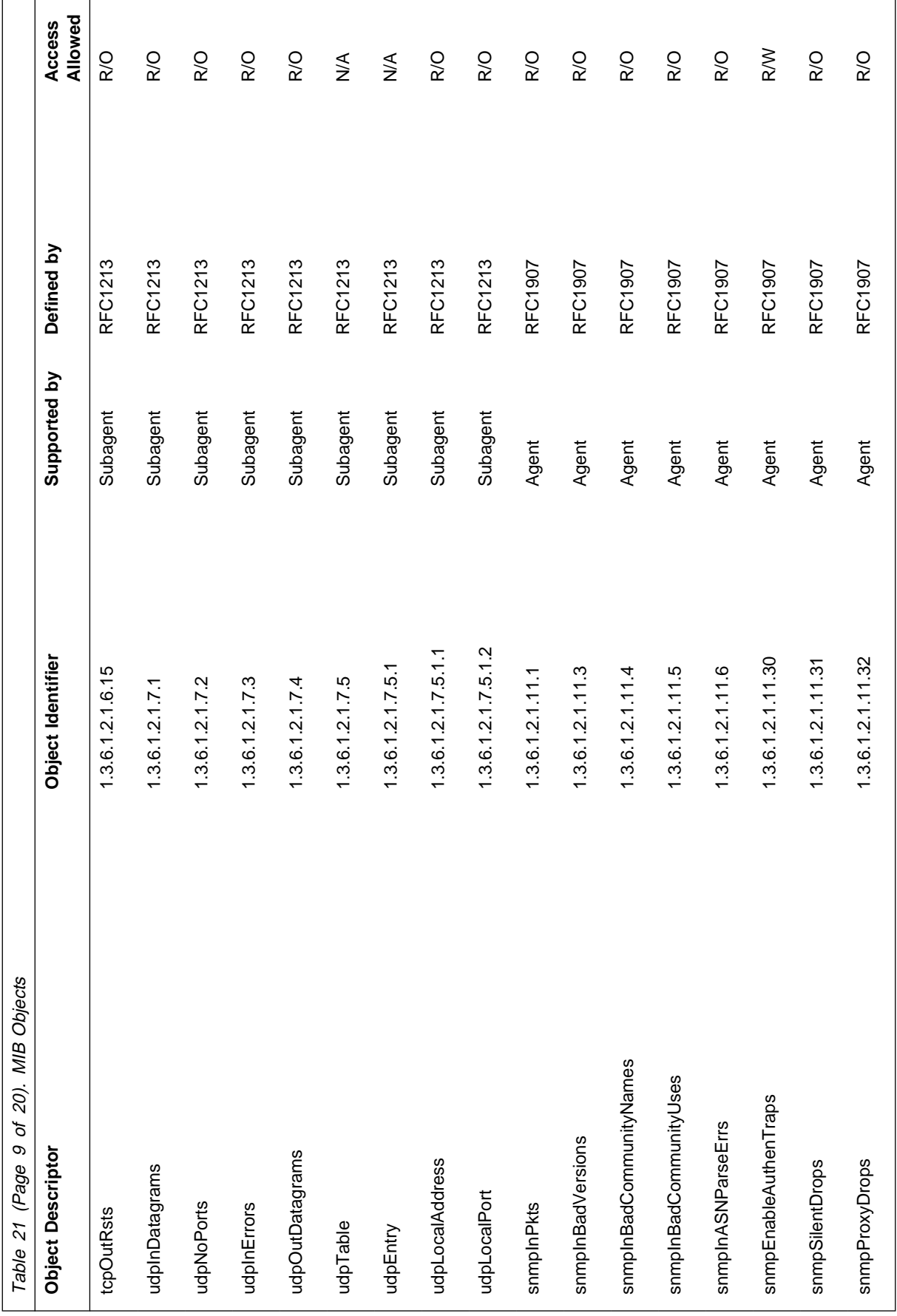

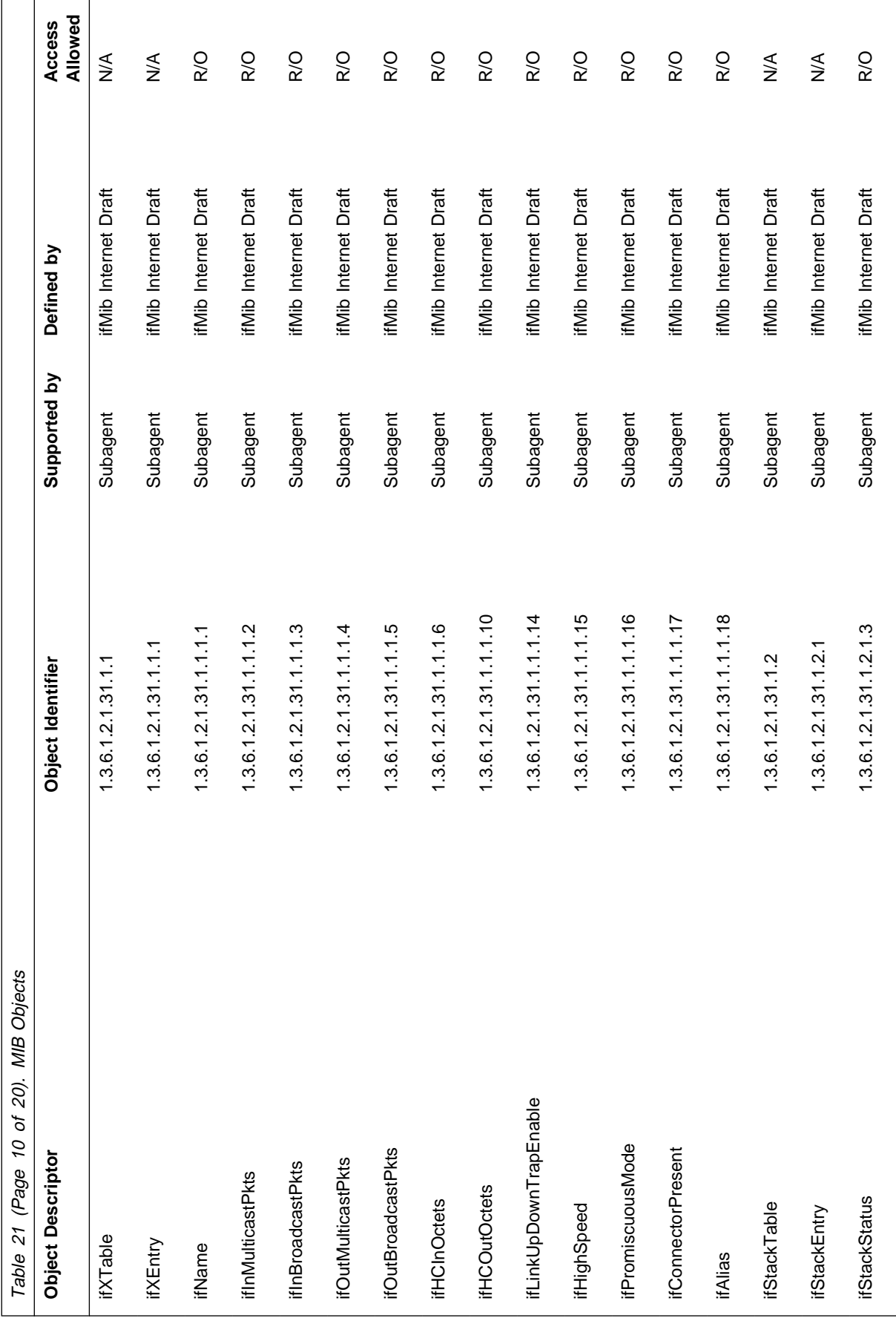

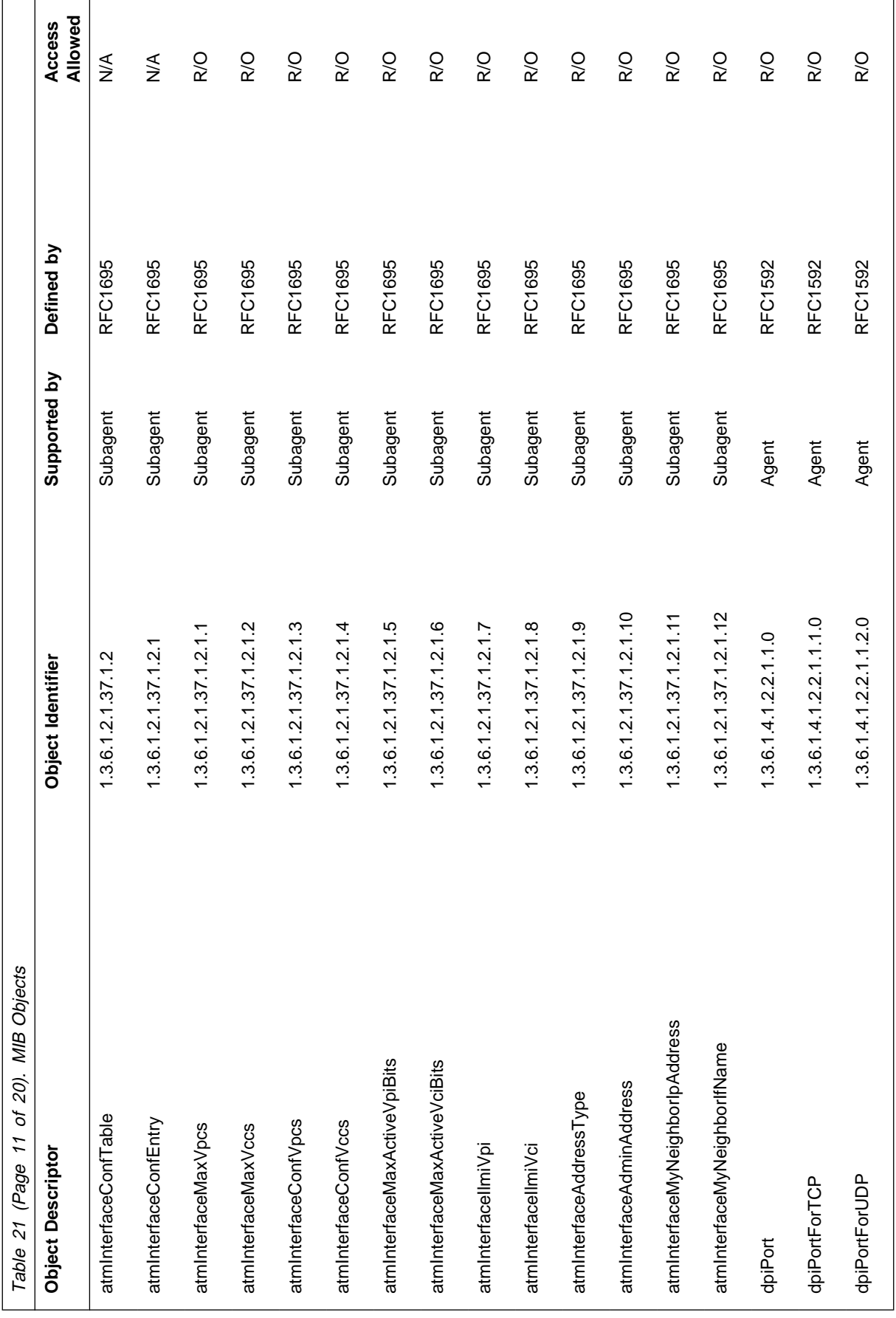

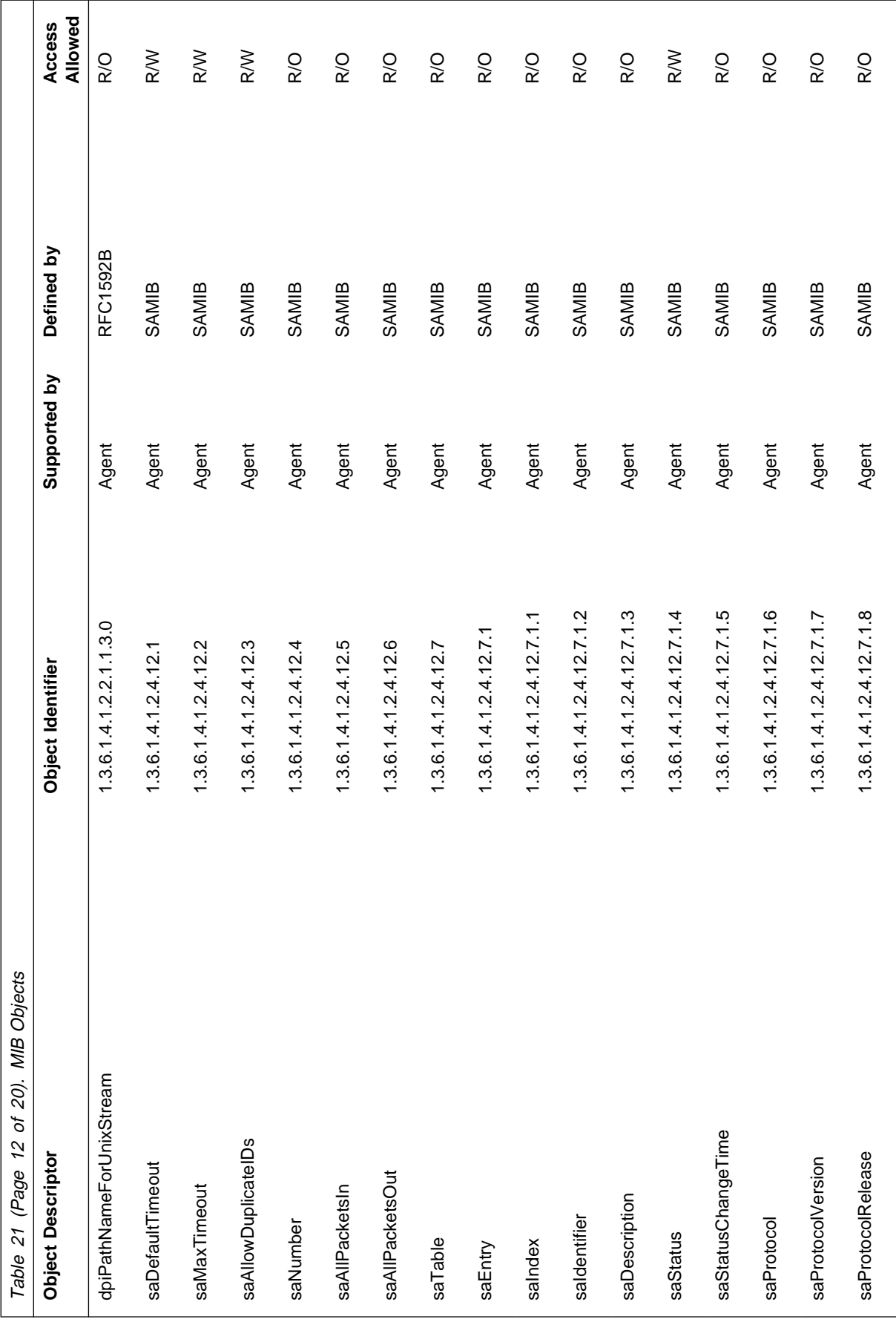

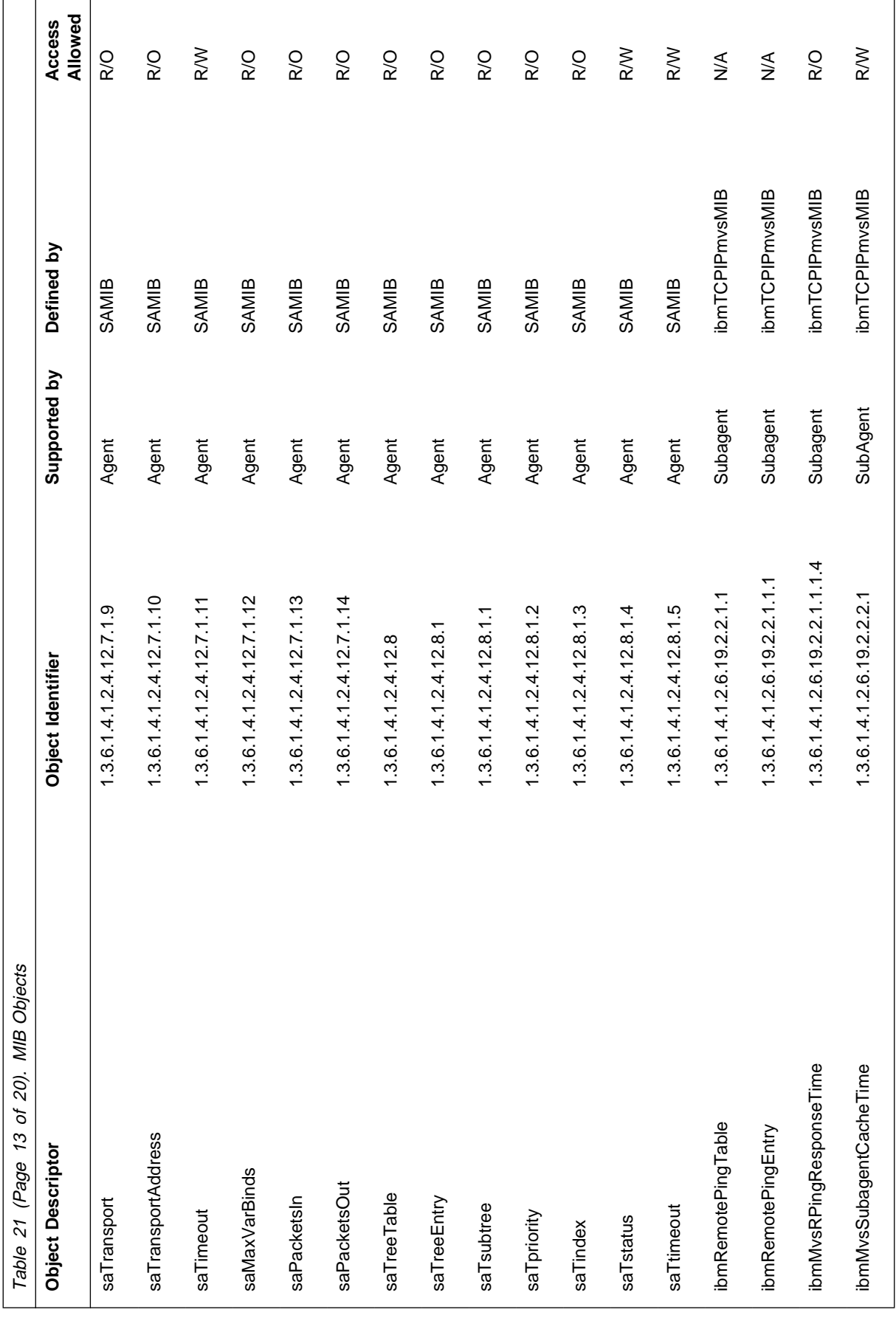

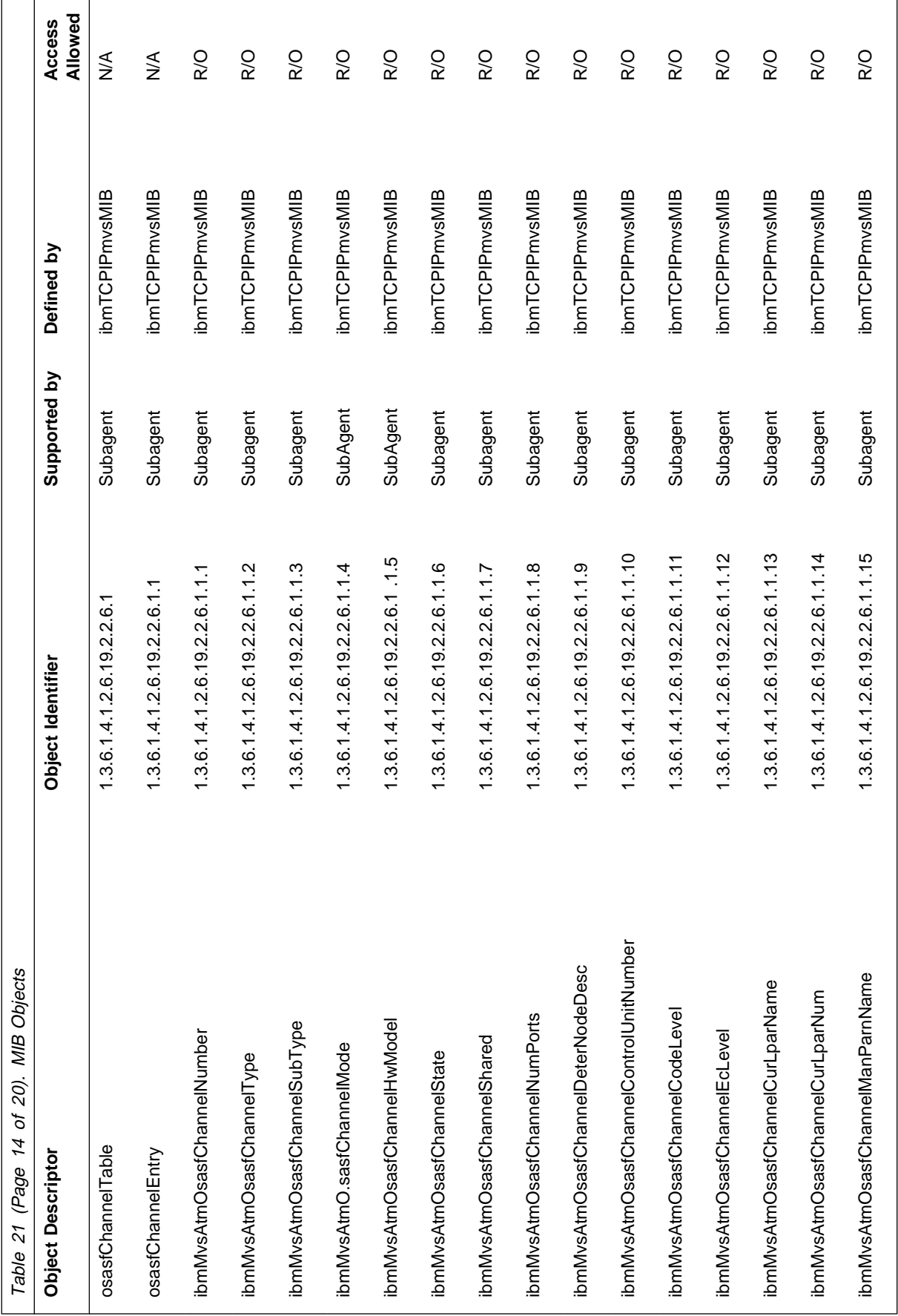

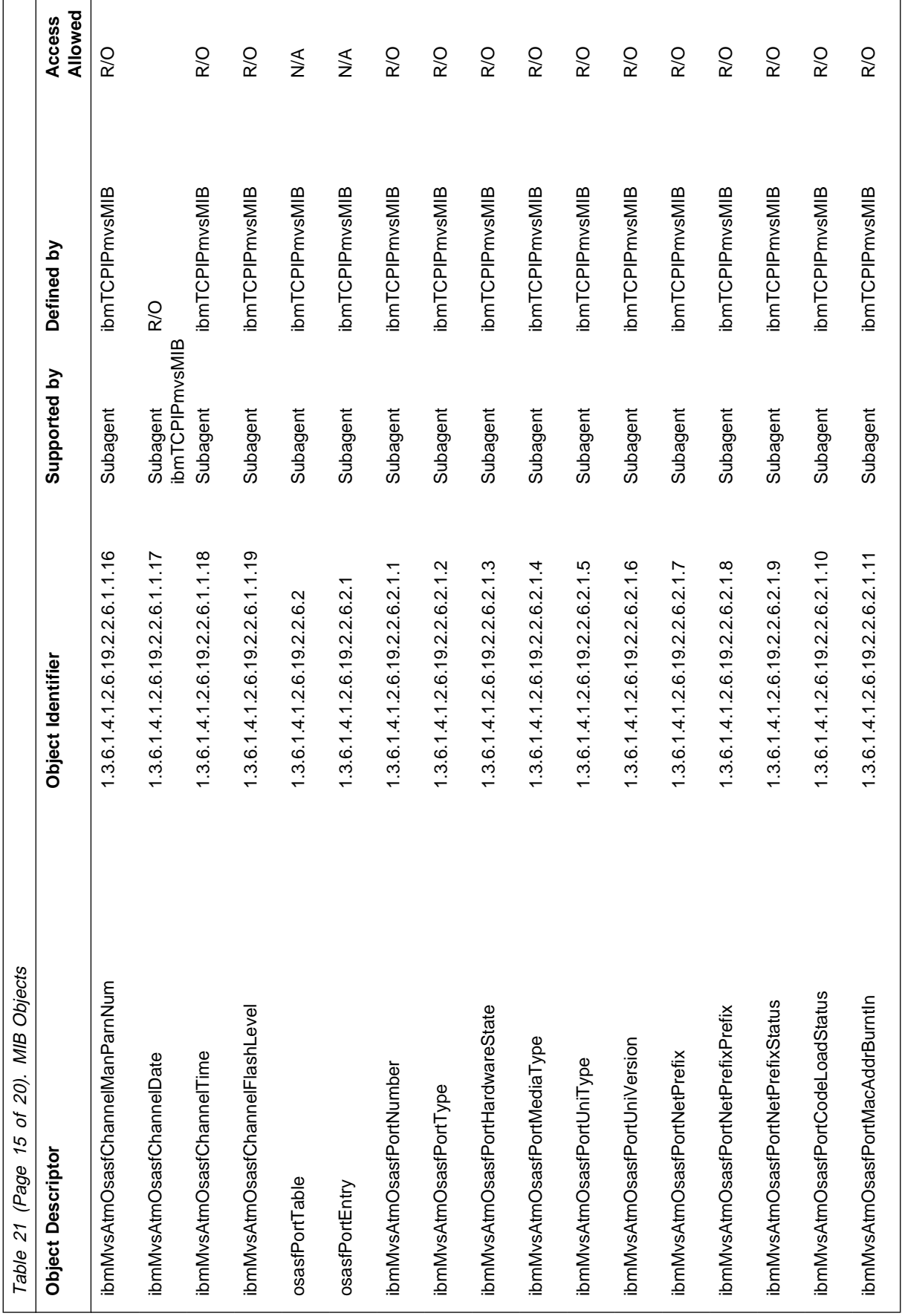

 $\overline{a}$ 

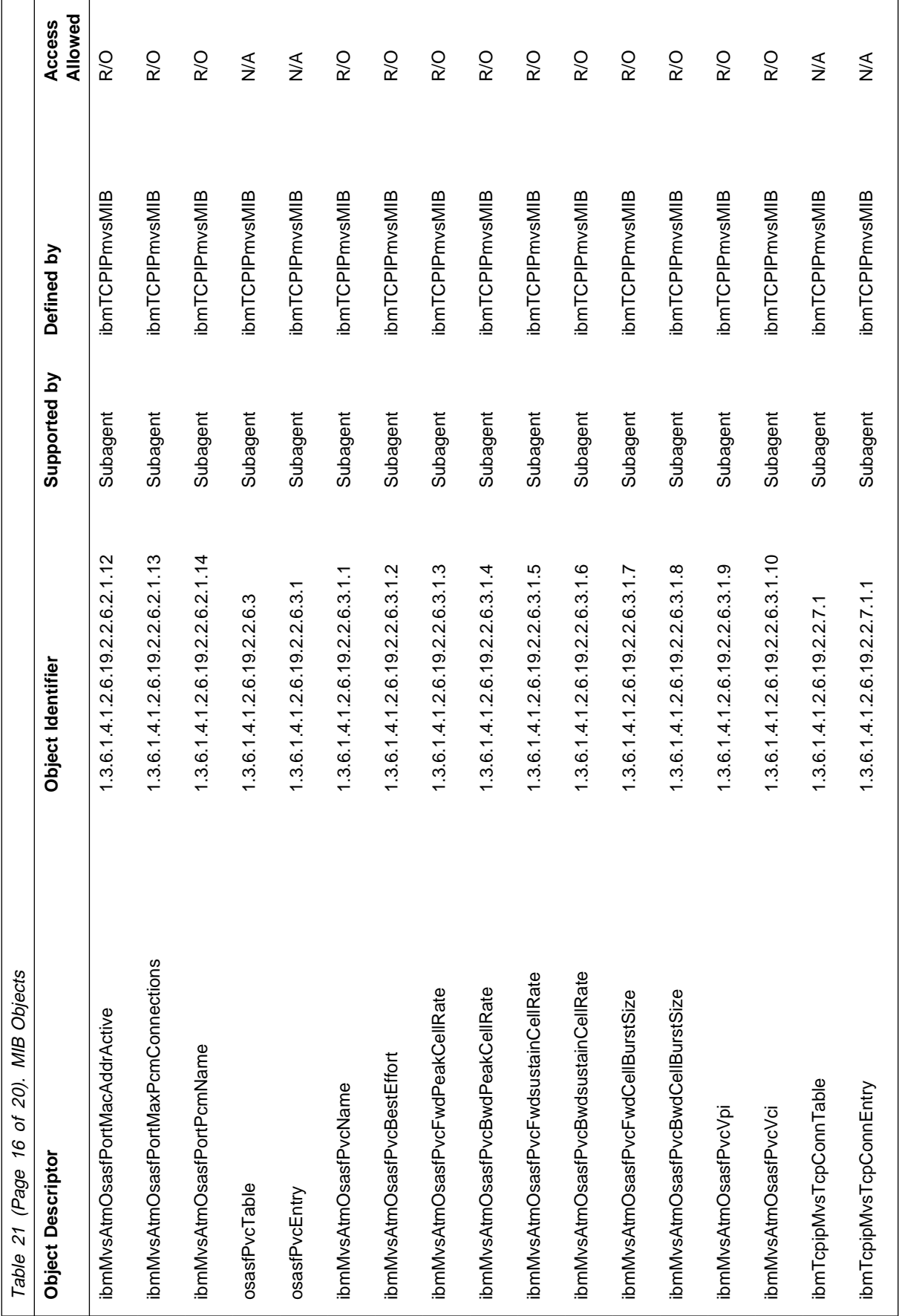

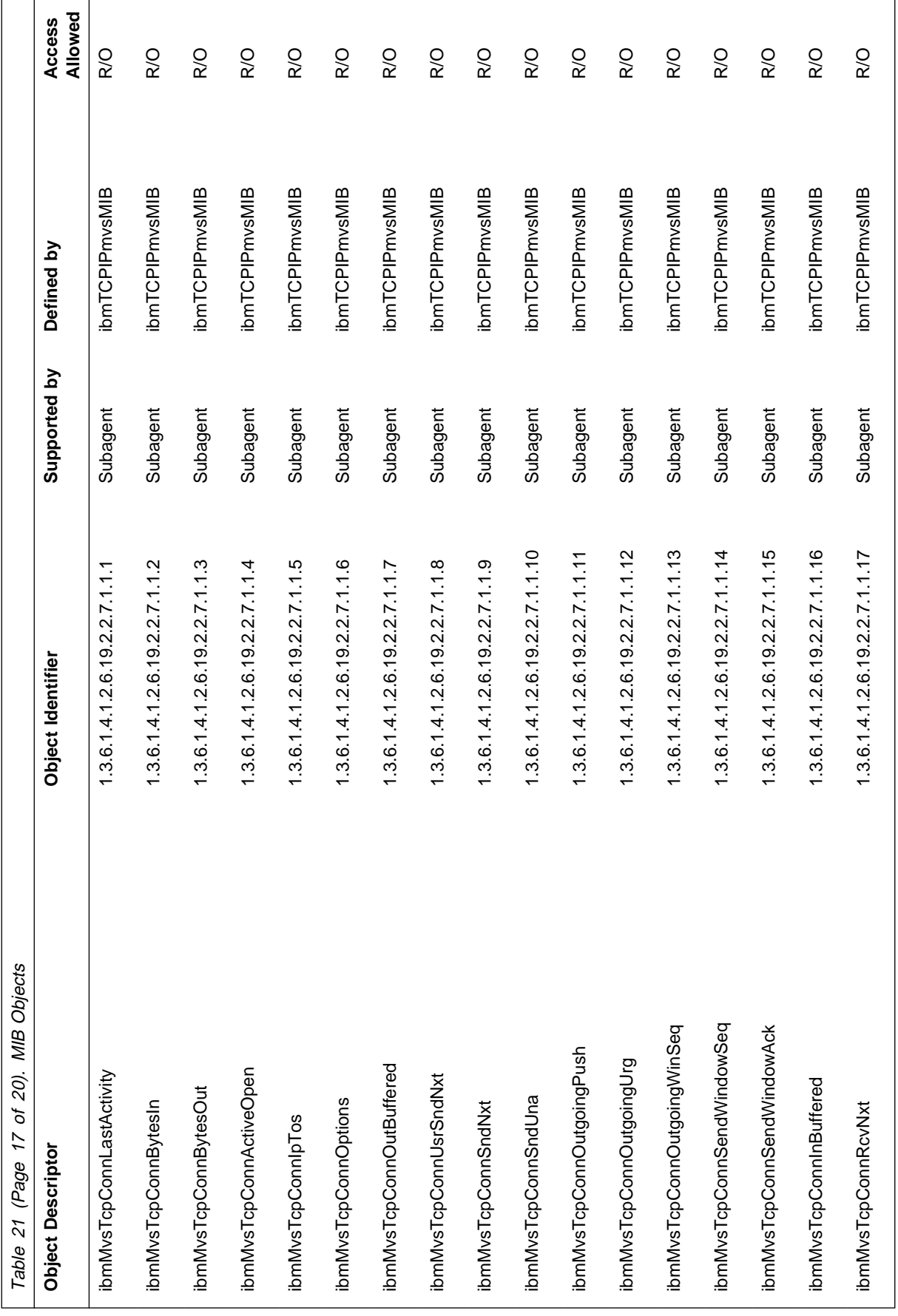

 $\overline{a}$ 

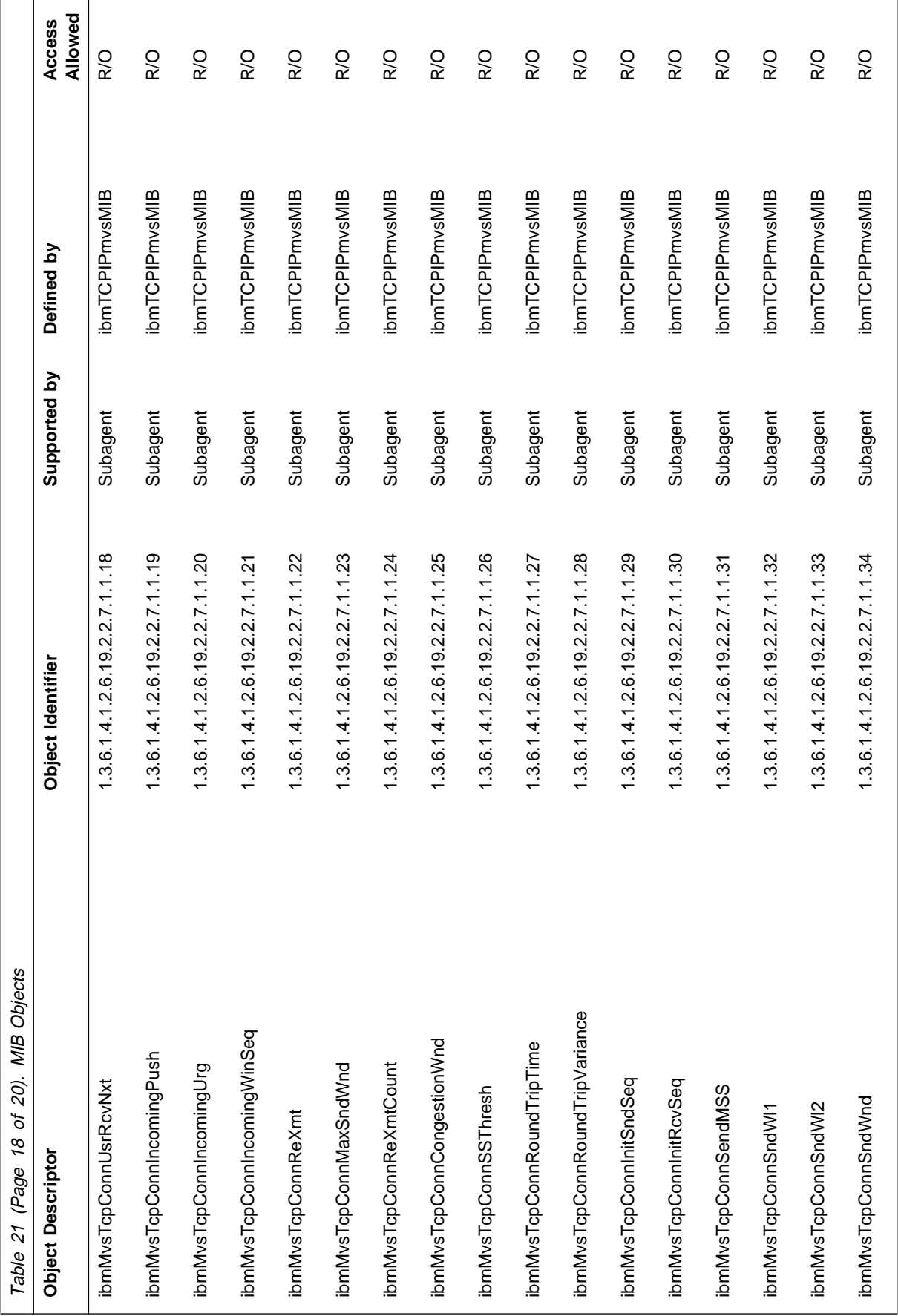

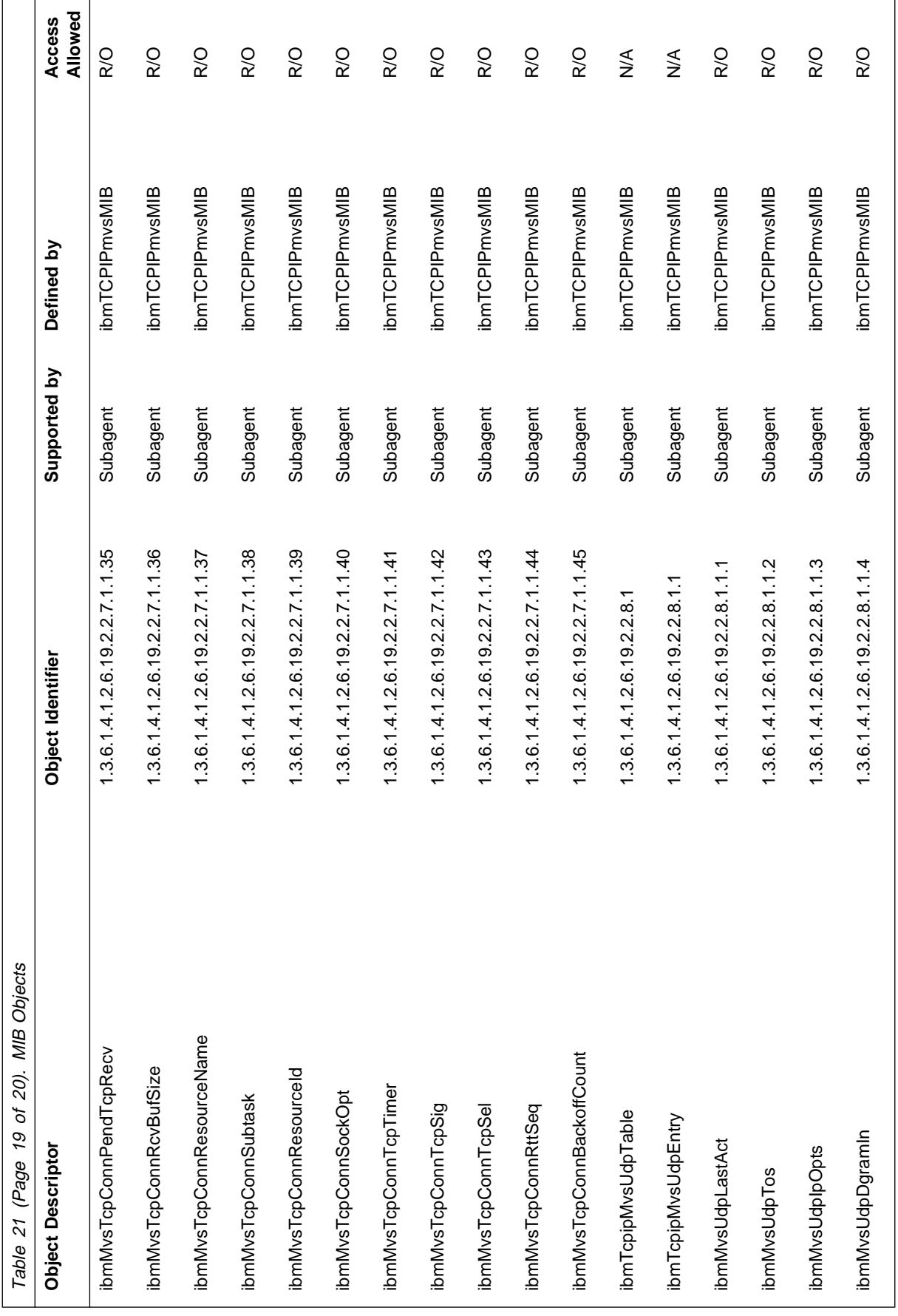

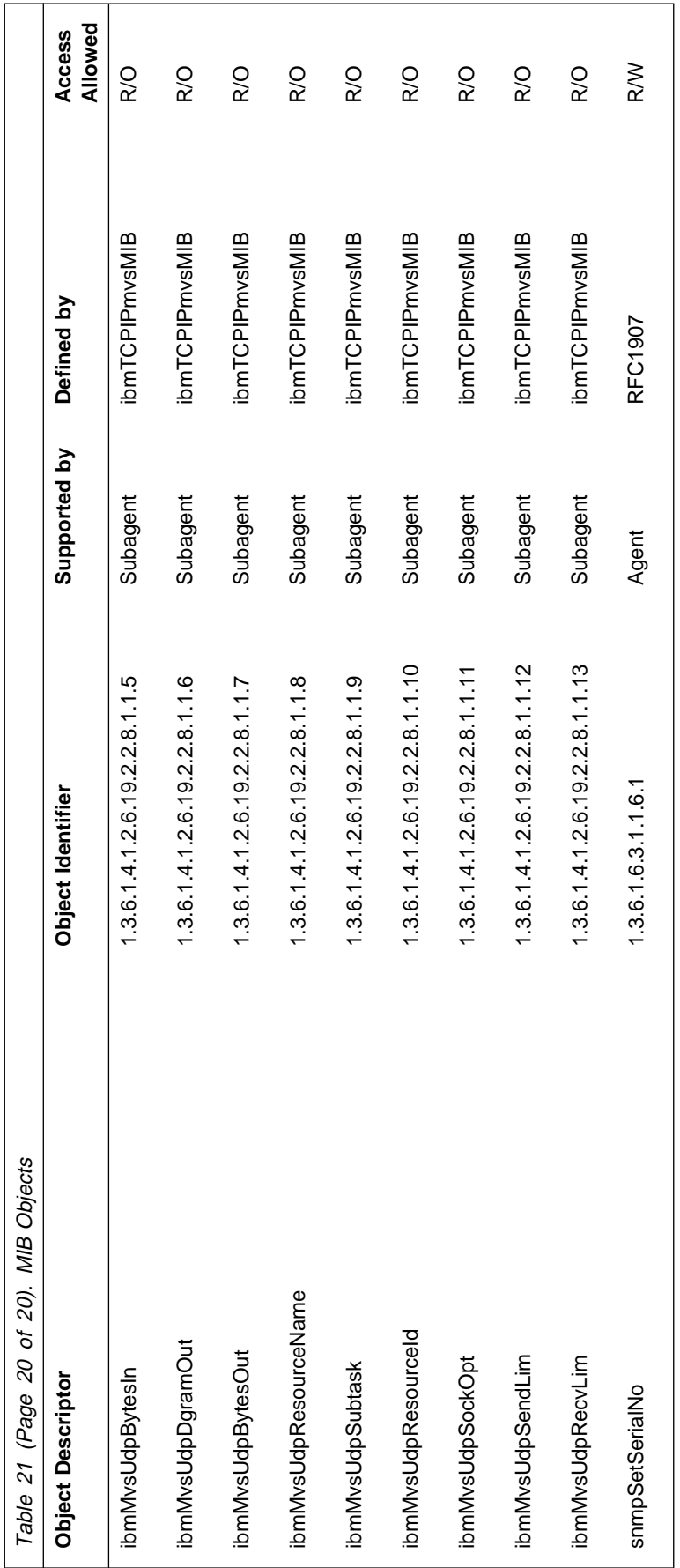

# **Appendix D. OE SNMP Trap Types**

This appendix lists the generic trap and enterprise-specific types that can be received by OE SNMP.

## **OE SNMP Generic Trap Types**

This section lists the generic trap types that can be received by OE SNMP.

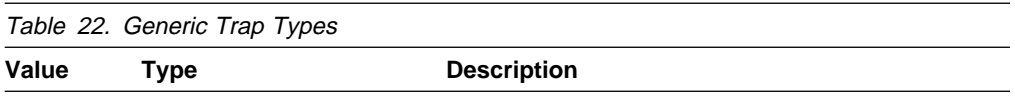

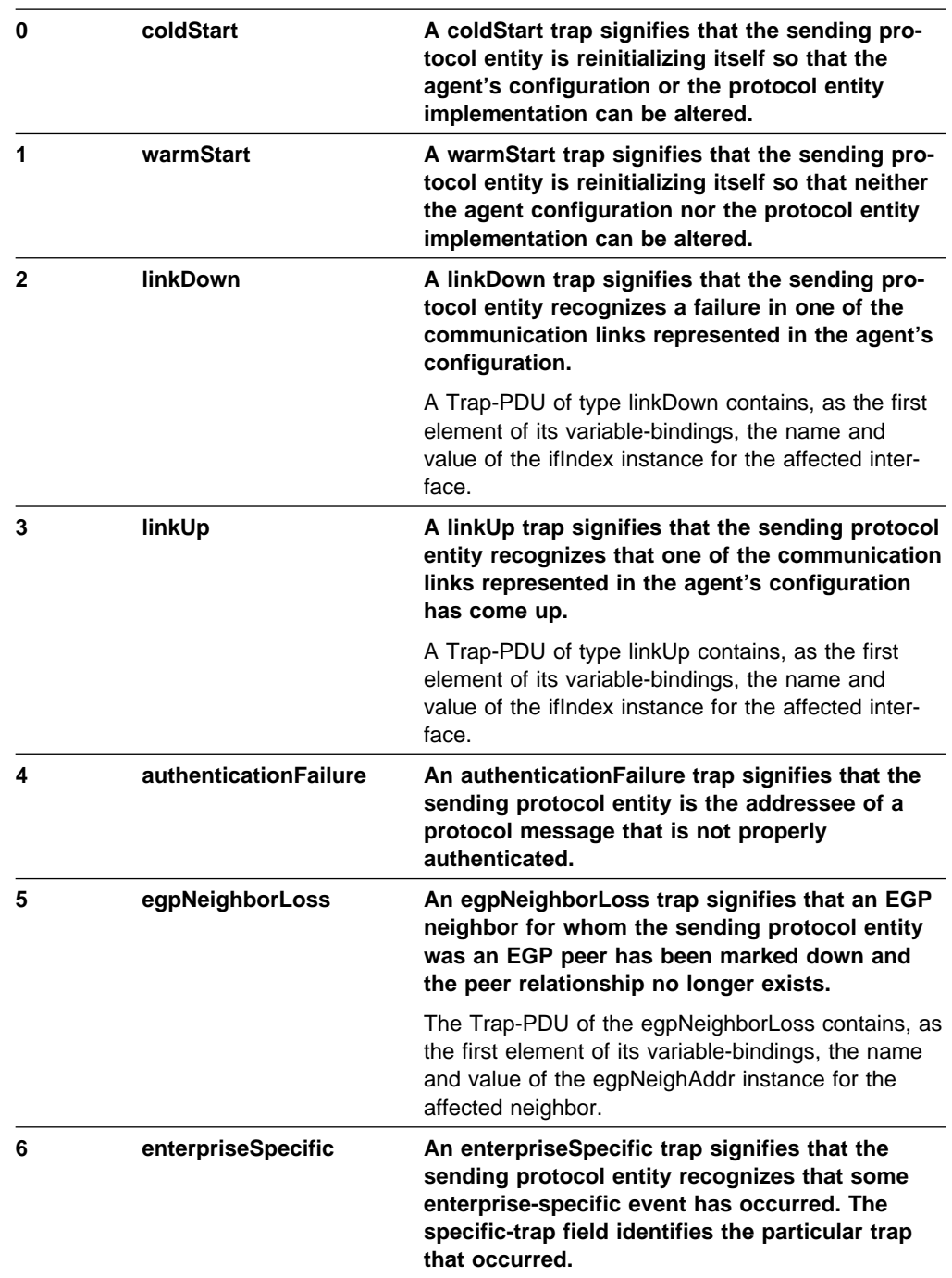

## **OE SNMP MVS Enterprise—Specific Trap Types**

This section lists the MVS enterprise trap types.

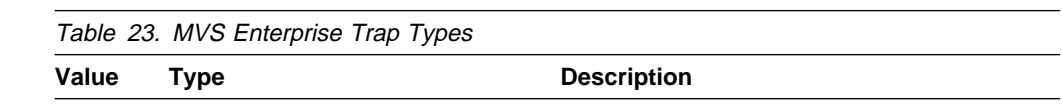

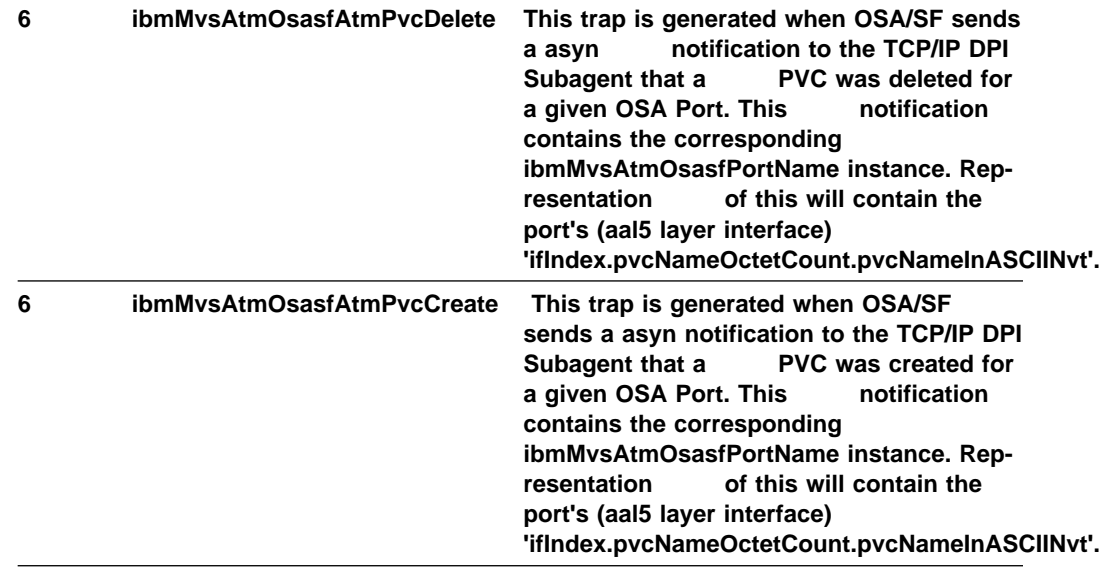

**OE SNMP Trap Types**

## **Appendix E. Related Protocol Specifications**

 This appendix lists the related protocol specifications for TCP/IP for MVS. The Internet suite of protocols is still evolving through Requests for Comments (RFC). New protocols are being designed and implemented by researchers, and are brought to the attention of the Internet community in the form of RFCs. Some of these are so useful that they become recommended protocols. That is, all future implementations for TCP/IP are recommended to implement this particular function or protocol. These become the de facto standards, on which the TCP/IP protocol suite is built.

Many features of TCP/IP for MVS are based on the following RFCs:

- **RFC Title and Author**
- 768 User Datagram Protocol J.B. Postel
- 791 Internet Protocol J.B. Postel
- 792 Internet Control Message Protocol J.B. Postel
- 793 Transmission Control Protocol J.B. Postel
- 821 Simple Mail Transfer Protocol J.B. Postel
- 822 Standard for the Format of ARPA Internet Text Messages D. Crocker
- 823 DARPA Internet Gateway R.M. Hinden, A. Sheltzer
- 826 Ethernet Address Resolution Protocol: or Converting Network Protocol Addresses to 48.Bit Ethernet Address for Transmission on Ethernet Hardware D.C. Plummer
- 854 Telnet Protocol Specification J.B. Postel, J.K. Reynolds
- 855 Telnet Option Specification J.B. Postel, J.K. Reynolds
- 856 Telnet Binary Transmission J.B. Postel, J.K. Reynolds
- 857 Telnet Echo Option J.B. Postel, J.K. Reynolds
- 858 Telnet Suppress Go Ahead Option J.B. Postel, J.K. Reynolds
- 859 Telnet Status Option J.B. Postel, J.K. Reynolds
- 860 Telnet Timing Mark Option J.B. Postel, J.K. Reynolds
- 861 Telnet Extended Options -List Option J.B. Postel, J.K. Reynolds
- 862 Echo Protocol J.B. Postel
- 863 Discard Protocol J.B. Postel
- 864 Character Generator Protocol J.B. Postel
- 877 Standard for the Transmission of IP Datagrams over Public Data Networks J.T. Korb
- 885 Telnet End of Record Option J.B. Postel
- 903 Reverse Address Resolution Protocol R. Finlayson, T. Mann, J.C. Mogul, M. Theimer
- 904 Exterior Gateway Protocol Formal Specification D.L. Mills
- 919 Broadcasting Internet Datagrams J.C. Mogul

#### **RFCs**

- 922 Broadcasting Internet Datagrams in the Presence of Subnets J.C. Mogul
- 950 Internet Standard Subnetting Procedure J.C. Mogul, J.B. Postel
- 952 DoD Internet Host Table Specification K. Harrenstien, M.K. Stahl, E.J. Feinler
- 959 File Transfer Protocol J.B. Postel, J.K. Reynolds
- 974 Mail Routing and the Domain Name System C. Partridge
- 1009 Requirements for Internet Gateways R.T. Braden, J.B. Postel
- 1013 X Window System Protocol, Version 11: Alpha Update R.W. Scheifler
- 1014 XDR: External Data Representation Standard Sun Microsystems Incorporated
- 1027 Using ARP to Implement Transparent Subnet Gateways S. Carl-Mitchell, J.S. Quarterman
- 1032 Domain Administrators Guide M.K. Stahl
- 1033 Domain Administrators Operations Guide M. Lottor
- 1034 Domain Names-Concepts and Facilities P.V. Mockapetris
- 1035 Domain Names—Implementation and Specification P.V. Mockapetris
- 1042 Standard for the Transmission of IP Datagrams over IEEE 802 Networks J.B. Postel, J.K. Reynolds
- 1044 Internet Protocol on Network System's HYPERchannel: Protocol Specification K. Hardwick, J. Lekashman
- 1055 Nonstandard for Transmission of IP Datagrams over Serial Lines: SLIP J.L. Romkey
- 1057 RPC: Remote Procedure Call Protocol Version 2 Specification Sun Microsystems Incorporated
- 1058 Routing Information Protocol C.L. Hedrick
- 1073 Telnet Window Size Option D. Waitzman
- 1079 Telnet Terminal Speed Option C.L. Hedrick
- 1091 Telnet Terminal-Type Option J. VanBokkelen
- 1094 NFS: Network File System Protocol Specification Sun Microsystems Incorporated
- 1096 Telnet X Display Location Option G. Marcy
- 1118 Hitchhikers Guide to the Internet E. Krol
- 1122 Requirements for Internet Hosts—Communication Layers R.T. Braden
- 1123 Requirements for Internet Hosts—Application and Support R.T. Braden
- 1155 Structure and Identification of Management Information for TCP/IP-Based Internets M.T. Rose, K. McCloghrie
- 1156 Management Information Base for Network Management of TCP/IP-based Internets K. McCloghrie, M.T. Rose
- 1157 Simple Network Management Protocol (SNMP) J.D. Case, M. Fedor, M.L. Schoffstall, C. Davin
- 1179 Line Printer Daemon Protocol The Wollongong Group, L. McLaughlin III
- 1180 TCP/IP Tutorial T.J. Socolofsky, C.J. Kale
- 1183 New DNS RR Definitions C.F. Everhart, L.A. Mamakos, R. Ullmann, P.V. Mockapetris, (Updates RFC 1034, RFC 1035)
- 1184 Telnet Linemode Option D. Borman
- 1187 Bulk Table Retrieval with the SNMP M.T. Rose, K. McCloghrie, J.R. Davin
- 1188 Proposed Standard for the Transmission of IP Datagrams over FDDI Networks D. Katz
- 1198 FYI on the X Window System R.W. Scheifler
- 1207 FYI on Questions and Answers: Answers to Commonly Asked :q.Experienced Internet User:eq. Questions G.S. Malkin, A.N. Marine, J.K. Reynolds
- 1208 Glossary of Networking Terms O.J. Jacobsen, D.C. Lynch
- 1213 Management Information Base for Network Management of TCP/IP-Based Internets: MIB-II, K. McCloghrie, M.T. Rose
- 1215 Convention for Defining Traps for Use with the SNMP M.T. Rose
- 1228 SNMP-DPI Simple Network Management Protocol Distributed Program Interface G.C. Carpenter, B. Wijnen
- 1229 Extensions to the Generic-Interface MIB K. McCloghrie
- 1230 IEEE 802.4 Token Bus MIB IEEE 802 4 Token Bus MIB K. McCloghrie, R. Fox
- 1231 IEEE 802.5 Token Ring MIB IEEE 802.5 Token Ring MIB K. McCloghrie, R. Fox, E. Decker
- 1267 A Border Gateway Protocol 3 (BGP-3) K. Lougheed, Y. Rekhter
- 1268 Application of the Border Gateway Protocol in the Internet Y. Rekhter, P. Gross
- 1269 Definitions of Managed Objects for the Border Gateway Protocol (Version 3) S. Willis, J. Burruss
- 1270 SNMP Communications Services F. Kastenholz, ed.
- 1340 Assigned Numbers J.K. Reynolds, J.B. Postel
- 1348 DNS NSAP RRs B. Manning
- 1350 TFTP Protocol K.R. Sollins
- 1351 SNMP Administrative Model J. Davin, J. Galvin, K. McCloghrie
- 1352 SNMP Security Protocols J. Galvin, K. McCloghrie, J. Davin
- 1353 Definitions of Managed Objects for Administration of SNMP Parties K. McCloghrie, J. Davin, J. Galvin
- 1354 IP Forwarding Table MIB F. Baker
- 1356 Multiprotocol Interconnect on X.25 and ISDN in the Packet Mode A. Malis, D. Robinson, R. Ullmann
- 1372 Telnet Remote Flow Control Option D. Borman, C. L. Hedrick
- 1374 IP and ARP on HIPPI J. Renwick, A. Nicholson
- 1381 SNMP MIB Extension for X.25 LAPB D. Throop, F. Baker
- 1382 SNMP MIB Extension for the X.25 Packet Layer D. Throop
- 1387 RIP Version 2 Protocol Analysis G. Malkin
- 1388 RIP Version 2 Carrying Additional Information G. Malkin
- 1389 RIP Version 2 MIB Extension G. Malkin
- 1390 Transmission of IP and ARP over FDDI Networks D. Katz
- 1393 Traceroute Using an IP Option G. Malkin
- 1397 Default Route Advertisement In BGP2 And BGP3 Versions of the Border Gateway Protocol D. Haskin
- 1398 Definitions of Managed Objects for the Ethernet-like Interface Types F. Kastenholz
- 1540 IAB Official Protocol Standards J.B. Postel
- 1571 Telnet Environment Option Interoperability Issues D. Borman
- 1572 Telnet Environment Option S. Alexander
- 1592 Simple Network Management Protocol Distributed Protocol Interface Version 2.0 B. Wijnen, G. Carpenter, K. Curran, A. Sehgal, G. Waters
- 1594 FYI on Questions and Answers: Answers to Commonly Asked "New Internet User" Questions A.N. Marine, J. Reynolds, G.S. Malkin
- 1695 Definitions of Managed Objects for ATM Management Version 8.0 using SMIv2M. Ahmed, K. Tesink
- 1901 Introduction to Community-Based SNMPv2 J. Case, K. McCloghrie, M. Rose, S. Waldbusser
- 1902 Structure of Management Information for Version 2 of the Simple Network Management Protocol (SNMPv2) J. Case, K. McCloghrie, M. Rose, S. Waldbusser
- 1903 Textual Conventions for Version 2 of the Simple Network Management Protocol (SNMPv2) J. Case, K. McCloghrie, M. Rose, S. Waldbusser
- 1904 Conformance Statements for Version 2 of the Simple Network Management Protocol (SNMPv2) J. Case, K. McCloghrie, M. Rose, S. Waldbusser
- 1905 Protocols Operations for Version 2 of the Simple Network Management Protocol (SNMPv2) J. Case, K. McCloghrie, M. Rose, S. Waldbusser
- 1906 Transport Mappings for Version 2 of the Simple Network Management Protocol (SNMPv2) J. Case, K. McCloghrie, M. Rose, S. Waldbusser
- 1907 Management Information Base for Version 2 of the Simple Network Management Protocol (SNMPv2) J. Case, K. McCloghrie, M. Rose, S. Waldbusser
- 1908 Coexistence between Version 1 and Version 2 of the Internet-standard Network Management Framework J. Case, K. McCloghrie, M. Rose, S. Waldbusser
- 1909 An Administrative Infrastructure for SNMPv2 K. McCloghrie
- 1910 User-based Security Model for SNMPv2 G. Waters

These documents can be obtained from:

Government Systems, Inc. Attn: Network Information Center 14200 Park Meadow Drive Suite 200 Chantilly, VA 22021

Many RFCs are available online. Hard copies of all RFCs are available from the NIC, either individually or on a subscription basis. Online copies are available using FTP from the NIC at nic.ddn.mil. Use FTP to download the files, using the following format:

RFC:RFC-INDEX.TXT RFC:RFC*nnnn*.TXT RFC:RFC*nnnn*.PS

Where:

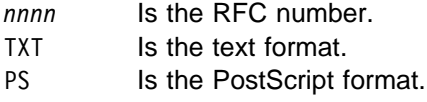

You can also request RFCs through electronic mail, from the automated NIC mail server, by sending a message to service@nic.ddn.mil with a subject line of RFC *nnnn* for text versions or a subject line of RFC *nnnn*.PS for PostScript versions. To request a copy of the RFC index, send a message with a subject line of RFC INDEX.

For more information, contact nic@nic.ddn.mil.

**RFCs**

# **Appendix F. Abbreviations and Acronyms**

This appendix lists the abbreviations and acronyms used throughout this book.

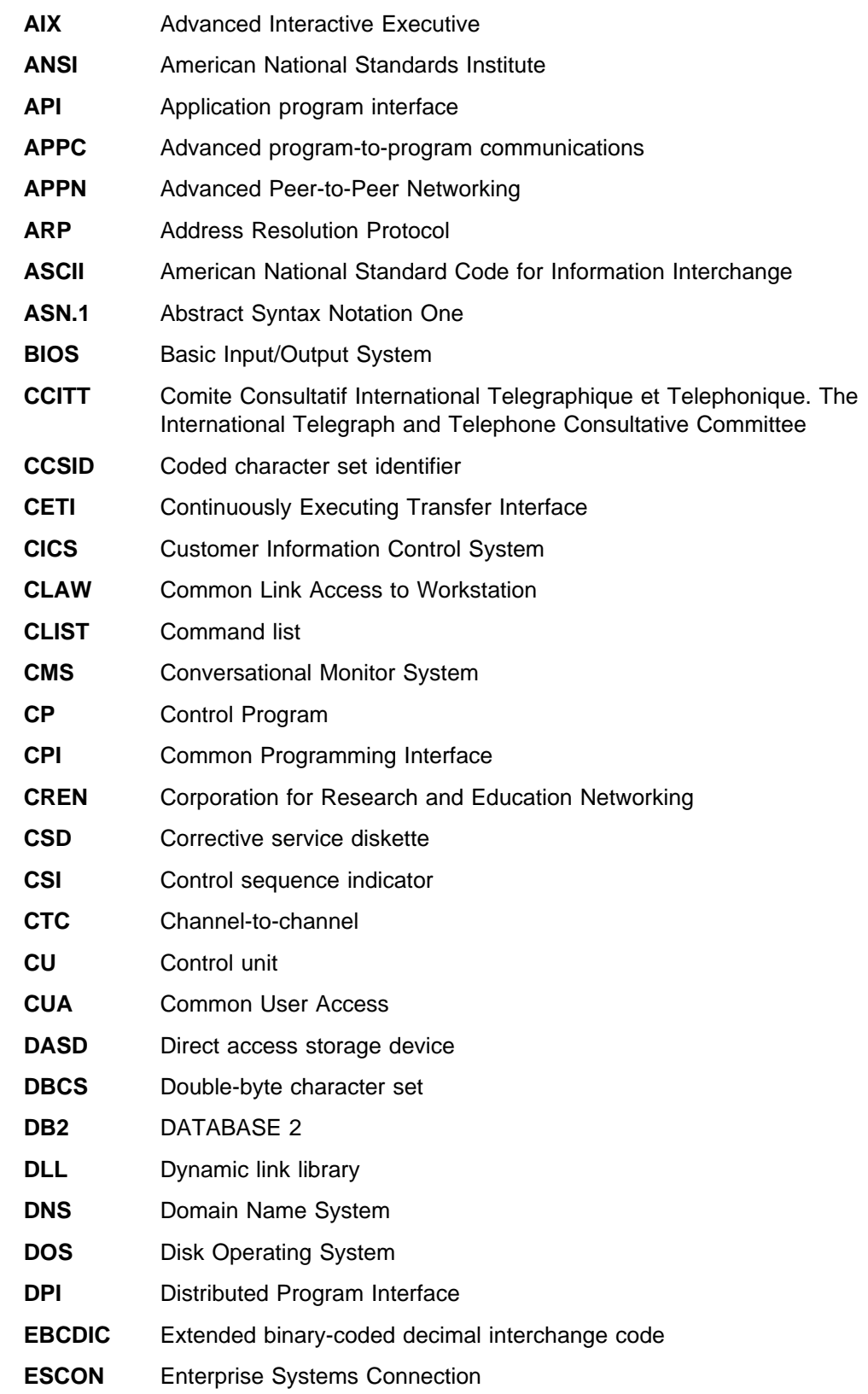

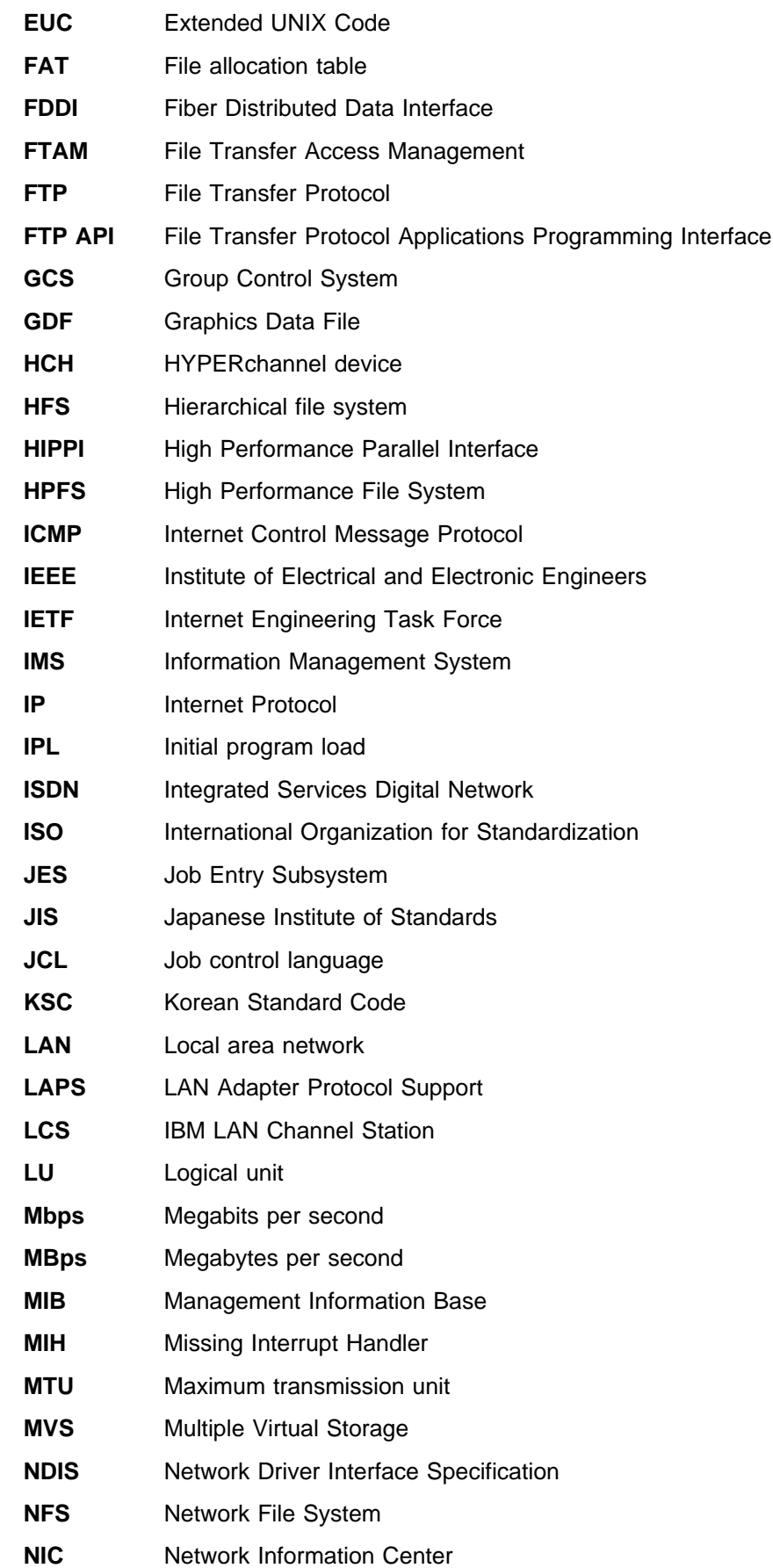

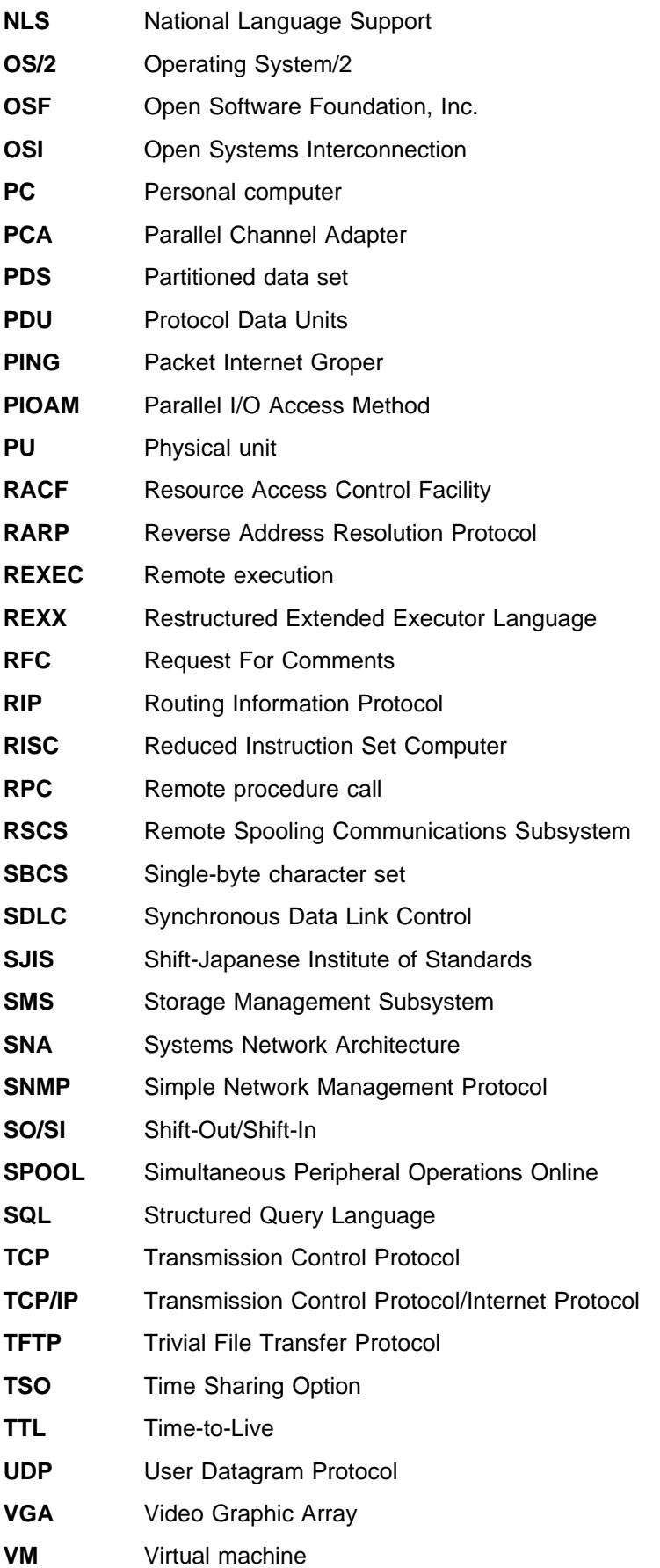

- **VMCF** Virtual machine communication facility
- **VM/SP** Virtual Machine/System Product
- **VM/XA** Virtual Machine/Extended Architecture
- **VTAM** Virtual Telecommunications Access Method
- **WAN** Wide area network
- **XDR** eXternal Data Representation

## **Appendix G. How to Read a Syntax Diagram**

The syntax diagram shows you how to specify a command so that the operating system can correctly interpret what you type. Read the syntax diagram from left to right and from top to bottom, following the horizontal line (the main path).

#### **Symbols and Punctuation**

The following symbols are used in syntax diagrams:

#### **Symbol Description**

- $\rightarrow$  Marks the beginning of the command syntax.
- Indicates that the command syntax is continued.
- Marks the beginning and end of a fragment or part of the command syntax.
- $\blacktriangleright$  Marks the end of the command syntax.

You must include all punctuation such as colons, semicolons, commas, quotation marks, and minus signs that are shown in the syntax diagram.

#### **Parameters**

The following types of parameters are used in syntax diagrams.

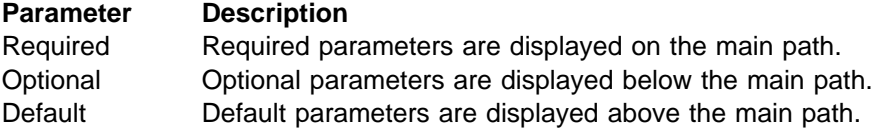

Parameters are classified as keywords or variables. Keywords are displayed in uppercase letters and can be entered in uppercase or lowercase. For example, a command name is a keyword.

Variables are italicized, appear in lowercase letters, and represent names or values you supply. For example, a data set is a variable.

#### **Syntax Examples**

In the following example, the USER command is a keyword. The required variable parameter is *user id*, and the optional variable parameter is *password*. Replace the variable parameters with your own values.

>>--USER--user\_id-└┘ ─*password*─

**Longer than one line:** If a diagram is longer than one line, the first line ends with a single arrowhead and the second line begins with a single arrowhead.

55──┤ First Line ├───────────────────────────────────────────────────────────────────────────────────────5%

 $\rightarrow$  Second Line  $\leftarrow$ 

**Required operands:** Required operands and values appear on the main path line. 55─ ─ ─REQUIRED\_OPERAND ────────────────────────────────────────────────────────────────────────────────────5%

You must code required operands and values.

**Choose one required item from a stack:** If there is more than one mutually exclusive required operand or value to choose from, they are stacked vertically in alphanumeric order.

```
55─ ─ ─┬ ┬ ─REQUIRED_OPERAND_OR_VALUE_1─ ─────────────────────────────────────────────────────────────────────5%
└ ┘ ─REQUIRED_OPERAND_OR_VALUE_2─
```
**Optional values:** Optional operands and values appear below the main path line.

55─ ─ ─┬ ┬ ───────── ─────────────────────────────────────────────────────────────────────────────────────────5% L\_OPERAND

You can choose not to code optional operands and values.

**Choose one optional operand from a stack:** If there is more than one mutually exclusive optional operand or value to choose from, they are stacked vertically in alphanumeric order below the main path line.

```
55─ ─ ─┬ ┬ ──────────────────── ──────────────────────────────────────────────────────────────────────────────5%
    -OPERAND_OR_VALUE_1-
   L_OPERAND_OR_VALUE_2-
```
**Repeating an operand:** An arrow returning to the left above an operand or value on the main path line means that the operand or value can be repeated. The commad means that each operand or value must be separated from the next by a comma.

┌ ┐ ─,──────────────── 55─ ─ ──6REPEATABLE\_OPERAND ────────────────────────────────────────────────────────────────────────────────5% ┴

**Selecting more than one operand:** An arrow returning to the left above a group of operands or values means more than one can be selected, or a single one can be repeated.

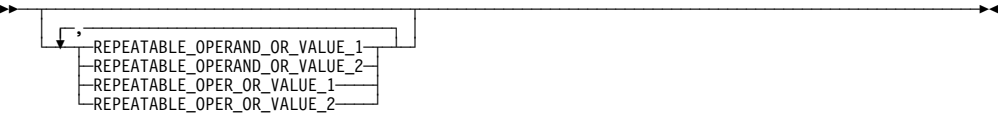

If an operand or value can be abbreviated, the abbreviation is described in the text associated with the syntax diagram.

**Nonalphanumeric characters:** If a diagram shows a character that is not alphanumeric (such as parentheses, periods, commas, and equal signs), you must code the character as part of the syntax. In this example, you must code OPERAND=(001,0.001). 55─ ─ ─OPERAND=(001,0.001) ─────────────────────────────────────────────────────────────────────────────────5%

**Blank spaces in syntax diagrams:** If a diagram shows a blank space, you must code the blank space as part of the syntax. In this example, you must code OPERAND=(001 FIXED).

55─ ─ ─OPERAND=(001 FIXED) ─────────────────────────────────────────────────────────────────────────────────5%

**Default operands:** Default operands and values appear above the main path line. TCP/IP uses the default if you omit the operand entirely.

┌ DEFAULT 55─ ─ ─┼ ┼ ───────── ─────────────────────────────────────────────────────────────────────────────────────────5% LOPERAND-

**Variables:** A word in all lowercase italics is a variable. Where you see a variable in the syntax, you must replace it with one of its allowable names or values, as defined in the text.

55─ ─ ─*variable* ────────────────────────────────────────────────────────────────────────────────────────────5%

**Syntax fragments:** Some diagrams contain syntax fragments, which serve to break up diagrams that are too long, too complex, or too repetitious. Syntax fragment names are in mixed case and are shown in the diagram and in the heading of the fragment. The fragment is placed below the main diagram.

 $\begin{array}{array}{ll}\n\longleftarrow & \text{Reference to Syntax Fragment}\n\end{array}$ 

**Syntax Fragment:**

├─ 1ST\_OPERAND,2ND\_OPERAND,3RD\_OPERAND-

## **Appendix H. Notices**

References in this publication to IBM products, programs, or services do not imply that IBM intends to make them available in all countries in which IBM operates. Any reference to an IBM product, program, or service is not intended to state or imply that only that IBM product, program, or service may be used. Subject to IBM's valid intellectual property or other legally protectable rights, any functionally equivalent product, program, or service may be used instead of the IBM product, program, or service. The evaluation and verification of operation in conjunction with other products, except those expressly designated by IBM, are the responsibility of the user.

IBM may have patents or pending patent applications covering subject matter described in this document. The furnishing of this document does not give you any license to these patents. You can send license inquiries, in writing, to:

IBM Director of Licensing IBM Corporation 500 Columbus Avenue Thornwood, NY 10594 USA

Licensees of this program who wish to have information about it for the purpose of enabling: (i) the exchange of information between independently created programs and other programs (including this one) and (ii) the mutual use of the information which has been exchanged, should contact:

Site Counsel IBM Corporation P.O. Box 12195 3039 Cornwallis Road Research Triangle Park, NC 27709-2195 USA

Such information may be available, subject to appropriate terms and conditions, including in some cases, payment of a fee.

The licensed program described in this document and all licensed material available for it are provided by IBM under terms of the IBM Customer Agreement.

This document is not intended for production use and is furnished as is without any warranty of any kind, and all warranties are hereby disclaimed including the warranties of merchantability and fitness for a particular purpose.

IBM is required to include the following statements in order to distribute portions of this document and the software described herein to which contributions have been made by The University of California.

Portions herein © Copyright 1979, 1980, 1983, 1986, Regents of the University of California. Reproduced by permission. Portions herein were developed at the Electrical Engineering and Computer Sciences Department at the Berkeley campus of the University of California under the auspices of the Regents of the University of California.

Portions of this publication relating to RPC are Copyright  $\odot$  Sun Microsystems, Inc., 1988, 1989.

Some portions of this publication relating to X Window System\*\* are Copyright © 1987, 1988 by Digital Equipment Corporation, Maynard, Massachusetts, and the Massachusetts Institute Of Technology, Cambridge, Massachusetts. All Rights Reserved.

Some portions of this publication relating to X Window System are Copyright © 1986, 1987, 1988 by Hewlett-Packard Corporation.

Permission to use, copy, modify, and distribute the M.I.T., Digital Equipment Corporation, and Hewlett-Packard Corporation portions of this software and its documentation for any purpose without fee is hereby granted, provided that the above copyright notice appears in all copies and that both that copyright notice and this permission notice appear in supporting documentation, and that the names of M.I.T., Digital, and Hewlett-Packard not be used in advertising or publicity pertaining to distribution of the software without specific, written prior permission. M.I.T., Digital, and Hewlett-Packard make no representation about the suitability of this software for any purpose. It is provided "as is" without express or implied warranty.

## **Trademarks**

The following terms are trademarks of the IBM Corporation in the United States or other countries or both:

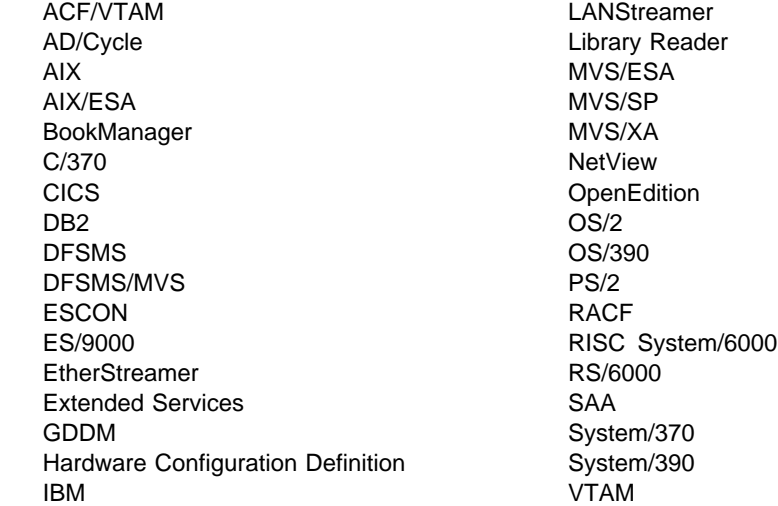

The following terms are trademarks of other companies:

UNIX is a registered trademark in the United States and other countries licensed exclusively through X/Open Company Limited.

3090

Microsoft, Windows, and the Windows 95 logo are trademarks or registered trademarks of Microsoft Corporation.

Other company, product, and service names, which may be denoted by a double asterisk (\*\*), may be trademarks or service marks of others.

# **Bibliography**

This bibliography lists the publications for IBM TCP/IP products.

## **IBM TCP/IP Publications**

The following sections describe the books associated with IBM TCP/IP products.

### **OS/390 TCP/IP OpenEdition Publications**

**• OS/390 TCP/IP OpenEdition Configuration Guide,** SC31-8304-00.

This book is for people who want to configure, customize, administer, and maintain OS/390 TCP/IP OpenEdition. Familiarity with MVS operating system, TCP/IP protocols, and IBM Time Sharing Option (TSO) is recommended.

**• OS/390 TCP/IP OpenEdition Diagnosis Guide,** SC31-8492-00.

This book explains how to diagnose TCP/IP problems and how to determine whether a specific problem is in the OS/390 TCP/IP OpenEdition product code. It explains how to gather information for and describe problems to the IBM Software Support Center.

**• OS/390 TCP/IP OpenEdition Messages and Codes,** SC31-8307-00.

This book explains the informational and error messages issued by OS/390 TCP/IP OpenEdition. It can help users, operators, or system programmers to diagnose and fix problems identified by error messages.

**• OS/390 TCP/IP OpenEdition Planning and Release** Guide, SC31-8303-00.

This book is intended to help you plan for OS/390 TCP/IP OpenEdition whether you are migrating from a previous version or installing TCP/IP for the first time. This book also identifies the suggested and required modifications needed to enable you to use the enhanced functions provided with OS/390 TCP/IP OpenEdition.

**• OS/390 TCP/IP OpenEdition Programmer's Refer**ence, SC31-8308-00

This book describes the syntax and semantics of a set of high-level application functions that you can use to program your own applications in a TCP/IP environment. These functions provide support for application facilities, such as user authentication,

distributed databases, distributed processing, network management, and device sharing.

This book is for people who want to use the supplied interfaces while writing application programs that access OS/390 TCP/IP OpenEdition. Familiarity with the MVS operating system, TCP/IP protocols, and IBM Time Sharing Option (TSO) is recommended.

**• OS/390 TCP/IP OpenEdition User's Guide,** GC31-8305-00.

This book is for people who want to use OS/390 TCP/IP OpenEdition for data communication. Familiarity with MVS operating system and IBM Time Sharing Option (TSO) is recommended.

## **TCP/IP for MVS Publications**

**TCP/IP Version 3 for OpenEdition MVS: Applica**tions Feature Guide, SC31-8069-00.

This book explains how to plan for, install, customize, and use the OpenEdition MVS Applications Feature. The Feature consists of applications and interfaces for direct access to the OpenEdition MVS environment. For example, users of the Feature can use MVS, UNIX, or AIX commands to transfer files, log in to the OpenEdition environment without going through TSO, and run commands remotely. This book also explains how to improve performance and diagnose problems when using the Feature.

**TCP/IP for MVS: Application Programming Interface** Reference, SC31-7187-02.

This book describes the syntax and semantics of program source code necessary to write your own application programming interface (API) into TCP/IP. You can use this interface as the communication base for writing your own client or server application. You can also use this book to adapt your existing applications to communicate with each other using sockets over TCP/IP.

• TCP/IP for MVS: CICS TCP/IP Socket Interface Guide and Reference, SC31-7131-02.

This book is for people who want to set up, write application programs for, and diagnose problems with the socket interface for CICS using TCP/IP for MVS.

. TCP/IP for MVS: Customization and Administration Guide, SC31-7134-03.

This book is for people who want to con customize, administer, and maintain TCP/IP for MVS. Familiarity with MVS operating system, TCP/IP protocols,

and IBM Time Sharing Option (TSO) is recommended.

TCP/IP for MVS: Diagnosis Guide, LY43-0105-02.

This book explains how to diagnose TCP/IP problems and how to determine whether a specific problem is in the IBM TCP/IP for MVS product code. It explains how to gather information for and describe problems to the IBM Software Support Center.

**TCP/IP for MVS: IMS TCP/IP Application Develop**ment Guide and Reference, SC31-7186-02.

This book is for programmers who want application programs that use the IMS TCP/IP application development services provided by IBM TCP/IP for MVS.

• TCP/IP for MVS: Messages and Codes, SC31-7132-03.

This book explains the informational a nd error messages issued by IBM TCP/IP for MVS. It can help users, operators, or system programmers to diagnose and fix problems identified by TCP/IP for MVS error messages.

**TCP/IP for MVS: Network Print Facility,** SC31-8074-03.

This book is for system programmers an d network administrators who need to prepare their network to route VTAM, JES2, or JES3 printer output to remote printers using TCP/IP for MVS.

**TCP/IP for MVS: Offloading TCP/IP Processing,** SC31-7133-02.

This book is for people who want to install and configure the Offload feature on IBM 3172 Model 3 Interconnect Controllers. This book is also for people who want to use and customize the Offload feature of TCP/IP for MVS.

**TCP/IP for MVS: Planning and Migration Guide,** SC31-7189-01.

This book is intended to help you plan for TCP/IP for MVS whether you are migrating from a previous version or installing TCP/IP for MVS for the first time. This book also identifies the suggested and required modifications needed to enable you to use the enhanced functions provided with TCP/IP for MVS.

¹ TCP/IP: Performance Tuning Guide, SC31-7188-02.

This book describes how to improve the performance of your network operations.

**TCP/IP for MVS: Programmer's Reference,** SC31-7135-02.

This book describes the syntax and semantics of a set of high-level application functions that you can

use to program your own applications in a TCP/IP environment. These functions provide support for application facilities, such as user authentication, distributed databases, distributed processing, network management, and device sharing.

This book is for people who want to use the supplied interfaces while writing application programs that access TCP/IP for MVS. Familiarity with the MVS operating system, TCP/IP protocols, and IBM Time Sharing Option (TSO) is recommended.

¹ TCP/IP for MVS: User's Guide, SC31-7136-02.

This book is for people who want to use TCP/IP for MVS for data communication. Familiarity with MVS operating system and IBM Time Sharing Option (TSO) is recommended.

## **TCP/IP for VM Publications**

The following list describes books in the IBM TCP/IP for VM library.

• IBM TCP/IP Version 2 Release 4 for VM: Messages and Codes, SC31-6151-03.

This book is for system programmers who want to diagnose and fix problems identified by TCP/IP for VM error messages.

**• IBM TCP/IP Version 2 Release 4 for VM: Planning** and Customization, SC31-6082-03.

This book is for system programmers who want to plan and customize the TCP/IP for VM environment.

**• IBM TCP/IP Version 2 Release 4 for VM: Program**mer's Reference, SC31-6084-03.

This book is for application and system programmers who want to write application programs that use TCP/IP for VM. Application programmers should know the VM operating system.

• IBM TCP/IP Version 2 Release 4 for VM: User's Guide, SC31-6081-03.

This book is for people who want to use TCP/IP for VM for data communication. Familiarity with VM operating system, IBM Command Processor (CP), and IBM Conversational Monitor System (CMS) is recommended.

## **TCP/IP for OS/2 Publication**

IBM TCP/IP Version 3.0 for OS/2: Programmer's Reference, SC31-6077.

This book provides application and system programmers with the information required to write application programs that use TCP/IP for OS/2. Programmers should know the OS/2 operating system.
### **TCP/IP for DOS Publications**

The following list describes books in the IBM TCP/IP for DOS library.

**• IBM TCP/IP Version 2.1.1 for DOS: Command Ref**erence, SX75-0083.

This book is for people who use a workstation with TCP/IP for DOS, such as end users and system programmers. The people who use this book should be familiar with DOS and the workstation, understand DOS operating system concepts, and be familiar with the IBM TCP/IP Version 2.1.1 for DOS: User's Guide

• IBM TCP/IP Version 2.1.1 for DOS: Installation and Administration, SC31-7047.

This book provides system programmers, network administrars, and workstation users responsible for installing TCP/IP for DOS with the information required to plan and implement the installation of TCP/IP for DOS. The topics include hardware and software requirements, pre-installation system performance considerations, instructions for installing TCP/IP for DOS, instructions for customizing the TCP/IP for DOS environment, and installation examples.

**• IBM TCP/IP Version 2.1.1 for DOS: Programmer's** Reference, SC31-7046.

This book is for application and system programmers to aid them in writing application programs that use TCP/IP for DOS on a workstation. Application programmers should know the DOS operating system and multitasking operating system concepts. Application programmers should be knowledgeable in the C programming language.

**• IBM TCP/IP Version 2.1.1 for DOS: User's Guide,** SC31-745.

This book is for people who use a workstation with TCP/IP for DOS, such as end users and system programmers. The people who use this book should be familiar with DOS and the workstation, and also understand DOS operating system concepts.

#### **TCP/IP for AIX (RS/6001, PS/2, RT, 370) Publications**

The following list shows books in the TCP/IP for AIX library.

- AIX Operating System TCP/IP User's Guide, SC23-2309.
- AIX PS/2 TCP/IP User's Guide, SC23-2047.
- TCP/IP for IBM X-Windows on DOS 2.1, SC23-2349.

#### **TCP/IP for AS/400 Publications**

The following list shows books in the TCP/IP for AS/400 library.

- IBM AS/400 Communications: TCP/IP Guide, SC41-9875.
- IBM AS/400 Communications: User's Guide, SC21-9601.

#### **Other IBM TCP/IP Publications**

The following list shows other available IBM TCP/IP books.

- **IBM Local Area Network Technical Reference,** SC30-3383.
- IBM TCP/IP for VM and MVS: Diagnosis Guide, LY43-0013.
- **TCP/IP and National Language Support,** GG24-3840.
- ¹ TCP/IP Introduction, GC31-6080.
- **TCP/IP Tutorial and Technical Overview,** GG24-3376.

#### **IBM Operating System Publications**

The following lists show books about various IBM operating systems.

#### **AIX Publications**

- AIX Communications Concepts and Procedures for IBM RISC System/6001, GC23-2203.
- AIX Communications Programming Concepts, SC23-2206.
- **IBM AIX Operating System Technical Reference,** Volume 1, SC23-2300.
- **IBM AIX Operating System Technical Reference,** Volume 2, SC23-2301.

#### **AS/400 Publications**

- **IBM AS/400 CL Reference Manual Volume 1,** SC21-9775.
- **IBM AS/400 CL Reference Manual Volume 2,** SC21-9776.
- **IBM AS/400 CL Reference Manual Volume 3,** SC21-9777.
- **IBM AS/400 CL Reference Manual Volume 4,** SC21-9778.
- **IBM AS/400 CL Reference Manual Volume 5,** SC21-9779.
- IBM AS/400 Communications: APPN Network User's Guide, SC21-8188.
- **IBM AS/400 Communications: Programmer's Guide,** SC21-9590.
- **IBM AS/400 Communications: User's Guide,** SC21-9601.
- **IBM AS/400 Device Configuration Guide,** SC21-8106.
- **IBM AS/400 Programming: Command Reference** Summary, SC21-8076.
- **IBM AS/400 Programming: Data Management** Guide, SC21-9658.
- **IBM AS/400 System Operations: Database Coordi**nator' Guide, SC21-8086.
- **IBM AS/400 System Operations: Operator's Guide,** SC21-8082.

#### **DOS Publications**

- DOS Getting Started Version 5.00, SA40-0637.
- DOS 5.02 Technical Reference, S16G-4559.
- DOS/Windows Client Getting Started, SC09-3001.
- PC DOS 6.1 Command Reference, S71G-3634.

#### **MVS Publications**

For a complete description of the library for MVS/ESA Version 5, see OS/390 Information Roadmap, GC28-1727-02. See also "JES Publications" on page 274.

#### **OS/2 Publications**

- **IBM OS/2 Warp Server Up and Running!,** S25H-8004
- **IBM Official Guide to Using OS/2 Warp, ISBN** 1-56884-466-2 (Karla Stagray and Linda S. Rogers; Foster City, CA: An IBM Press Book published by IDG Books Worldwide, Inc., 1995)
- **IBM OS/2 Warp Internet Connection: Your Key to** Cruising the Internet and the World Wide Web, ISBN 1-56884-465-4 (Deborah Morrison; Foster City, CA: An IBM Press Book published by IDG Books Worldwide, Inc., 1995)

#### **OS/390 Publications**

- ¹ OS/390 Information Roadmap, GC28-1727-02
- This book describes the documentation for the specific elements included in OS/390.
- **OS/390 Planning for Installation Release 3,** GC28-1726-02

This book is intended to help you plan for the installation of OS/390. It describes migration, installation, hardware and software requirements, and coexistence considerations.

- **OS/390 OpenEdition Introduction, GC28-1889-01.**
- ¹ OS/390 OpenEdition Planning, SC28-1890-02.
- **OS/390 OpenEdition User's Guide, SC28-1891-02.**
- **OS/390 OpenEdition Command Reference,** SC28-1892-02.
- **OS/390 OpenEdition Messages and Codes,** SC28-1908-02.
- **OS/390 Language Environment Programming** Guide, SC28-1939-02.
- **OS/390 Language Environment Programming Ref**erence, SC28-1940-02.
- **OS/390 OpenEdition Programming: Assembler Call**able Services Reference, SC28-1899-02.
- **OS/390 Open Systems Adapter Support Facility** Users's Guide, SC28-1855.
- Planning for the System/390 Open Systems Adapter Feature, GC23-3870.

#### **VM Publications**

- **VM/ESA CMS Command Reference Summary,** SX24-5249.
- VM/ESA CP Planning and Administration for 370, SC24-5430.
- VM/ESA CP Programming Services for 370, SC24-5435.
- VM/ESA Group Control System Reference for 370, SC24-5426.
- . VM/ESA: Library Guide and Master Index, GC23-0367.
- . VM/ESA: Master Index for 370, GC24-5436.
- VM/ESA Service Introduction and Reference, SC24-5444.
- **VM/SP CMS Command Reference, ST00-1981.**
- VM/SP Group Control System Macro Reference, SC24-5250.
- VM/SP Installation Guide, SC24-5237.
- VM/SP High Performance Option:

Library Guide and Master Index, GC23-0187.

- **VM/SP System Facilities for Programming,** SC24-5288.
- . VM/XA CP Programming Services, SC23-0370.
- **·** VM/XA Diagnosis Reference, LY27-8054.
- *VM/XA Installation and Service*, SC23-0364.
- VM/XA SP Group Control System Command and Macro Reference, SC23-0433.

#### **IBM Software Publications**

The following sections describe the books associated with IBM software products.

#### **ACF/VTAM Publications**

The following list shows books in the VTAM Version 4 Release 4 library.

- VTAM Installation and Migration Guide, GC31-8367-00.
- ¹ VTAM Release Guide, GC31-6545-00.
- VTAM Network Implementation Guide, SC31-8370-00.
- **VTAM Resource Definition Reference,** SC31-8377-00.
- **VTAM Resource Definition Samples, SC31-8378-00.**
- VTAM Customization, LY43-0075-00.
- VTAM Operation, SC31-8372-00.
- ¹ VTAM Messages, GC31-8368-00.
- ¹ VTAM Codes, GC31-8369-00.
- ¹ VTAM Programming, SC31-8373-00.
- VTAM Guide to Programming for LU 6.2, SC31-8374-00.
- VTAM Programming Reference for LU 6.2, SC31-8375-00.
- ¹ VTAM Programming for CSM, SC31-8420-00.
- **VTAM CMIP Services and Topology Agent Pro**gramming Guide, SC31-8365-00.
- VTAM Diagnosis, LY43-0078-00.
- VTAM Data Areas for MVS/ESA Volume 1, LY43-0076-00.
- VTAM Data Areas for MVS/ESA Volume 2, LY40-0077-00.
- **APPC Application Suite User's Guide,** SC31-6532-00.
- APPC Application Suite Administration, SC31-6533-00.
- APPC Application Suite Programming, SC31-6534-00.
- **VTAM AnyNet Guide to Sockets over SNA,** SC31-8371-00.
- VTAM AnyNet Guide to SNA over TCP/IP, SC31-8376-00.
- VTAM Glossary, GC31-8366-00.
- Planning for NetView, NCP, and VTAM, SC31-8063-00.
- Planning for Integrated Networks, SC31-8062-00.
- VTAM Licensed Program Specifications, GC31-8379-00.
- ¹ VTAM Operation Quick Reference, SX75-0208-00.

#### **DATABASE 2 Publications**

The following lists show books in the DATABASE 2 library.

#### **DATABASE 2 Version 2**

- **IBM DATABASE 2 Version 2: Administration Guide,** SC26-4374.
- **IBM DATABASE 2 Version 2: Application Program**ming and SQL Guide, SC26-4377.
- **IBM DATABASE 2 Version 2: Messages and** Codes, SC26-4379.
- **IBM DATABASE 2 Version 2: Reference Summary,** SX26-3771.
- **IBM DATABASE 2 Version 2: SQL Reference,** SC26-4380.

#### **DATABASE 2 Version 3**

- IBM DATABASE 2 Version 3: DB2 Administration Guide, SC26-4888.
- **IBM DATABASE 2 Version 3: DB2 Application Pro**gramming and SQL Guide, SC26-4889.
- **IBM DATABASE 2 Version 3: DB2 Messages and** Codes, SC26-4892.
- **IBM DATABASE 2 Version 3: DB2 Reference** Summary, SX26-3801.
- **·** IBM DATABASE 2 Version 3: DB2 SQL Reference, SC26-4890.

#### **ISPF Publication**

ISPF Dialog Management Guide and Reference, SC34-4266.

#### **JES Publications**

- **MVS/ESA Library Guide with JES2, GC28-1423.**
- **MVS/ESA Library Guide with JES3, SC28-1424**

#### **MVS/DFP Publications**

- **MVS/DFP Version 3 Release 3: Customizing and** Operating the Network File System Server, SC26-4832.
- MVS/DFP Version 3 Release 3: Macro Instructions for Data Sets, S26-4747.
- **MVS/DFP Version 3 Release 3: Using Data Sets,** SC26-4749.
- **MVS/DFP Version 3 Release 3: Using the Network** File System Server, SC26-4732.

#### **Network Control Program (NCP) Publications**

- **ACF/NCP V7R1 IP Router Planning and Installation** Guide, GG24-3974.
- **NCP and EP Reference, LY43-0029.**
- **NCP, SSP, and EP Generation and Loading Guide,** SC31-6221.
- **NCP, SSP, and EP Resource Definition Guide,** SC31-6223.
- **NCP, SSP, and EP Resource Definition Reference,** SC31-6224.

#### **TME 10 NetView for OS/390 Publications**

For a complete description of the TME 10 NetView for OS/390 library, see the TME 10 NetView for OS/390 Library Reference, SC31-8249.

#### **Networking Systems Cross-Product Library**

The following list shows books in the Networking Systems cross-product library.

- Planning Aids: Pre-Installation Planning Checklist for NetView, NCP, and VTAM, SX75-0092.
- Planning for Integrated Networks, SC31-8062.
- Planning for NetView, NCP, and VTAM, SC31-8063.

#### **OpenEdition MVS Publications**

The following list shows selected books in the OpenEdition MVS library.

- **OS/390 OpenEdition Introduction, GC28-1889-01**
- ¹ OS/390 OpenEdition Planning, SC28-1890-02

#### **Programming Publications**

The following list shows books about various programming applications.

- **IBM C/370 Diagnosis Guide and Reference** LY09-1804 (feature 8082).
- **IBM C/370 General Information Manual GC09-1386.**
- IBM C/370 Installation and Customization Guide Version 2 Release 1.0, GC09-1387.
- **IBM C/370 Programming Guide, SC09-1384.**
- **·** IBM C/370 Reference Summary, SX09-1211.
- **·** IBM C/370 User's Guide, SC09-1264.
- OS/390 C/C++ Run-Time Library Reference, SC28-1663-01.
- **IBM TSO Extensions CLISTs, SC28-1876.**
- **IBM TSO Extensions Command Language Refer**ence GX23-0015.
- **IBM TSO Extensions Interactive Data Transmission** Facility: User's Guide, SC28-1104.
- **IMS/ESA V3R1 Application Programming: DL/I** Calls SC26-4274.
- **HiPPI User's Guide and Programmer's Reference,** SA23-0369.
- **Parallel I/O Access Methods Programmer's Guide,** SC26-4648.
- **•** VS Pascal Application Programming Guide SC26-4319.
- **VS Pascal Diagnosis Guide and Reference** LY27-9525.
- **•** VS Pascal General Information, GT00-2664.
- VS Pascal Installation and Customization for MVS SC26-4321.
- VS Pascal Installation and Customization for VM SC26-4342.
- US Pascal Language Reference, SC26-4320.

### **RACF Publications**

The following list shows books in the RACF library.

- **IBM Resource Access Control Facility (RACF):** General Information Manual, GT00-2820.
- **IBM Resource Access Control Facility (RACF):** User's Guide, SC28-1341.
- **•** External Security Interface (RACROUTE) Macro Reference, GC28-1366.
- **RACF Publications Order Guide, GX22-0012.**
- Resource Access Control Facility (RACF) Security Administrator's Guide, SC28-1340.
- System Programming Library: RACF, SC28-1343.

#### **SMP/E Publications**

The following list shows books in the SMP/E Release 8 library.

- **SMP/E Diagnosis Guide, SC23-3130.**
- **SMP/E Messages and Codes, SC28-1107.**
- **SMP/E Reference, SC28-1107.**
- SMP/E Reference Summary, SX22-0016.
- **SMP/E User's Guide, SC28-1302.**

### **VSAM Publication**

MVS/370 VSAM Administration Guide, GC26-4066.

#### **X.25 NPSI Publications**

The following list shows books in the X.25 NPSI library.

- **X.25 Network Control Program Packet Switching** Interface Diagnosis, Customization, and Tuning Version 3, LY30-5610.
- **X.25 Network Control Program Packet Switching** Interface Host Programming, SC30-3502.
- **•** X.25 Network Control Program Packet Switching Interface Planning and Installation, SC30-3470.

#### **IBM Hardware Publications**

The following sections describe the books associated with IBM hardware products.

#### **System/370 and System/390 Publications**

The following list shows the principles of operation manuals for the System/370 and System/390 processors.

- **IBM ESA/370 Principles of Operation, SA22-7200.**
- **IBM ESA/390 Principles of Operation, SA22-7201.**
- **IBM System/370 Extended Architecture Principles of** Operation, SA22-7085.
- **IBM System/370 Principles of Operation,** GA22-7001.
- S/360, S/370, and S/390 I/O Interface Channel to Channel Control Unit OEMI, GA22-6974.

#### **3172 Interconnect Controller Publications**

The following list shows books in the IBM 3172 Interconnect Controller library.

- **IBM Interconnect Controller Program User's Guide,** SC30-3525.
- IBM 3172 Interconnect Controller Installation and Service Guide, GA27-3861.
- **IBM 3172 Interconnect Controller Operator's Guide,** GA27-3860.
- **IBM 3172 Interconnect Controller Planning Guide,** GA27-3867.
- **IBM 3172 Interconnect Controller Status Codes,** GA27-3951.

#### **3270 Information Display System Publication**

3270 Information Display System: 3270 Data Stream Programmer's Reference, GA23-0059.

#### **8232 LAN Channel Station Publications**

The following list shows books in the IBM 8232 LAN Channel Station library.

- **IBM LAN Channel Support Program: Version 1.0** User's Guide, SC30-3458.
- IBM 8232 LAN Channel Station: Installation and Testing, GA27-3796.
- IBM 8232 LAN Channel Station: Operating Guide, GA27-3785.

#### **9370 Publications**

The following list shows books in the 9370 library.

- IBM 9370 Information System: Using the X.25 Communications Subsystem, SA09-1742.
- **IBM 9370 Information System X.25 Communications** Subsystem Description, SA09-1743.
- VM/ESA: Connectivity Planning, Administration, and Operation Release 1, SC24-5448.

#### **Other TCP/IP-Related Publications**

The following sections describe other books associated with TCP/IP.

- The Art of Distributed Application: Programming Techniques for Remote Procedure Calls John R. Corbin, Springer-Verlog, 1991.
- CAE Specification: X/Open Transport Interface (XTI), X/Open Company Ltd., U. K., 1992, SC31-8005.
- **·** IEEE Network Magazine, July 1990.
- **TCP/IP Illustrated Volume I: The Protocols, W.** Richard Stevens, Addison-Wesley Publishing Company, Inc., 1994, SR28-5586.
- **TCP/IP Illustrated Volume II: The Implementation,** Gary R. Wright and Richard Stevens, Addison-Wesley Publishing Company, Inc., 1995, SR28-5630.
- **TCP/IP Illustrated Volume III, W. Richard Stevens,** Addison-Wesley Publishing Company, Inc., 1996, SR23-7289
- Interoperability Report, Volume 3, No. 3, March 1989.
- ¹ "MIB II Extends SNMP Interoperability," C. Vanderberg, Data Communications, October 1990.
- "Network Management and the Design of SNMP," J.D. Case, J.R. Davin, M.S. Fedor, M.L. Schoffstall.
- "Network Management of TCP/IP Networks: Present and Future," A. Ben-Artzi, A. Chandna, V. Warrier.
- **•** The Simple Book: An Introduction to Management of TCP/IP-based Internets, Marshall T Rose, Prentice Hall, Englewood Cliffs, New Jersey,1993.
- "Special Issue: Network Management and Network Security," ConneXions-The Interoperability Report Volume 4, No. 8, August 1990.
- **UNIX Programmer's Reference Manual (4.3** Berkeley Software Distribution, Virtual VAX-11

Version). Department of Electrical Engineering and Computer Science. University of California, Berkeley, 1988.

#### **OSF/Motif Publications**

The following list shows OSF/Motif books.

- **OSF/Motif Application Environment Specifications** (AES), Open Software Foundation, Prentice Hall, Inc., 1990, ISBN 0-13-640483-9.
- OSF/Motif Programmer's Guide Open Software Foundation, Prentice Hall, Inc., 1990, ISBN 0-13-640509-6.
- OSF/Motif Programmer's Reference Open Software Foundation, Prentice Hall, Inc., 1990, ISBN 0-13-640517-7.
- **OSF/Motif Style Guide Open Software Foundation,** Prentice Hall, Inc., 1990, ISBN 0-13-640491-X.
- **OSF/Motif User's Guide Open Software Foundation,** Prentice Hall, Inc., 1990, ISBN 0-13-640525-8.

### **Sun (RPC) Publications**

The following list shows Sun Microsystems books.

- Networking on the Sun Workstation: Remote Procedure Call Programming Guide (800-1324-03), Sun Microsystems, Inc.
- **Network Programming (800-1779-10), Sun Micro**systems, Inc.

#### **X Window System Publications**

The following list shows X Window System books.

- Introduction to the X Window System, Oliver Jones, Prentice-Hall, 1988, ISBN 0-13-499997-5.
- **PEXIIb Specification and C Language Binding Jeff** Stevenson, Hewlett-Packard Company, 1992, SR28-5116.
- The X Window System Series (6 volumes), O'Reilly & Associates, 1988, 1989, 1990, ISBN 0-937175-40-4, 0-937175-27-7, 0-937175-28-5, 0-937175-35-6, 0-937175-33-1, 0-937175-35-8.
- **X** Protocol Reference Manual Adrian Nye, ed. O'Reilly & Associates, Inc., 1990, ISBN 0-937175-50-1.
- **X** Window System: C Library and Protocol Reference Robert Scheifler, James Gettys, and Ron Newman, DEC Press, 1988, ISBN 1-55558-012-2.
- X Window System: Programming and Applications with Xt, Douglas A. Young, Prentice-Hall, 1989, ISBN 0-13-972167-3.
- **•** X Window System: Programming and Applications with Xt, OSF/Motif Edition Douglas A. Young, Prentice-Hall, 1990, ISBN 0-13-497074-8.
- **X** Window System Technical Reference, Steven Mikes, Addison-Wesley, 1990, ISBN 0-201-52370-1.
- **•** X Window System User's Guide Valerie Quercia and Tim O'Reilly, O'Reilly & Associates, Inc., 1990, ISBN 0-937175-14-5.

#### **Network Architecture Publications**

The following sections list books associated with network architecture.

#### **Open Systems Interconnection (OSI) Publication**

Open Systems Interconnection, Z320-9757.

#### **Systems Network Architecture (SNA) Publications**

The following list shows books in the SNA library.

- **•** Systems Network Architecture: Sessions between Logical Units, GC20-1868.
- **•** Systems Network Architecture Format and Protocol Reference Manual: Architecture Logic, SC30-3112.
- **•** Systems Network Architecture Format and Protocol Reference Manual: Management Services, SC30-3346.
- **Systems Network Architecture Formats GA27-3136.**
- **•** Systems Network Architecture Network Product Formats, LY43-0081.

### **Index**

#### **Numerics**

802.3 6

## **A**

A (FTP TYPE parameter) 168 abbreviations and acronyms 259 ACCOUNT (FTP subcommand) 71 account\_information (FTP ACCOUNT parameter) 71 addresses class A network 11 description 6, 7 loopback 11 AIX files 217 all FTP HELP parameter 93 allocating FTP input and output data sets 14 new data sets 39 APPEND (FTP subcommand) 72 appending a local data set to a remote host 72 applications, functions, and protocols end-user 5 File Transfer Protocol (FTP) 13 OE Remote Execution Protocol (orexec) 175 OE Simple Network Management Protocol (osnmp) 199 system administrator 179 AS/400 files 217 ASAtrans parameter 134 ASCII FTP JIS78KJ parameter 94 FTP JIS83KJ parameter 96 FTP subcommand 73 transferring binary data to EBCDIC 168 transferring text data to EBCDIC 168 audience for this book xiii authorizations for data and programs 11 AUTOMOUNT FTP LOCSITE and SITE parameter 101, 134 FTP.DATA parameter 33 AUTORECALL FTP LOCSITE and SITE parameter 102, 134 FTP.DATA parameter 33

#### **B** B

FTP MODE parameter 120 FTP TYPE parameter 168 batch, submitting FTP requests in batch 44 BIG5 FTP subcommand 74 BINARY FTP subcommand 75 block mode (FTP) 120 BLocks (FTP LOCSITE and SITE parameter) 102, 134 **BLOCKSIZE** FTP LOCSITE and SITE parameter 34, 102, 135 FTP.DATA parameter 34 BUFNO FTP SITE parameter 135

## **C**

C (FTP MODE parameter) 120 Capability Statement 221 CCONNTIME (FTP.DATA parameter) 34 CCTRANS (FTP.DATA parameter) 33, 67 CD (FTP subcommand) 75 CDUP (FTP subcommand) 78 changing data transfer type to ASCII 73 EBCDIC 86 EUCKANJI 86 HANGEUL 91 IBMKANJI 93 image 75 JIS78KJ 94 JIS83KJ 95 KSC-5601 96 SJISKANJI 146 TCHINESE 166 directory of a VM FTP server 77 directory of an MVS FTP server 76 directory on a foreign host 75 local site defaults using FTP.DATA 33 to the parent of the current directory 78 working directory 97 working level qualifier 97 your TSO user ID password 172 checkpointing 34, 129, 135 CHKPTInt (FTP LOCSITE and SITE parameter) 34, 135 class A network addresses 11 client, description 7 CLOSE (FTP subcommand) 80 codes internal error 52 reply 51 return 48 subcommand 49

command\_line (TSO parameter) 167 commands 8 FTP 9, 10, 87 OE NETSTAT 10, 179 OE SNMP 10 oping 10 orpcinfo 10, 195 REXEC 10 communication media 5 compressed mode (FTP) 120 computer networks 5 connecting to a foreign host's FTP server 15, 123 copying data sets to a foreign host 124 files from a foreign host 90 multiple data sets to a foreign host 121 multiple files from a foreign host 116 creating a directory on a foreign host 118 a PDS on the local host 98 an input data set with the SQL query 61 CYLINDERS (FTP LOCSITE and SITE parameter) 103, 137

### **D**

daemons, description 7 data compression 120 data sets FTP input 14 FTP output 14 MIBDESC.DATA 199 NETRC.DATA 14 partitioned 213, 214 sequential 24, 213, 214 TSO 213 data transfer methods 24, 216 types 24 with FTP 24 ASCII 73 EBCDIC 86 EUCKANJI 86 HANGEUL 91 IBMKANJI 93 Image 75 JIS78KJ 94 JIS83KJ 95 KSC5601 96 SJISKANJI 146 TCHINESE 166 data types SQL 60 data\_set (FTP LMKDIR parameter) 98

DATACLAS FTP LOCSITE and SITE parameter 103, 137 FTP.DATA parameter 34 DATACTTIME (FTP.DATA parameter) 34 DATASETMODE (FTP LOCSITE and SITE parameter) 20, 104, 137 D<sub>B2</sub> FTP LOCSITE and SITE parameter 104, 137 FTP.DATA parameter 34 SQL queries with FTP 60 subsystems in FTP 62 DB2 database 60 DBCS DBCS support for FTP 66 DBCS translation tables 66 setting transfer type 67 subcommands QUOTE 126 TYPE 168 TYPE aliases 68 DCBDSN FTP LOCSITE and SITE parameter 104, 138 FTP.DATA parameter 34 DCONNTIME (FTP.DATA parameter) 34 DEBUG FTP subcommand 81 DELETE (FTP subcommand) 82 deleting a job 56 files on a foreign host 82 multiple files on a foreign host 114 DELIMIT (FTP subcommand) 83 DEST (FTP LOCSITE and SITE parameter) 138 destination\_file (FTP APPEND parameter) 72 determining a foreign host's operating system 166 DEV.NULL directory 77 DIR (FTP subcommand) 18, 20, 83 directories changing the directory of a VM FTP server 77 changing the directory of an MVS FTP server 76 changing the directory on the foreign host 75 changing the working directory 97 changing to the parent of the current directory 78 creating a directory on a foreign host 118 DEV.NULL 77 obtaining a list of directory entries 83 removing a directory from a foreign host 129 transferring PDS directory information 217 working with directories on the foreign host 17, 18 working with directories on the local host 22 **DIRECTORY** FTP CD parameter 75 FTP LOCSITE and SITE parameter 104, 139 FTP MKDIR parameter 118 FTP RMDIR parameter 129 FTP.DATA parameter 34

DIRECTORYMODE FTP LOCSITE and SITE parameter 20, 104, 139 FTP.DATA parameter 35 disconnecting from a host using FTP 80 DISK FTP DIR parameter 83 FTP LS parameter 113 displaying FTP help information 92 local host information (OE NETSTAT) 179 local status information (FTP) 109 server information (OE NETSTAT) 195 the current working directory 125 the current working level qualifier 112 the filename delimeter 83 the operating system name (FTP) 166 the status of an FTP job 54 dotted decimal notation 7

### **E**

E (FTP TYPE parameter) 168 EBCDIC FTP subcommand 86 transferring binary data to ASCII 168 transferring binary data to EBCDIC 168 transferring text data to ASCII 168 transferring text data to EBCDIC 168 end-user applications 5 establishing a connection to a foreign host 15, 16 Ethernet 6 EUC (Extended UNIX Code) 86 EUCKANJI FTP subcommand 86 examples FTP APPEND 72 differences between DIR and LS output 18, 20 establishing a connection 16 FTP as a batch job 44 FTP EXEC 47 GET and MGET 25 issuing subcommands from the EXEC interface 48 LMKDIR 98 MKDIR 118 PUT and MPUT 30 showing the results of LOCSTAT 110 showing the results of STATUS 147 showing the results with and without DEBUG 81 transferring data 24 working with foreign directories 18 working with local directories 22 Generation Data Group (GDG) 41, 42 JES 53

examples (continued) SQL query output 65

## **F**

F FTP STRUCT parameter 164 FTP TYPE parameter 168 file name delimiter 83 obtaining a list 113 specifying 213 File Transfer Protocol See FTP file transfer types ASCII 24, 73, 168, 216 EBCDIC 24, 86, 168, 170, 216 image 24, 75, 168, 170, 216 kanji 24, 168, 170, 216 files AIX 217 AS/400 217 specifying 213 FILETYPE FTP LOCSITE and SITE parameter 105, 139 FTP.DATA parameter 35 finding more information xiii foreign\_file FTP DELETE parameter 82 FTP GET parameter 90 FTP MDELETE parameter 114 FTP MGET parameter 116 FTP PUT parameter 124 foreign\_host FTP parameter 88 format of the onetstat command 194 FTP command 9, 10, 87 data transfer methods 24, 216 DB2 subsystems for SQL queries 62 DBCS support 66 examples FTP as a batch job 44 FTP EXEC 47 Generation Data Group (GDG) 41, 42 EXEC interface 47 EXIT return codes 48 format options NOSPREAD 63 SPREAD 63 SQLCOL 61 FTP-supplied DB2 column headings 63 internal error codes 52 issuing subcommands from a data set 47 logging on 13

FTP (continued) parameters 90 reply codes 51 subcommand codes 49 transferring data 13, 24 FTP requests in batch, JCL for 44 FTP subcommands ACCOUNT 71 APPEND 72 ASCII 73 BIG5 74 BINARY 75 CD 75 CDUP 78 CLOSE 80 DEBUG 81 DELETE 82 DELIMIT 83 DIR 83 EBCDIC 86 EUCKANJI 86 GET 90 HANGEUL 91 HELP 92 IBMKANJI 93 JIS78KJ 94 JIS83KJ 95 KSC5601 96 LCD 97 LMKDIR 98 LOCSITE 100 LOCSTAT 109 LPWD 112 LS 113 MDELETE 114 MGET 116 MKDIR 118 MODE 120 MPUT 121 NOOP 122 OPEN 123 PASS 123 PUT 124 PWD 125 QUIT 126 QUOTE 126 RENAME 128 RESTART 129 RMDIR 129 SCHINESE 130 SENDPORT 131 SENDSITE 132 SITE 132 SJISKANJI 146 STATUS 147 STRUCT 164

FTP subcommands (continued) SUNIQUE 165 SYSTEM 166 TCHINESE 166 TSO 167 TYPE 168 USER 172 FTP-supported SQL data types CHAR 60 DATE 60 DECIMAL 60 FLOAT 60 INTEGER 60 LONG VARCHAR 60 SMALLINT 60 TIME 60 TIMESTAMP 60 VARCHAR 60 FTP.DATA data set 33, 38

### **G**

gateways, description 6 Generation Data Group Support (GDG) 41 **GET** FTP subcommand 25, 90 getting started 5 groups Generation Data 41 System 227

## **H**

HANGEUL FTP subcommand 91 host foreign 17 local 22 names 11 remote 7, 17, 75, 80, 118, 121, 124, 218 host\_name FTP OPEN parameter 123 how TCP/IP uses networks 6

## **I**

I (FTP TYPE parameter) 168 IBM Software Support Center xiv identifying yourself to a host 172 INACTTIME (FTP.DATA parameter) 35 interfaces EXEC 47 interfacing with JES 53 internal error codes, FTP 52

issuing FTP subcommands from a data set 47 issuing FTP subcommands from the EXEC interface 48

### **J**

JCL 10, 44, 53 for submitting FTP requests in batch 44 JCL for submitting FTP requests in batch 44 JES deleting a job 56 displaying job status 54 interfacing with 53 receiving spool output 54 submitting a job 53 terminating access to 57 JESLRECL (SITE parameter) 139 JESRECFM (SITE parameter) 139 JIS78KJ (FTP subcommand) 94 JISROMAN FTP JIS78KJ parameter 94 FTP JIS83KJ parameter 96 job control language See JCL Job Entry Subsystem See JES Job Scheduler 53

### **K**

kanii EUCKANJI 86 IBMKANJI 93 SJISKANJI 146 KSC5601 FTP subcommand 96

## **L**

LAN (local area network) 5 LCD (FTP subcommand) 97 leaving the FTP environment 126 LMKDIR (FTP subcommand) 98 local area network See LAN (local area network) local host 22, 98, 100, 167, 179, 218 local node, description 7 local\_data\_set FTP APPEND parameter 72 FTP MPUT parameter 121 FTP PUT parameter 124 local\_file (FTP GET parameter) 90 LOCSITE (FTP subcommand) 100 LOCSITE parameters 100 LOCSTAT (FTP subcommand) 109, 110

logging on to FTP 13 LOOPBACK 11 LPWD (FTP subcommand) 112 LRECL FTP LOCSITE and SITE parameter 105, 140 FTP.DATA parameter 35 ls FTP subcommand 18, 20, 113

#### **M**

Management Information Base See MIB managing TCP/IP network resources 199 MDELETE (FTP subcommand) 114 MGET (FTP subcommand) 25, 116 **MGMTCLAS** FTP LOCSITE and SITE parameter 105, 140 FTP.DATA parameter 35 MIB 227 MIB/Network elements system group 227 MIBDESC.DATA data set 199 MIGRATEVOL FTP LOCSITE and SITE parameter 105, 140 FTP.DATA parameter 35 MKDIR (FTP subcommand) 118 monitoring the network 179 MPUT (FTP subcommand) 30, 121 MYOPENTIME (FTP.DATA parameter) 35

### **N**

NAME FTP DIR parameter 83 FTP LS parameter 113 FTP STATUS parameter 147 name server, description 7 names host 11 network, description 7 printer 11 **NCP** FTP LOCSITE parameter 105 FTP.DATA parameter 35 NETRC.DATA data set 14 NETSTAT address interpretation 179 command 10, 179 format 194 network address format 6 network management 199 network names 7 network protocols 802.3 6

network protocols (continued) Ethernet 6 SNA 6 token ring 6 X.25 6 networks TCP/IP 6 new\_name (FTP RENAME parameter) 128 NOASAtrans parameter 140 NOAUTOMOUNT (FTP LOCSITE and SITE parameter) 105, 140 NOAUTORECALL (FTP LOCSITE and SITE parameter) 106, 140 nodes, descriptions 5, 7 **NOOP** FTP subcommand 122 NORDW (FTP LOCSITE parameter) 106 NOSPREAD FTP format option 63 FTP LOCSITE and SITE parameter 106, 141 notation systems dotted-decimal 7 NOTRAILINGBLANKS FTP SITE parameter 141 NOTYPE FTP EUCKANJI parameter 86 FTP HANGEUL parameter 91 FTP IBMKANJI parameter 93 FTP JIS78KJ parameter 94 FTP JIS83KJ parameter 96 FTP KSC5601 parameter 97 FTP SJISKANJI parameter 146 FTP TCHINESE parameter 166 NOWRAPRECORD (FTP LOCSITE and SITE parameter) 106, 141 **NSLOOKUP** commands 10

### **O**

obtaining a list of directory names 83 a list of file names 113 status and system information 17 OE Remote Execution Protocol See OE REXEC OE REXEC command 10, 175 format 175 OE Simple Network Management Protocol See OE SNMP OE SNMP command 10 commands SNMP remote PING 204 managing an internet environment 199 OE SNMP (continued) managing TCP/IP network resources 199 MIBDESC data set 199 overview 199 OE Traceroute function (otracert) 196 OPEN (FTP subcommand) 123 organization of book xiii original\_name (FTP RENAME parameter) 128 OS/2 files 218 OS/390 TCP/IP OE commands 8 osnmp command 199 overviews differences between DIR and LS output 18

#### **P**

parameter FTP LOCSITE parameter 100 FTP SITE parameter 132 parameters, FTP EXIT 88 FOREIGN\_HOST 88 PORT\_NUMBER 88 TCP 88 TIMEOUT 88 TRACE 88 TRANSLATE 88 partitioned data set See PDS PASS (FTP subcommand) 123 passing TSO commands to your local host 167 password FTP PASS parameter 123 FTP USER parameter 172 password, use with FTP ACCOUNT 71 PASS 123 USER 172 PDS 98, 213, 214, 217 performing a DB2 SQL query from an FTP client 64 from an FTP server 64 with FTP 60 physical network, description 5 PING command 10 port numbers, description 7 port\_number FTP OPEN parameter 123 FTP parameter 88 ports, description 7 preparing the FTP environment 23 prerequisites xiii primary FTP LOCSITE and SITE parameter 106, 141 primary (continued) FTP.DATA parameter 35 printer names 11 protocols description 6 File Transfer Protocol 13 OE Remote Execution Protocol 175 OE Simple Network Management Protocol 199 publications xiii PUT (FTP subcommand) 30, 124 PWD (FTP subcommand) 125

### **Q**

Qdisk (FTP LOCSITE and SITE parameter) 106, 141 qualifier (FTP LCD parameter) 97 QUIT FTP subcommand 126 QUOTE DBCS subcommand 126 FTP subcommand 126

### **R**

RACF 11 RDW FTP LOCSITE parameter 107 FTP.DATA parameter 36 receiving spool output in a group 55 individually 54 RECFM FTP LOCSITE and SITE parameter 107, 142 FTP.DATA parameter 36 reference section 211 related protocol specifications 253 Remote Access Control Facility See RACF remote node, description 7 remote ping 204 Remote Procedure Call See RPC removing a directory (FTP) 129 RENAME (FTP subcommand) 128 renaming files on a foreign host 128 REPLACE FTP GET parameter 90 FTP MGET parameter 116 requests in batch, submitting FTP 44 resolver 192 Resource Access Control Facility See RACF RESTART (FTP subcommand) 129

restarting a checkpointed data transfer 129 RETPD FTP LOCSITE and SITE parameter 107, 143 FTP.DATA parameter 36 retrieving status information from a remote host 147 return codes FTP 48 REXX command list language 90 RFCs 253 RMDIR (FTP subcommand) 129 round trip response time 207 routing tables 10 RPC 10 RPCINFO command 10, 195 parameters 195

#### **S**

S (FTP MODE parameter) 120 samples FTP.DATA data set 38 SBCS translation tables, and FTP 39, 67 SBTRANS (FTP.DATA parameter) 36, 67 **SCHINESE** FTP subcommand 130 SECONDARY FTP LOCSITE and SITE parameter 108, 144 FTP.DATA parameter 36 sending site-specific information to a host 132 uninterpreted string of data 126 SENDPORT (FTP subcommand) 131 SENDSITE (FTP subcommand) 132 sequential data sets 214 server description 7 FTP HELP parameter 93 service information xiv setting characteristics for an SQL query 61 data set or file structure 164 data transfer mode 120 data transfer type 67, 168 SITE (FTP subcommand) 132 SITE parameters 132 SJISKANJI FTP subcommand 146 SMS 39, 102, 112, 135 SNA 6 SPACETYPE (FTP.DATA parameter) 37 specifying column headings for an SQL query 62 data sets and files 213 site information to the local host 100

specifying (continued) the DB2 subsystem to perform a query 62 the format of your output data set report format 63 spreadsheet format 63 values for new data sets 39 SPREAD FTP LOCSITE and SITE parameter 63, 108, 144 FTP.DATA parameter 37 SQL FTP-supported data types 60 imbedded statements 60 with FTP on the client 64 with FTP on the server 64 **SQLCOL** FTP LOCSITE and SITE parameter 108, 144 FTP.DATA parameter 37 STATUS (FTP subcommand) 147 status and system information 17 Storage Management System See SMS **STORCLASS** FTP LOCSITE and SITE parameter 108, 144 FTP.DATA parameter 37 store command (STOR) 165 stream mode (FTP) 120 string (FTP QUOTE parameter) 126 STRUCT (FTP subcommand) 164 Structured Query Language See SQL SUBCOMMAND (FTP HELP parameter) 93 submitting FTP requests in batch 44 job and automatically receiving output 56 job using FTP 53 requests without input and output data sets 46 SQL query using FTP 64 SUNIQUE (FTP subcommand) 165 supplying a password to a foreign host 123 account information to a foreign host 71 syntax diagram, reading 263 SYSTEM (FTP subcommand) 166 System group (MIB variable) 227 System Network Architecture See SNA

#### **T**

tables routing 10 translation 66 **TCHINESE** FTP subcommand 166 **TCP** FTP parameter 88

TCP/IP addresses 7 commands 8 description xiii, 5 layers 6 networks 6 terminating access to JES 57 testing commands with loopback 11 FTP connection 122 network usability 10 throughput with \*DEV.NULL 77 Time Sharing Option See TSO Timeout (FTP parameter) 88 toggling internal debug options (FTP) 81 sending of port information 131 sending of site information 132 storage method 165 token-ring 6 **TRACE** FTP parameter 88 TRACKS (FTP LOCSITE and SITE parameter) 108, 144 TRAILINGBLANKS FTP SITE parameter 144 transferring data sets between hosts 9, 10 data using FTP 13, 24 DBCS data sets with FTP 66 PDS directory information 217 TRANslate data\_set\_name FTP parameter 88 Transmission Control Protocol/Internet Protocol See TCP/IP **TSO** entering TCP/IP commands 5 FTP subcommand 167 TYPE DBCS subcommand 168 FTP subcommand 168

### **U**

understanding TCP/IP 5 what you can do 8 UNIT (FTP LOCSITE and SITE parameter) 109, 145 Unit of Work (UOW) 10 UNITNAME (FTP.DATA parameter) 37 user ID 11 password 11

USER (FTP subcommand) 172 user\_id (FTP USER parameter) 172 uses of TCP/IP data transfer 9, 10, 13 testing network usability 10 using other hosts 10, 175 using FTP to transfer data 13 FTP with DBCS support 66 OE SNMP to manage TCP/IP network resources 199 other hosts 10 REXEC 175 the EXEC interface 47 the QUOTE subcommand to send data 126

### **V**

Variable Record Descriptors (RDW) 106 VM files 219 VOLUME FTP LOCSITE and SITE parameter 109, 145 FTP.DATA parameter 37

### **W**

WAN (Wide Area Network) 5 well-known ports, description 7 what you need to get started 11 Wide Area Network See WAN (Wide Area Network) working directory 97 working with directories on the foreign host 17, 18 on the local host 22 working-level qualifier 97, 112 WRAPRECORD FTP LOCSITE and SITE parameter 109, 145 FTP.DATA parameter 37

### **X**

X.25 6

### **Communicating Your Comments to IBM**

OS/390 TCP/IP OpenEdition User's Guide Publication No. GC31-8305-00

If you especially like or dislike anything about this book, please use one of the methods listed below to send your comments to IBM. Whichever method you choose, make sure you send your name, address, and telephone number if you would like a reply.

Feel free to comment on specific errors or omissions, accuracy, organization, subject matter, or completeness of this book. However, the comments you send should pertain to only the information in this manual and the way in which the information is presented. To request additional publications, or to ask questions or make comments about the functions of IBM products or systems, you should talk to your IBM representative or to your IBM authorized remarketer.

When you send comments to IBM, you grant IBM a nonexclusive right to use or distribute your comments in any way it believes appropriate without incurring any obligation to you.

If you are mailing a readers' comment form (RCF) from a country other than the United States, you can give the RCF to the local IBM branch office or IBM representative for postage-paid mailing.

- If you prefer to send comments by mail, use the RCF at the back of this book.
- ¹ If you prefer to send comments by FAX, use this number:

United States and Canada: **1-800-227-5088**

- If you prefer to send comments electronically, use this network ID:
	- IBM Mail Exchange: **USIB2HPD at IBMMAIL**
	- IBMLink: **CIBMORCF at RALVM13**
	- Internet: **USIB2HPD**@**VNET.IBM.COM**

Make sure to include the following in your note:

- The and publication number of this book <math>Descentrations</math>
- Page number or topic to which your comment applies.

### **Help us help you!**

#### **OS/390 TCP/IP OpenEdition User's Guide**

#### **Publication No. GC31-8305-00**

If your concern is service related, you can reach Service at 1-800-992-4777 in the United States. Outside the United States, please check your phone listing for the IBM Service Center nearest you.

We hope you find this publication useful, readable and technically accurate, but only you can tell us! Please take a few minutes to let us know what you think by completing this form.

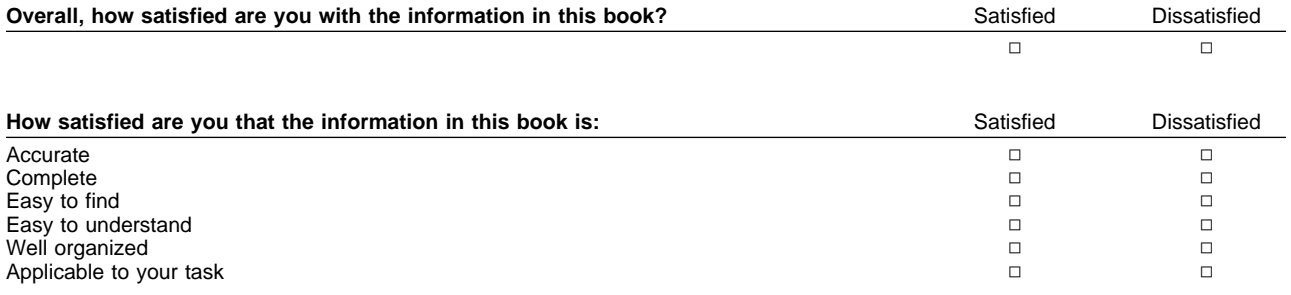

Specific Comments or Problems:

Please tell us how we can improve this book:

Thank you for your response. When you send information to IBM, you grant IBM the right to use or distribute the information without incurring any obligation to you. You of course retain the right to use the information in any way you choose.

Your Internet Address:

Name Address and Address and Address and Address and Address and Address and Address and Address and Address and Address and Address and Address and Address and Address and Address and Address and Address and Address and A

Company or Organization

Phone No.

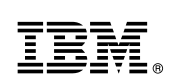

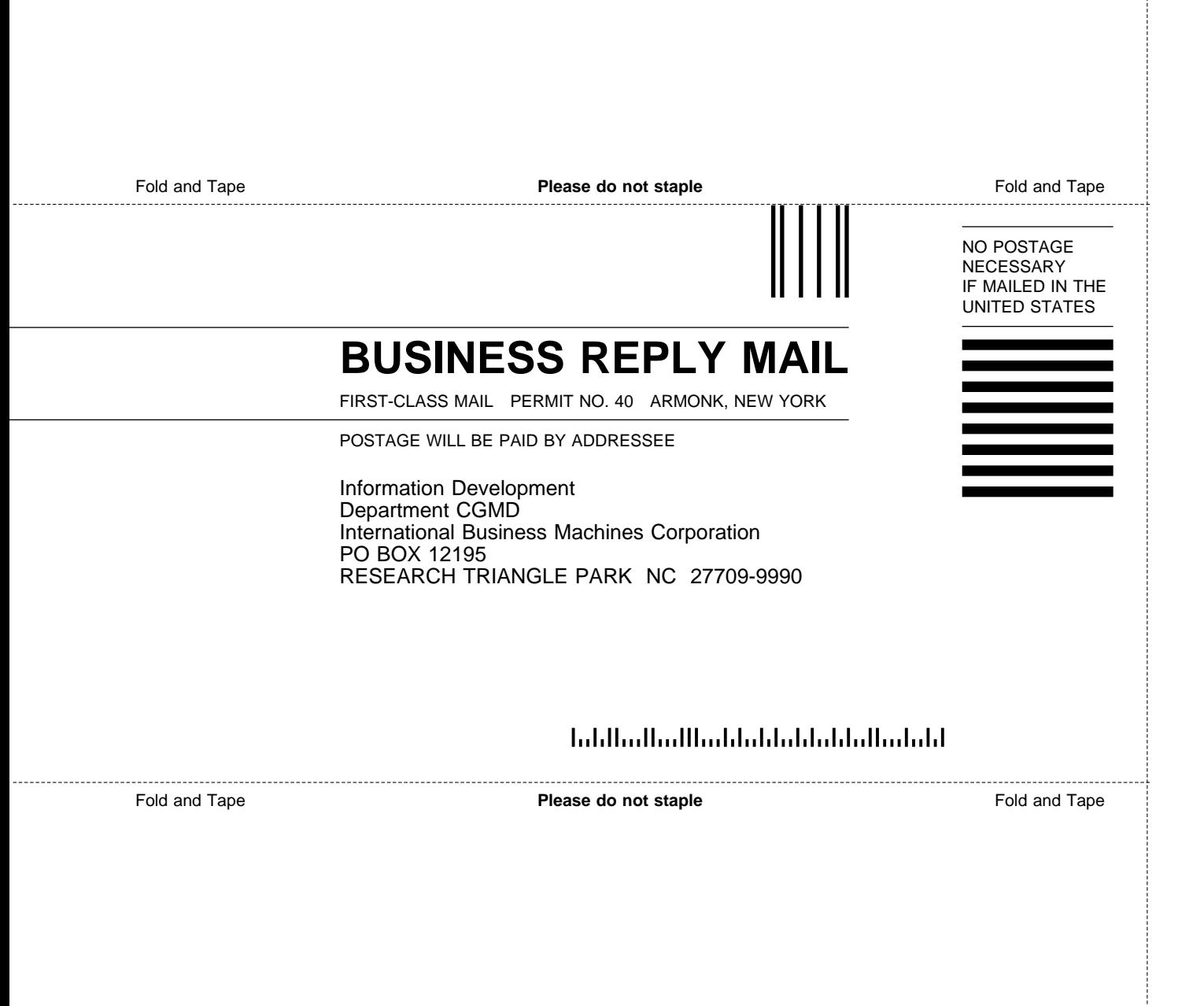

# IBM.

File Number: S390-50 Program Number: 5645-001

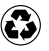

Printed in the United States of America on recycled paper containing 10% recovered post-consumer fiber.

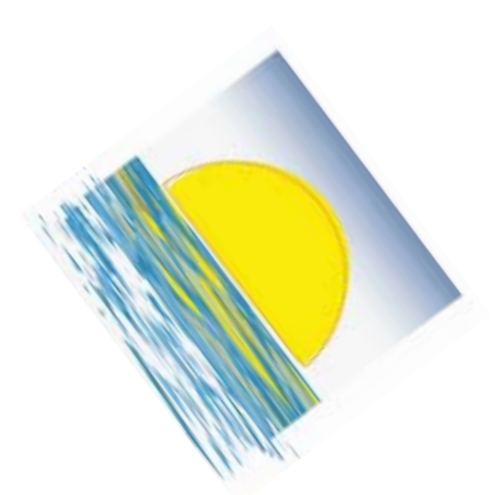

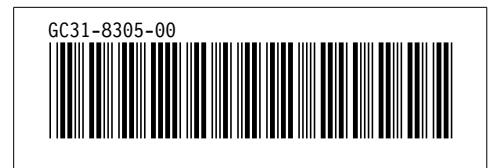

Spine information: Spine information:

ÉÂÔ 0S/390 TCP/IP OpenEdition OS/390 TCP/IP OpenEdition User's Guide User's Guide